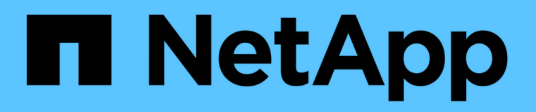

# **Manage FC network interfaces**

ONTAP 9.14.1 REST API reference

NetApp June 13, 2024

This PDF was generated from https://docs.netapp.com/us-en/ontap-restapi-9141/ontap/network\_fc\_interfaces\_endpoint\_overview.html on June 13, 2024. Always check docs.netapp.com for the latest.

# **Table of Contents**

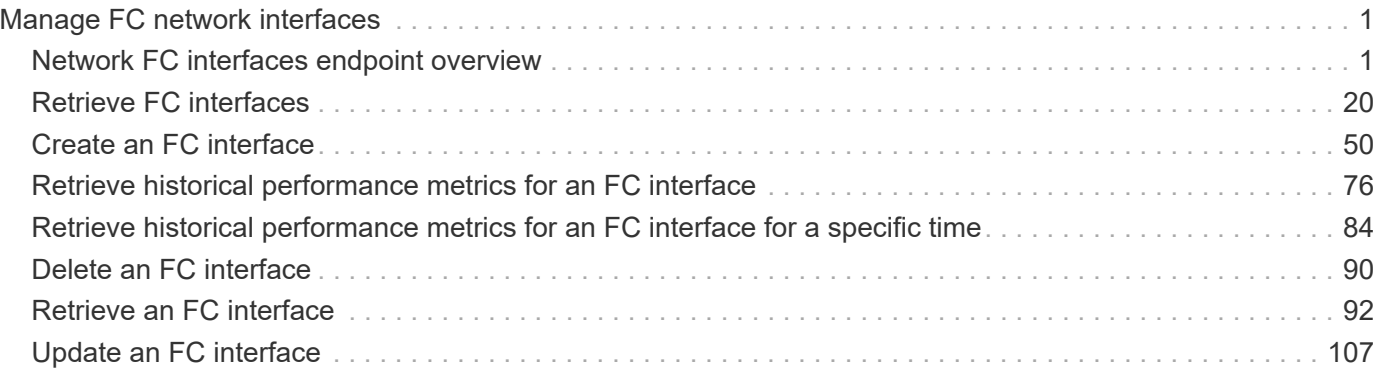

# <span id="page-2-0"></span>**Manage FC network interfaces**

# <span id="page-2-1"></span>**Network FC interfaces endpoint overview**

# **Overview**

Fibre Channel (FC) interfaces are the logical endpoints for FC network connections to an SVM. An FC interface provides FC access to storage within the interface SVM using either Fibre Channel Protocol (FCP) or NVMe over FC (NVMe/FC).

The FC interface REST API allows you to create, delete, update, and discover FC interfaces, and obtain status information for FC interfaces.

An FC interface is created on an FC port which is located on a cluster node. The FC port must be specified to identify the location of the interface for a POST or PATCH request that relocates an interface. You can identify the port by supplying either the node and port names or the port UUID.

## **Performance monitoring**

Performance of an FC interface can be monitored by observing the metric.\* and statistics.\* properties. These properties show the performance of an FC interface in terms of IOPS, latency, and throughput. The metric.\* properties denote an average, whereas statistics.\* properties denote a real-time monotonically increasing value aggregated across all nodes.

### **Interface placement recommendations**

The FC interface REST API can also recommend the placement (cluster nodes and FC ports) for FC interfaces for a new or existing SVM as well as evaluate caller-proposed locations for FC interfaces. This functionality is available to cluster administators only and is accessed using GET /network/fc/interfaces with the recommend family of query parameters.

The query parameter recommend.data protocol is required when getting recommendations or evaluating caller-proposed locations for FC interfaces. It identifies the type of FC interfaces to recommend. Other recommend query parameters are optional and are used to modify the recommendation algorithm.

If an SVM is supplied using the query parameter recommend.svm.name and/or recommend.svm.uuid, existing FC interfaces are considered as part of the overall solution and only additionally recommended interfaces are returned. If no SVM is supplied, recommendations are returned for a new SVM.

FC fabrics connected to the cluster are discovered by the API. By default, FC interfaces are placed and evaluated for each fabric. The query parameter recommend.fabrics.name can be used to identify specific FC fabrics to use.

Cluster nodes supporting FC fabric connections for the specific data protocol are discovered by the API. By default, FC interfaces are placed all supported cluster nodes. Either query parameter recommend.nodes.name or recommend.nodes.uuid can be used to identify specific cluster nodes to use.

FC interfaces for the FC-NVMe data protocol are limited to two (2) interfaces per cluster node with a maximum of four (4) nodes, within a single SVM.

Placement recommendations are best effort and limited by the information available. In situations where an optimum configuration cannot be produced, the API returns the recommendations it can along with messages describing how the caller might improve the configuration. These messages are produced by evaluating the calculated FC interface layout against best practices.

The same best practice evaluation can be applied to a caller-proposed configuration by using the query parameter recommend.proposed.locations.port.uuid to specify the locations for proposed FC interfaces. When this query parameter is supplied, the best practice evaluation is performed using the proposed interface locations and messages are produced describing how the caller might improve the configuration.

### **Examples**

#### **Creating an FC interface using the port node and name to identify the location**

This example uses the return records query parameter to retrieve the newly created FC interface in the POST response.

```
# The API:
POST /api/network/fc/interfaces
# The call:
curl -X POST 'https://<mgmt-
ip>/api/network/fc/interfaces?return_records=true' -H 'Accept:
application/hal+json' -d '{ "svm": { "name": "svm1" }, "name": "lif1",
"location": { "home port": { "name": "0a", "home node": { "name": "node1"
\} } \}, "data protocol": "fcp" }'
# The response:
{
"num records": 1,
"records": [
    {
      "svm": {
        "uuid": "cf300f5c-db83-11e8-bd46-005056bba0e0",
        "name": "svm1",
      " links": {
          "self": {
            "href": "/api/svm/svms/cf300f5c-db83-11e8-bd46-005056bba0e0"
  }
        }
      },
      "uuid": "f6045b92-dec7-11e8-a733-005056bba0e0",
      "name": "lif1",
      "location": {
      "home node": {
          "uuid": "bafe9b9f-db81-11e8-bd46-005056bba0e0",
          "name": "node1",
        " links": {
            "self": {
```

```
  "href": "/api/cluster/nodes/bafe9b9f-db81-11e8-bd46-
005056bba0e0"
            }
          }
        },
      "home port": {
          "uuid": "300c1ae3-db82-11e8-bd46-005056bba0e0",
          "name": "0a",
          "node": {
            "name": "node1"
          },
        " links": {
            "self": {
               "href": "/api/network/fc/ports/300c1ae3-db82-11e8-bd46-
005056bba0e0"
  }
          }
        },
        "node": {
          "uuid": "bafe9b9f-db81-11e8-bd46-005056bba0e0",
          "name": "node1",
        " links": {
            "self": {
               "href": "/api/cluster/nodes/bafe9b9f-db81-11e8-bd46-
005056bba0e0"
  }
  }
        },
        "port": {
          "uuid": "300c1ae3-db82-11e8-bd46-005056bba0e0",
          "name": "0a",
          "node": {
            "name": "node1"
          },
        " links": {
            "self": {
              "href": "/api/network/fc/ports/300c1ae3-db82-11e8-bd46-
005056bba0e0"
  }
          }
        }
      },
      "enabled": true,
      "state": "down",
    "data protocol": "fcp",
      "wwpn": "20:04:00:50:56:bb:a0:e0",
```

```
  "wwnn": "20:00:00:50:56:bb:a0:e0",
      "port_address": "9da2cb1",
    " links": {
        "self": {
           "href": "/api/network/fc/interfaces/f6045b92-dec7-11e8-a733-
005056bba0e0"
        }
      }
    }
]
}
```
#### **Creating an FC interface using the port UUID to identify the location**

This example uses the return records query parameter to retrieve the newly created FC interface in the POST response.

```
# The API:
POST /api/network/fc/interfaces
# The call:
curl -X POST 'https://<mgmt-
ip>/api/network/fc/interfaces?return_records=true' -H 'Accept:
application/hal+json' -d '{ "svm": { "name": "svm3" }, "name": "lif2",
"location": { "home_port": { "uuid": "24bb636a-db83-11e8-9a49-
005056bb1ec6" } }, "data_protocol": "fc_nvme" }'
# The response:
{
"num records": 1,
"records": [
    {
      "svm": {
        "uuid": "a5060466-dbab-11e8-bd46-005056bba0e0",
        "name": "svm3",
      " links": {
          "self": {
            "href": "/api/svm/svms/a5060466-dbab-11e8-bd46-005056bba0e0"
  }
        }
      },
      "uuid": "cdeb5591-dec9-11e8-a733-005056bba0e0",
      "name": "lif2",
      "location": {
```

```
"home node": {
          "uuid": "e85aa147-db83-11e8-9a48-005056bb1ec6",
          "name": "node3",
        " links": {
            "self": {
               "href": "/api/cluster/nodes/e85aa147-db83-11e8-9a48-
005056bb1ec6"
  }
  }
        },
      "home port": {
          "uuid": "24bb636a-db83-11e8-9a49-005056bb1ec6",
          "name": "1b",
          "node": {
            "name": "node3"
          },
        " links": {
            "self": {
              "href": "/api/network/fc/ports/24bb636a-db83-11e8-9a49-
005056bb1ec6"
            }
          }
        },
        "node": {
          "uuid": "e85aa147-db83-11e8-9a48-005056bb1ec6",
          "name": "node3",
        " links": {
           "self": {
              "href": "/api/cluster/nodes/e85aa147-db83-11e8-9a48-
005056bb1ec6"
           }
          }
        },
        "port": {
          "uuid": "24bb636a-db83-11e8-9a49-005056bb1ec6",
          "name": "1b",
          "node": {
            "name": "node3"
          },
        " links": {
            "self": {
              "href": "/api/network/fc/ports/24bb636a-db83-11e8-9a49-
005056bb1ec6"
  }
  }
        }
```

```
  },
      "enabled": true,
      "state": "down",
    "data protocol": "fc nvme",
      "wwpn": "20:05:00:50:56:bb:a0:e0",
      "wwnn": "20:02:00:50:56:bb:a0:e0",
      "port_address": "612e202b",
    " links": {
        "self": {
           "href": "/api/network/fc/interfaces/cdeb5591-dec9-11e8-a733-
005056bba0e0"
        }
      }
    }
]
}
```
#### **Retrieving all properties for all FC interfaces**

This example uses the fields query parameter to retrieve all properties.

```
# The API:
GET /api/network/fc/interfaces
# The call:
curl -X GET 'https://<mgmt-ip>/api/network/fc/interfaces?fields=*' -H
'Accept: application/hal+json'
# The response:
{
"records": [
    {
      "svm": {
        "uuid": "a5060466-dbab-11e8-bd46-005056bba0e0",
        "name": "svm3",
      " links": {
          "self": {
            "href": "/api/svm/svms/a5060466-dbab-11e8-bd46-005056bba0e0"
          }
        }
      },
      "uuid": "cdeb5591-dec9-11e8-a733-005056bba0e0",
      "name": "lif2",
      "location": {
```

```
"home node": {
          "uuid": "e85aa147-db83-11e8-9a48-005056bb1ec6",
          "name": "node3",
        " links": {
            "self": {
               "href": "/api/cluster/nodes/e85aa147-db83-11e8-9a48-
005056bb1ec6"
  }
  }
        },
      "home port": {
          "uuid": "24bb636a-db83-11e8-9a49-005056bb1ec6",
          "name": "1b",
          "node": {
            "name": "node3"
          },
        " links": {
            "self": {
              "href": "/api/network/fc/ports/24bb636a-db83-11e8-9a49-
005056bb1ec6"
            }
          }
        },
        "node": {
          "uuid": "e85aa147-db83-11e8-9a48-005056bb1ec6",
          "name": "node3",
        " links": {
           "self": {
              "href": "/api/cluster/nodes/e85aa147-db83-11e8-9a48-
005056bb1ec6"
           }
          }
        },
        "port": {
          "uuid": "24bb636a-db83-11e8-9a49-005056bb1ec6",
          "name": "1b",
          "node": {
            "name": "node3"
          },
        " links": {
            "self": {
              "href": "/api/network/fc/ports/24bb636a-db83-11e8-9a49-
005056bb1ec6"
  }
  }
        }
```

```
  },
      "enabled": true,
      "state": "down",
    "data protocol": "fc nvme",
      "wwpn": "20:05:00:50:56:bb:a0:e0",
      "wwnn": "20:02:00:50:56:bb:a0:e0",
      "port_address": "612e202b",
    " links": {
        "self": {
           "href": "/api/network/fc/interfaces/cdeb5591-dec9-11e8-a733-
005056bba0e0"
        }
     }
    },
    {
      "svm": {
        "uuid": "cf300f5c-db83-11e8-bd46-005056bba0e0",
        "name": "svm1",
      " links": {
          "self": {
             "href": "/api/svm/svms/cf300f5c-db83-11e8-bd46-005056bba0e0"
          }
        }
      },
      "uuid": "f6045b92-dec7-11e8-a733-005056bba0e0",
    "name": "lif1",
      "location": {
      "home node": {
           "uuid": "bafe9b9f-db81-11e8-bd46-005056bba0e0",
           "name": "node1",
         " links": {
             "self": {
               "href": "/api/cluster/nodes/bafe9b9f-db81-11e8-bd46-
005056bba0e0"
            }
           }
        },
      "home port": {
           "uuid": "300c1ae3-db82-11e8-bd46-005056bba0e0",
          "name": "0a",
           "node": {
            "name": "node1"
           },
         " links": {
             "self": {
               "href": "/api/network/fc/ports/300c1ae3-db82-11e8-bd46-
```

```
005056bba0e0"
  }
  }
        },
        "node": {
          "uuid": "bafe9b9f-db81-11e8-bd46-005056bba0e0",
          "name": "node1",
        " links": {
            "self": {
               "href": "/api/cluster/nodes/bafe9b9f-db81-11e8-bd46-
005056bba0e0"
            }
  }
        },
        "port": {
          "uuid": "300c1ae3-db82-11e8-bd46-005056bba0e0",
          "name": "0a",
          "node": {
            "name": "node1"
          },
        " links": {
            "self": {
               "href": "/api/network/fc/ports/300c1ae3-db82-11e8-bd46-
005056bba0e0"
            }
  }
        }
      },
      "enabled": true,
      "state": "down",
    "data protocol": "fcp",
      "wwpn": "20:04:00:50:56:bb:a0:e0",
      "wwnn": "20:00:00:50:56:bb:a0:e0",
      "port_address": "9da2cb1",
    " links": {
        "self": {
          "href": "/api/network/fc/interfaces/f6045b92-dec7-11e8-a733-
005056bba0e0"
        }
      }
    }
\frac{1}{\sqrt{2}}"num records": 2,
"_links": {
    "self": {
      "href": "/api/network/fc/interfaces?fields=*"
```
}

### **Retrieving a list of selected FC interfaces**

This example uses property query parameters to retrieve FC interfaces configured for the FC Protocol that are set to *up*.

```
# The API:
GET /api/network/fc/interfaces
# The call:
curl -X GET 'https://<mgmt-
ip>/api/network/fc/interfaces?data_protocol=fcp&state=up' -H 'Accept:
application/hal+json'
# The response:
{
"records": [
    {
      "svm": {
        "uuid": "cf300f5c-db83-11e8-bd46-005056bba0e0",
      "name": "svm1",
        "_links": {
          "self": {
             "href": "/api/svm/svms/cf300f5c-db83-11e8-bd46-005056bba0e0"
          }
        }
      },
      "uuid": "f6045b92-dec7-11e8-a733-005056bba0e0",
    "name": "lif1",
      "state": "up",
    "data protocol": "fcp",
      "_links": {
        "self": {
          "href": "/api/network/fc/interfaces/f6045b92-dec7-11e8-a733-
005056bba0e0"
        }
      }
   }
\frac{1}{2}"num_records": 1,
"_links": {
   "self": {
      "href": "/api/network/fc/interfaces?data_protocol=fcp&state=up"
    }
}
}
```

```
# The API:
GET /api/network/fc/interfaces/{uuid}
# The call:
curl -X GET 'https://<mgmt-ip>/api/network/fc/interfaces/cdeb5591-dec9-
11e8-a733-005056bba0e0' -H 'Accept: application/hal+json'
# The response:
{
"svm": {
    "uuid": "a5060466-dbab-11e8-bd46-005056bba0e0",
    "name": "svm3",
    "_links": {
     "self": {
        "href": "/api/svm/svms/a5060466-dbab-11e8-bd46-005056bba0e0"
     }
   }
},
"uuid": "cdeb5591-dec9-11e8-a733-005056bba0e0",
"name": "lif2",
"location": {
  "home node": {
      "uuid": "e85aa147-db83-11e8-9a48-005056bb1ec6",
      "name": "node3",
    " links": {
        "self": {
          "href": "/api/cluster/nodes/e85aa147-db83-11e8-9a48-005056bb1ec6"
        }
      }
    },
  "home port": {
      "uuid": "24bb636a-db83-11e8-9a49-005056bb1ec6",
      "name": "1b",
      "node": {
        "name": "node3"
      },
      "_links": {
        "self": {
          "href": "/api/network/fc/ports/24bb636a-db83-11e8-9a49-
005056bb1ec6"
       }
     }
    },
    "node": {
```

```
  "uuid": "e85aa147-db83-11e8-9a48-005056bb1ec6",
      "name": "node3",
    " links": {
        "self": {
           "href": "/api/cluster/nodes/e85aa147-db83-11e8-9a48-005056bb1ec6"
        }
      }
    },
    "port": {
      "uuid": "24bb636a-db83-11e8-9a49-005056bb1ec6",
      "name": "1b",
      "node": {
        "name": "node3"
      },
    " links": {
        "self": {
          "href": "/api/network/fc/ports/24bb636a-db83-11e8-9a49-
005056bb1ec6"
        }
     }
   }
},
"enabled": true,
"state": "down",
"data protocol": "fc nvme",
"wwpn": "20:05:00:50:56:bb:a0:e0",
"wwnn": "20:02:00:50:56:bb:a0:e0",
"port_address": "612e202b",
"metric": {
    "timestamp": "2019-04-09T05:50:15Z",
    "duration": "PT15S",
    "status": "ok",
    "latency": {
      "other": 0,
     "total": 0,
      "read": 0,
      "write": 0
    },
    "iops": {
      "read": 0,
      "write": 0,
      "other": 0,
     "total": 0
    },
    "throughput": {
      "read": 0,
```

```
  "write": 0,
      "total": 0
   }
},
"statistics": {
    "timestamp": "2019-04-09T05:50:42Z",
    "status": "ok",
  "latency raw": {
      "other": 38298,
     "total": 38298,
     "read": 0,
      "write": 0
    },
  "iops raw": {
      "read": 0,
      "write": 0,
     "other": 3,
     "total": 3
    },
  "throughput raw": {
     "read": 0,
     "write": 0,
      "total": 0
   }
},
"_links": {
    "self": {
      "href": "/api/network/fc/interfaces/cdeb5591-dec9-11e8-a733-
005056bba0e0"
   }
}
}
```
## **Disabling an FC interface**

When updating certain properties or deleting an FC interface, the interface must first be disabled using the following:

```
# The API:
PATCH /api/network/fc/interfaces/{uuid}
# The call:
curl -X PATCH 'https://<mgmt-ip>/api/network/fc/interfaces/f6045b92-dec7-
11e8-a733-005056bba0e0' -H 'Accept: application/hal+json' -d '{ "enabled":
false }'
```
#### **Moving an FC interface to a new node and port**

To move an FC interface to another node or port, the destination FC port must be specified in a PATCH request. Either the port UUID or node and port names can be used to identify the port.

Note that only FC interfaces configured for the FC Protocol can be moved. FC interfaces configured for NVMe/FC cannot be moved. The interface must also be set to the disabled state before being moved.

```
# The API:
PATCH /api/network/fc/interfaces/{uuid}
# The call:
curl -X PATCH 'https://<mgmt-ip>/api/network/fc/interfaces/f6045b92-dec7-
11e8-a733-005056bba0e0' -H 'Accept: application/hal+json' -d '{
"location": { "home_port": { "uuid": "a1dc7aa5-db83-11e8-9ef7-
005056bbbbcc" } } }'
```
#### **Deleting an FC interface**

The FC interface must be disabled before being deleted.

```
# The API:
DELETE /api/network/fc/interfaces/{uuid}
# The call:
curl -X DELETE 'https://<mgmt-ip>/api/network/fc/interfaces/f6045b92-dec7-
11e8-a733-005056bba0e0' -H 'Accept: application/hal+json'
```
#### **Recommending interface locations for a new SVM**

This example gets recommendations for FCP network interfaces for a new SVM.

```
# The API
GET /api/network/fc/interfaces
# The call:
curl -X GET 'https://<mgmt-
ip>/api/network/fc/interfaces?recommend.data_protocol=fcp&fields=*' -H
'Accept: application/hal+json'
# The response:
{
"records": [
   {
      "location": {
      "home port": {
          "uuid": "300c1ae3-db82-11e8-bd46-005056bba0e0",
          "name": "0a",
          "node": {
            "name": "node1"
          },
        " links": {
            "self": {
               "href": "/api/network/fc/ports/300c1ae3-db82-11e8-bd46-
005056bba0e0"
            }
  }
        }
      },
    "data protocol": "fcp",
      "comment": "fabric: 55:0e:b1:a0:20:40:80:00"
    },
    {
      "location": {
        "home_port": {
          "uuid": "ad7d3915-db82-11e8-b36d-005056bb982e",
          "name": "0a",
          "node": {
            "name": "node2"
          },
          "_links": {
            "self": {
               "href": "/api/network/fc/ports/ad7d3915-db82-11e8-b36d-
005056bb982e"
  }
  }
        }
      },
```

```
"data_protocol": "fcp",
      "comment": "fabric: 55:0e:b1:a0:20:40:80:00"
    },
    {
      "location": {
       "home port": {
           "uuid": "300c1dfd-db82-11e8-bd46-005056bba0e0",
           "name": "0b",
           "node": {
            "name": "node1"
           },
           "_links": {
             "self": {
                "href": "/api/network/fc/ports/300c1dfd-db82-11e8-bd46-
005056bba0e0"
  }
           }
         }
      },
    "data protocol": "fcp",
      "comment": "fabric: 55:0e:b1:a0:20:40:80:01"
   }
\left| \ \right|,
"num records": 3,
"recommend": {
    "messages": [
      {
         "message": "The following network ports are disabled (cluster
node:port): node2:0b",
         "code": "5375959",
         "arguments": [
         \left\{ \begin{array}{c} \end{array} \right\}  "message": "node2:0b"
           }
       \frac{1}{2},
         "severity": "informational"
      }
   ]
},
"_links": {
    "self": {
      "href":
"/api/network/fc/interfaces?recommend.data_protocol=fcp&fields=*"
   }
}
}
```
This example requests that caller-proposed locations for FC-NVMe interfaces on two nodes be evaluated.

```
# The API
GET /api/network/fc/interfaces
# The call:
curl -X GET 'https://<mgmt-
ip>/api/network/fc/interfaces?&recommend.data_protocol=fc_nvme&recommend.p
roposed.locations.port.uuid=300c2786-db82-11e8-bd46-005056bba0e0,ad7d47d6-
db82-11e8-b36d-005056bb982e&fields=*' -H 'Accept: application/hal+json'
# The response:
{
"records": [
\frac{1}{\sqrt{2}}"num records": 0,
"recommend": {
    "messages": [
      {
        "message": "Cluster node \"node1\" does not have the requested
number (1) of network interfaces for the following Fibre Channel fabrics:
55:0e:b1:a0:20:40:80:07.",
        "code": "5375969",
        "arguments": [
\{  "message": "node1"
           },
\{  "message": "1"
           },
\{  "message": "55:0e:b1:a0:20:40:80:07"
           }
      \frac{1}{2},
        "severity": "warning"
      },
\left\{\begin{array}{ccc} \end{array}\right\}  "message": "Cluster node \"node2\" does not have the requested
number (1) of network interfaces for the following Fibre Channel fabrics:
55:0e:b1:a0:20:40:80:07.",
        "code": "5375969",
        "arguments": [
\{  "message": "node2"
```

```
  },
\{  "message": "1"
           },
\{  "message": "55:0e:b1:a0:20:40:80:07"
  }
        ],
        "severity": "warning"
      },
\left\{\begin{array}{ccc} \end{array}\right\}  "message": "The SVM cannot be reached from all of the Fibre Channel
(FC) fabrics to which the cluster is connected. Cluster FC fabrics:
55:0e:b1:a0:20:40:80:06, 55:0e:b1:a0:20:40:80:07. SVM FC fabrics:
55:0e:b1:a0:20:40:80:06.",
        "code": "5375970",
        "arguments": [
\{  "message": "55:0e:b1:a0:20:40:80:06, 55:0e:b1:a0:20:40:80:07"
           },
          {
            "message": "55:0e:b1:a0:20:40:80:06"
           }
      \frac{1}{2},
        "severity": "warning"
      },
      {
        "message": "The SVM is configured for 1 Fibre Channel (FC) fabrics.
The preferred configuration is 2 FC fabrics.",
        "code": "5375973",
        "arguments": [
          {
            "message": "1"
           },
\{  "message": "2"
          }
      \vert,
        "severity": "warning"
      }
    ]
},
" links": {
   "self": {
      "href":
"/api/network/fc/interfaces?recommend.data_protocol=fc_nvme&recommend.node
```

```
s.name=node1,node2&recommend.proposed.locations.port.uuid=300c2786-db82-
11e8-bd46-005056bba0e0,ad7d47d6-db82-11e8-b36d-005056bb982e&fields=*"
   }
}
}
```
# <span id="page-21-0"></span>**Retrieve FC interfaces**

GET /network/fc/interfaces

#### **Introduced In:** 9.6

Retrieves FC interfaces.

## **Related ONTAP commands**

- network interface show
- vserver fcp interface show

#### **Learn more**

• [DOC /network/fc/interfaces](https://docs.netapp.com/us-en/ontap-restapi-9141/{relative_path}network_fc_interfaces_endpoint_overview.html)

### **Parameters**

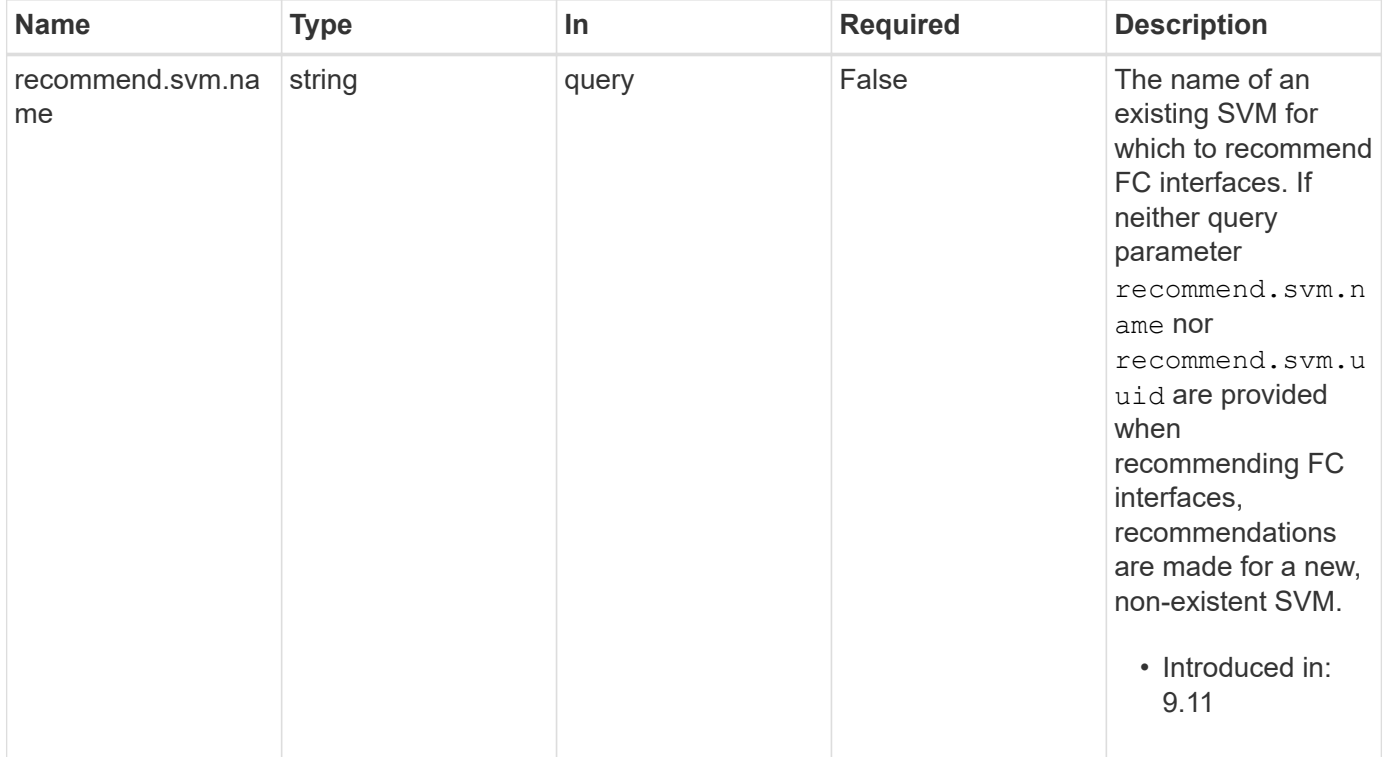

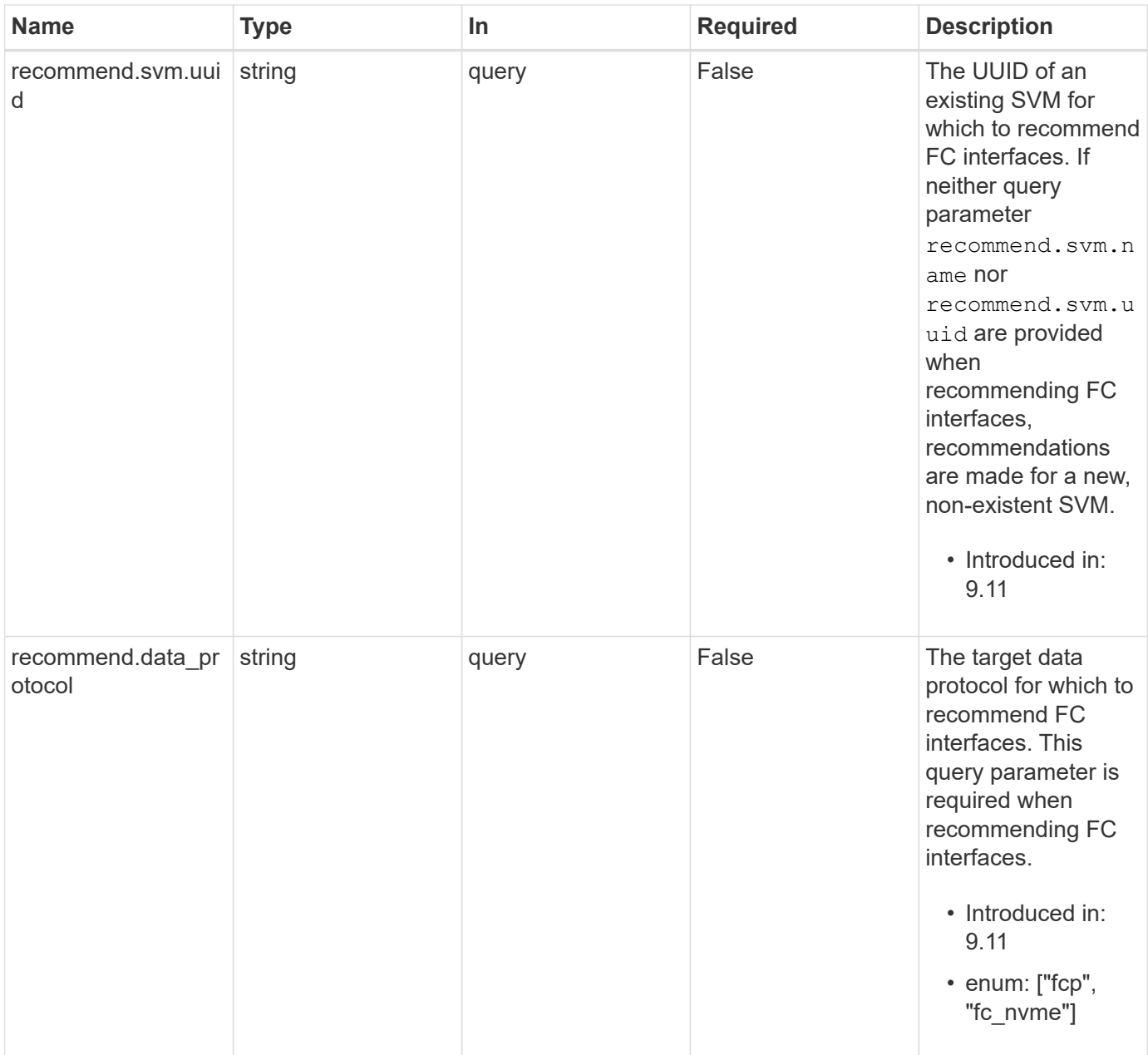

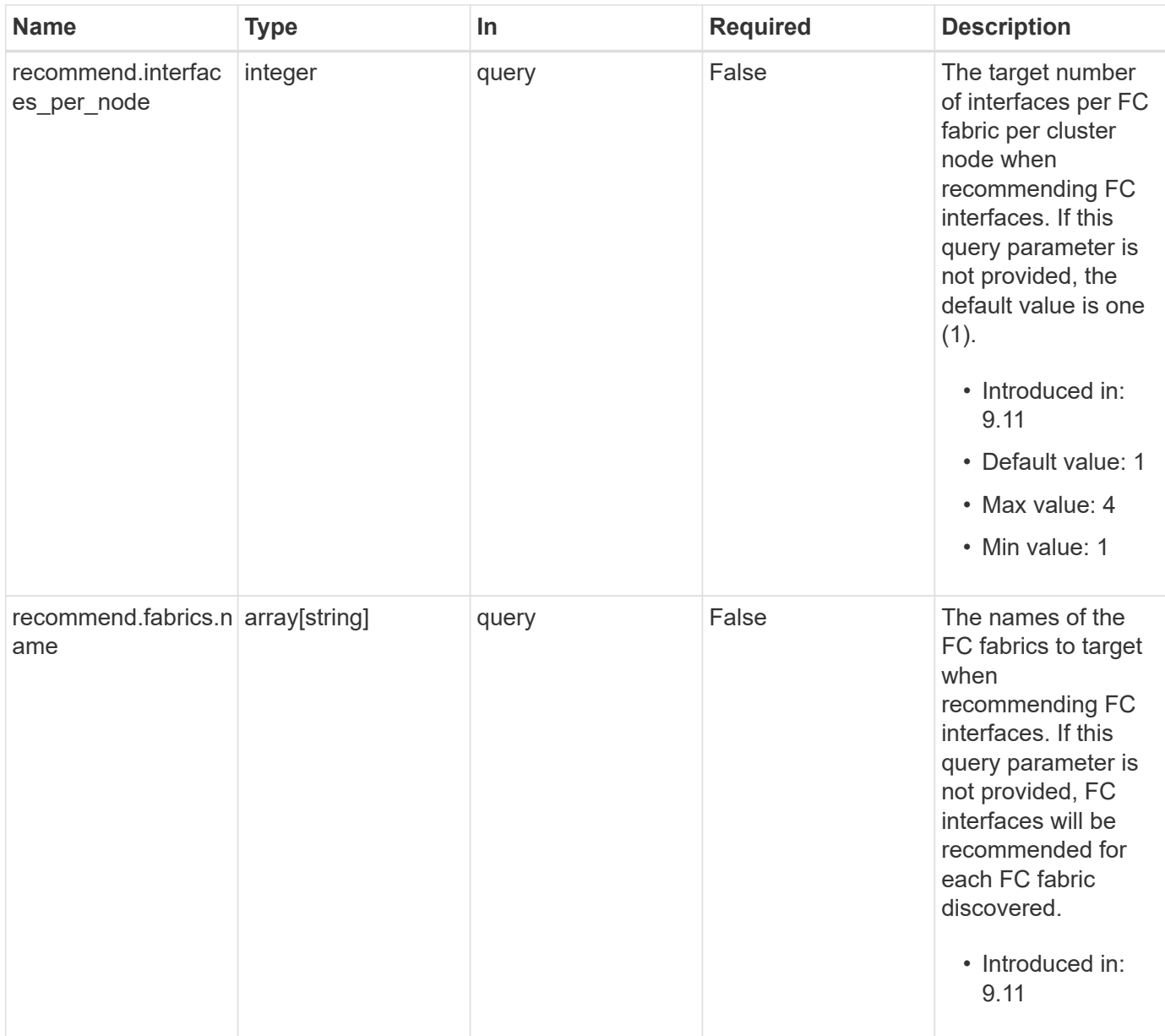

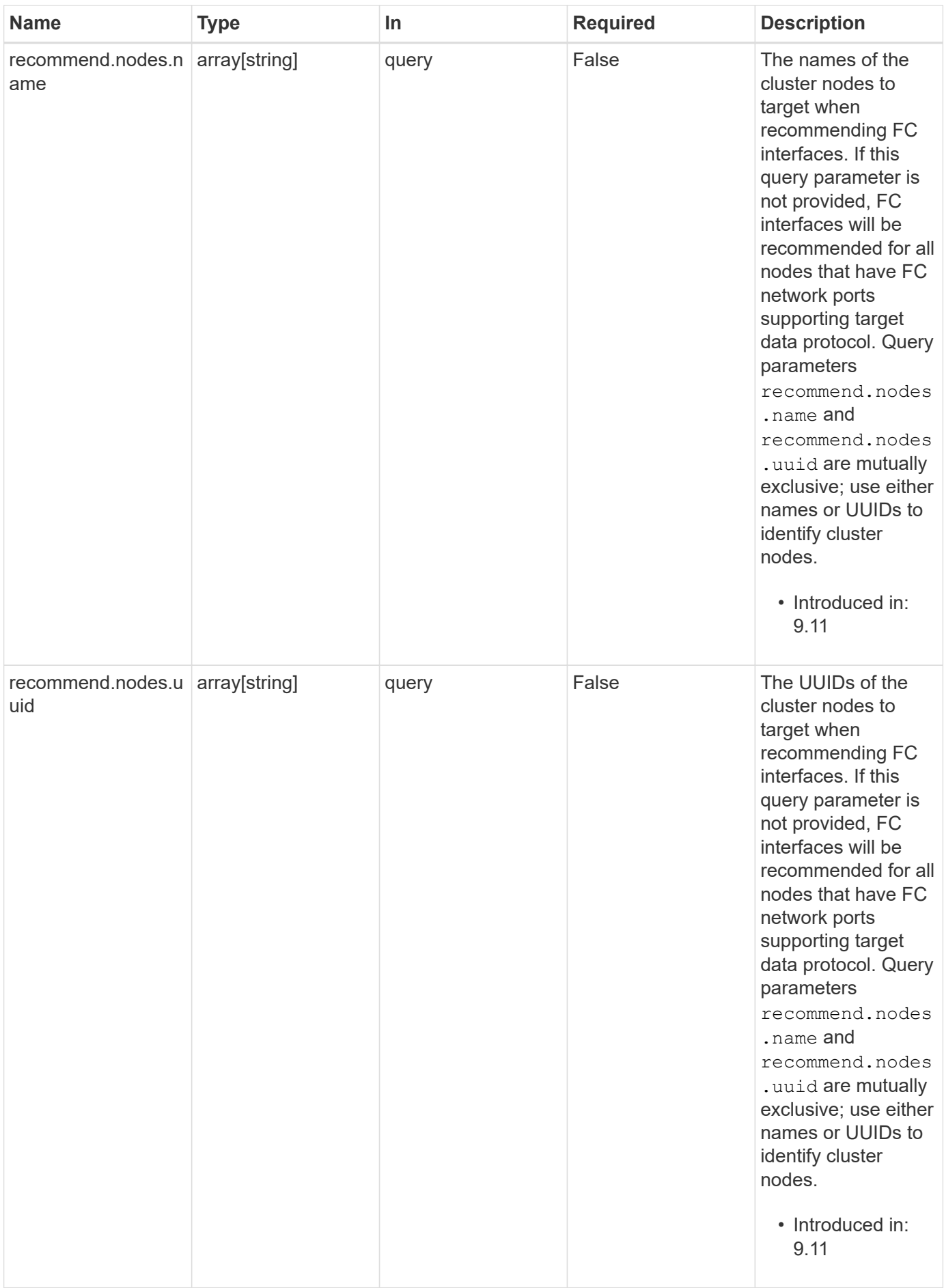

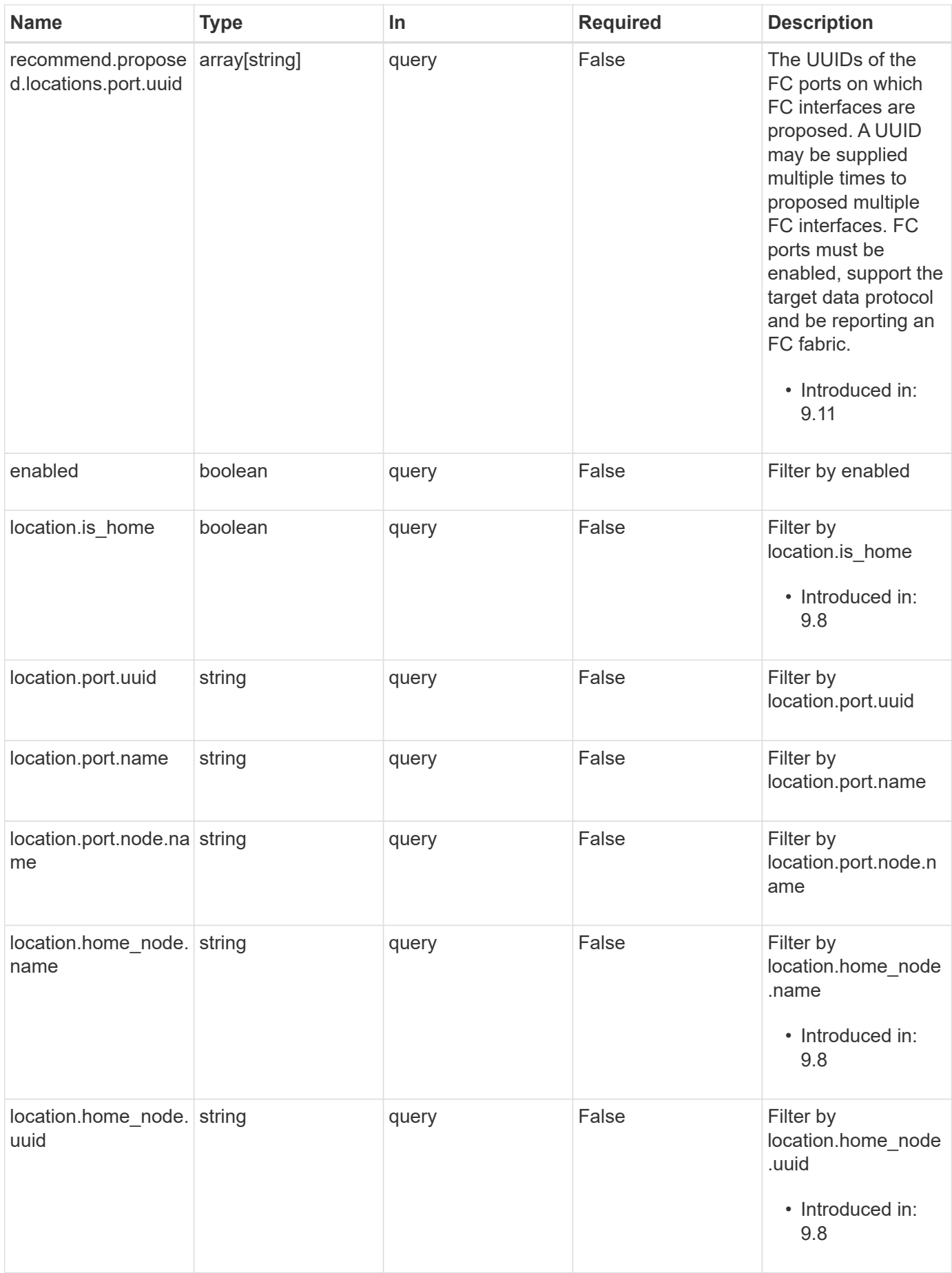

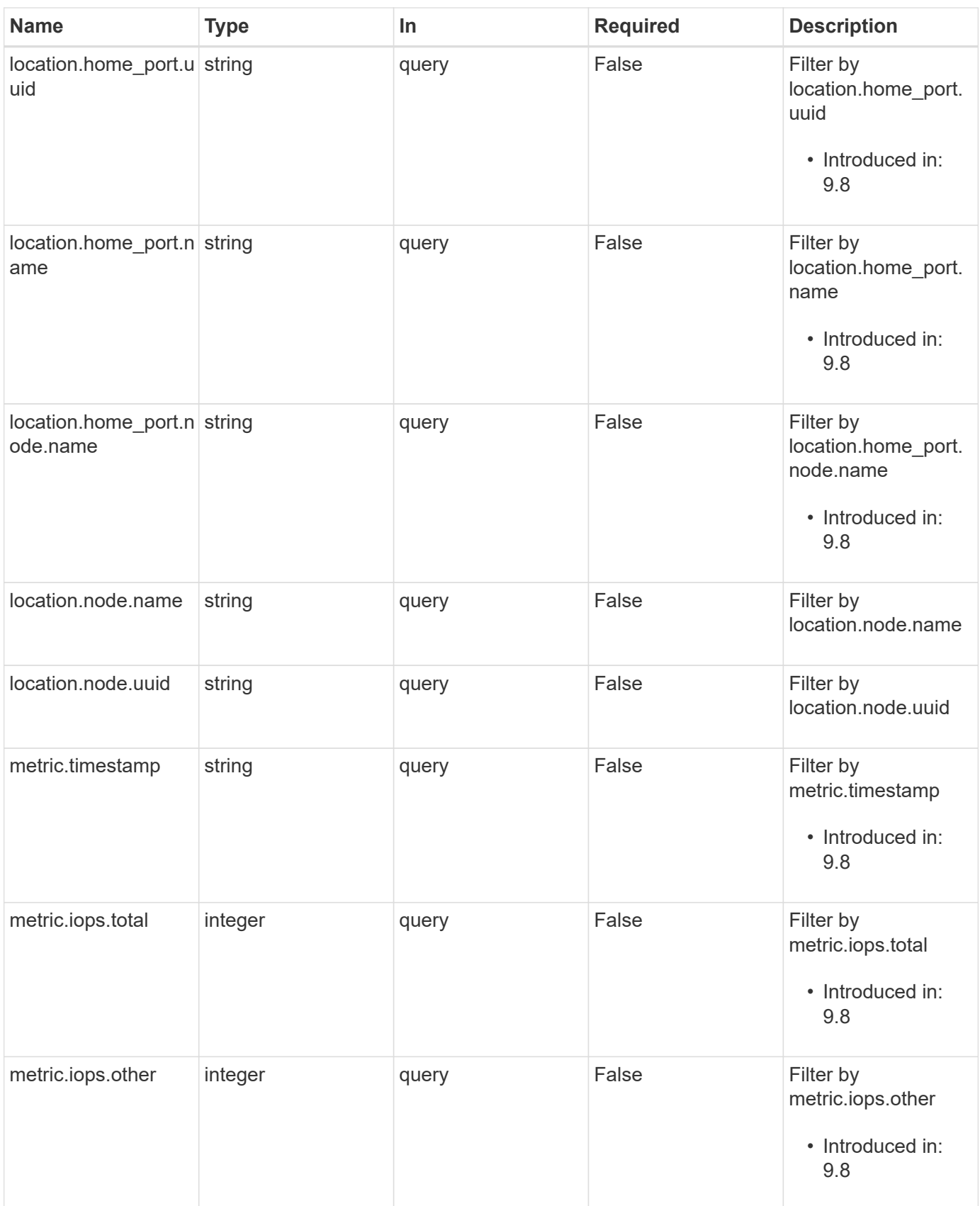

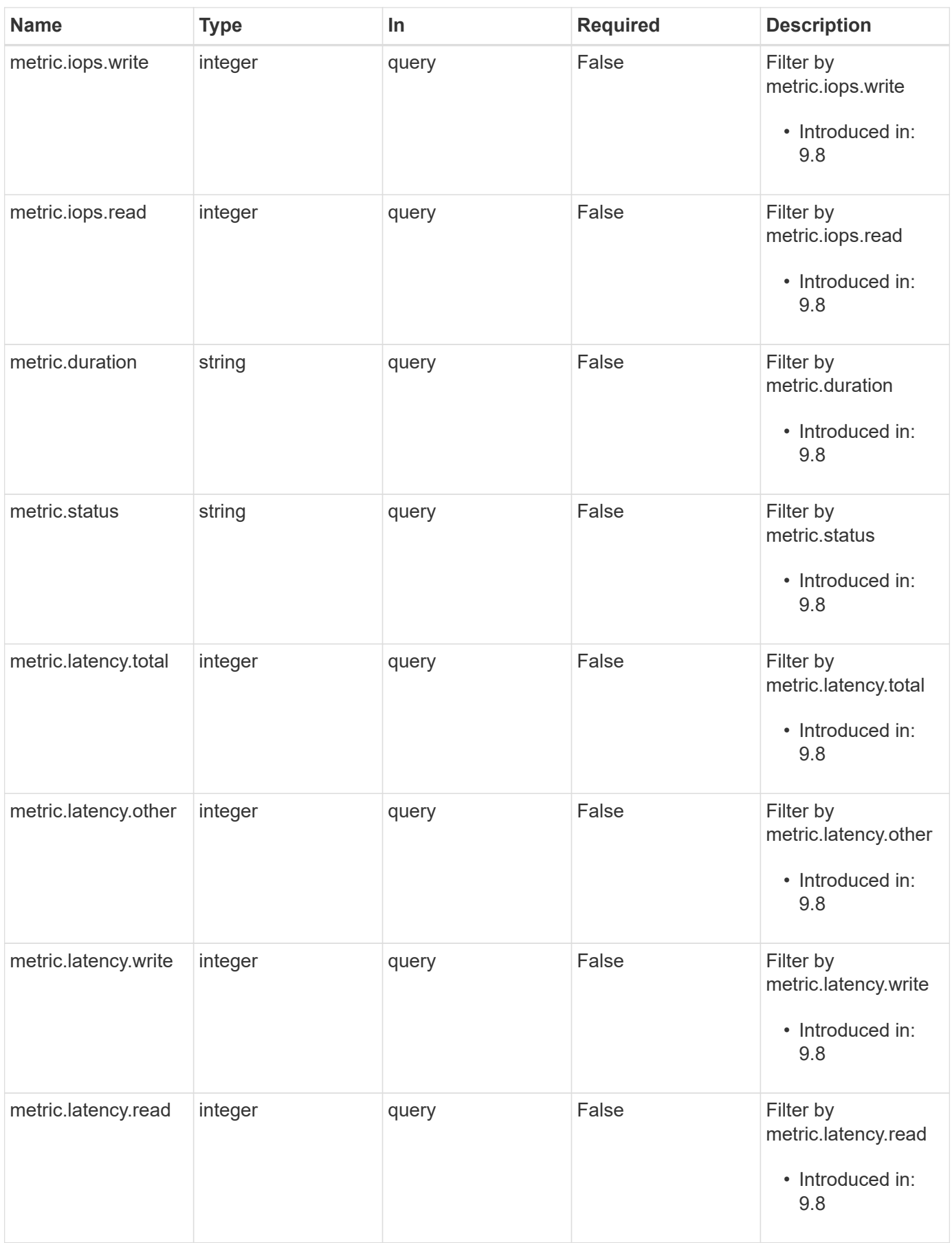

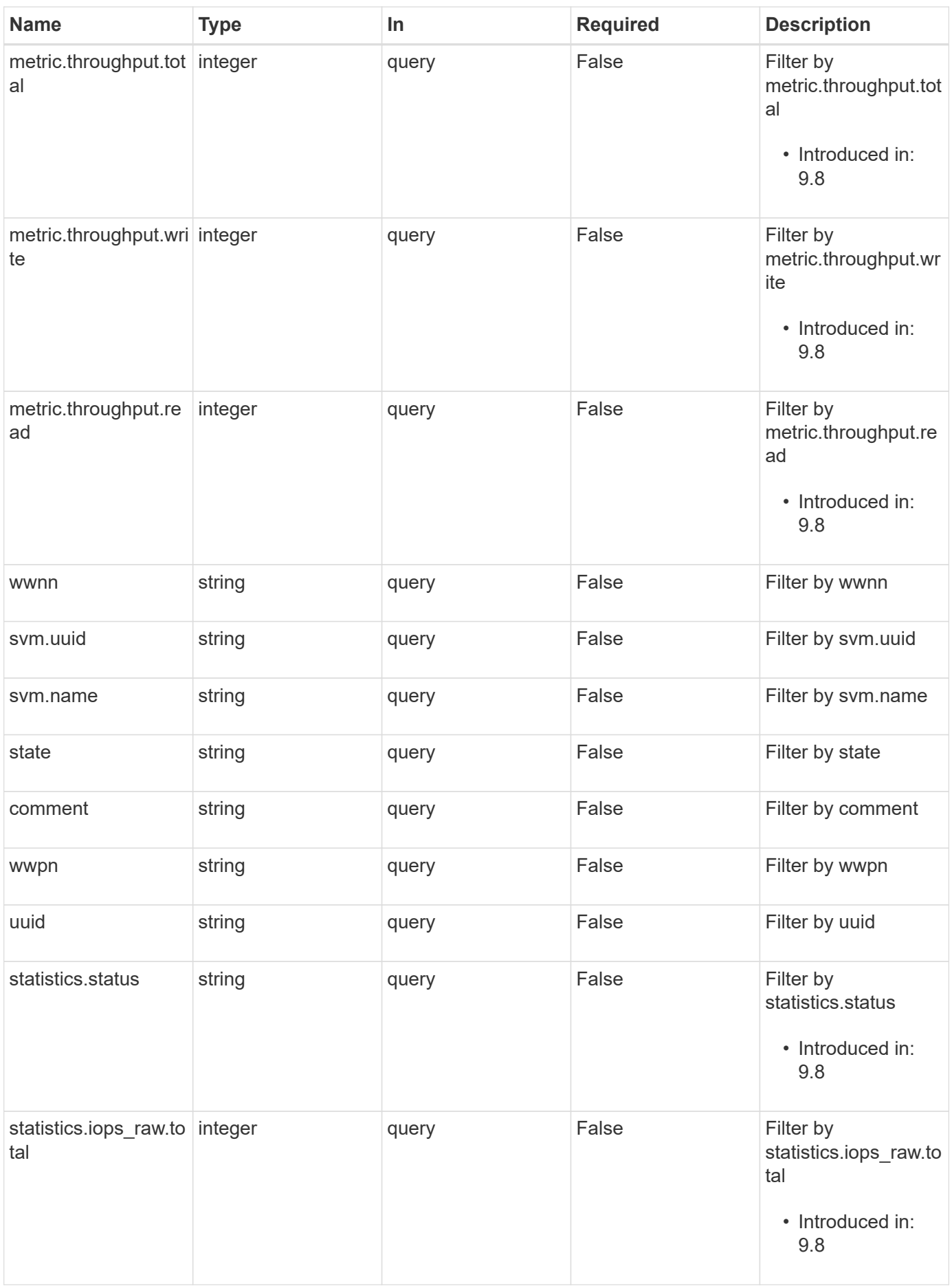

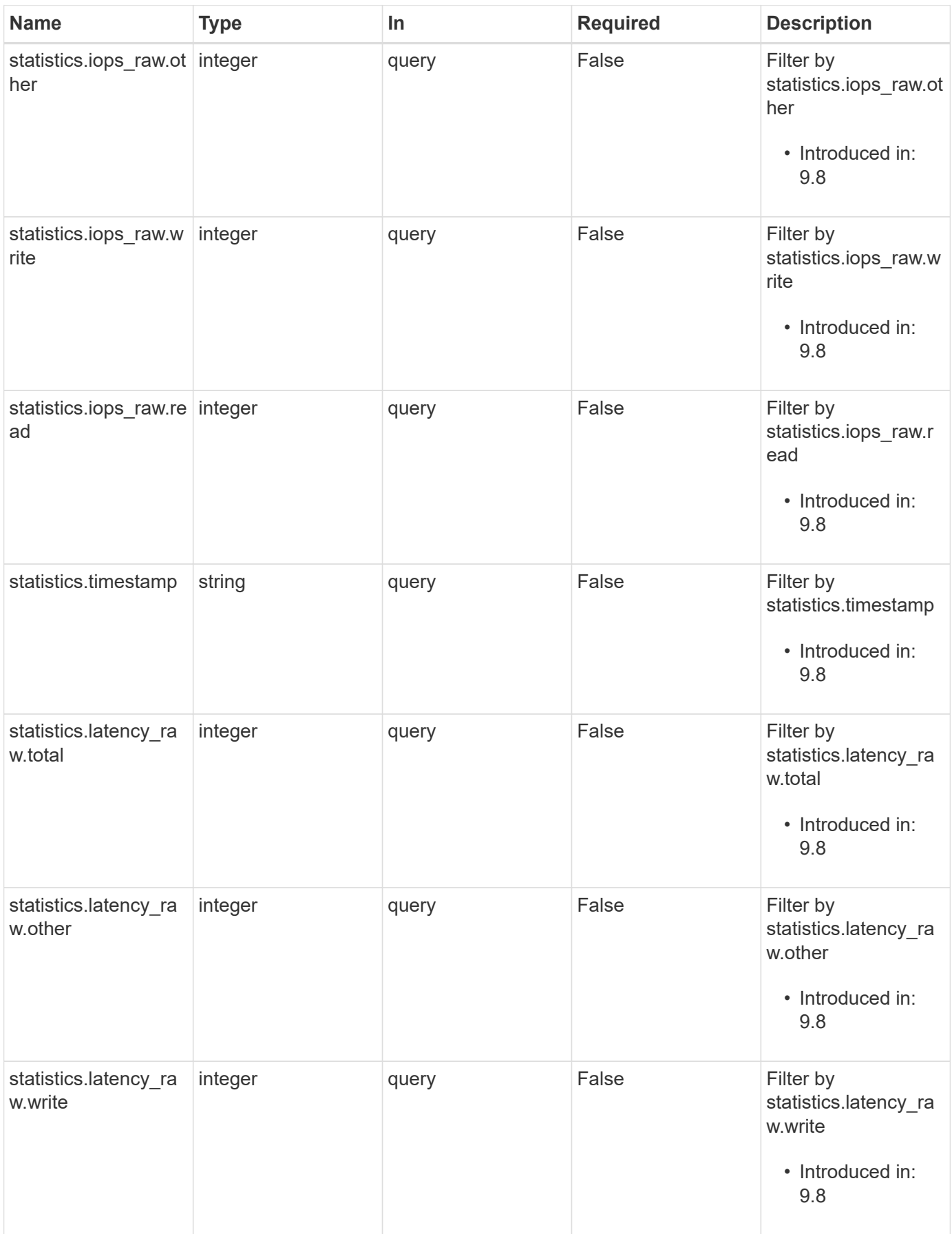

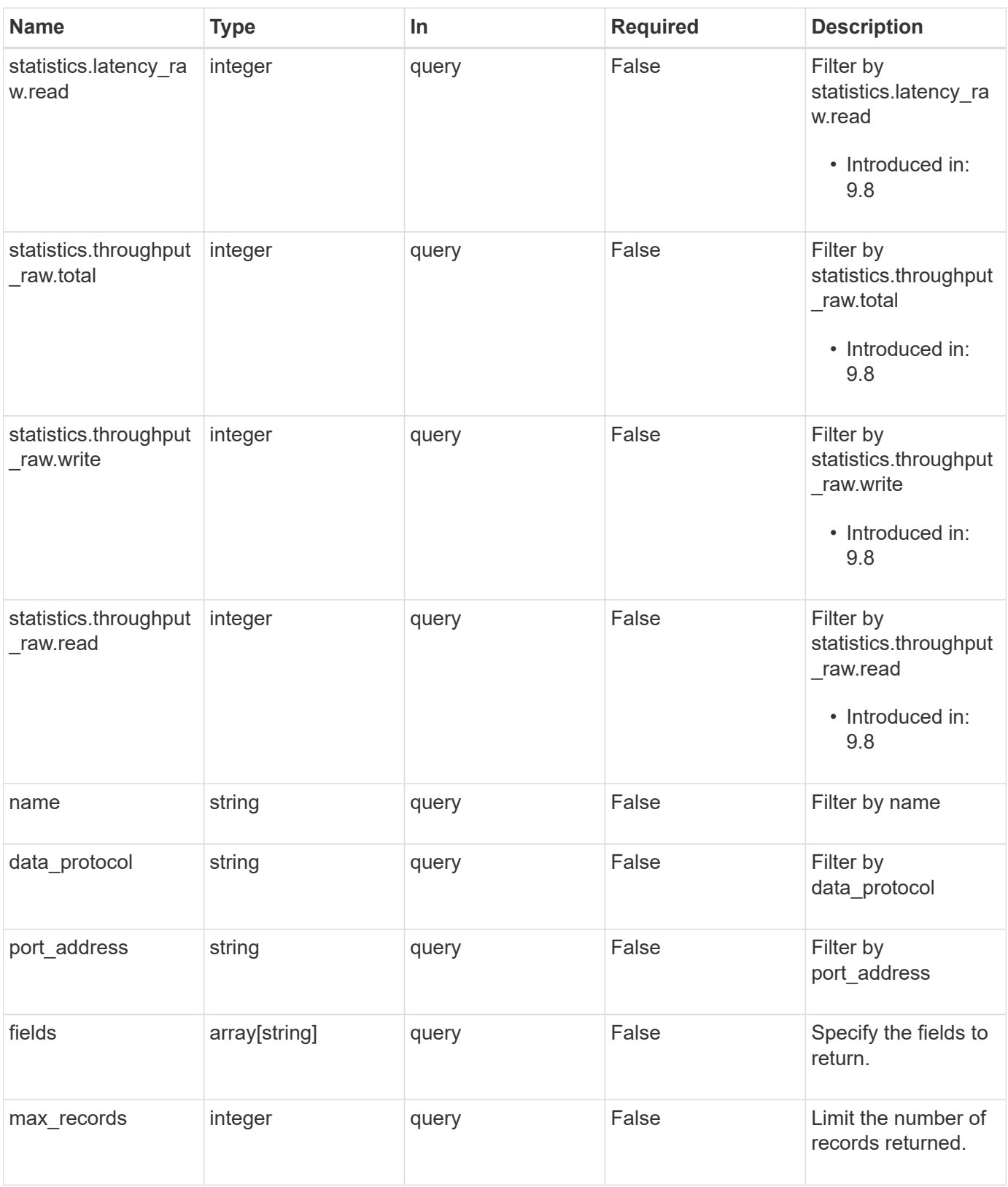

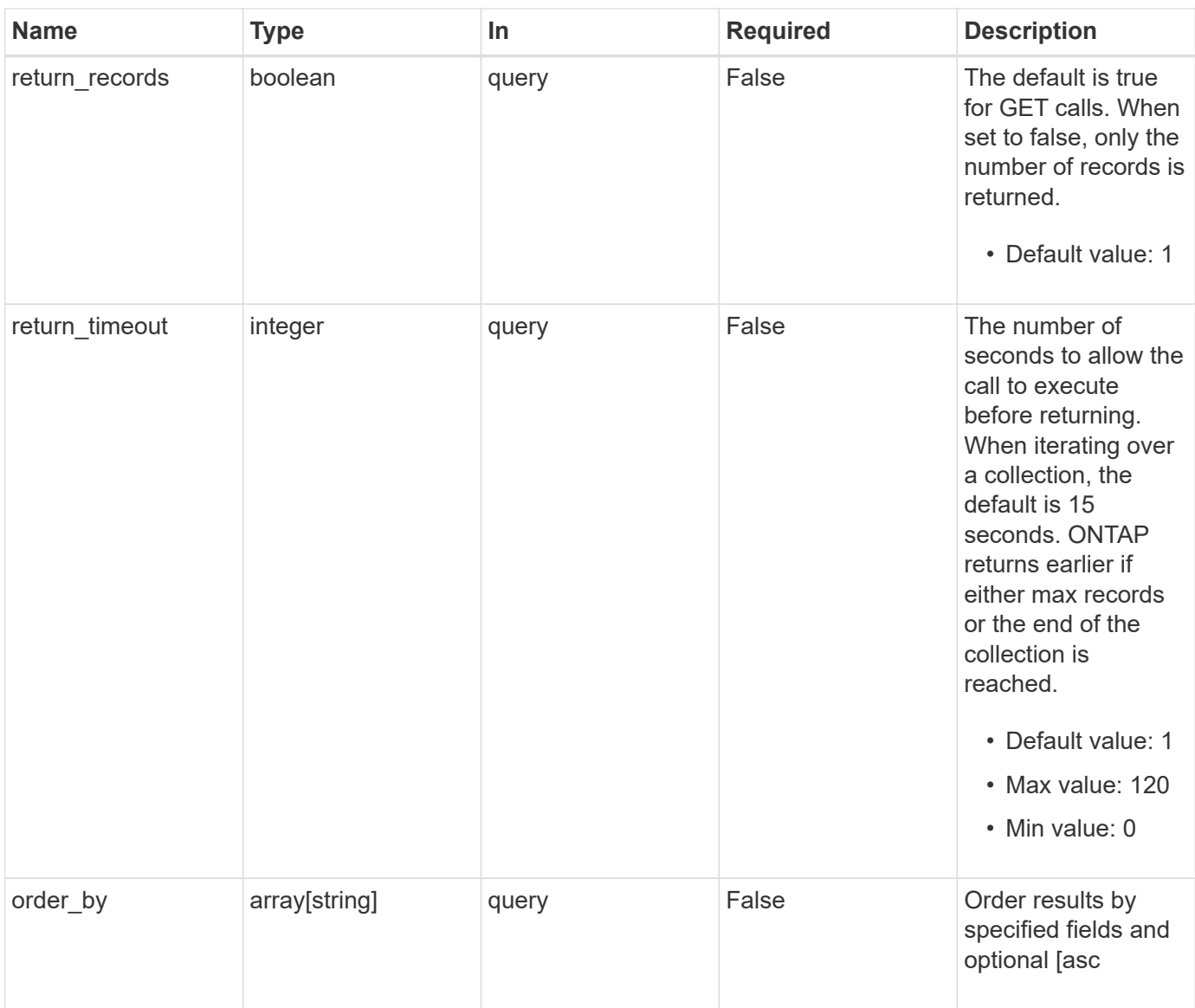

# **Response**

Status: 200, Ok

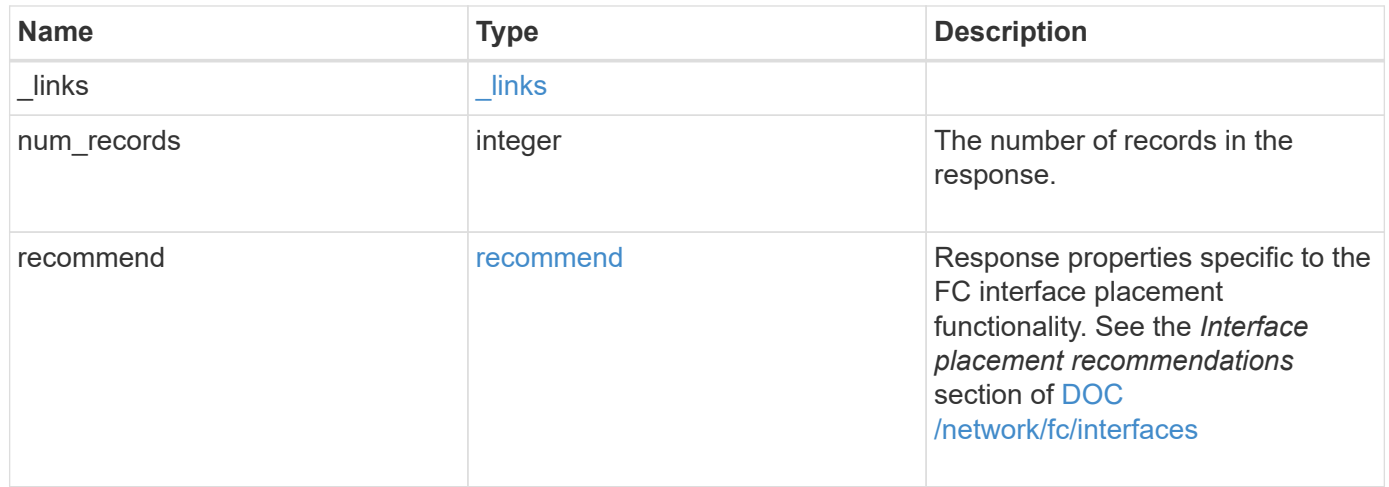

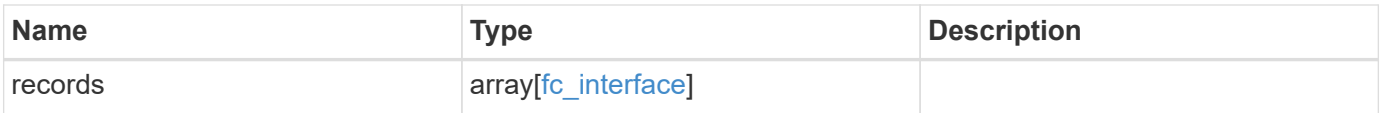

**Example response**

```
{
 " links": {
      "next": {
        "href": "/api/resourcelink"
      },
      "self": {
       "href": "/api/resourcelink"
      }
   },
    "num_records": 1,
   "recommend": {
      "messages": [
        {
           "arguments": [
\{  "code": "string",
              "message": "string"
            }
        \frac{1}{\sqrt{2}}  "code": 5375959,
           "message": "Network ports are disabled.",
          "severity": "informational"
        }
      ]
    },
    "records": [
      {
      " links": {
          "self": {
             "href": "/api/resourcelink"
          }
        },
        "comment": "string",
      "data protocol": "string",
        "location": {
         "home node": {
           " links": {
               "self": {
                 "href": "/api/resourcelink"
               }
             },
           "name": "node1",
             "uuid": "1cd8a442-86d1-11e0-ae1c-123478563412"
           },
```

```
  "home_port": {
    " links": {
       "self": {
          "href": "/api/resourcelink"
       }
      },
      "name": "0a",
      "node": {
       "name": "node1"
      },
      "uuid": "1cd8a442-86d1-11e0-ae1c-123478563412"
    },
    "node": {
      "_links": {
        "self": {
           "href": "/api/resourcelink"
       }
      },
    "name": "node1",
      "uuid": "1cd8a442-86d1-11e0-ae1c-123478563412"
    },
    "port": {
      "_links": {
        "self": {
          "href": "/api/resourcelink"
       }
      },
      "name": "0a",
      "node": {
       "name": "node1"
      },
      "uuid": "1cd8a442-86d1-11e0-ae1c-123478563412"
    }
  },
  "metric": {
   "_links": {
      "self": {
       "href": "/api/resourcelink"
     }
    },
    "duration": "PT15S",
    "iops": {
     "read": 200,
     "total": 1000,
     "write": 100
    },
```

```
  "latency": {
      "read": 200,
     "total": 1000,
     "write": 100
    },
    "status": "ok",
    "throughput": {
     "read": 200,
     "total": 1000,
     "write": 100
   },
    "timestamp": "2017-01-25 06:20:13 -0500"
  },
"name": "fc_lif1",
"port address": "5060F",
  "state": "string",
  "statistics": {
  "iops raw": {
     "read": 200,
     "total": 1000,
     "write": 100
    },
  "latency raw": {
     "read": 200,
     "total": 1000,
     "write": 100
    },
    "status": "ok",
  "throughput raw": {
     "read": 200,
     "total": 1000,
     "write": 100
    },
    "timestamp": "2017-01-25 06:20:13 -0500"
  },
  "svm": {
   "_links": {
     "self": {
       "href": "/api/resourcelink"
     }
    },
 "name": "svm1",
   "uuid": "02c9e252-41be-11e9-81d5-00a0986138f7"
  },
  "uuid": "bce9827d-4d8f-60af-c771-6e8e9af2c6f0",
  "wwnn": "20:00:00:50:56:b4:13:01",
```
```
  "wwpn": "20:00:00:50:56:b4:13:a8"
```
}

# **Error**

Status: Default

}

]

# ONTAP Error Response Codes

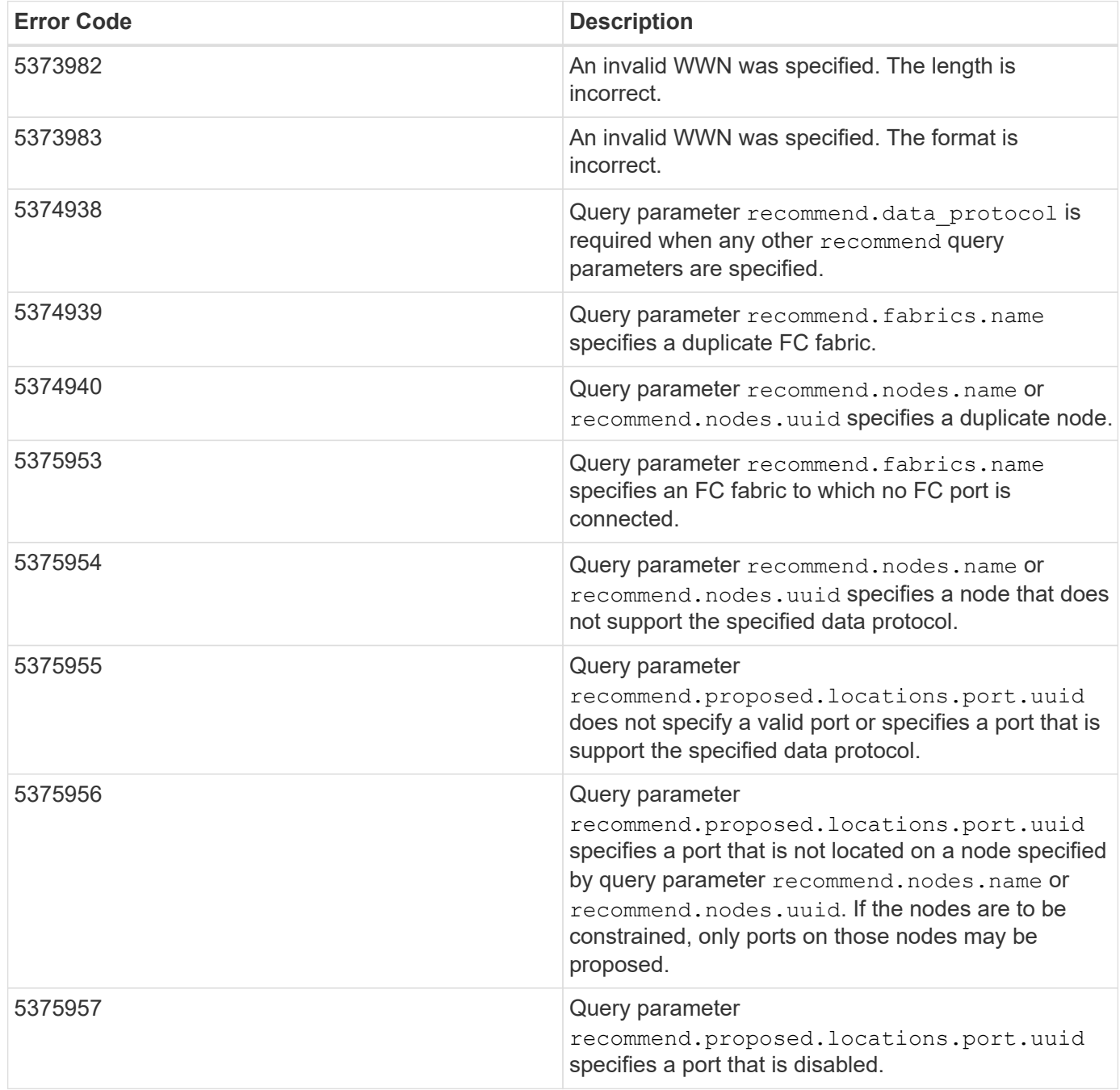

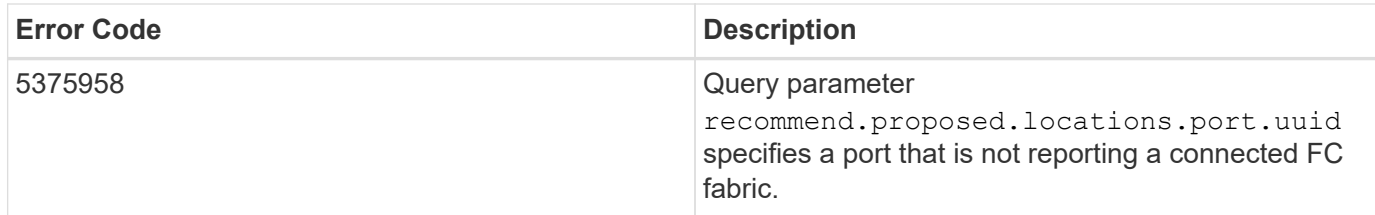

Also see the table of common errors in the [Response body](https://docs.netapp.com/us-en/ontap-restapi-9141/{relative_path}getting_started_with_the_ontap_rest_api.html#Response_body) overview section of this documentation.

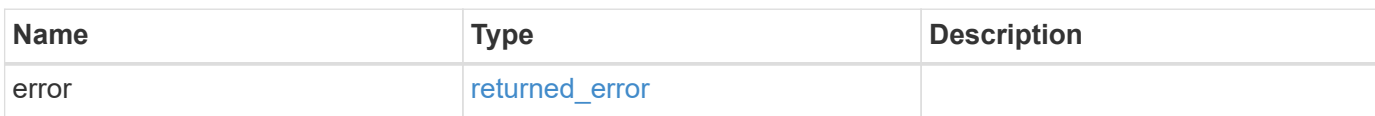

### **Example error**

```
{
    "error": {
      "arguments": [
      \left\{\right.  "code": "string",
          "message": "string"
         }
     \frac{1}{2},
      "code": "4",
      "message": "entry doesn't exist",
      "target": "uuid"
    }
}
```
# **Definitions**

## **See Definitions**

href

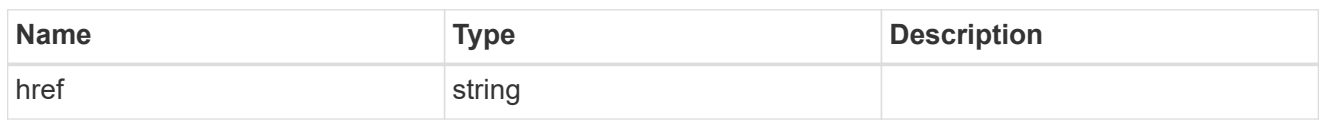

\_links

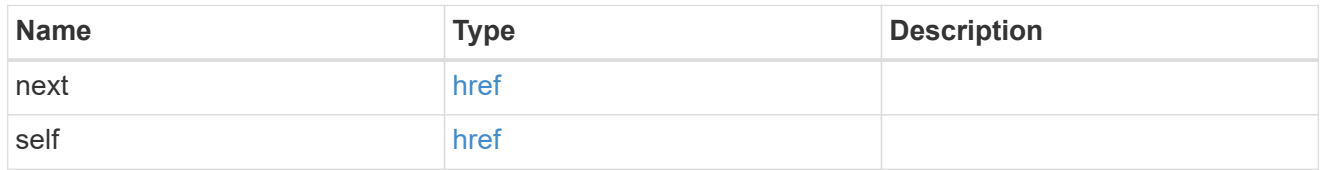

# error\_arguments

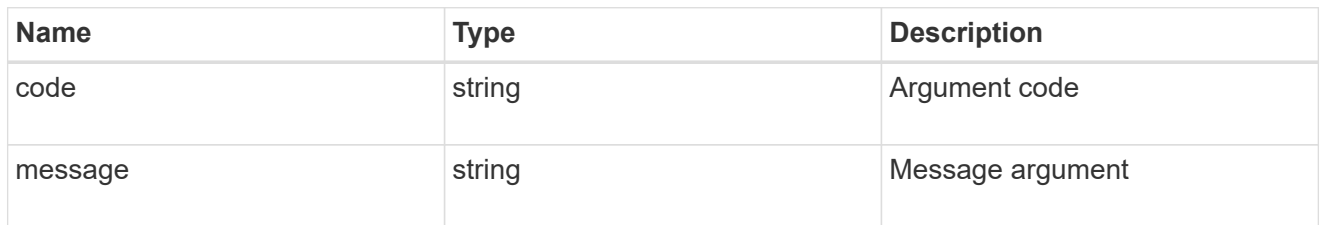

# fc\_interface\_recommend\_message

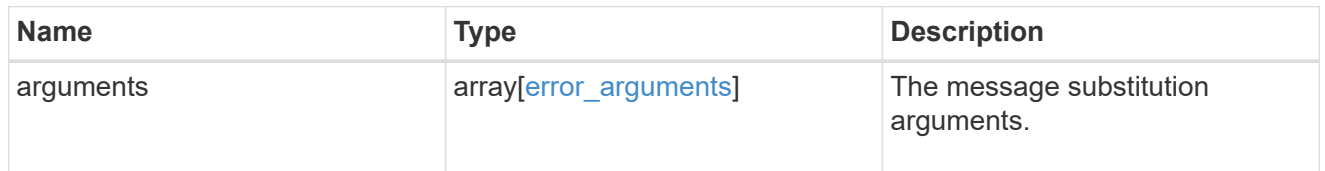

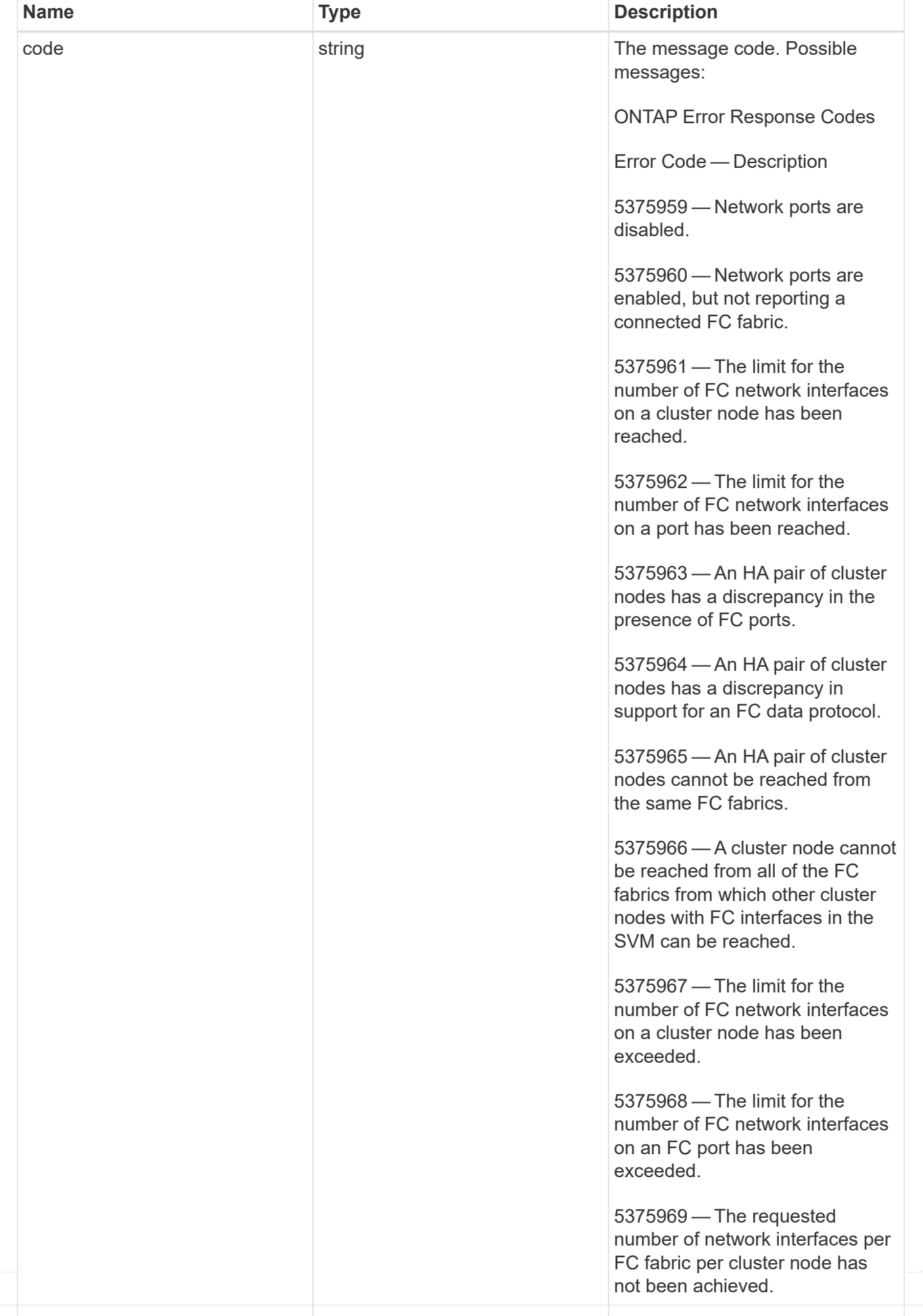

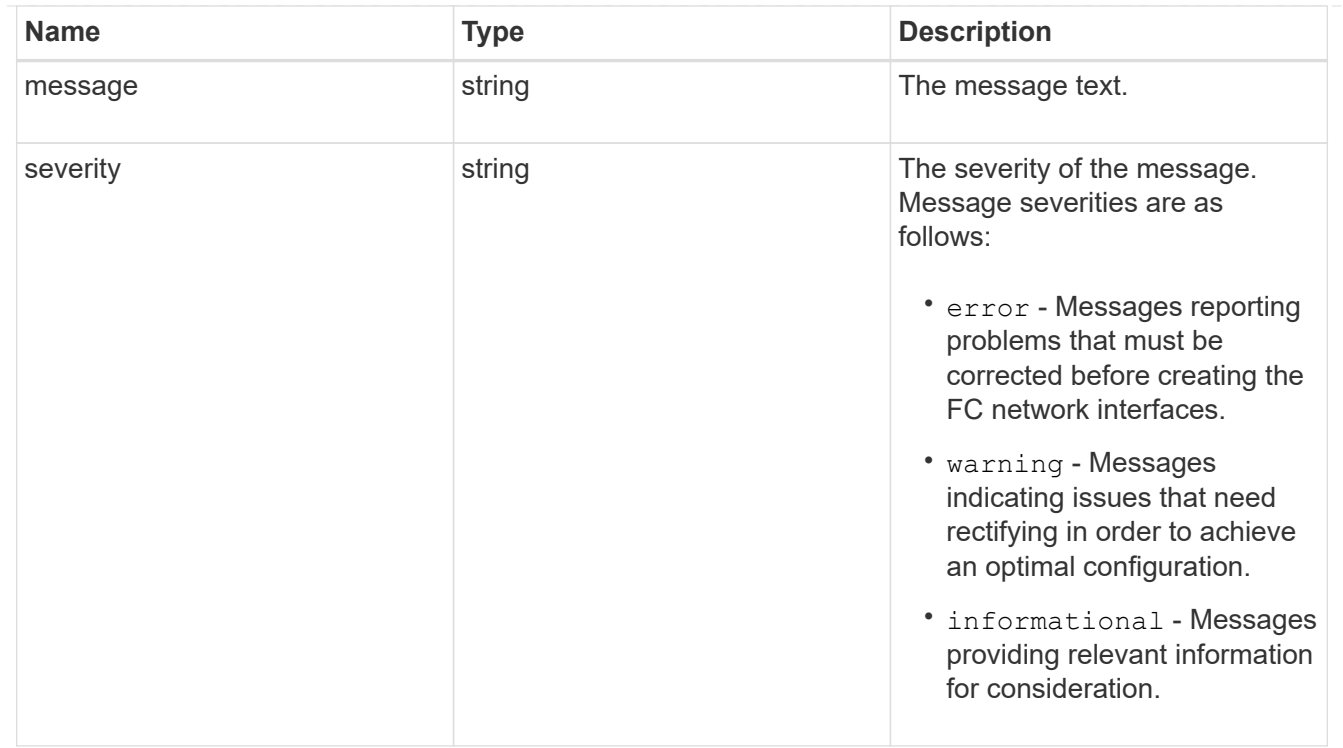

## recommend

Response properties specific to the FC interface placement functionality. See the *Interface placement recommendations* section of [DOC /network/fc/interfaces](https://docs.netapp.com/us-en/ontap-restapi-9141/{relative_path}network_fc_interfaces_endpoint_overview.html)

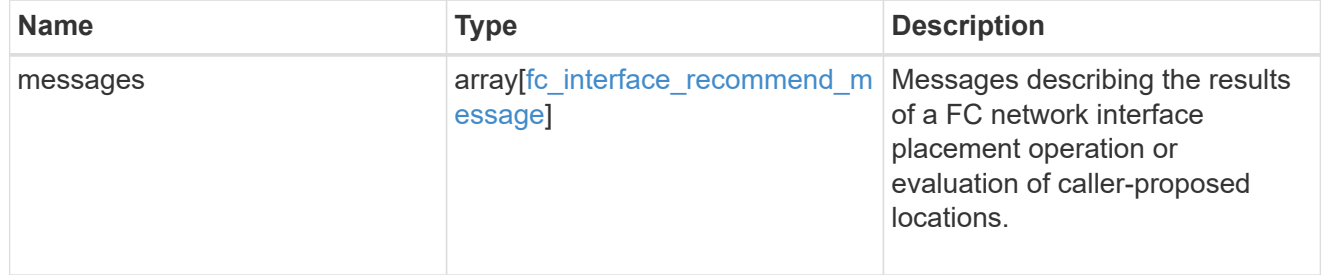

## $_{\perp}$ links

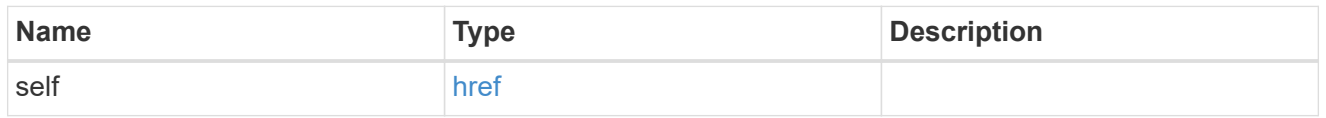

#### home\_node

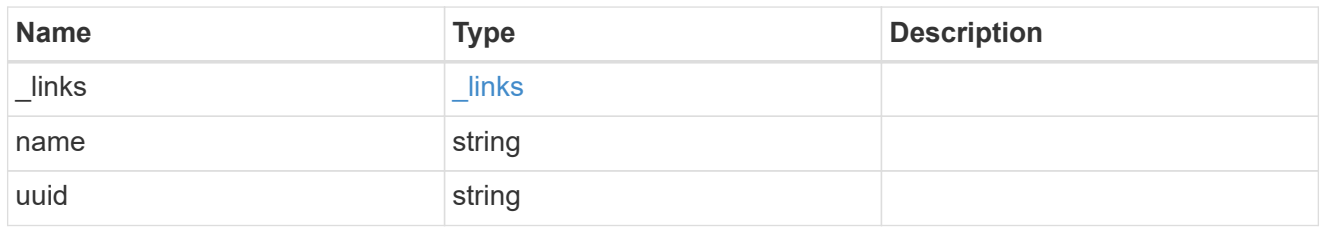

## node

The node on which the FC port is located.

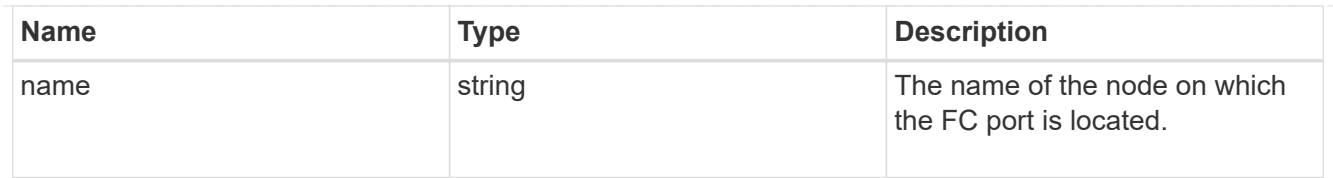

#### home\_port

An FC port is the physical port of an FC adapter on a cluster node that can be connected to an FC network.

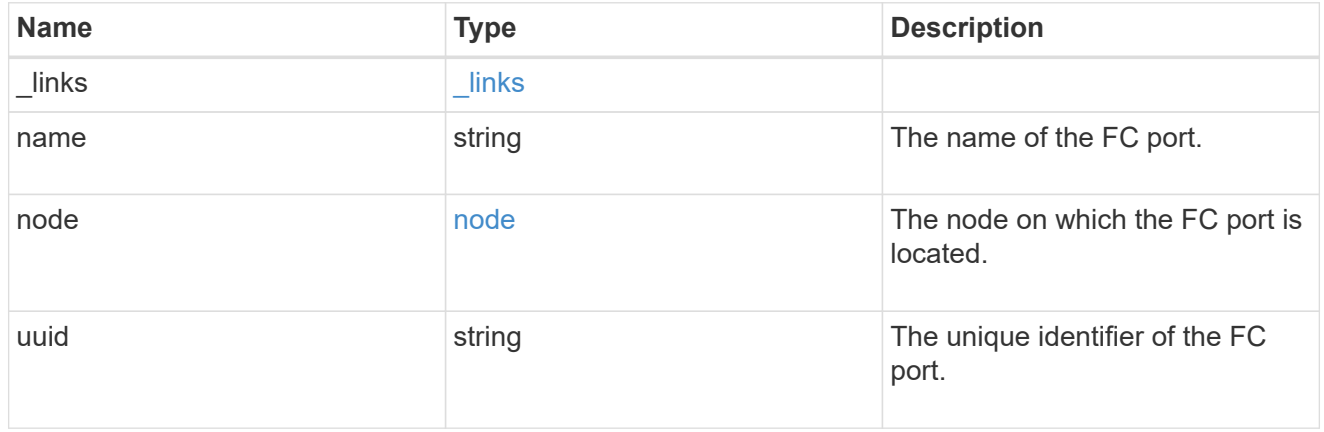

## node

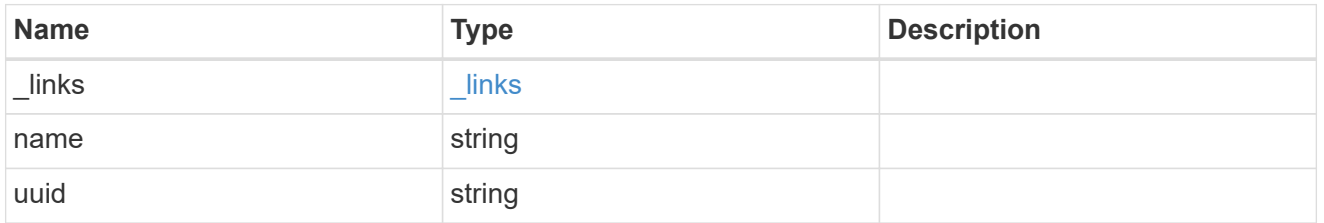

#### port

An FC port is the physical port of an FC adapter on a cluster node that can be connected to an FC network.

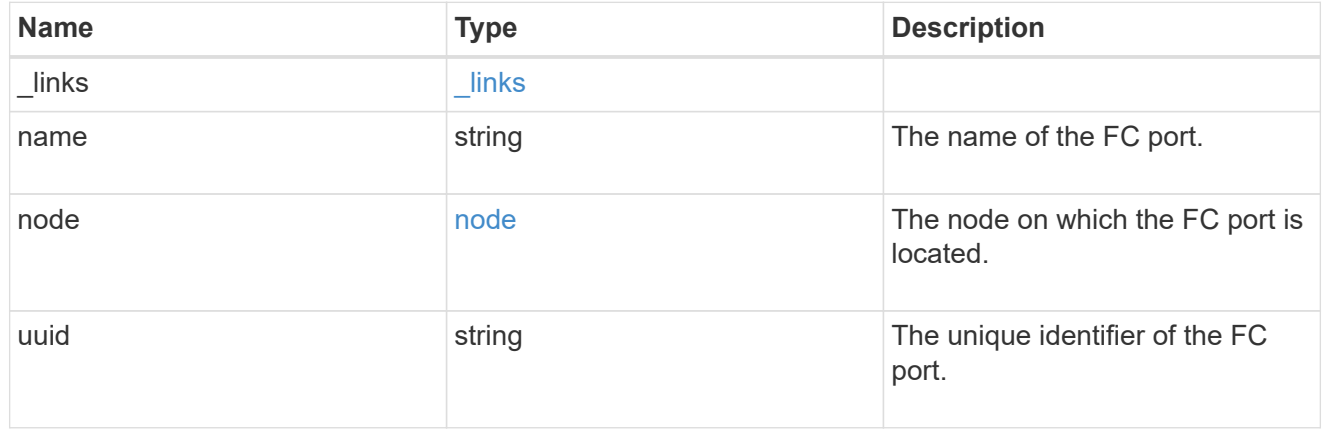

## location

The location of the FC interface is defined by the location of its port. An FC port is identified by its UUID,

or a combination of its cluster node name and port name. Either the UUID or the cluster node name and port name are required for POST. To move an interface, supply either the port UUID or the cluster node name and port name in a PATCH.

location.node and location.port refer to the current location of the FC interface. This can be different from location.home node and location.home port in instances where the FC interface has failed over to its HA partner node. The location.node, location.port, and location.is home properties are not available for interfaces on the inactive side of a MetroCluster relationship.

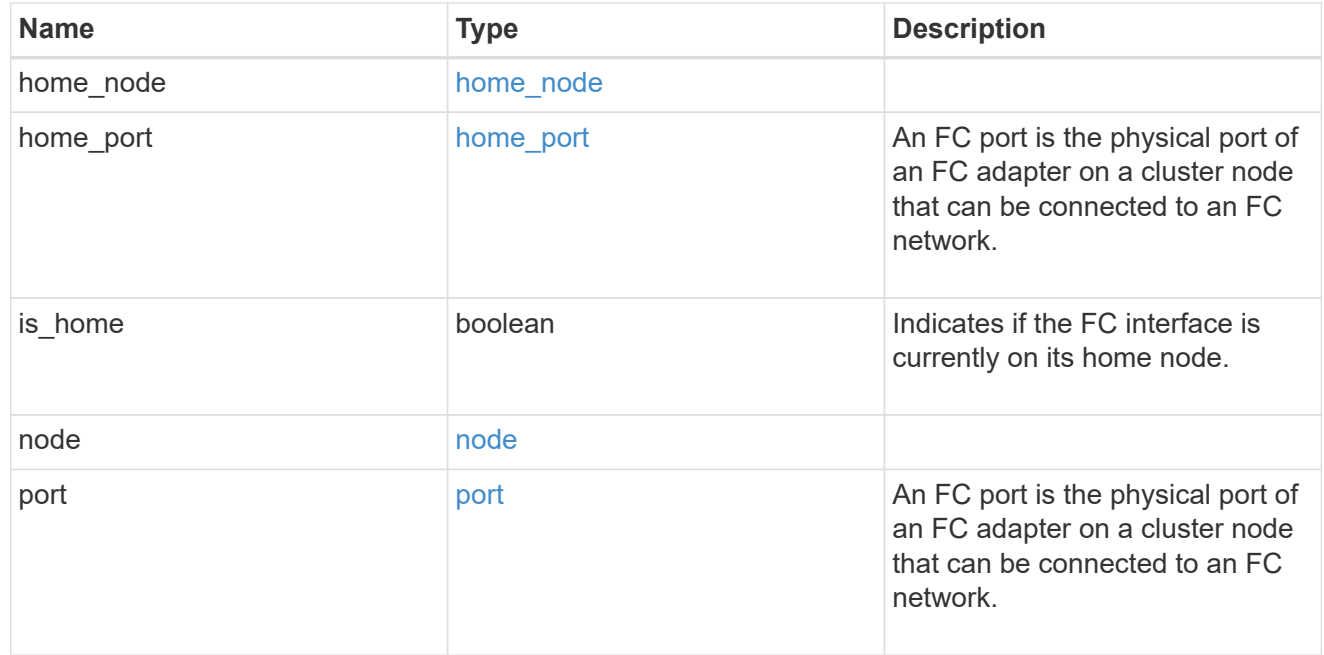

#### iops

The rate of I/O operations observed at the storage object.

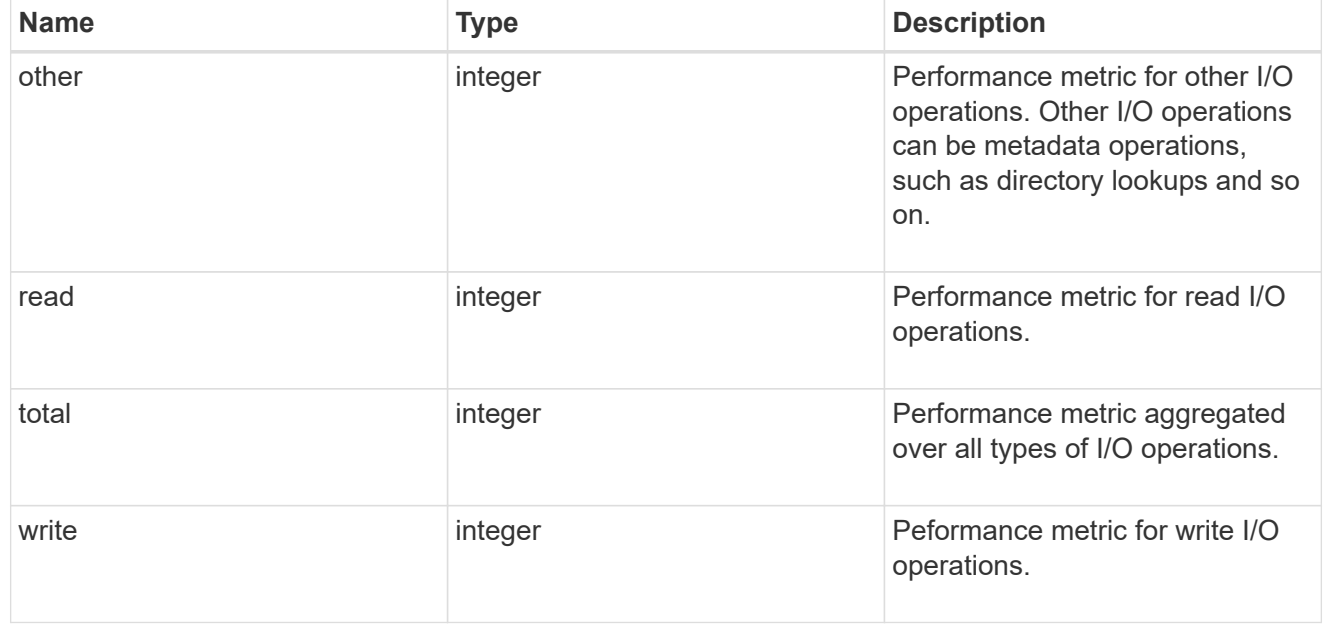

#### latency

The round trip latency in microseconds observed at the storage object.

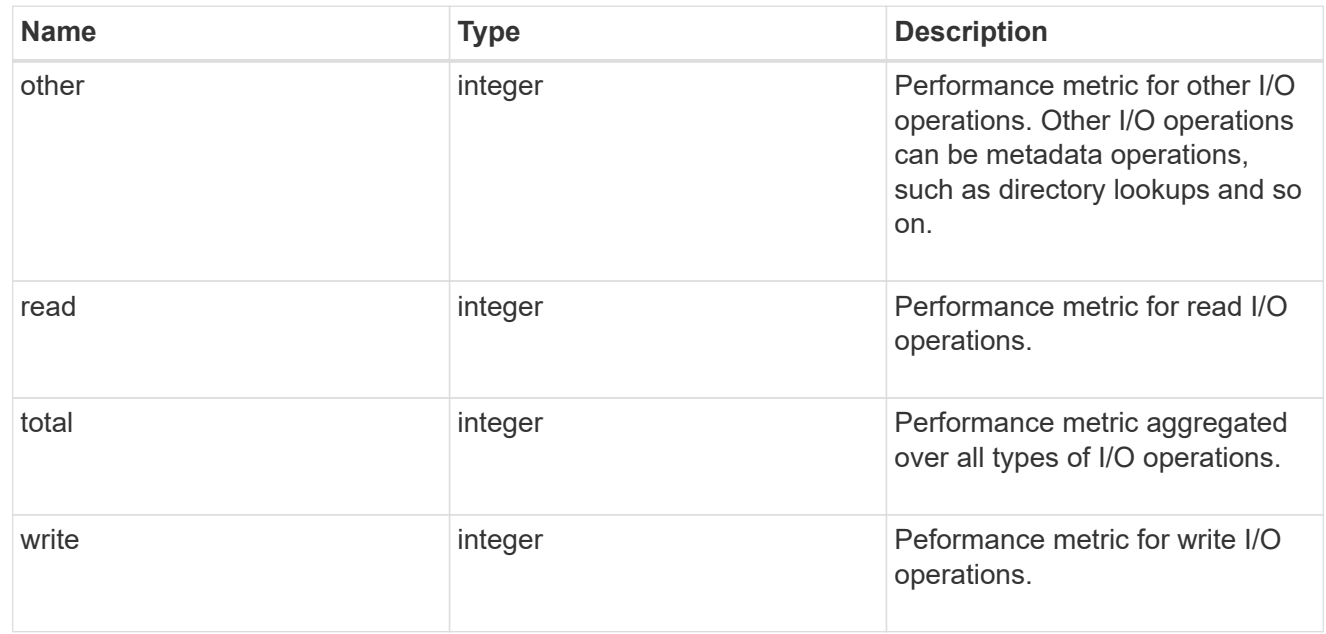

# throughput

The rate of throughput bytes per second observed at the storage object.

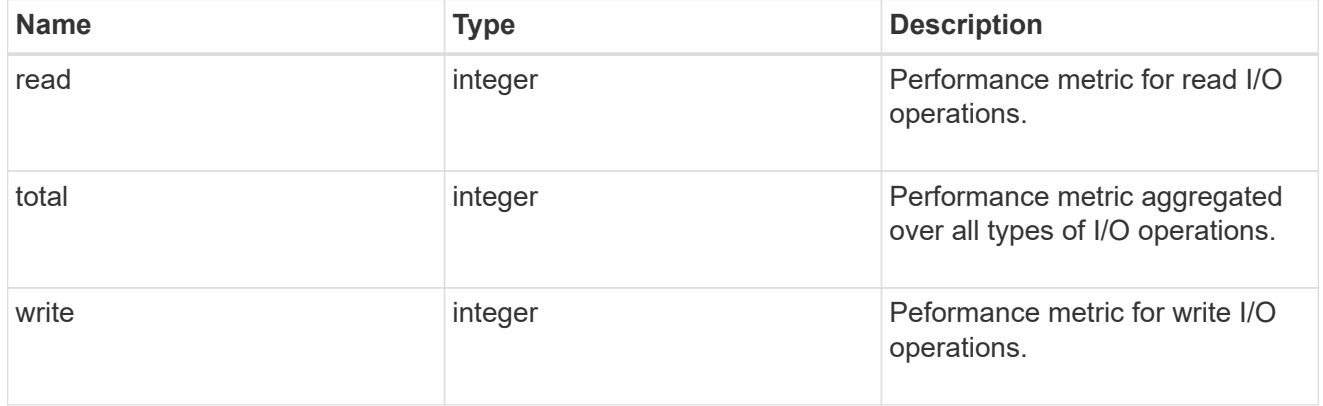

## metric

Performance numbers, such as IOPS latency and throughput

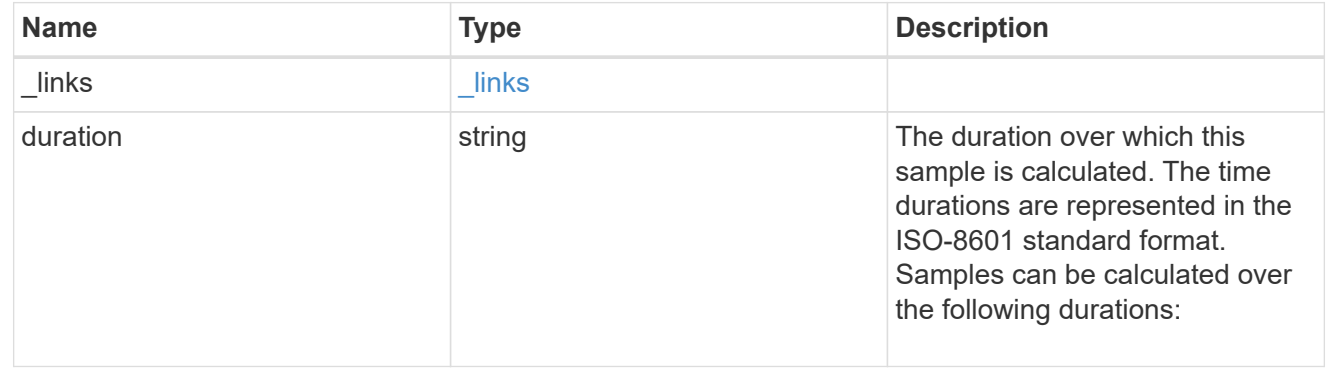

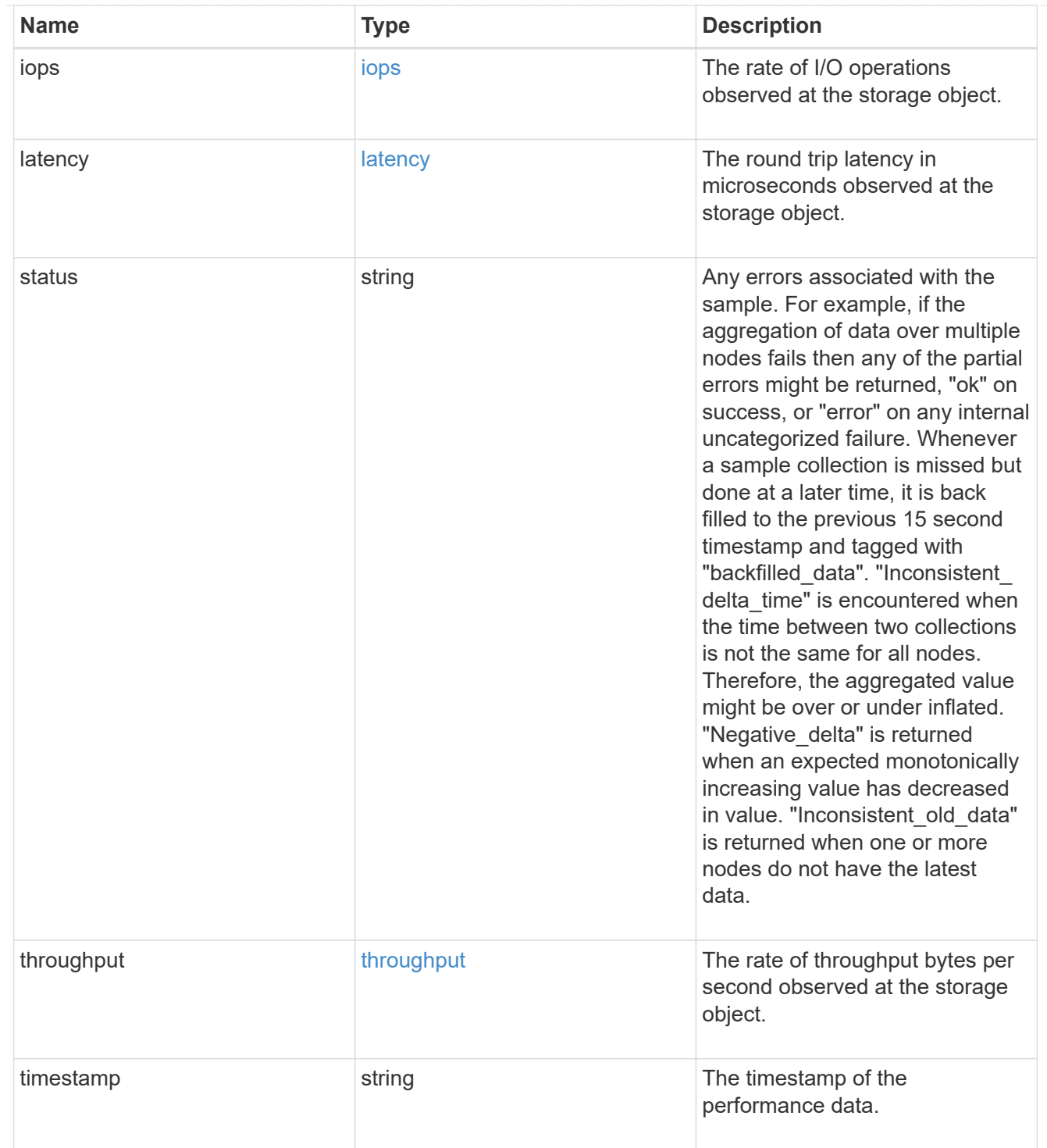

## iops\_raw

The number of I/O operations observed at the storage object. This should be used along with delta time to calculate the rate of I/O operations per unit of time.

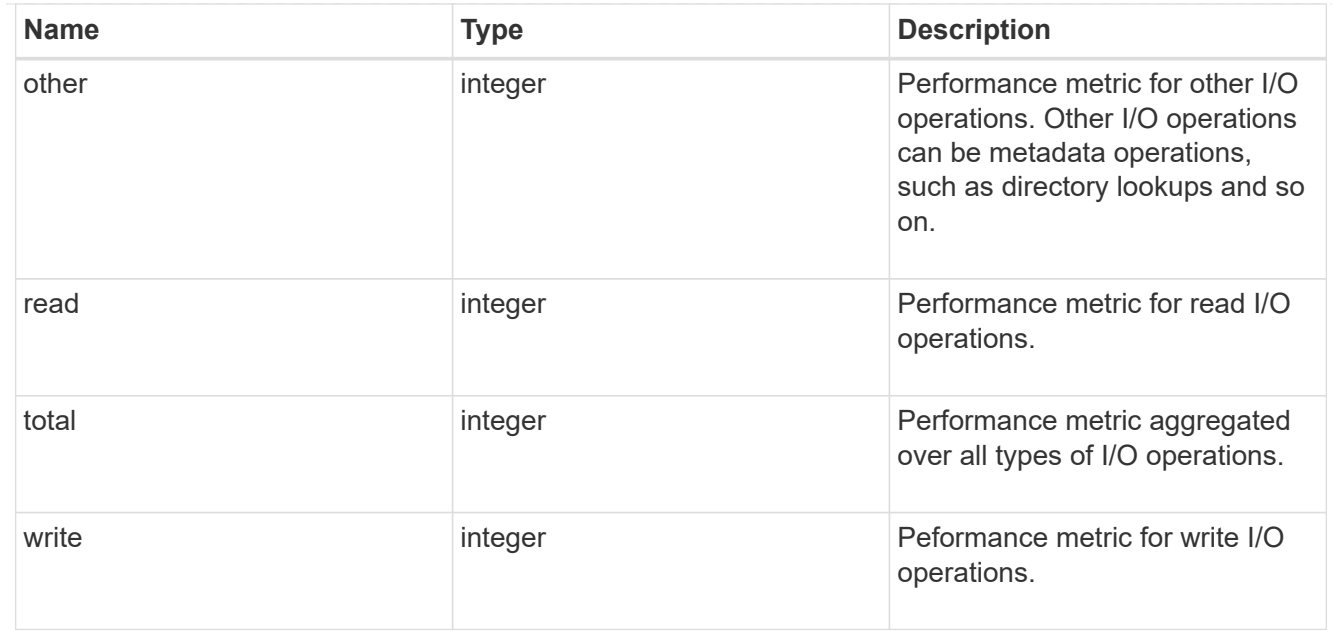

#### latency\_raw

The raw latency in microseconds observed at the storage object. This should be divided by the raw IOPS value to calculate the average latency per I/O operation.

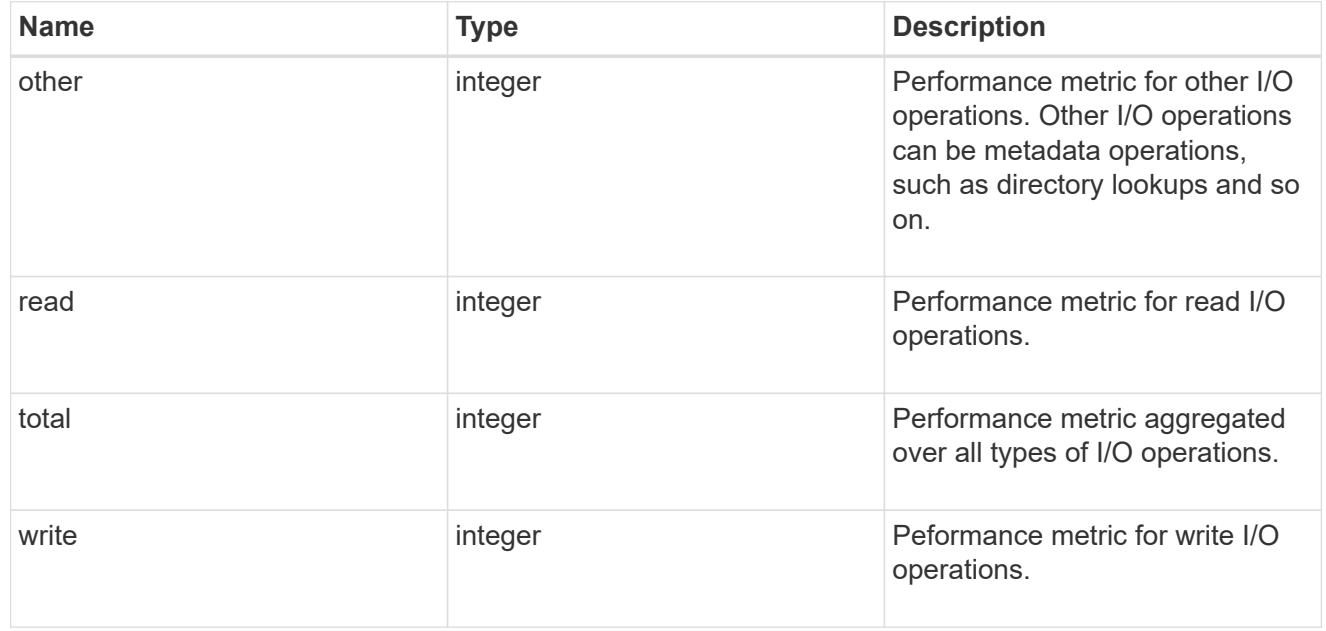

#### throughput\_raw

Throughput bytes observed at the storage object. This should be used along with delta time to calculate the rate of throughput bytes per unit of time.

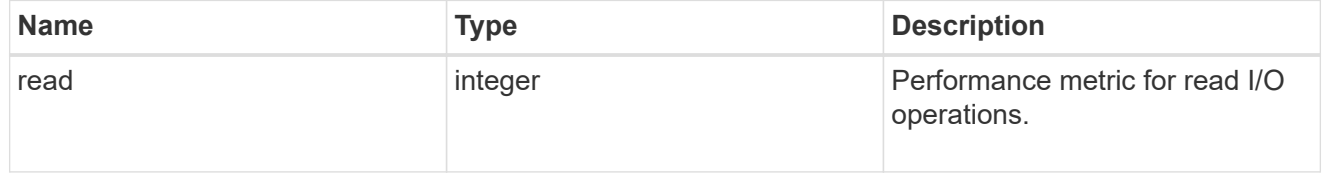

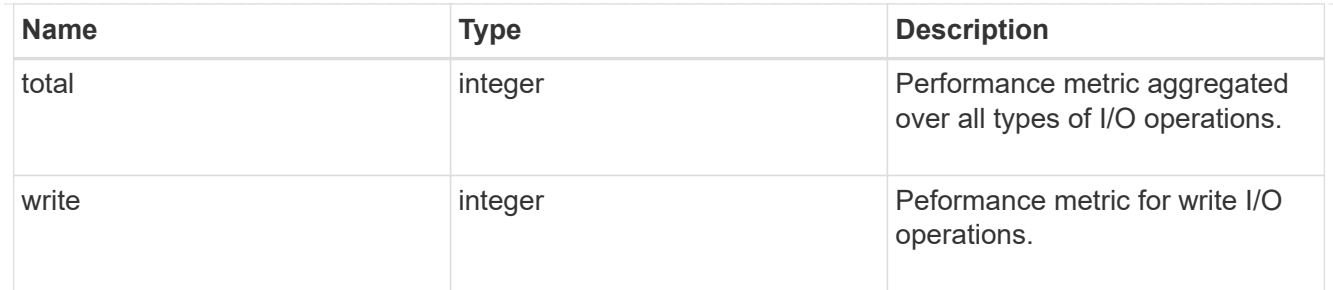

statistics

These are raw performance numbers, such as IOPS latency and throughput. These numbers are aggregated across all nodes in the cluster and increase with the uptime of the cluster.

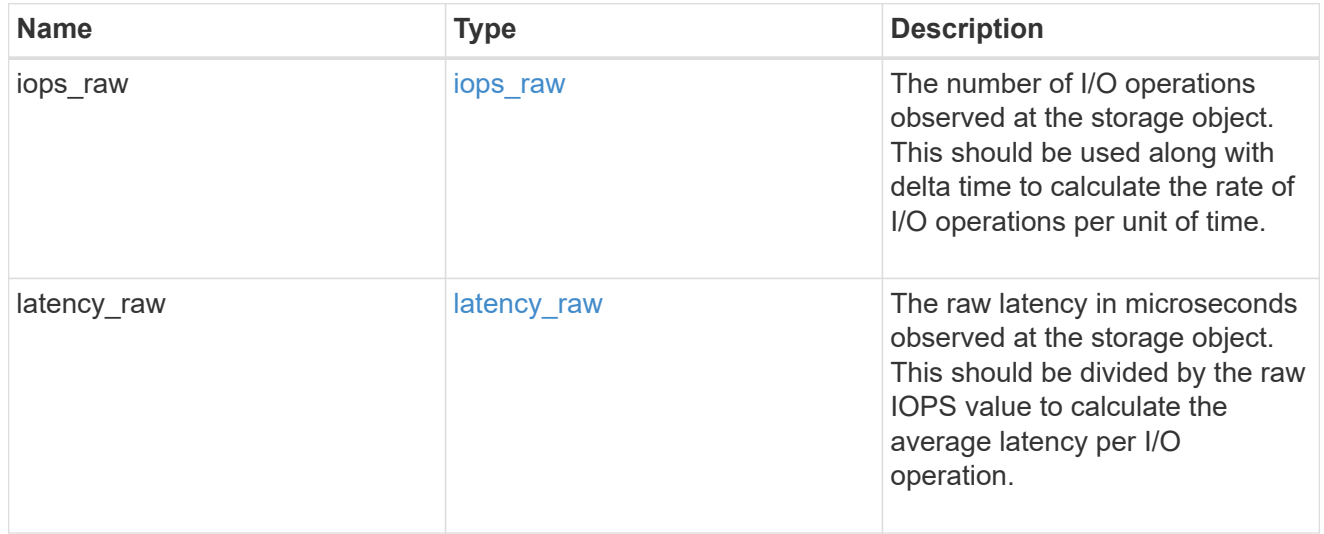

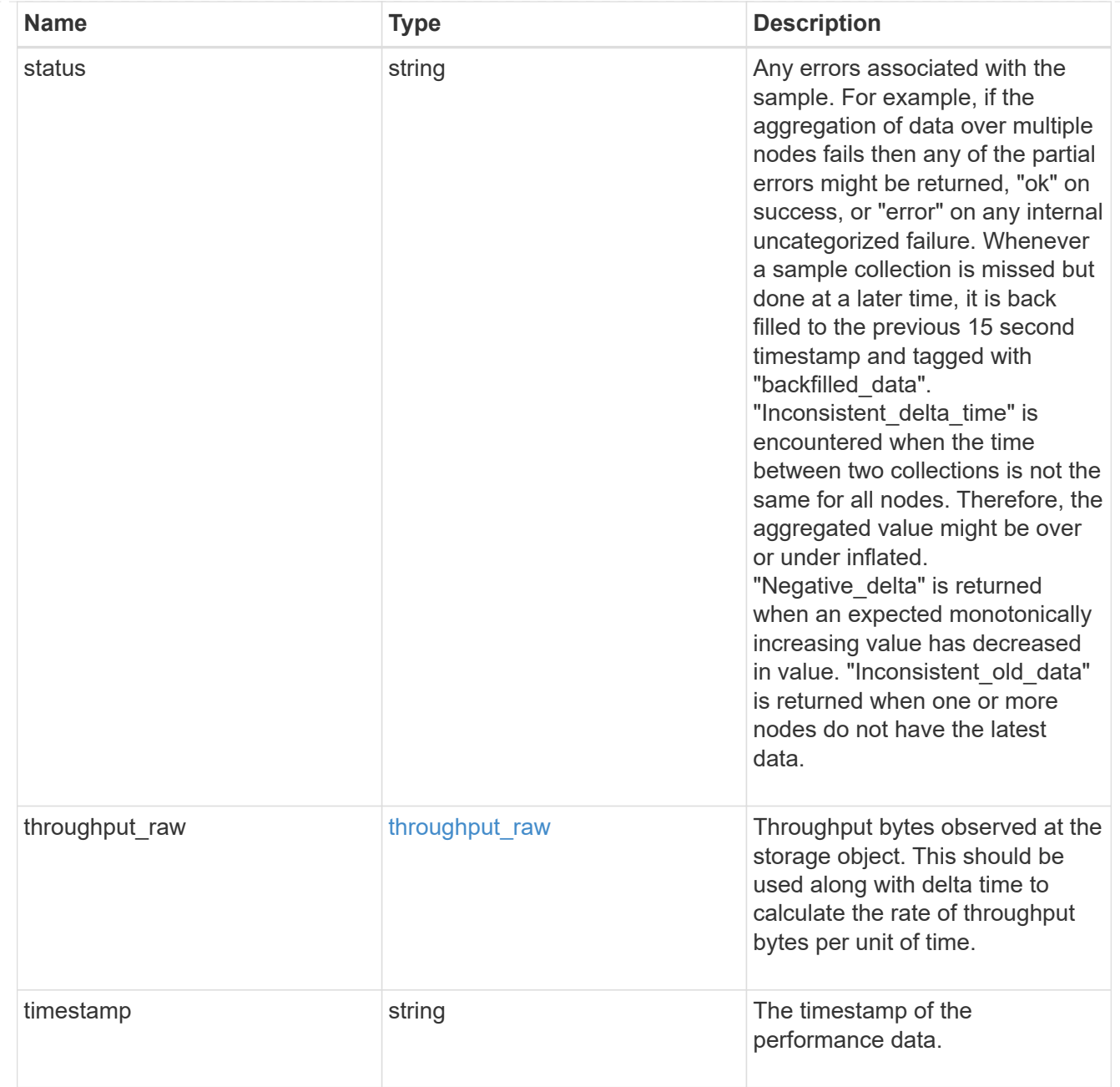

svm

SVM, applies only to SVM-scoped objects.

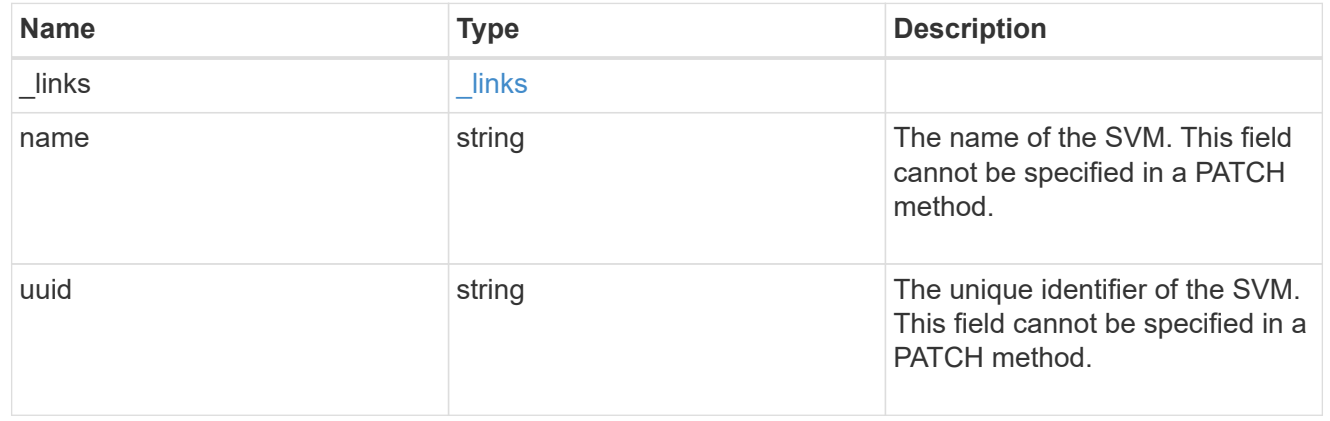

## fc\_interface

A Fibre Channel (FC) interface is the logical endpoint for FC network connections to an SVM. An FC interface provides FC access to storage within the interface SVM using either Fibre Channel Protocol or NVMe over Fibre Channel (NVMe/FC).

An FC interface is created on an FC port which is located on a cluster node. The FC port must be specified to identify the location of the interface for a POST or PATCH operation that relocates an interface. You can identify the port by supplying either the cluster node and port names or the port UUID.

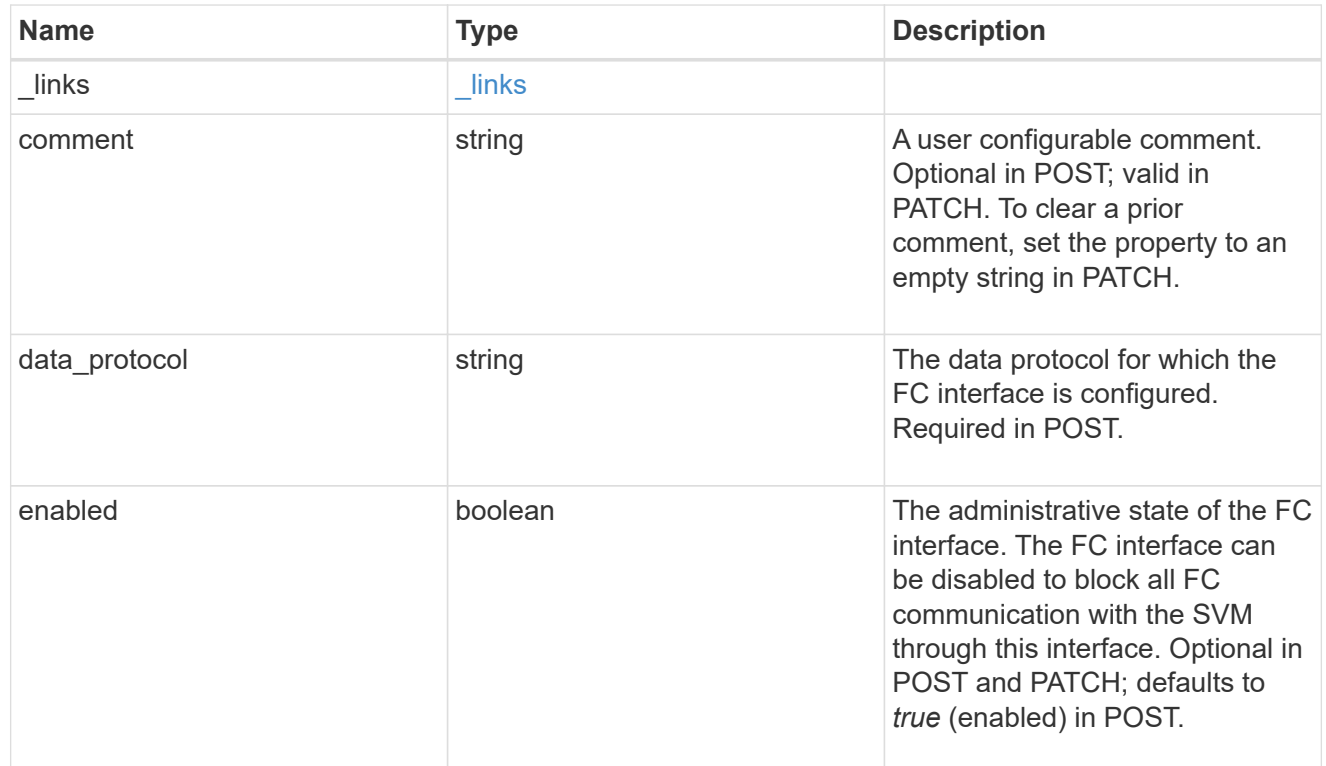

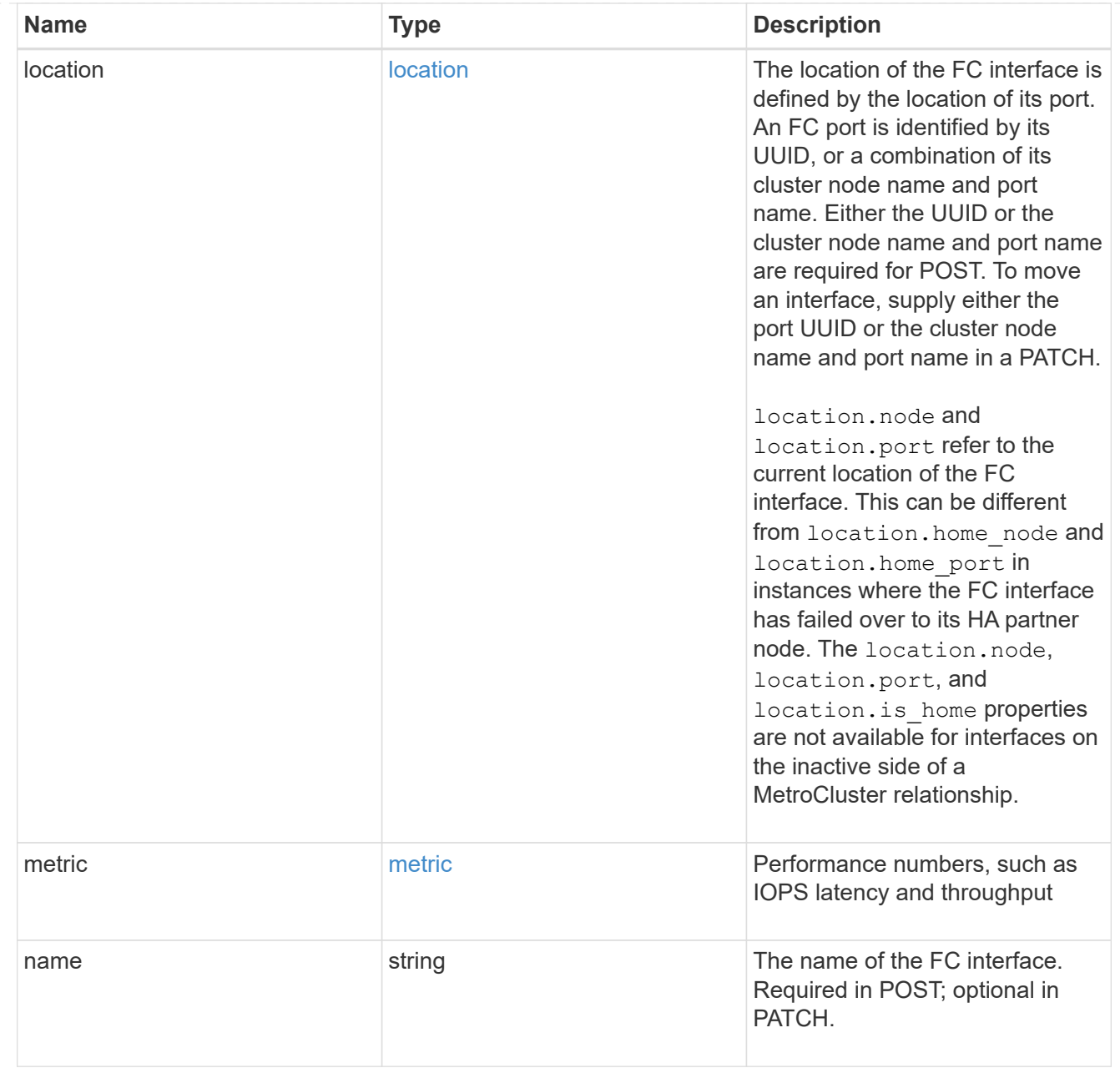

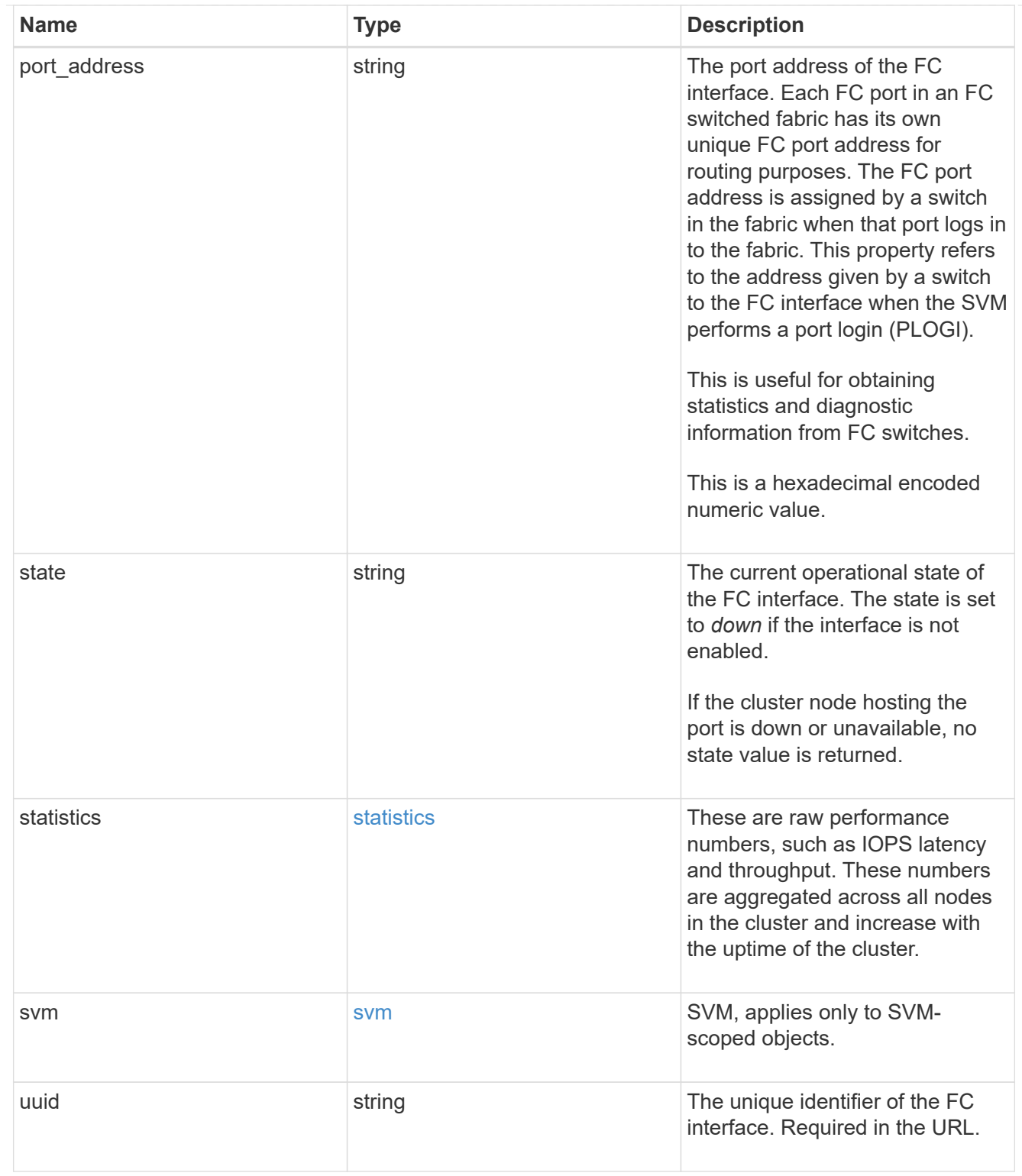

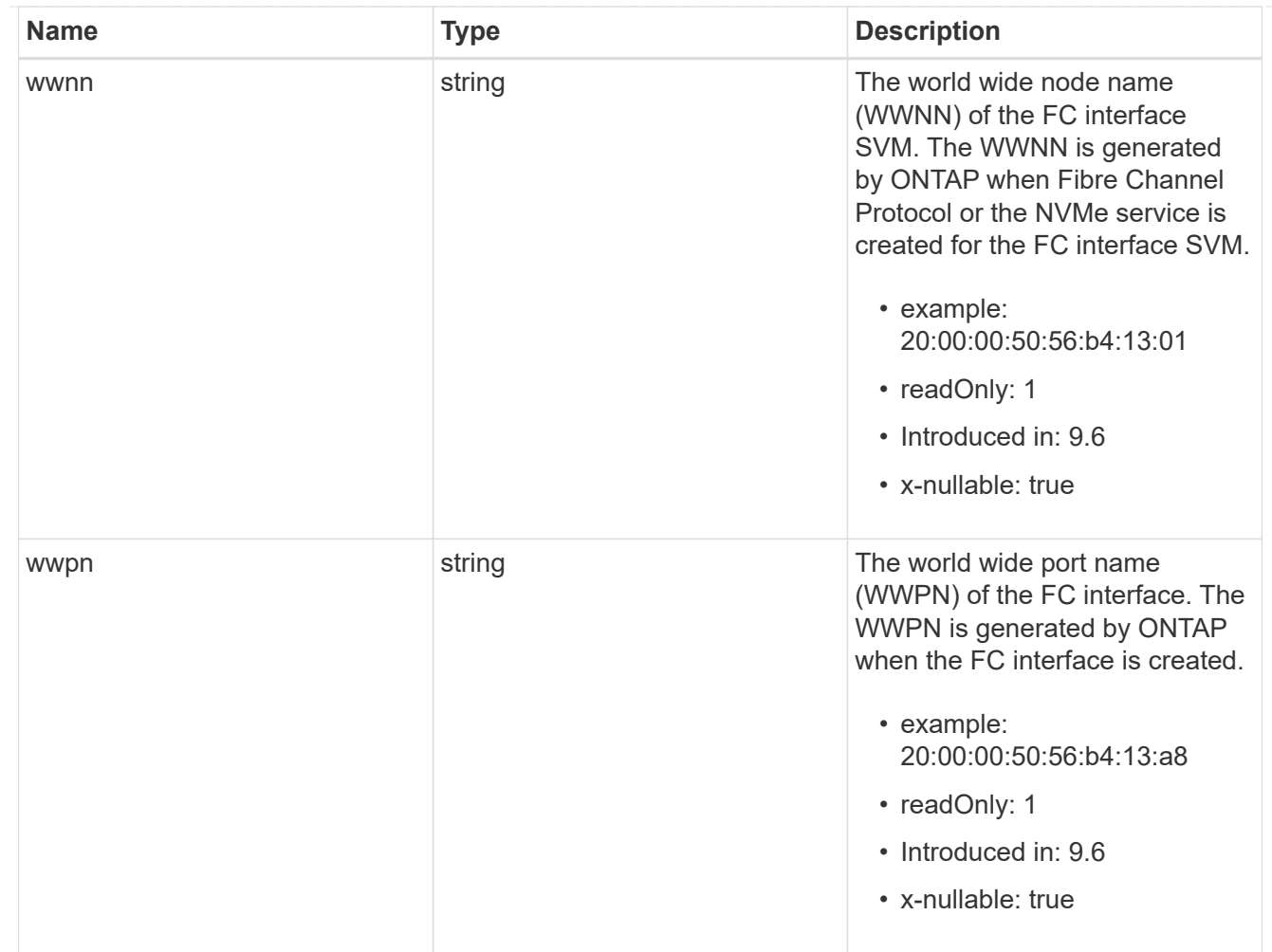

## returned\_error

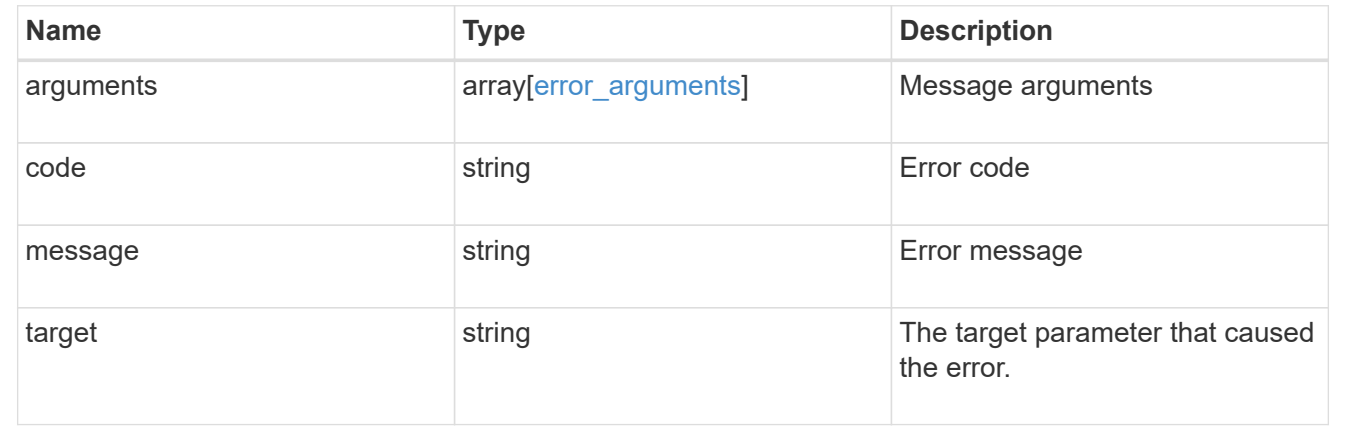

# **Create an FC interface**

POST /network/fc/interfaces

# **Introduced In:** 9.6

Creates an FC interface.

# **Required properties**

- svm.uuid or svm.name Existing SVM in which to create the FC interface.
- name Name of the FC interface.
- location.port.uuid or both location.port.name and location.port.node.name FC port on which to create the FC interface.
- data\_protocol Data protocol for the FC interface.

# **Default property values**

If not specified in POST, the following default property values are assigned.

• enabled - *true*

# **Related ONTAP commands**

• network interface create

# **Learn more**

• [DOC /network/fc/interfaces](https://docs.netapp.com/us-en/ontap-restapi-9141/{relative_path}network_fc_interfaces_endpoint_overview.html)

# **Parameters**

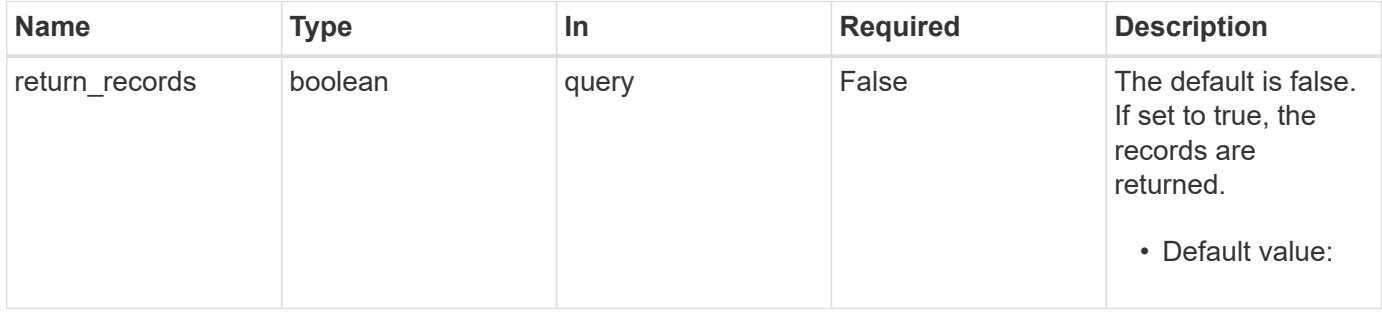

# **Request Body**

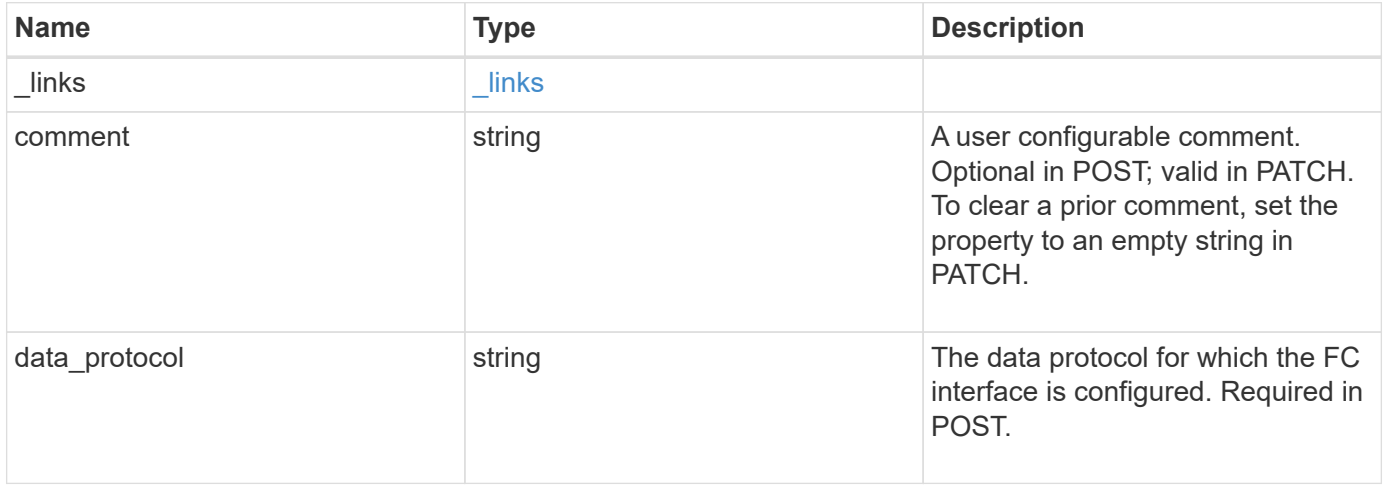

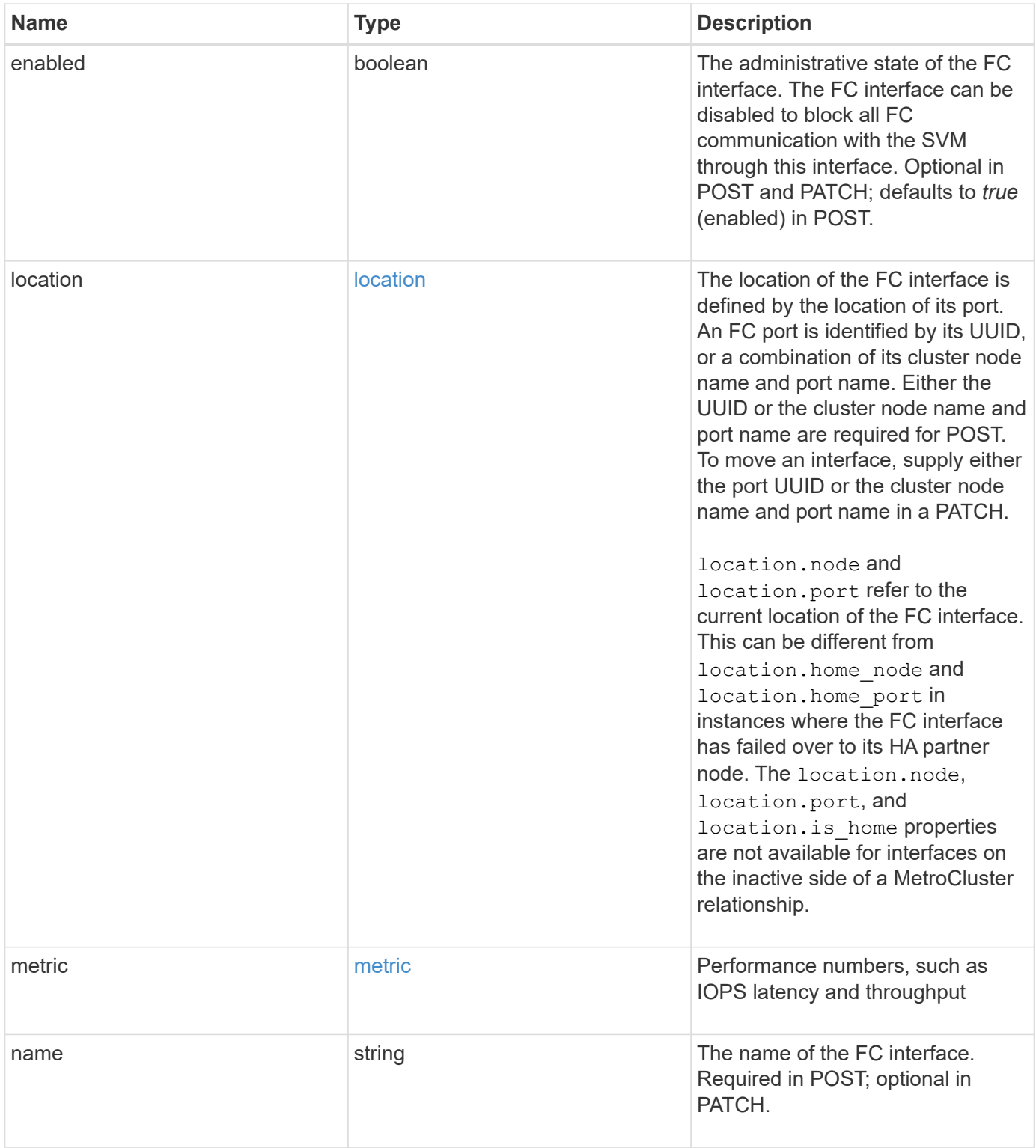

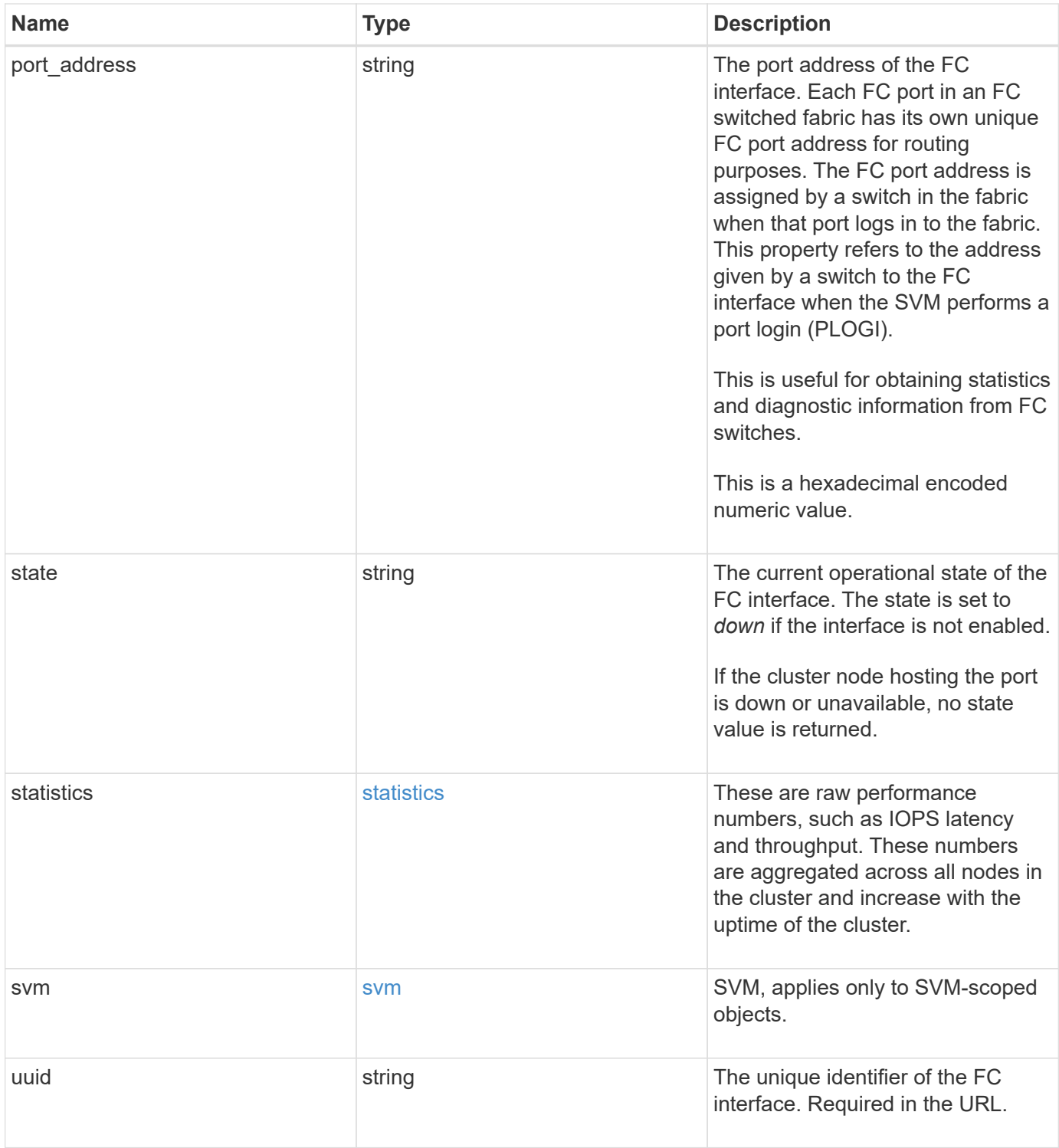

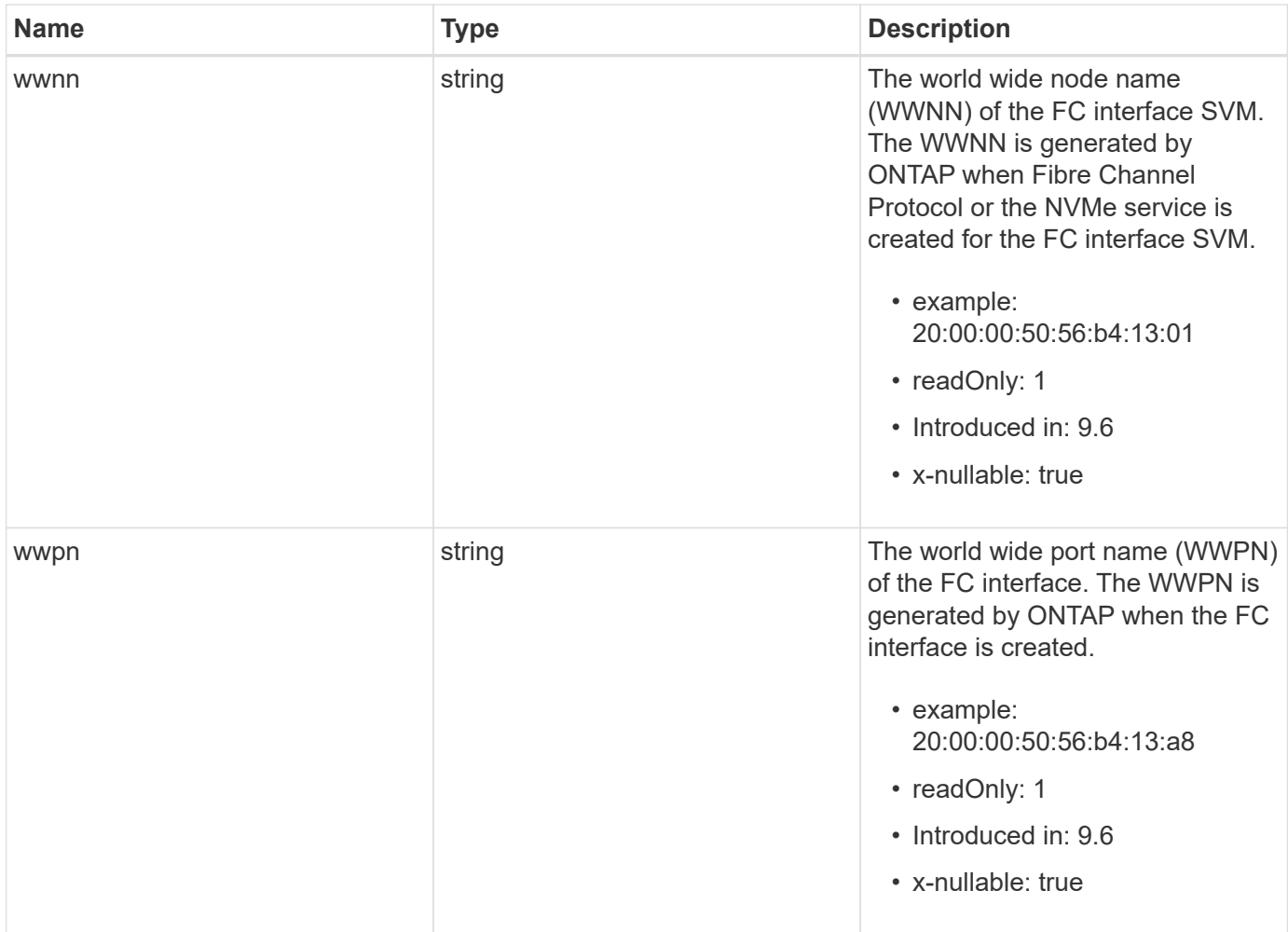

**Example request**

```
{
 " links": {
      "self": {
        "href": "/api/resourcelink"
     }
   },
   "comment": "string",
 "data protocol": "string",
   "location": {
    "home node": {
      " links": {
          "self": {
            "href": "/api/resourcelink"
          }
        },
        "name": "node1",
        "uuid": "1cd8a442-86d1-11e0-ae1c-123478563412"
      },
    "home_port": {
        "_links": {
          "self": {
            "href": "/api/resourcelink"
          }
        },
        "name": "0a",
        "node": {
         "name": "node1"
        },
        "uuid": "1cd8a442-86d1-11e0-ae1c-123478563412"
      },
      "node": {
        "_links": {
         "self": {
            "href": "/api/resourcelink"
          }
        },
        "name": "node1",
        "uuid": "1cd8a442-86d1-11e0-ae1c-123478563412"
      },
      "port": {
        "_links": {
         "self": {
            "href": "/api/resourcelink"
          }
```

```
  },
      "name": "0a",
      "node": {
       "name": "node1"
      },
      "uuid": "1cd8a442-86d1-11e0-ae1c-123478563412"
    }
  },
  "metric": {
   "_links": {
     "self": {
       "href": "/api/resourcelink"
     }
    },
    "duration": "PT15S",
    "iops": {
     "read": 200,
     "total": 1000,
     "write": 100
    },
    "latency": {
     "read": 200,
     "total": 1000,
     "write": 100
    },
    "status": "ok",
    "throughput": {
     "read": 200,
     "total": 1000,
     "write": 100
   },
    "timestamp": "2017-01-25 06:20:13 -0500"
  },
"name": "fc_lif1",
  "port_address": "5060F",
  "state": "string",
  "statistics": {
    "iops_raw": {
      "read": 200,
     "total": 1000,
      "write": 100
    },
  "latency raw": {
     "read": 200,
     "total": 1000,
      "write": 100
```

```
  },
      "status": "ok",
    "throughput raw": {
       "read": 200,
       "total": 1000,
       "write": 100
      },
      "timestamp": "2017-01-25 06:20:13 -0500"
    },
    "svm": {
     "_links": {
       "self": {
         "href": "/api/resourcelink"
       }
      },
    "name": "svm1",
     "uuid": "02c9e252-41be-11e9-81d5-00a0986138f7"
    },
    "uuid": "bce9827d-4d8f-60af-c771-6e8e9af2c6f0",
    "wwnn": "20:00:00:50:56:b4:13:01",
   "wwpn": "20:00:00:50:56:b4:13:a8"
}
```
# **Response**

```
Status: 201, Created
```
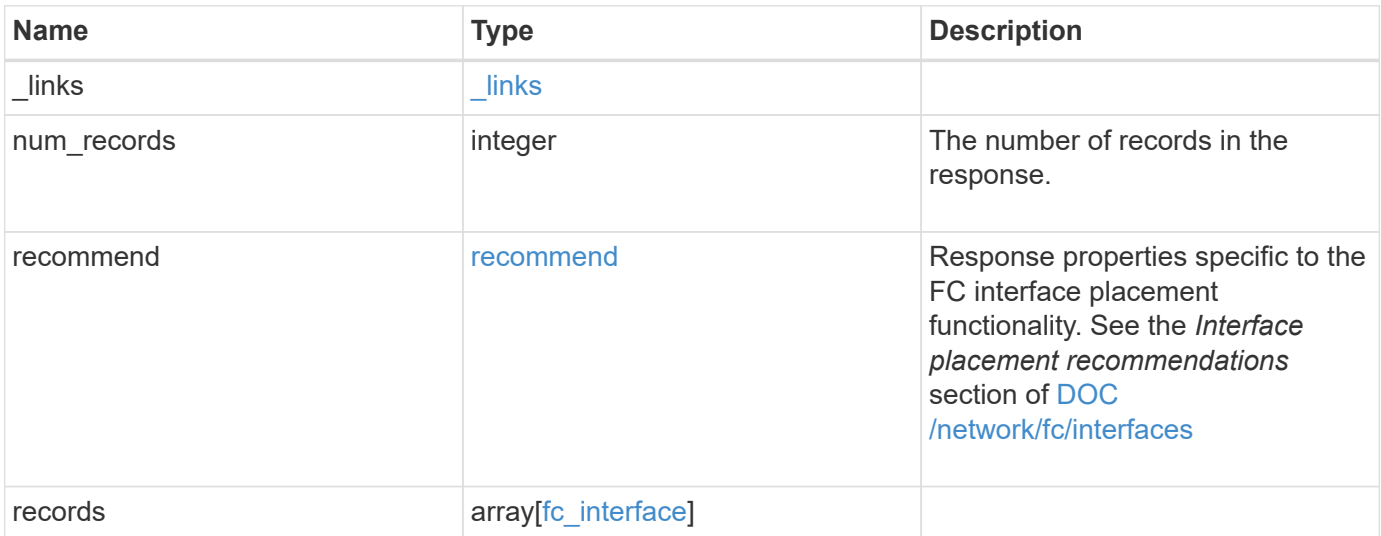

**Example response**

```
{
  " links": {
      "next": {
        "href": "/api/resourcelink"
      },
      "self": {
       "href": "/api/resourcelink"
      }
    },
    "num_records": 1,
    "recommend": {
      "messages": [
        {
           "arguments": [
\{  "code": "string",
              "message": "string"
            }
        \frac{1}{\sqrt{2}}  "code": 5375959,
           "message": "Network ports are disabled.",
          "severity": "informational"
        }
      ]
    },
    "records": [
      {
      " links": {
          "self": {
             "href": "/api/resourcelink"
          }
        },
        "comment": "string",
      "data protocol": "string",
        "location": {
         "home node": {
           " links": {
               "self": {
                 "href": "/api/resourcelink"
               }
             },
           "name": "node1",
             "uuid": "1cd8a442-86d1-11e0-ae1c-123478563412"
           },
```

```
  "home_port": {
    " links": {
       "self": {
          "href": "/api/resourcelink"
       }
      },
      "name": "0a",
      "node": {
       "name": "node1"
      },
      "uuid": "1cd8a442-86d1-11e0-ae1c-123478563412"
    },
    "node": {
      "_links": {
        "self": {
           "href": "/api/resourcelink"
       }
      },
    "name": "node1",
      "uuid": "1cd8a442-86d1-11e0-ae1c-123478563412"
    },
    "port": {
      "_links": {
        "self": {
          "href": "/api/resourcelink"
       }
      },
      "name": "0a",
      "node": {
       "name": "node1"
      },
      "uuid": "1cd8a442-86d1-11e0-ae1c-123478563412"
    }
  },
  "metric": {
   "_links": {
      "self": {
       "href": "/api/resourcelink"
     }
    },
    "duration": "PT15S",
    "iops": {
     "read": 200,
     "total": 1000,
     "write": 100
    },
```

```
  "latency": {
      "read": 200,
     "total": 1000,
     "write": 100
    },
    "status": "ok",
    "throughput": {
     "read": 200,
     "total": 1000,
     "write": 100
   },
    "timestamp": "2017-01-25 06:20:13 -0500"
  },
"name": "fc_lif1",
"port address": "5060F",
  "state": "string",
  "statistics": {
  "iops raw": {
     "read": 200,
     "total": 1000,
     "write": 100
    },
  "latency raw": {
     "read": 200,
     "total": 1000,
     "write": 100
    },
    "status": "ok",
  "throughput raw": {
     "read": 200,
     "total": 1000,
     "write": 100
    },
    "timestamp": "2017-01-25 06:20:13 -0500"
  },
  "svm": {
   "_links": {
     "self": {
       "href": "/api/resourcelink"
     }
    },
 "name": "svm1",
   "uuid": "02c9e252-41be-11e9-81d5-00a0986138f7"
  },
  "uuid": "bce9827d-4d8f-60af-c771-6e8e9af2c6f0",
  "wwnn": "20:00:00:50:56:b4:13:01",
```

```
  "wwpn": "20:00:00:50:56:b4:13:a8"
      }
    ]
}
```
## **Headers**

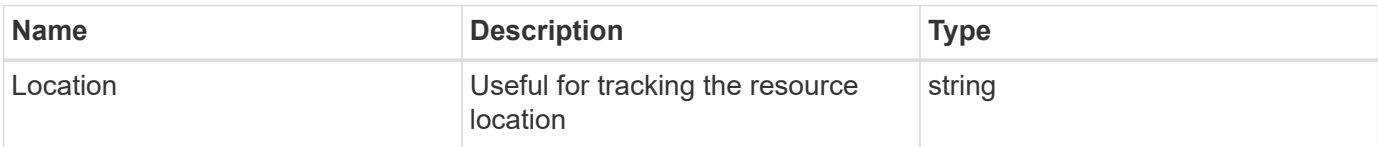

# **Error**

Status: Default

# ONTAP Error Response Codes

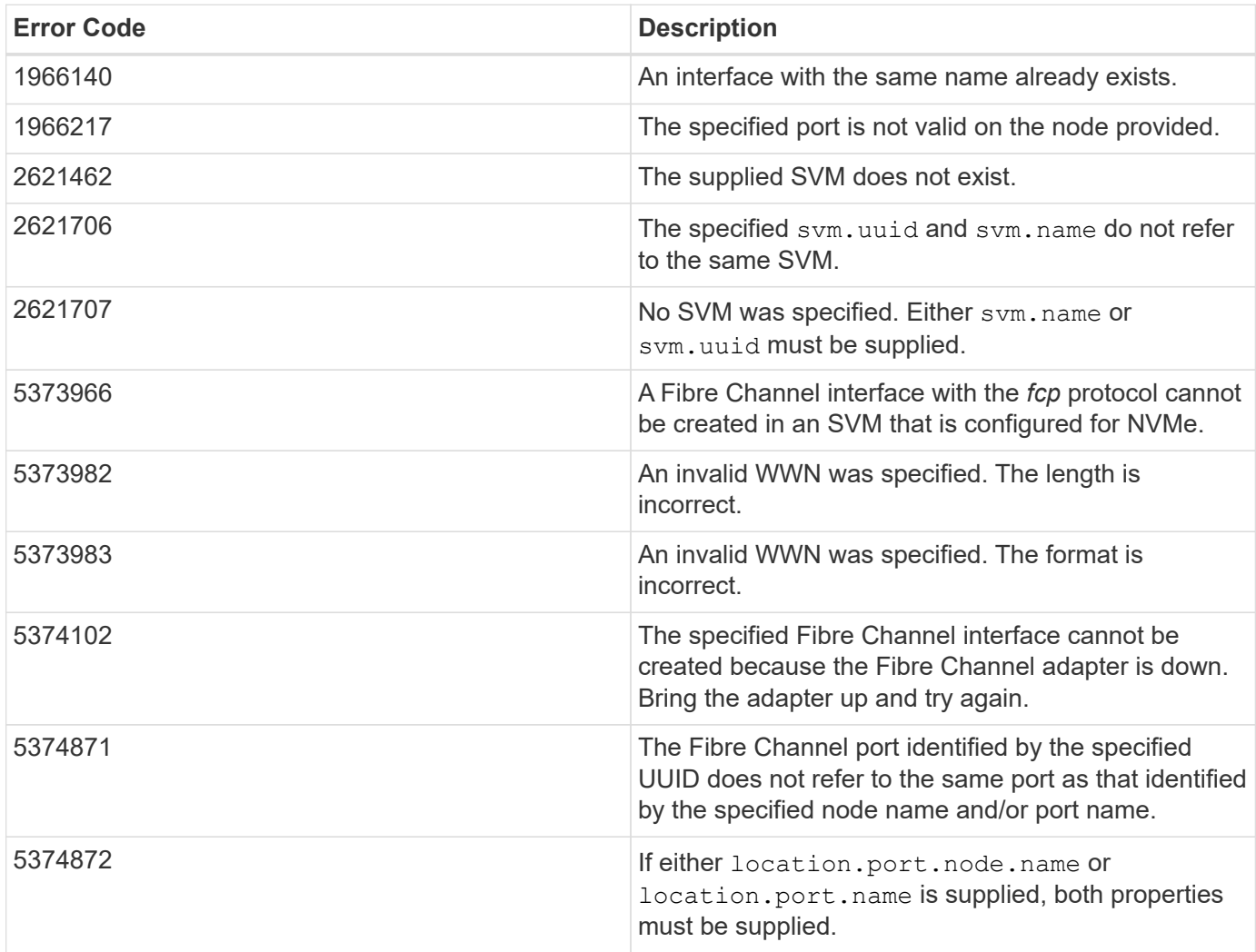

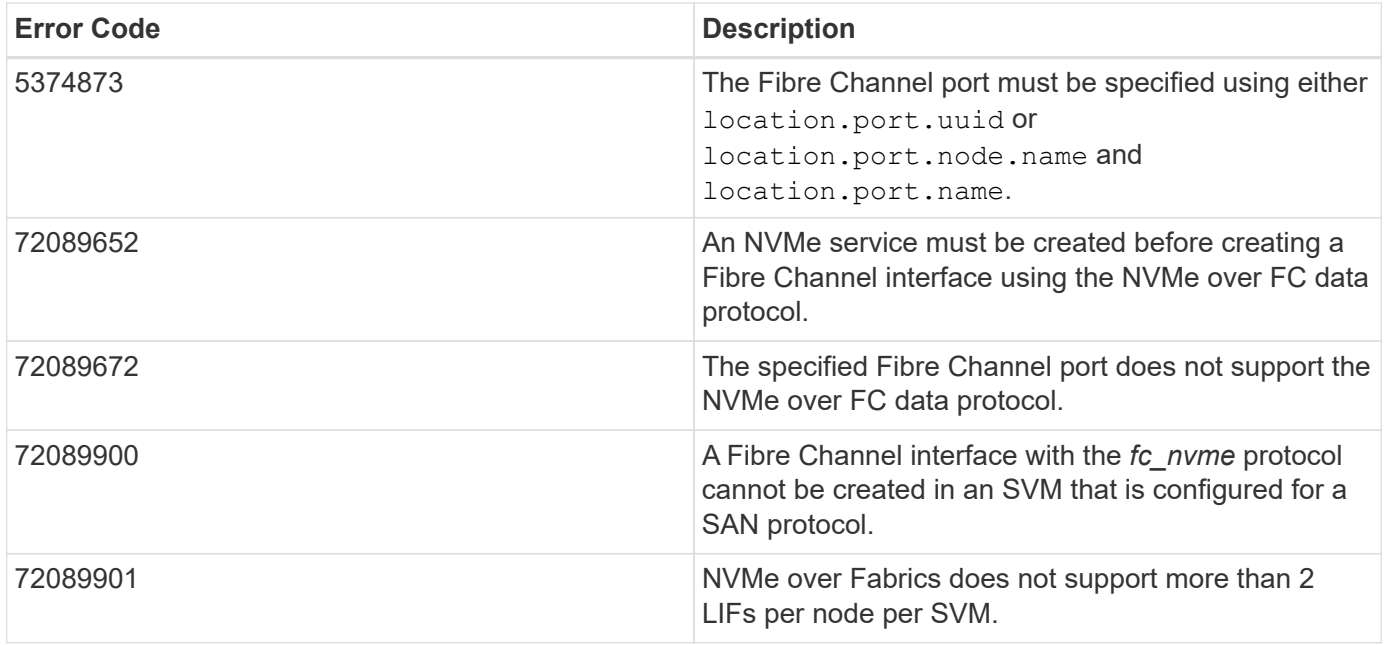

Also see the table of common errors in the [Response body](https://docs.netapp.com/us-en/ontap-restapi-9141/{relative_path}getting_started_with_the_ontap_rest_api.html#Response_body) overview section of this documentation.

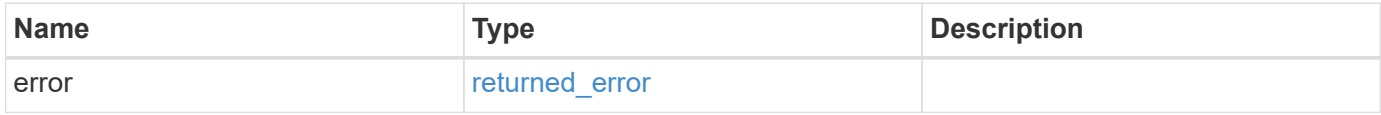

# **Example error**

```
{
    "error": {
      "arguments": [
        {
          "code": "string",
          "message": "string"
        }
      ],
      "code": "4",
      "message": "entry doesn't exist",
      "target": "uuid"
   }
}
```
# **Definitions**

## **See Definitions**

href

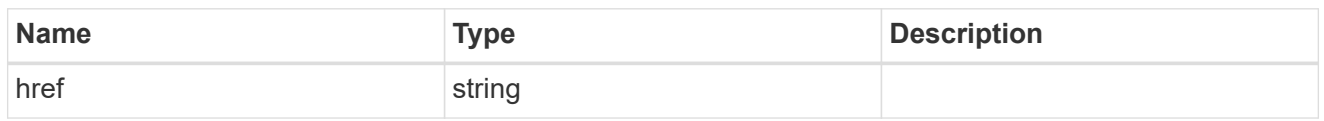

\_links

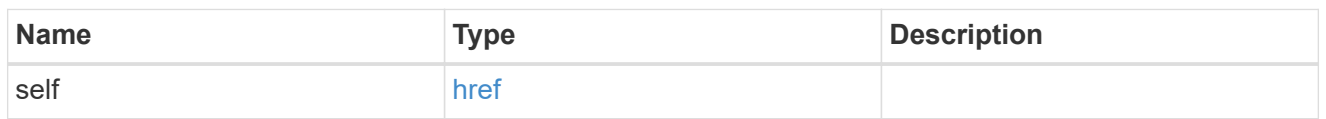

## home\_node

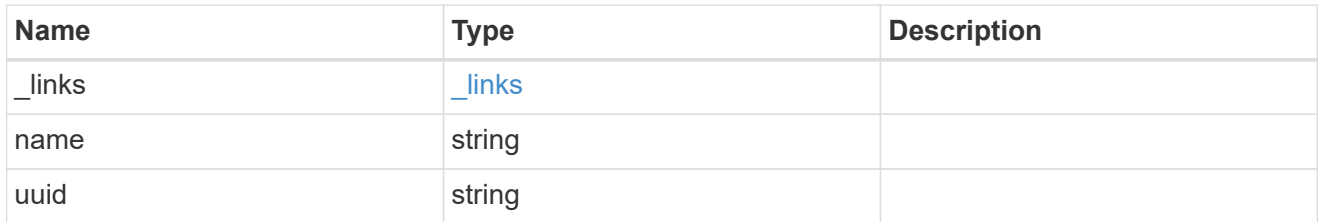

#### node

The node on which the FC port is located.

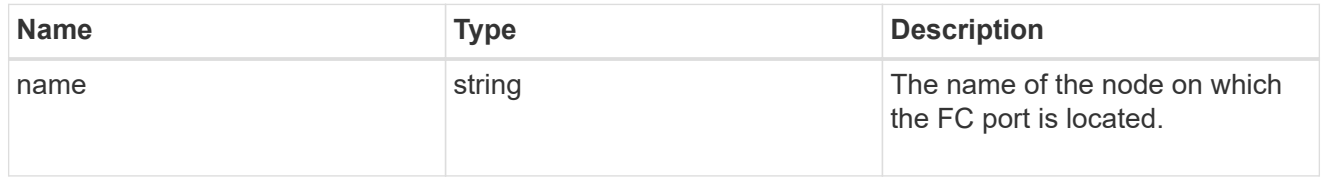

# home\_port

An FC port is the physical port of an FC adapter on a cluster node that can be connected to an FC network.

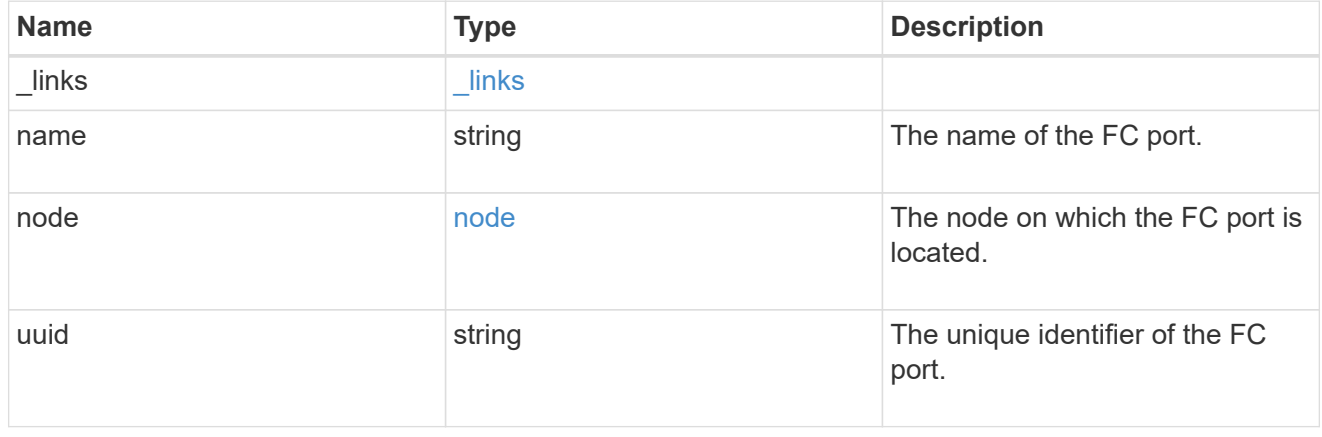

node

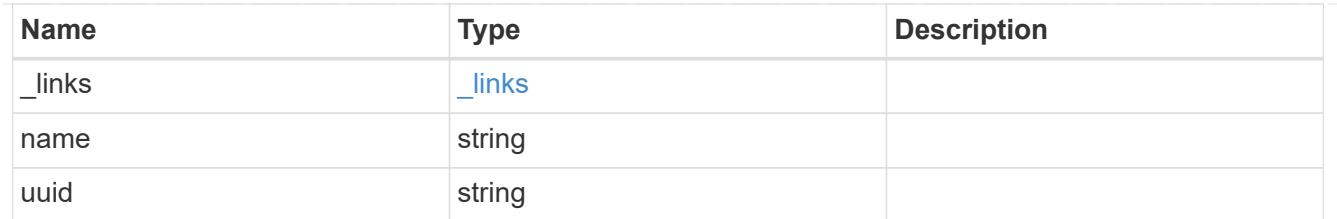

port

An FC port is the physical port of an FC adapter on a cluster node that can be connected to an FC network.

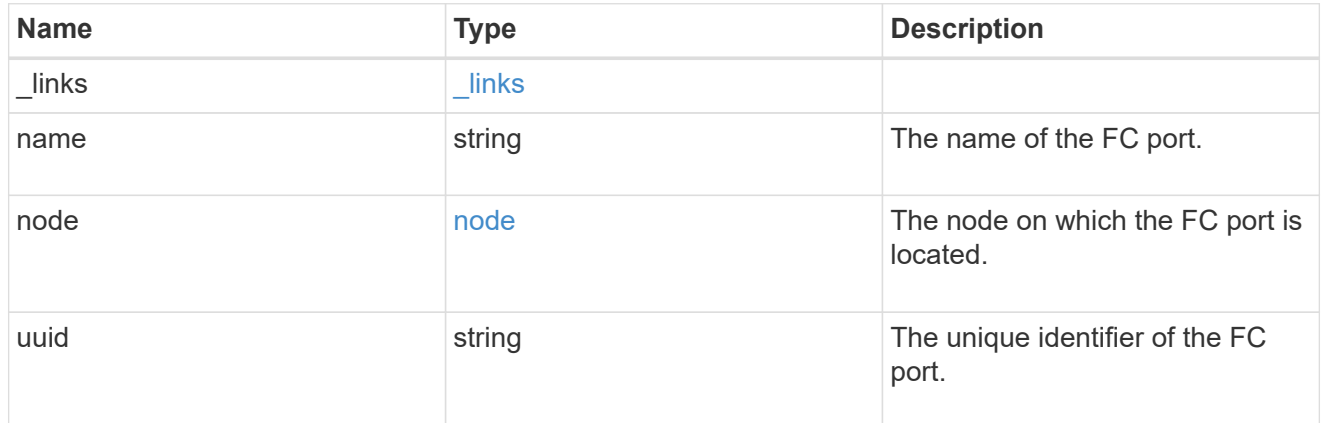

#### location

The location of the FC interface is defined by the location of its port. An FC port is identified by its UUID, or a combination of its cluster node name and port name. Either the UUID or the cluster node name and port name are required for POST. To move an interface, supply either the port UUID or the cluster node name and port name in a PATCH.

location.node and location.port refer to the current location of the FC interface. This can be different from location.home node and location.home port in instances where the FC interface has failed over to its HA partner node. The location.node, location.port, and location.is home properties are not available for interfaces on the inactive side of a MetroCluster relationship.

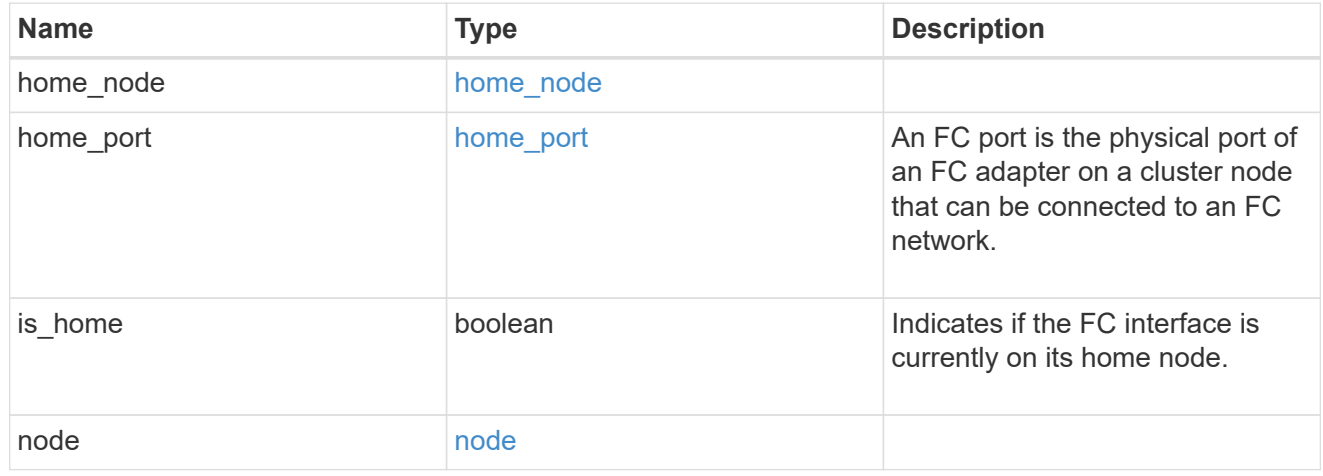

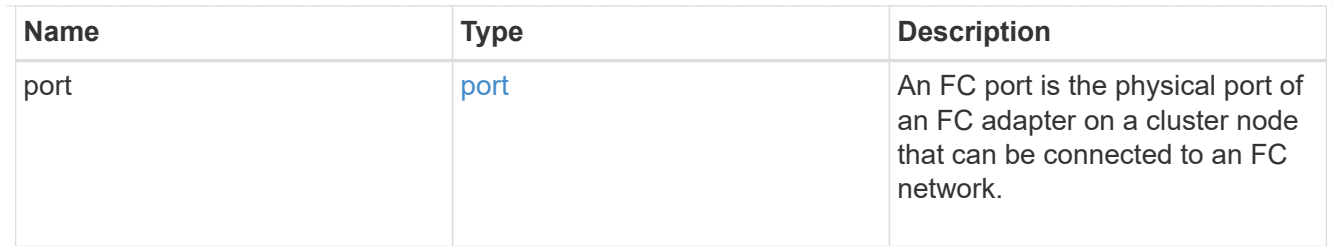

iops

The rate of I/O operations observed at the storage object.

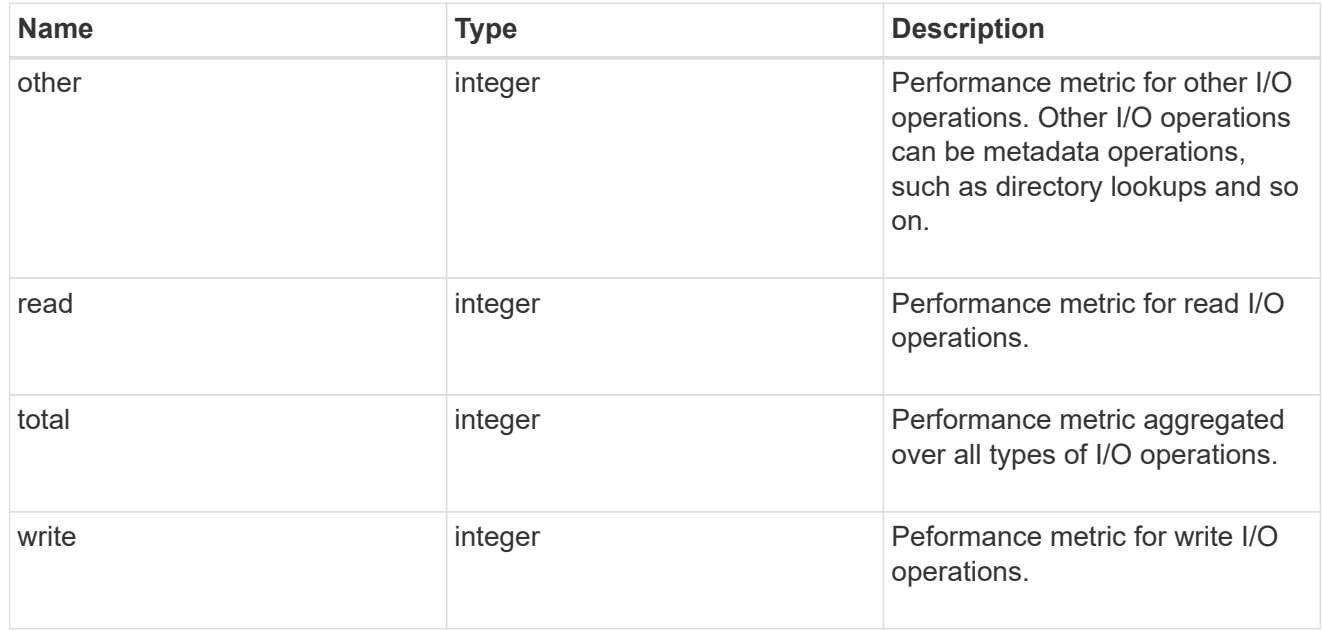

latency

The round trip latency in microseconds observed at the storage object.

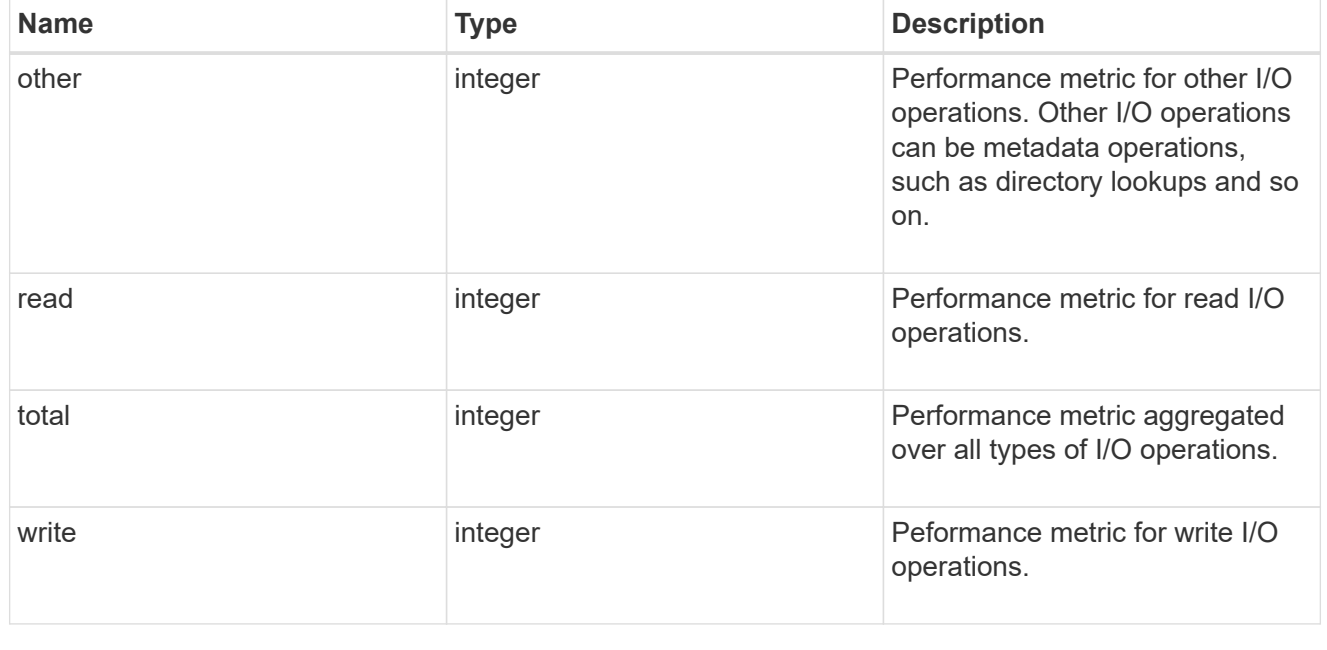

throughput

The rate of throughput bytes per second observed at the storage object.

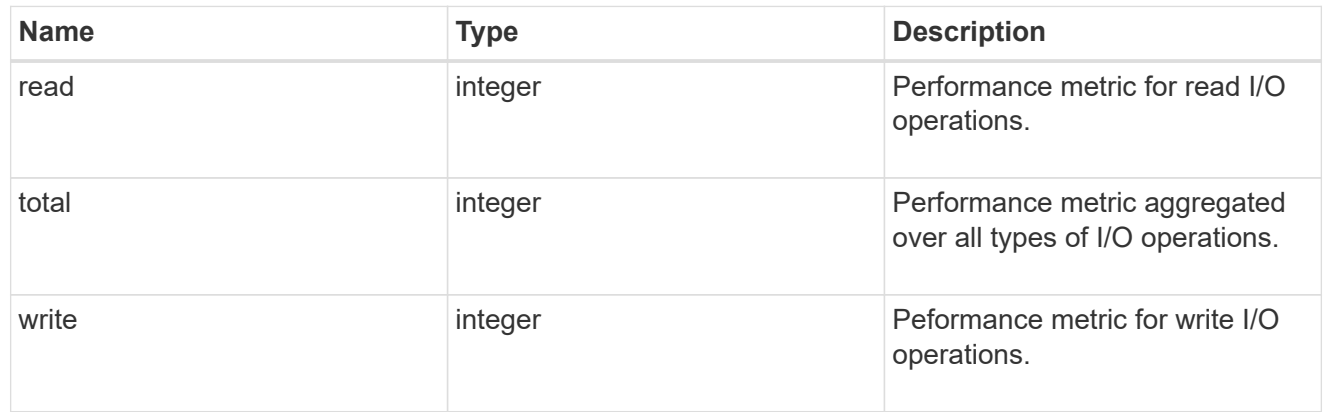

### metric

Performance numbers, such as IOPS latency and throughput

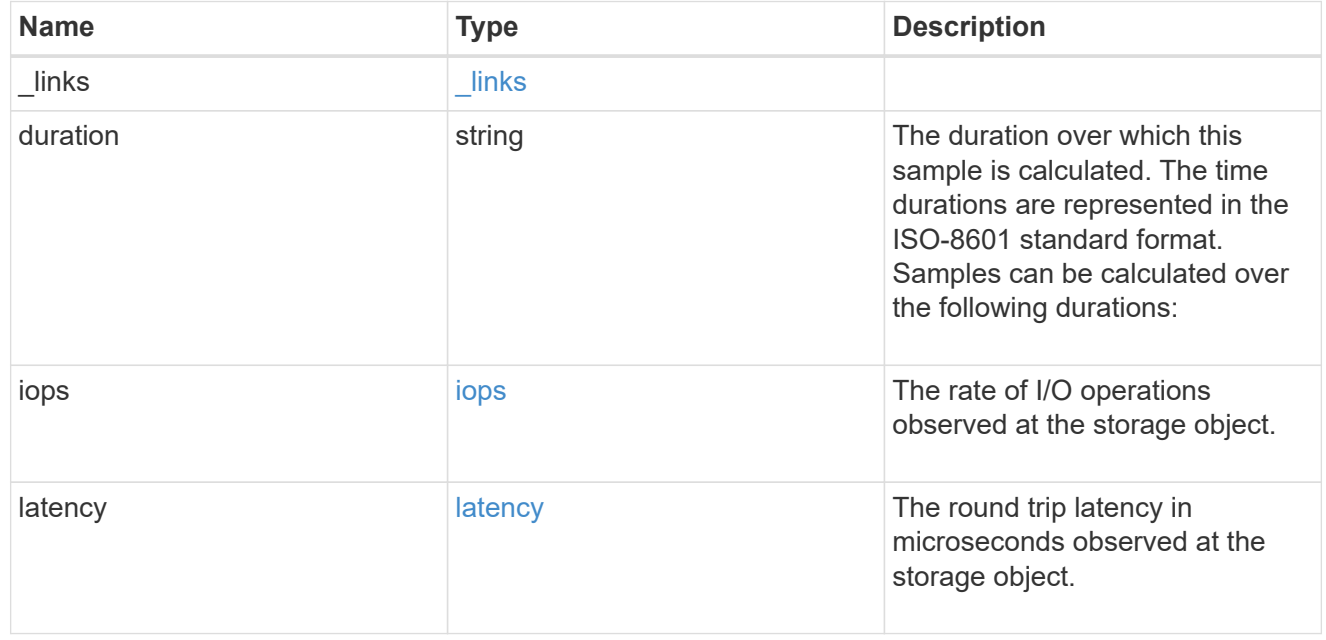

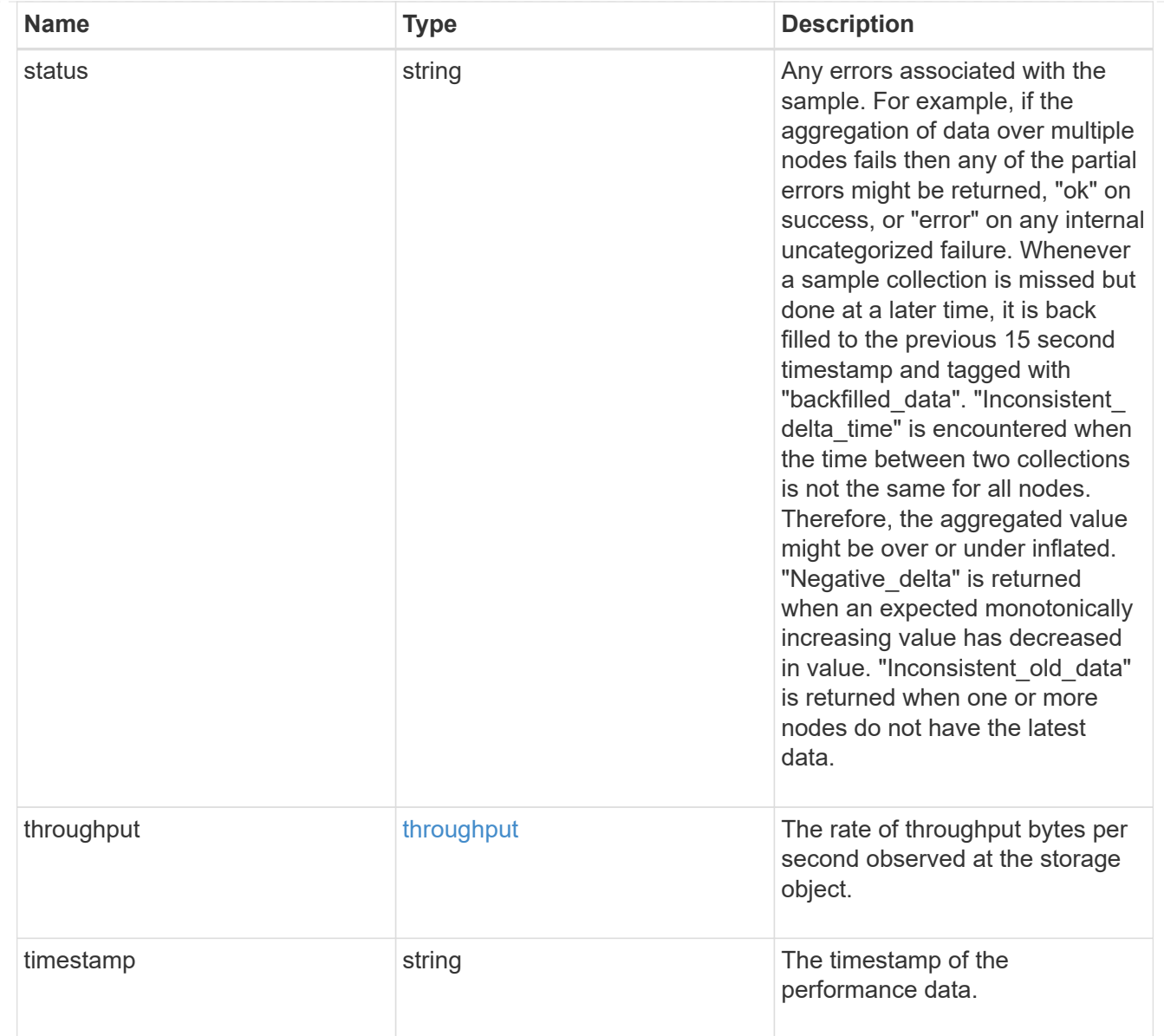

# iops\_raw

The number of I/O operations observed at the storage object. This should be used along with delta time to calculate the rate of I/O operations per unit of time.

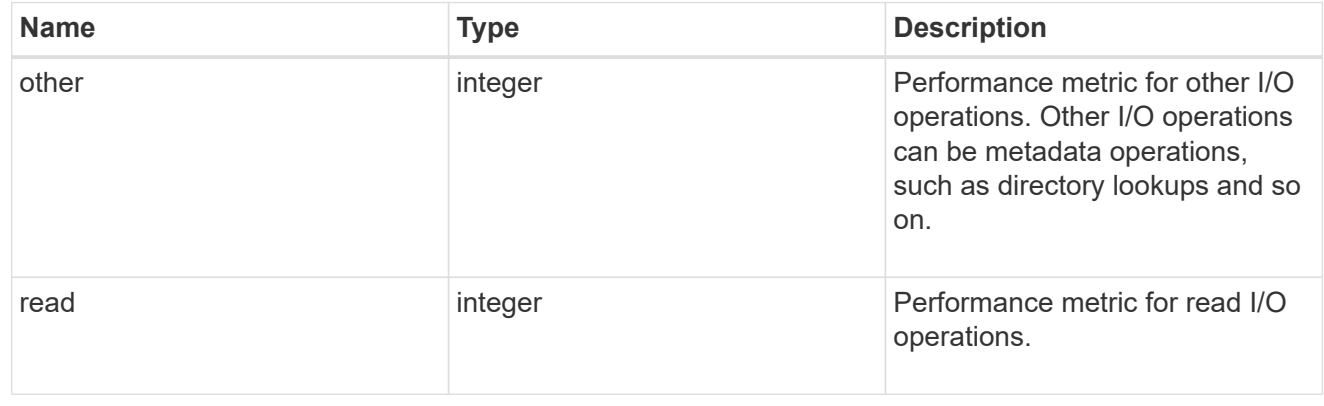

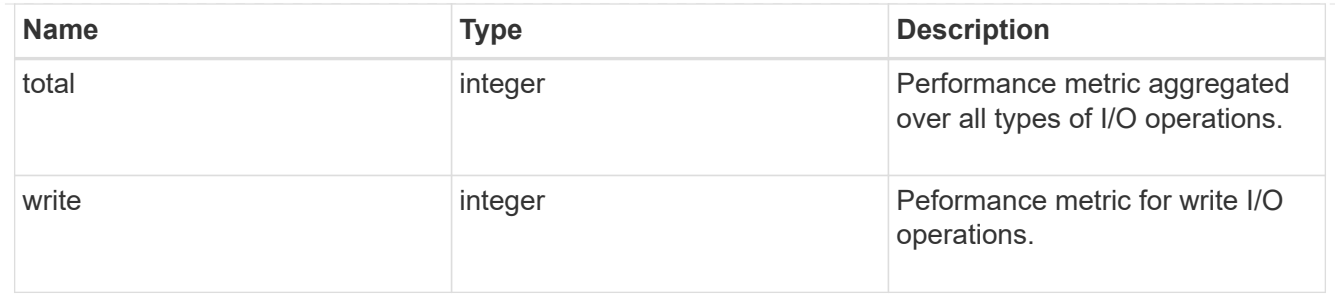

latency raw

The raw latency in microseconds observed at the storage object. This should be divided by the raw IOPS value to calculate the average latency per I/O operation.

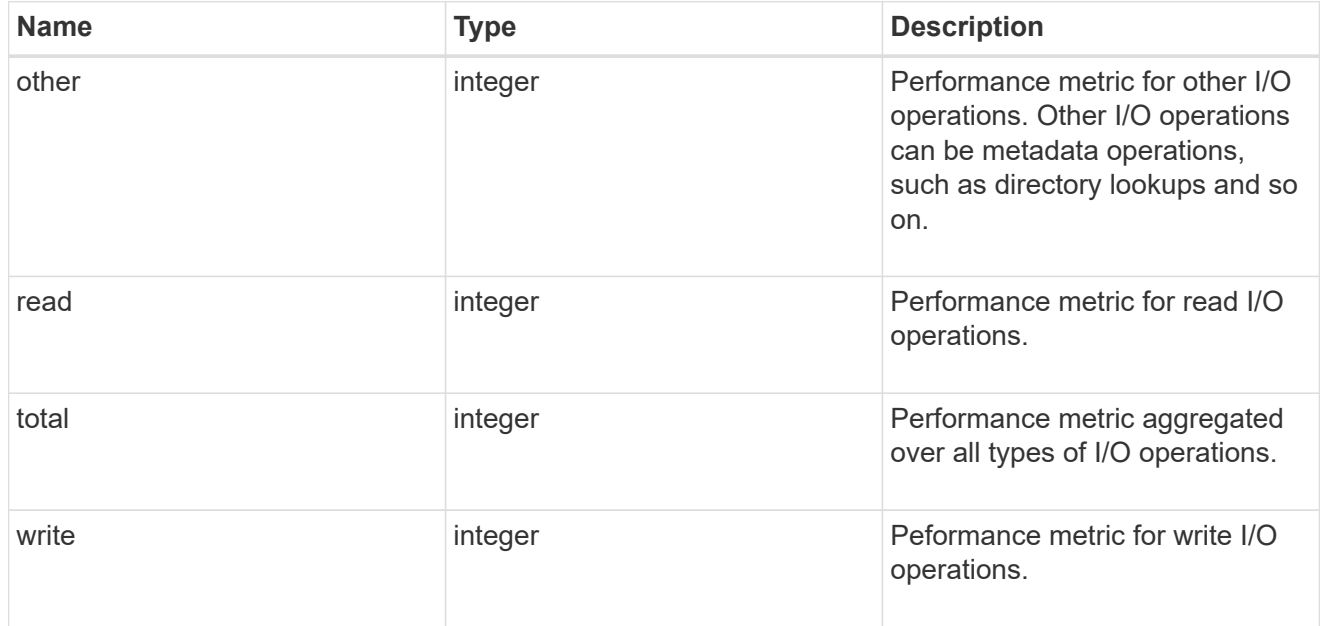

#### throughput raw

Throughput bytes observed at the storage object. This should be used along with delta time to calculate the rate of throughput bytes per unit of time.

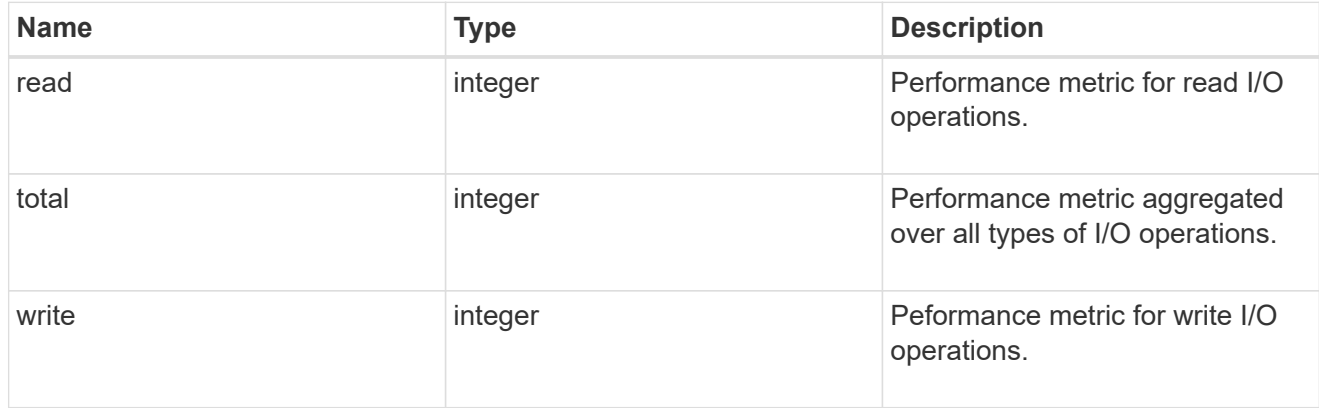

statistics

These are raw performance numbers, such as IOPS latency and throughput. These numbers are aggregated across all nodes in the cluster and increase with the uptime of the cluster.

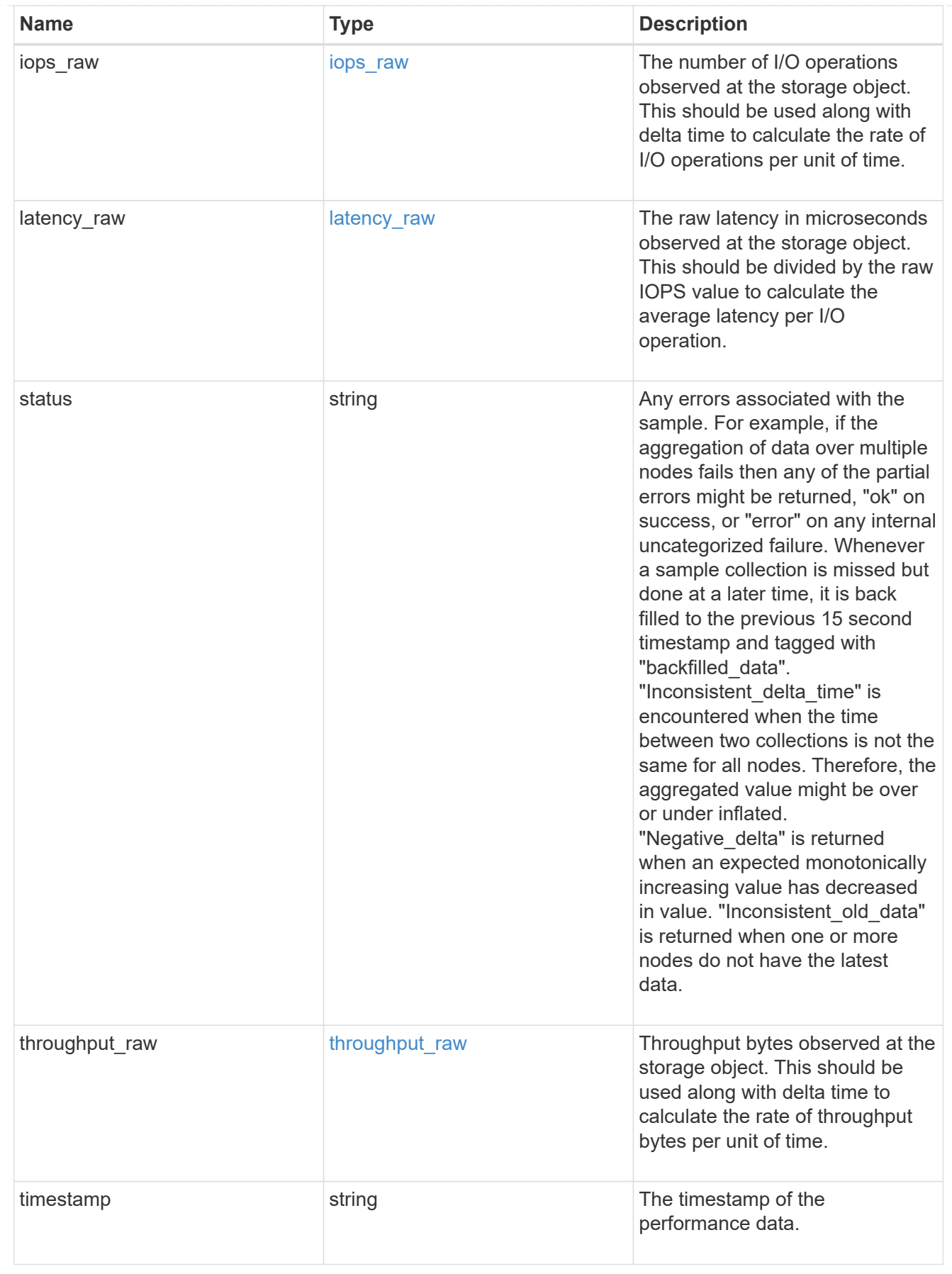

svm

SVM, applies only to SVM-scoped objects.

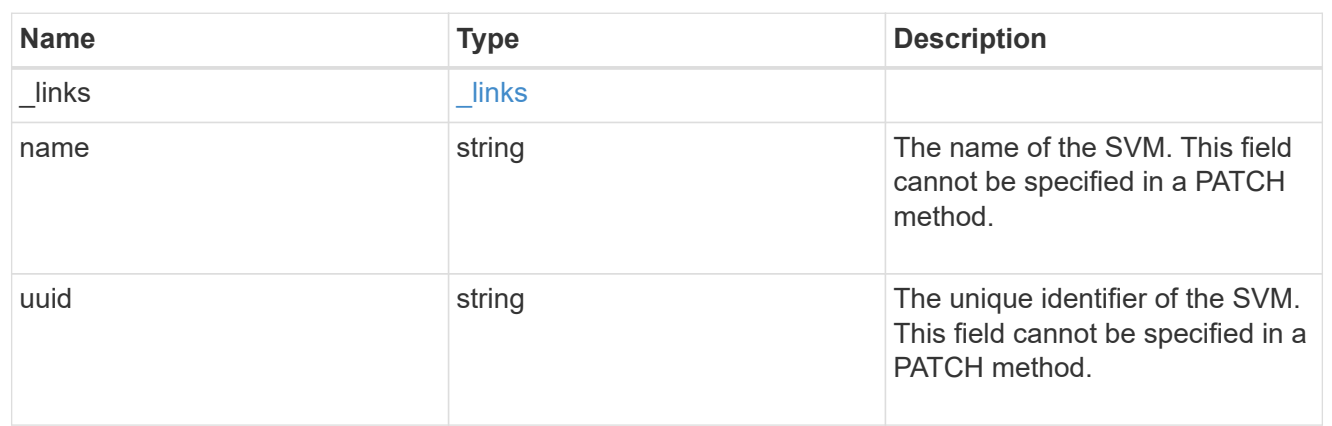

## fc\_interface

A Fibre Channel (FC) interface is the logical endpoint for FC network connections to an SVM. An FC interface provides FC access to storage within the interface SVM using either Fibre Channel Protocol or NVMe over Fibre Channel (NVMe/FC).

An FC interface is created on an FC port which is located on a cluster node. The FC port must be specified to identify the location of the interface for a POST or PATCH operation that relocates an interface. You can identify the port by supplying either the cluster node and port names or the port UUID.

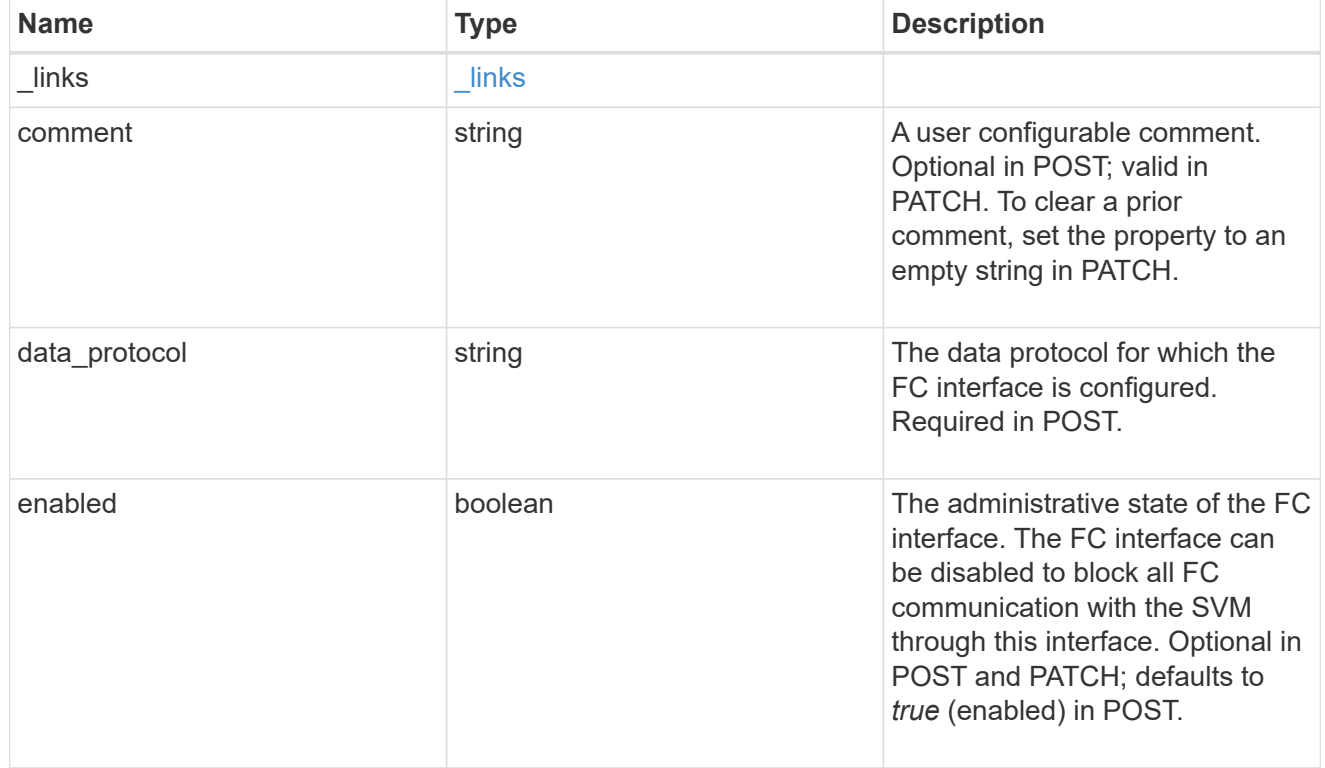
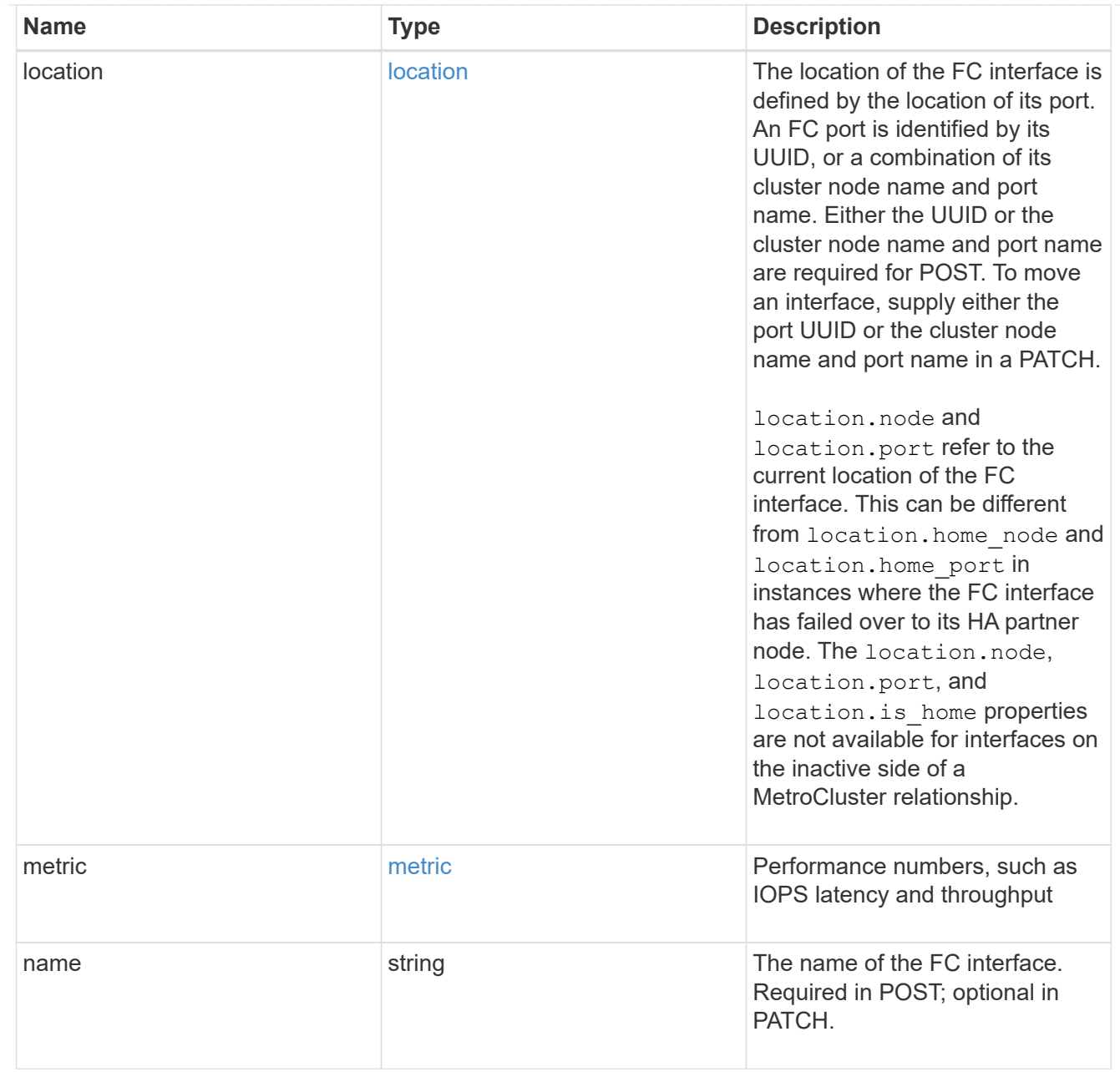

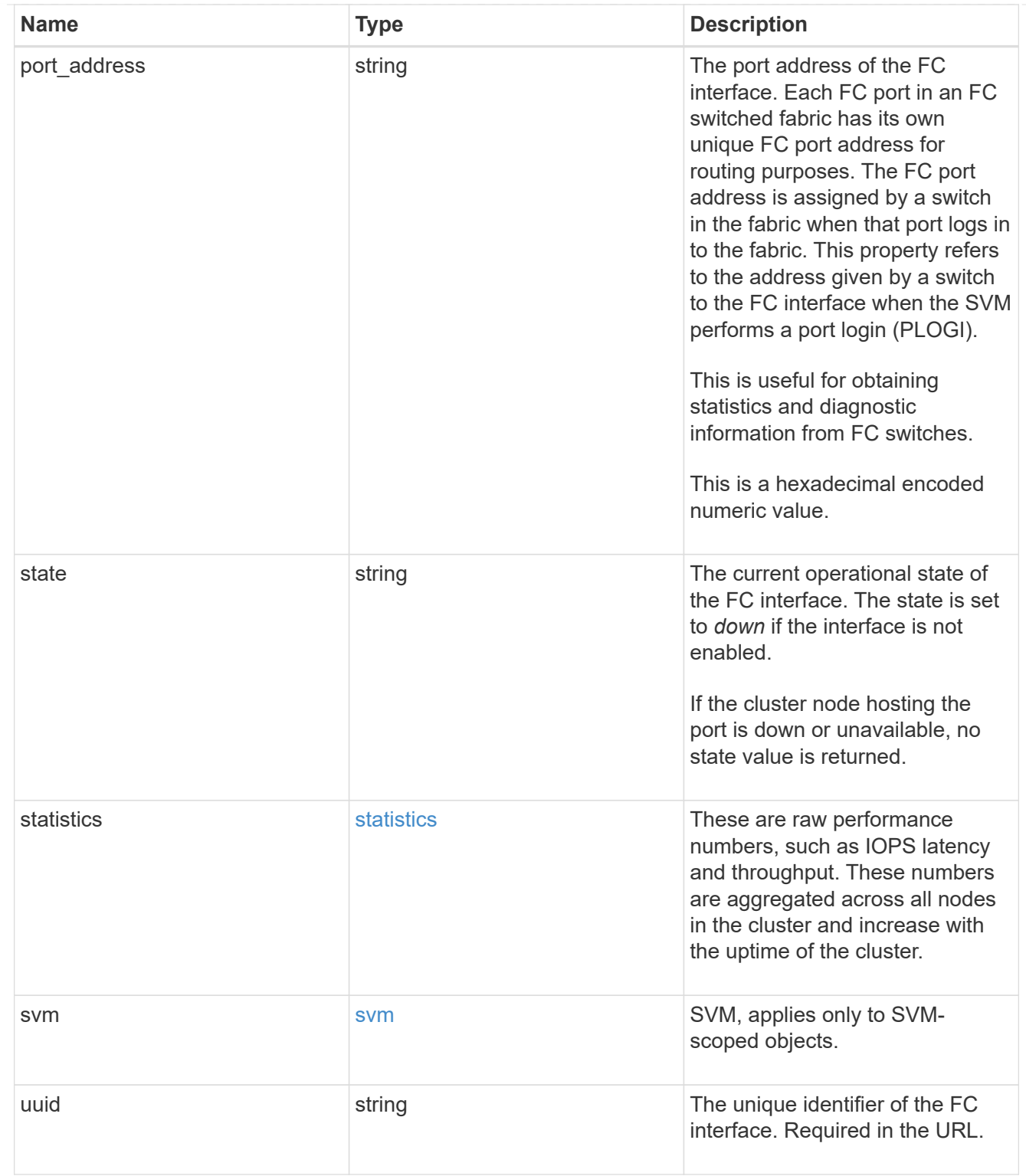

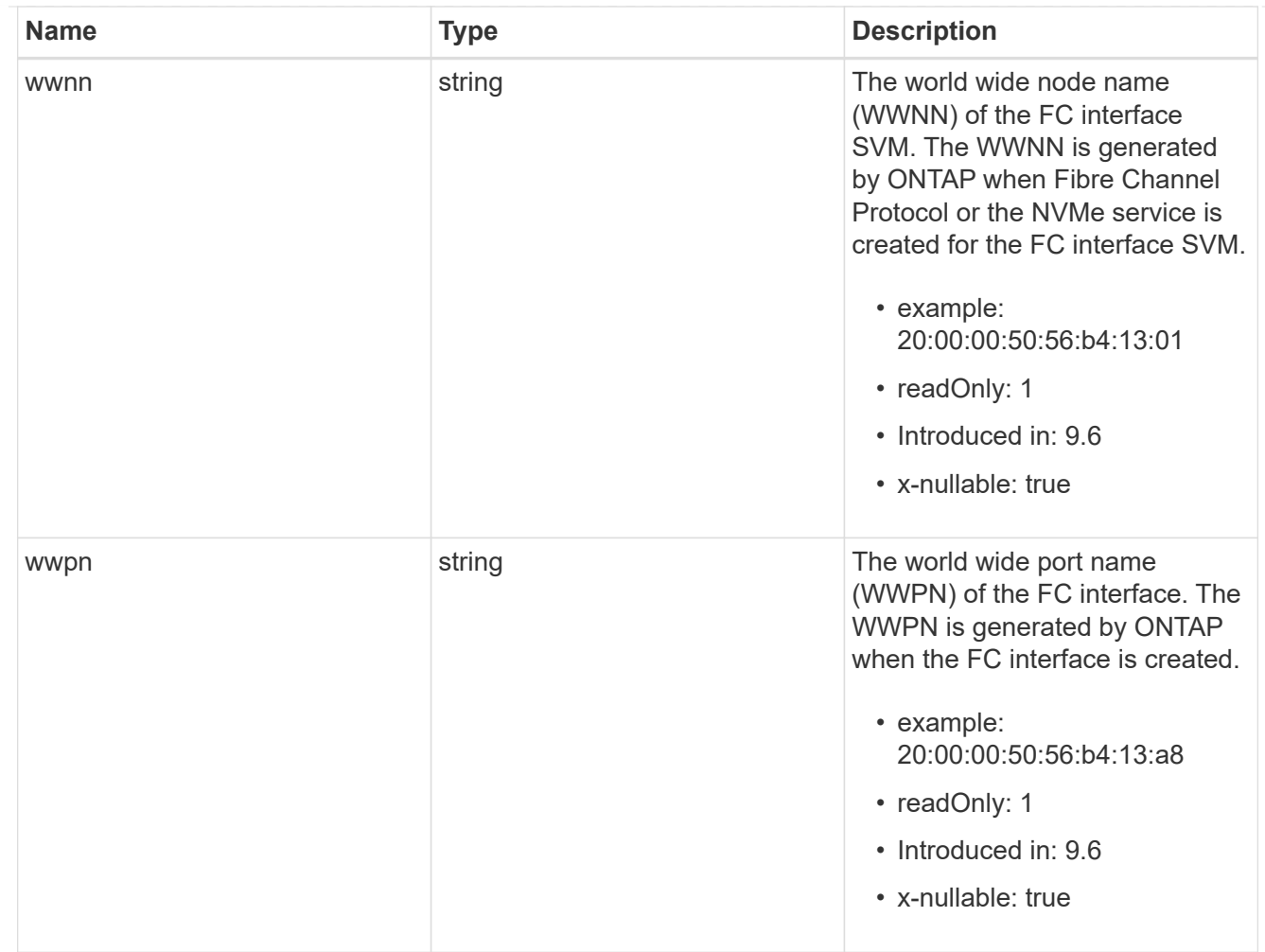

## $_{\perp}$ links

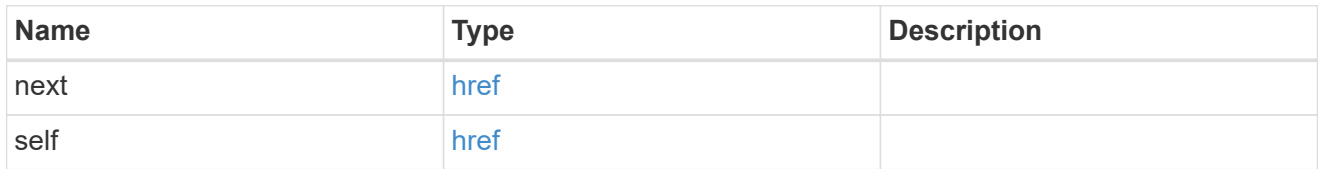

## error\_arguments

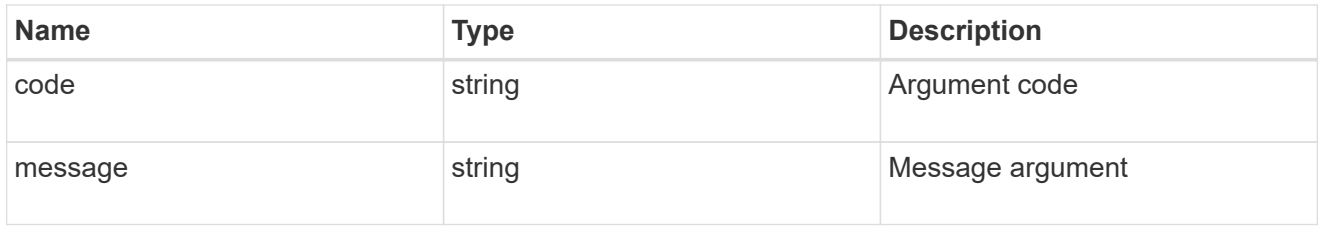

# fc\_interface\_recommend\_message

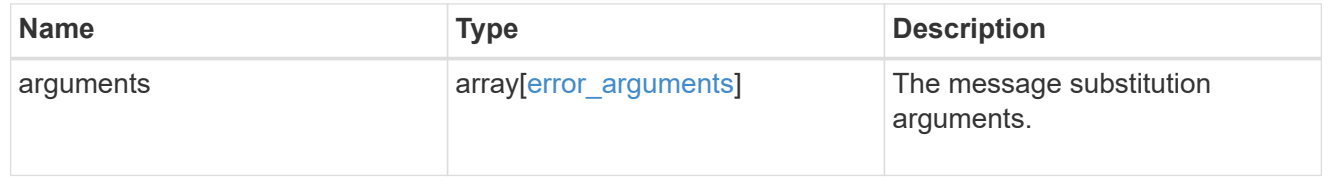

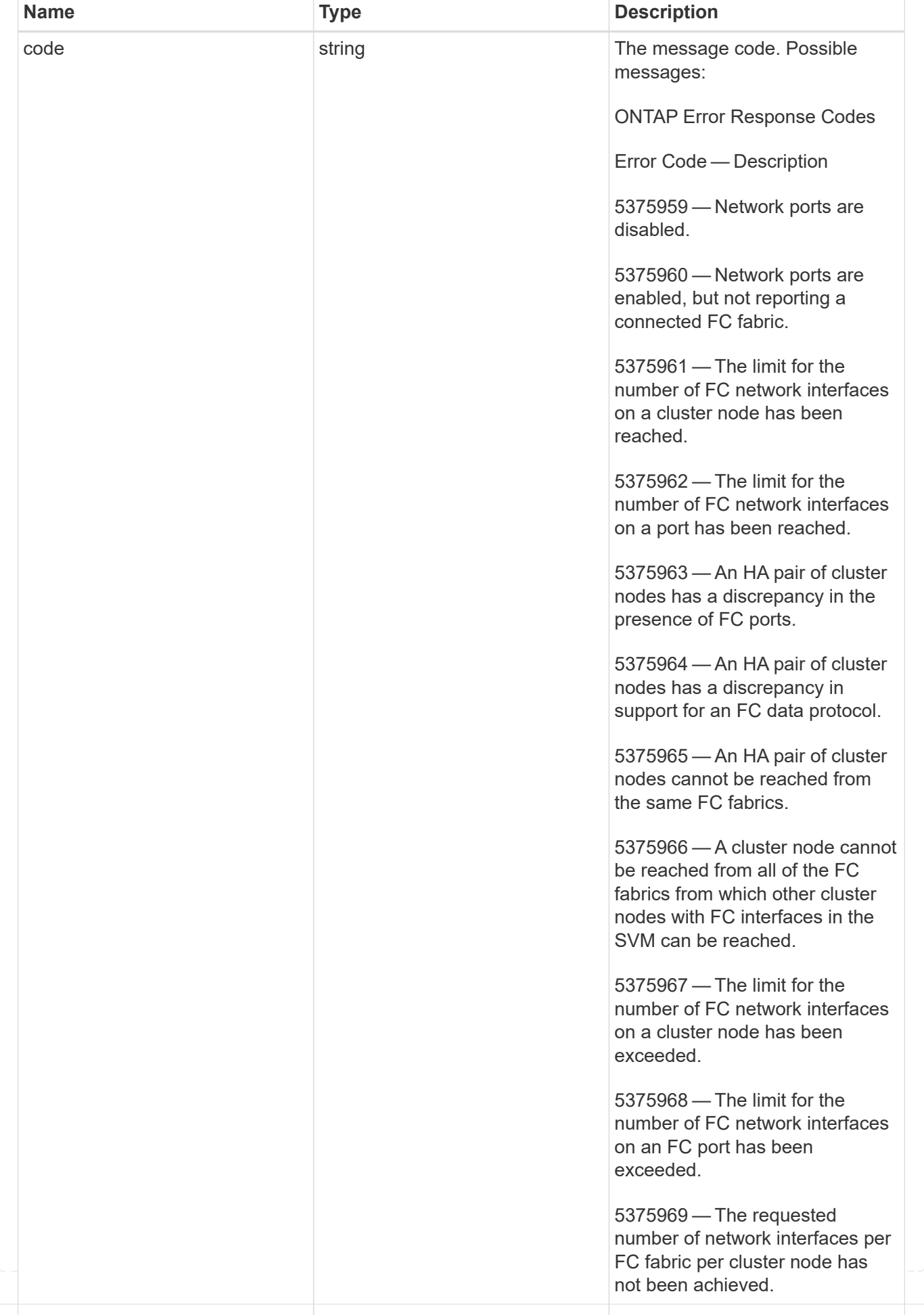

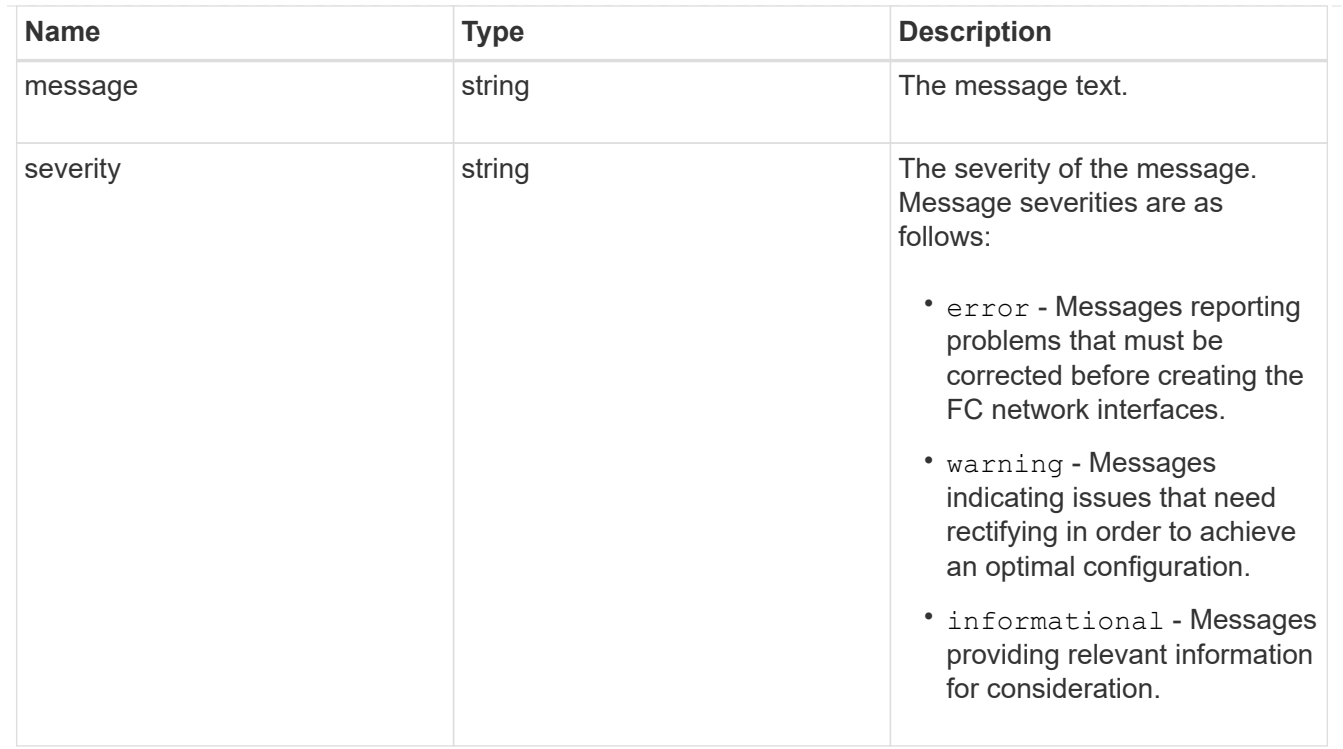

### recommend

Response properties specific to the FC interface placement functionality. See the *Interface placement recommendations* section of [DOC /network/fc/interfaces](https://docs.netapp.com/us-en/ontap-restapi-9141/{relative_path}network_fc_interfaces_endpoint_overview.html)

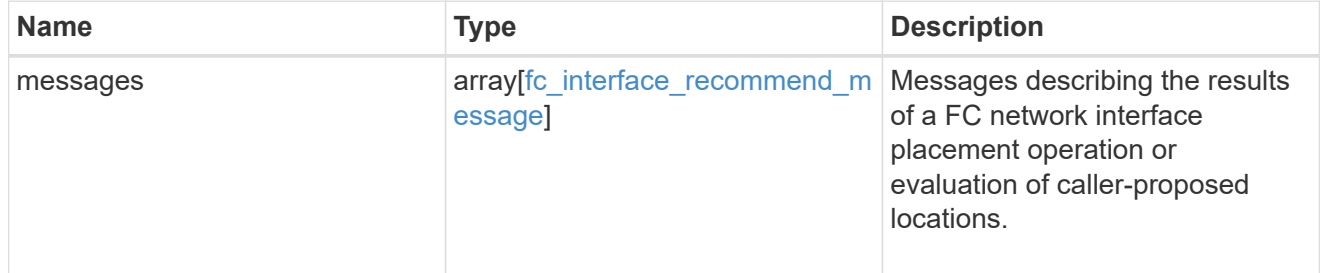

## returned\_error

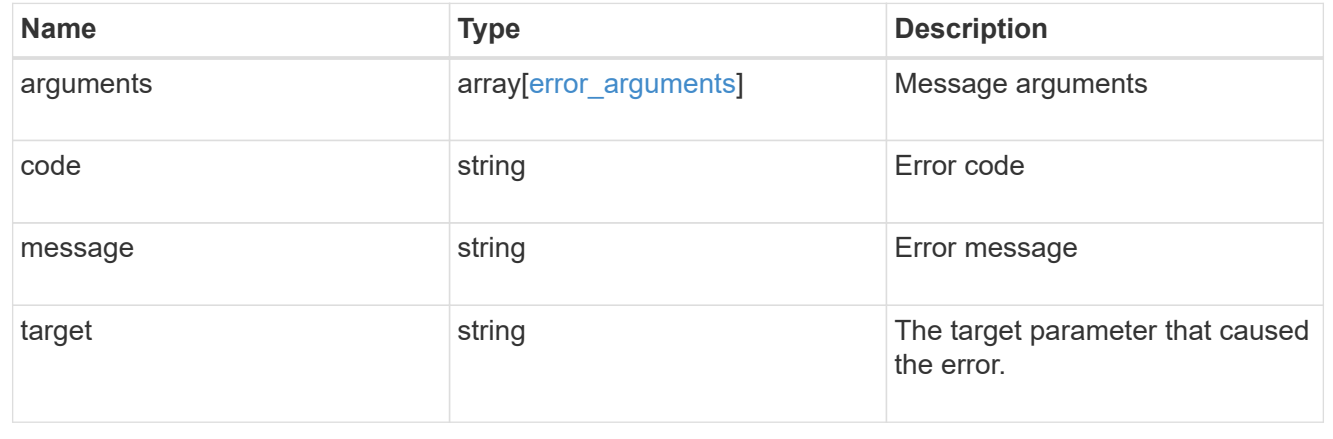

# **Retrieve historical performance metrics for an FC interface**

GET /network/fc/interfaces/{fc\_interface.uuid}/metrics

## **Introduced In:** 9.14

Retrieves historical performance metrics for a Fibre Channel interface.

## **Parameters**

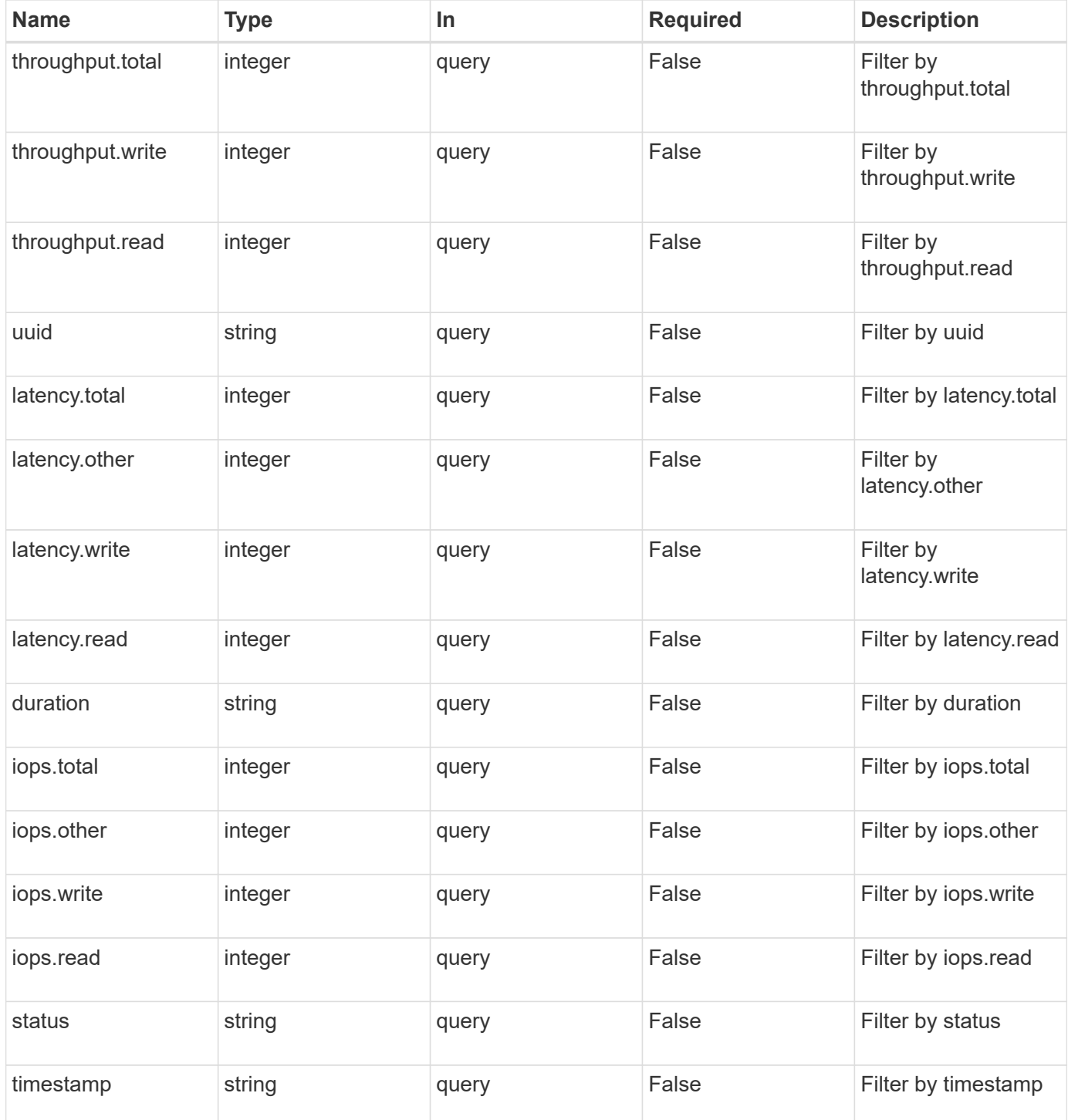

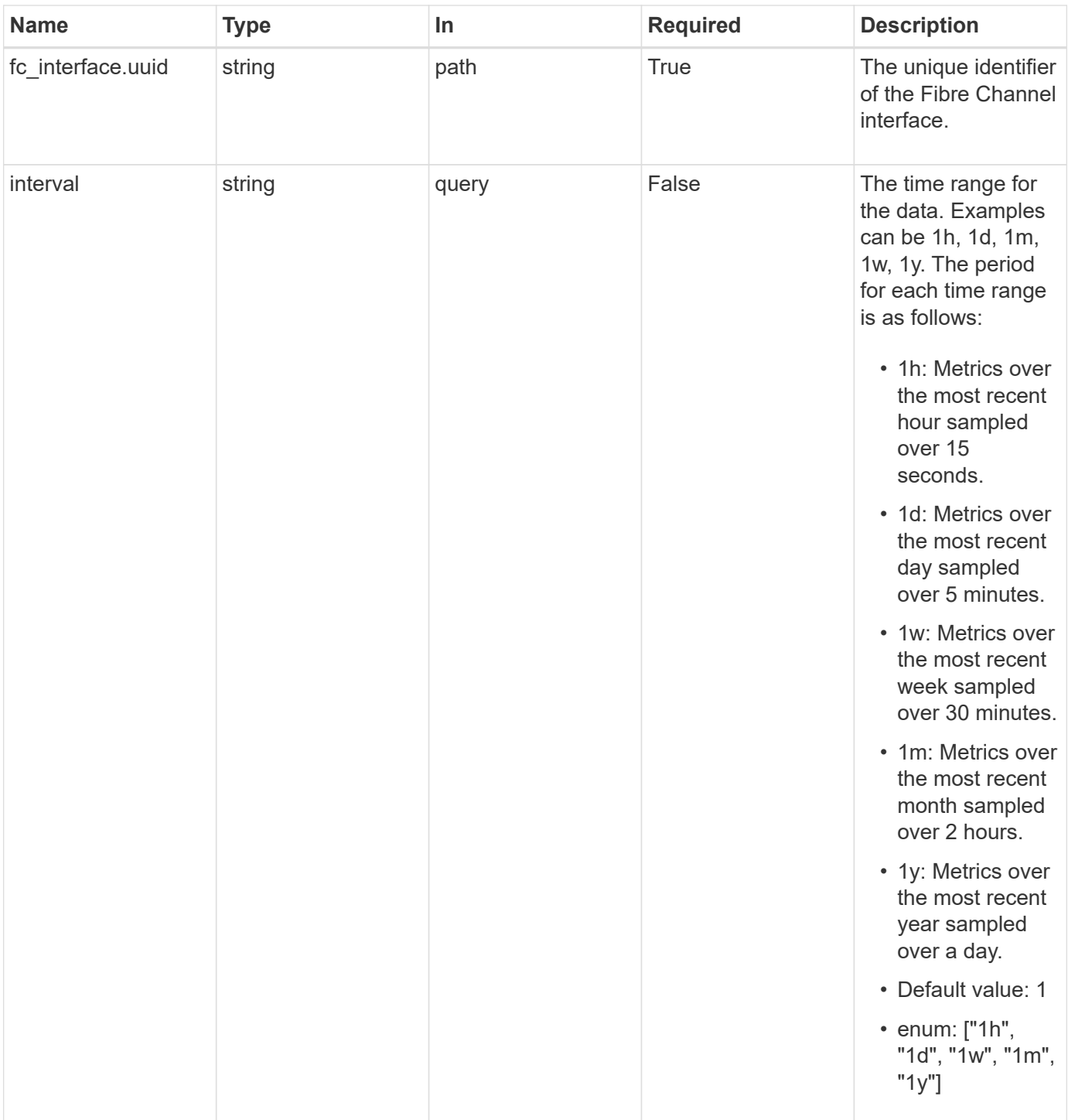

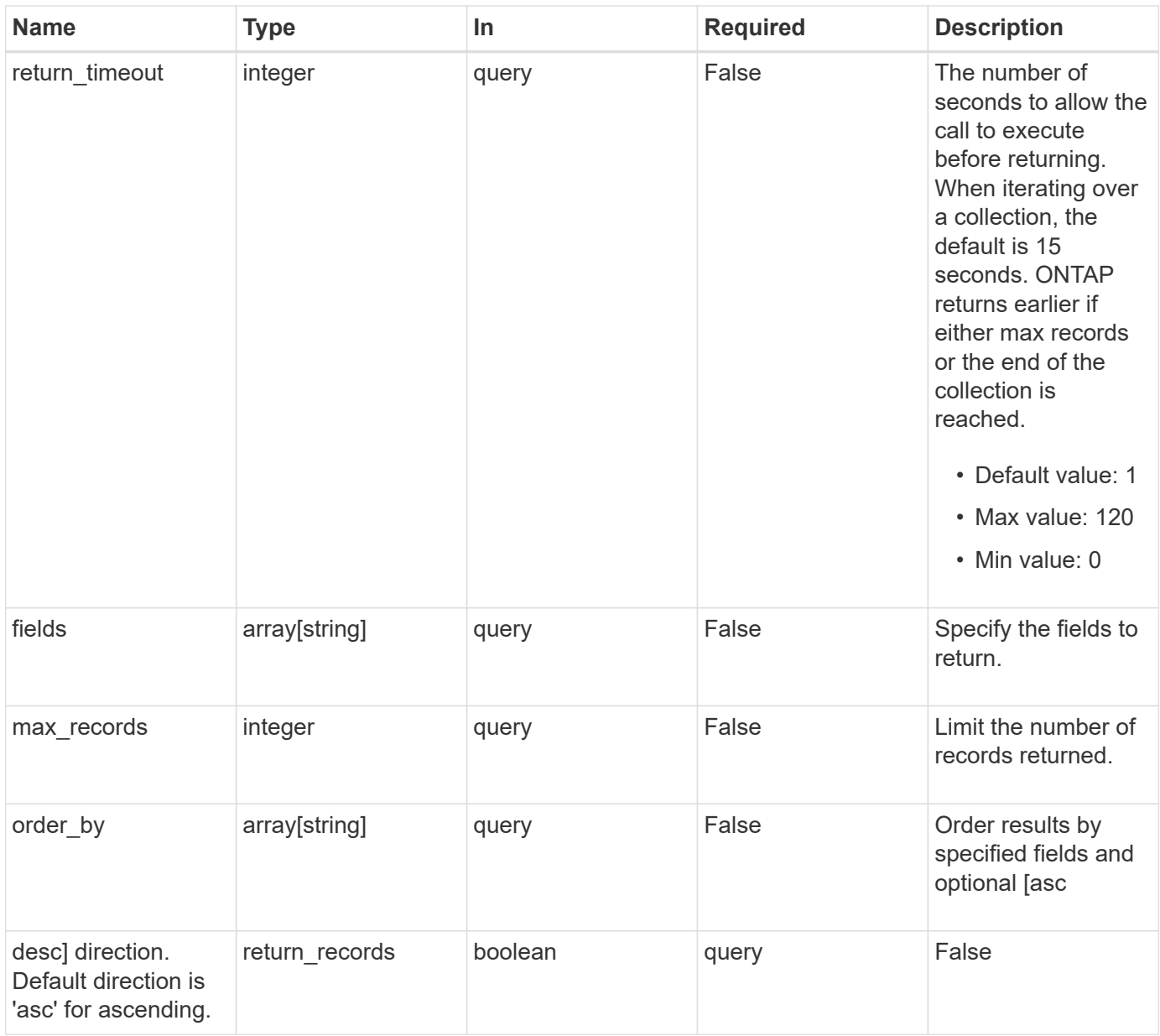

# **Response**

Status: 200, Ok

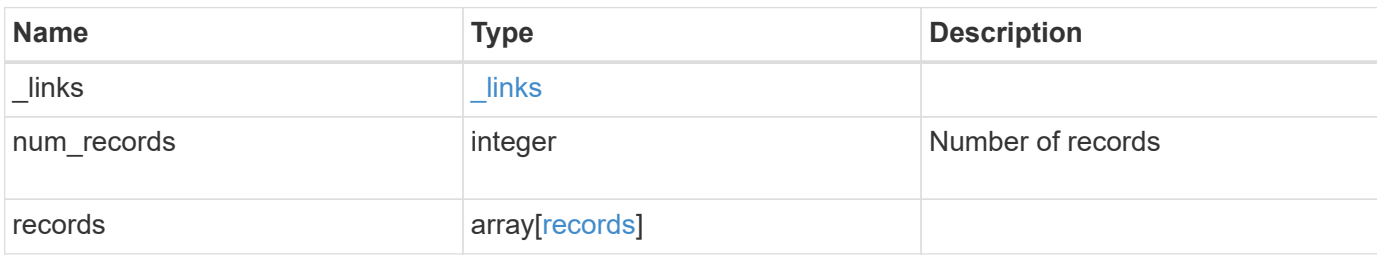

**Example response**

```
{
    "_links": {
      "next": {
        "href": "/api/resourcelink"
      },
      "self": {
       "href": "/api/resourcelink"
      }
    },
    "num_records": 1,
    "records": [
      {
        "_links": {
          "self": {
            "href": "/api/resourcelink"
          }
        },
        "duration": "PT15S",
        "iops": {
          "read": 200,
          "total": 1000,
          "write": 100
        },
        "latency": {
          "read": 200,
          "total": 1000,
          "write": 100
        },
        "status": "ok",
        "throughput": {
          "read": 200,
          "total": 1000,
          "write": 100
        },
        "timestamp": "2017-01-25 06:20:13 -0500",
        "uuid": "1cd8a442-86d1-11e0-ae1c-123478563412"
      }
    ]
}
```
# **Error**

Status: Default

### ONTAP Error Response Codes

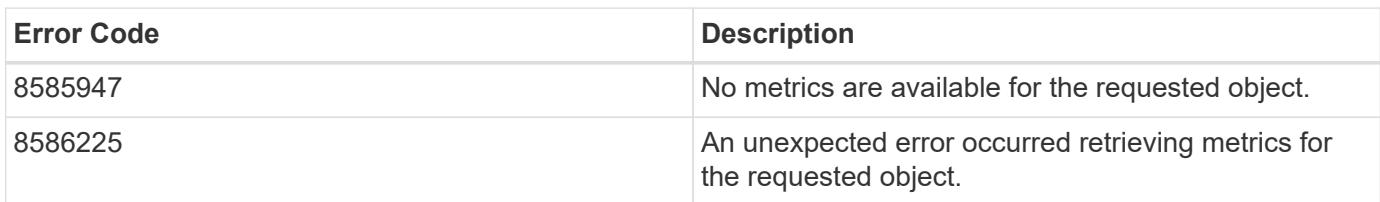

Also see the table of common errors in the [Response body](https://docs.netapp.com/us-en/ontap-restapi-9141/{relative_path}getting_started_with_the_ontap_rest_api.html#Response_body) overview section of this documentation.

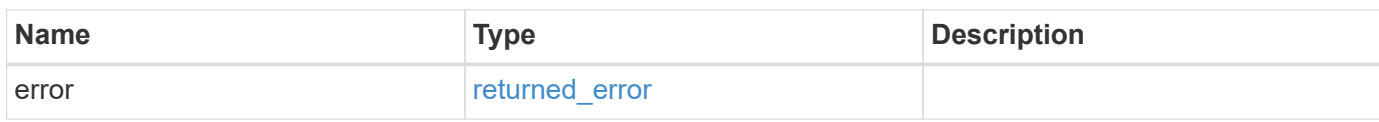

#### **Example error**

```
{
    "error": {
      "arguments": [
        {
         "code": "string",
         "message": "string"
       }
      ],
      "code": "4",
      "message": "entry doesn't exist",
      "target": "uuid"
    }
}
```
# **Definitions**

### **See Definitions**

href

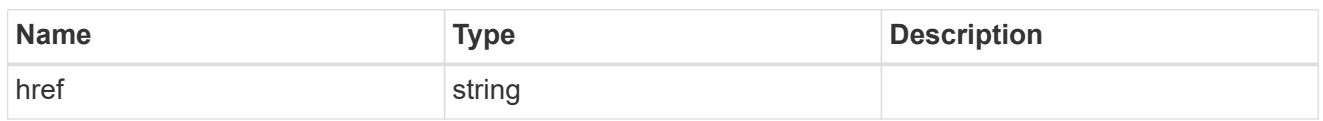

\_links

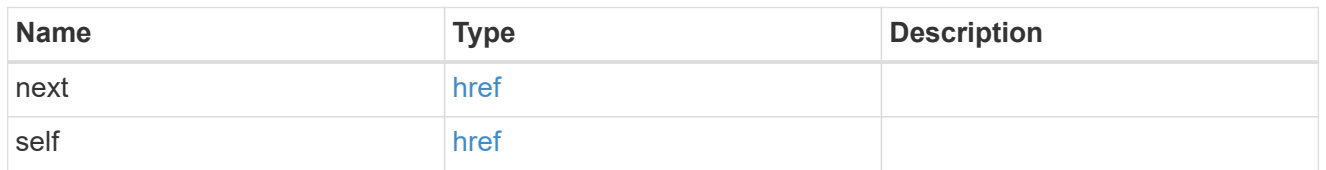

 $\_$ links

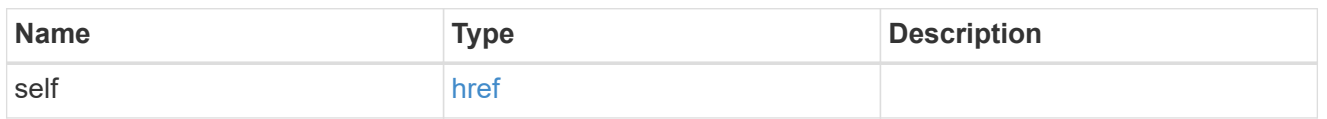

iops

The rate of I/O operations observed at the storage object.

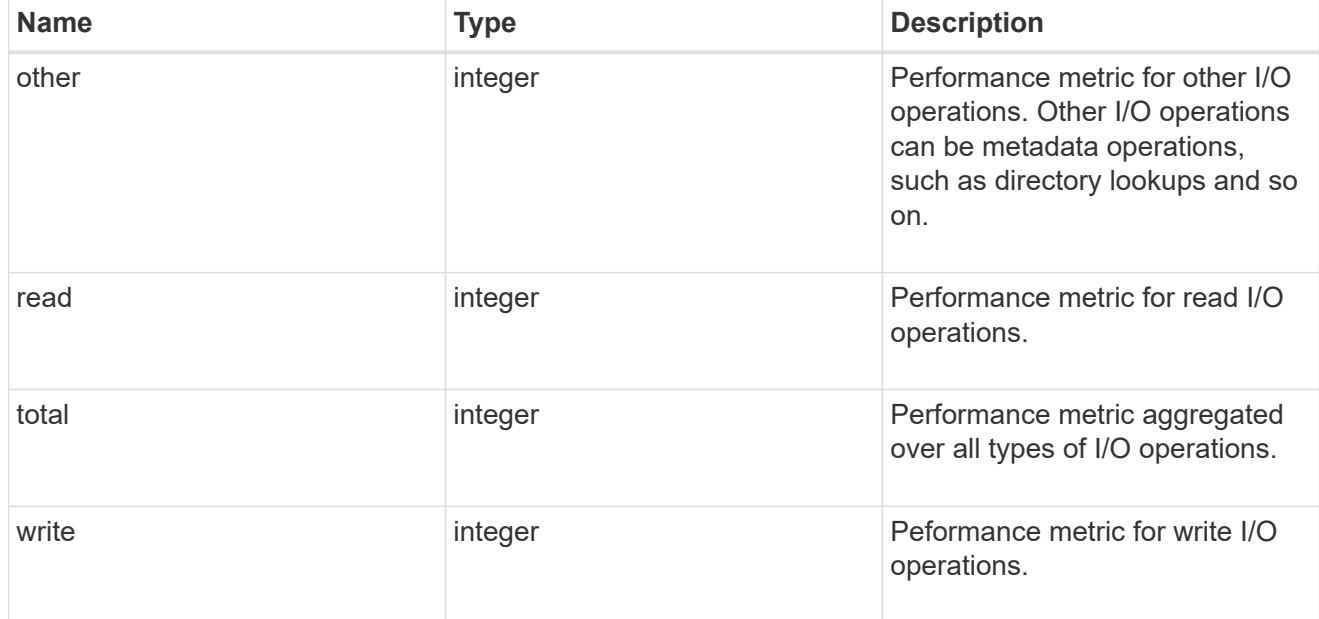

latency

The round trip latency in microseconds observed at the storage object.

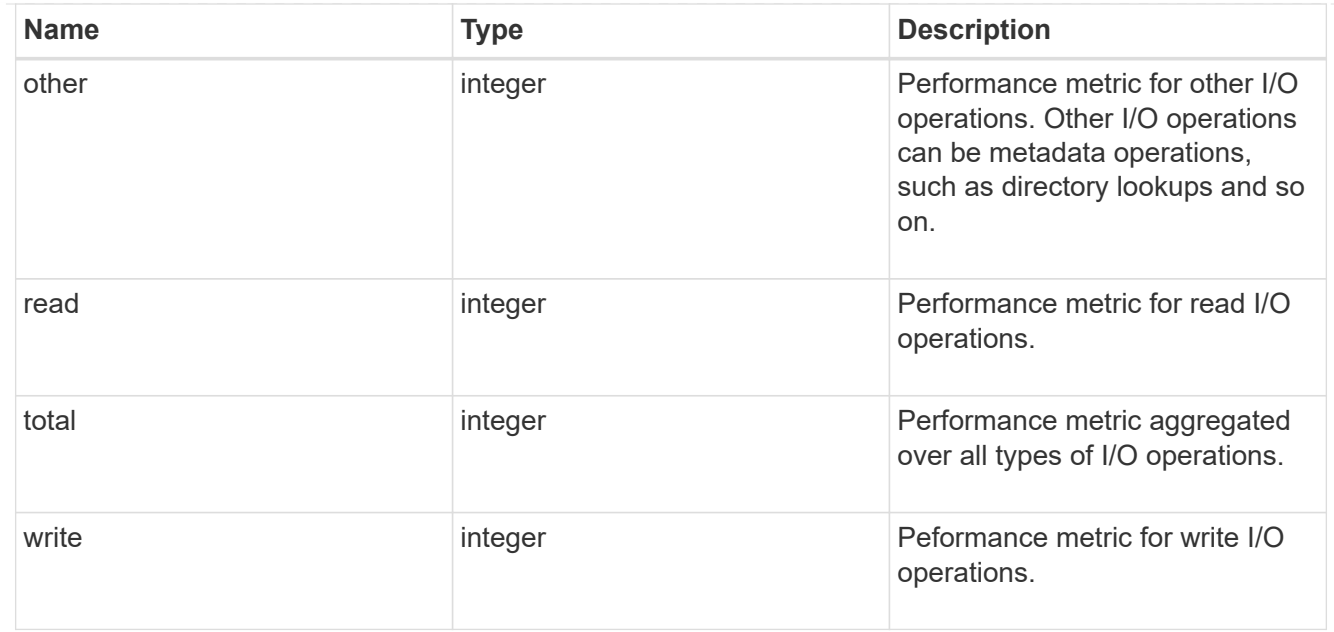

# throughput

The rate of throughput bytes per second observed at the storage object.

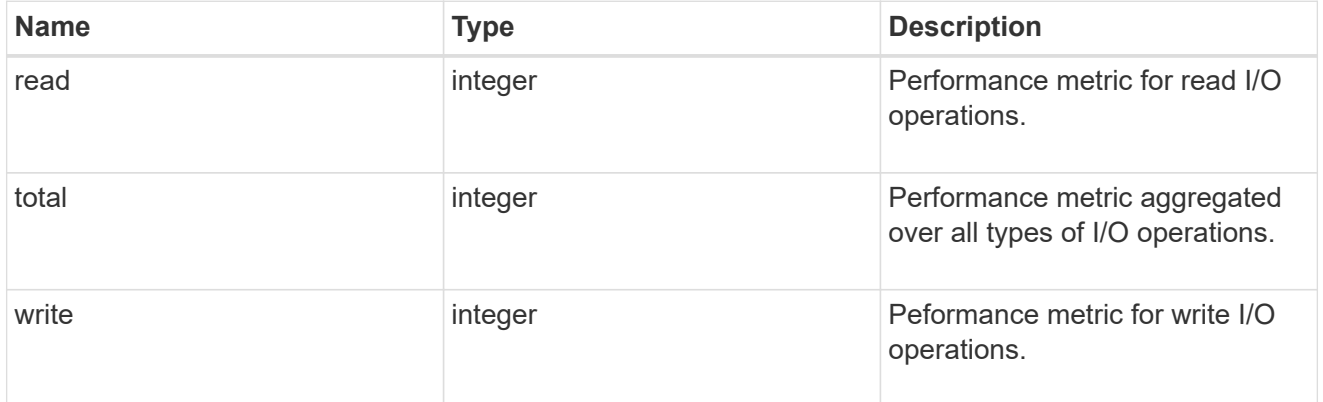

## records

Performance numbers, such as IOPS latency and throughput

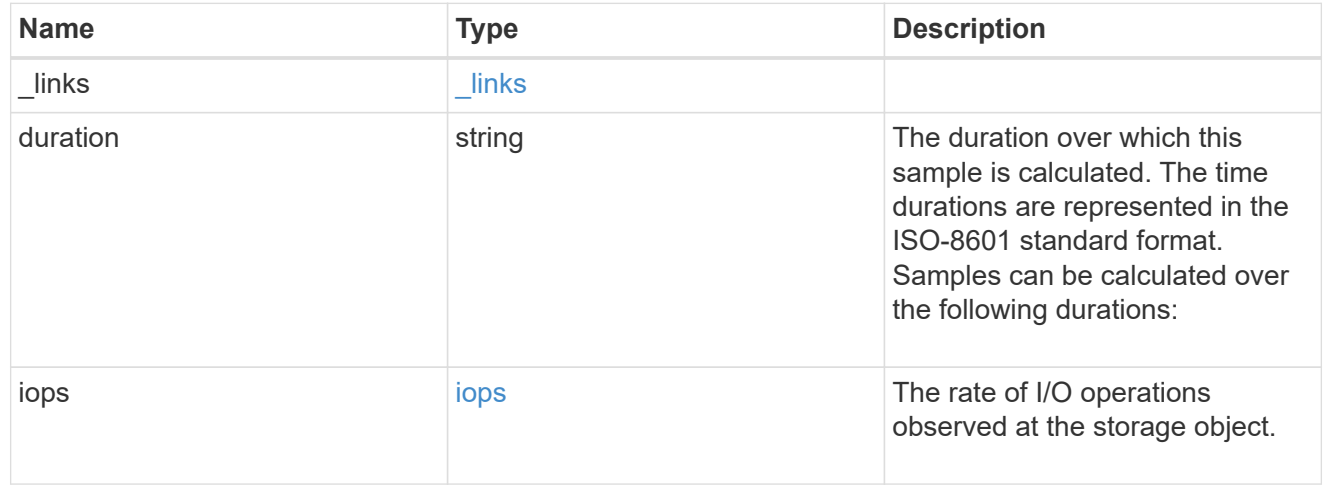

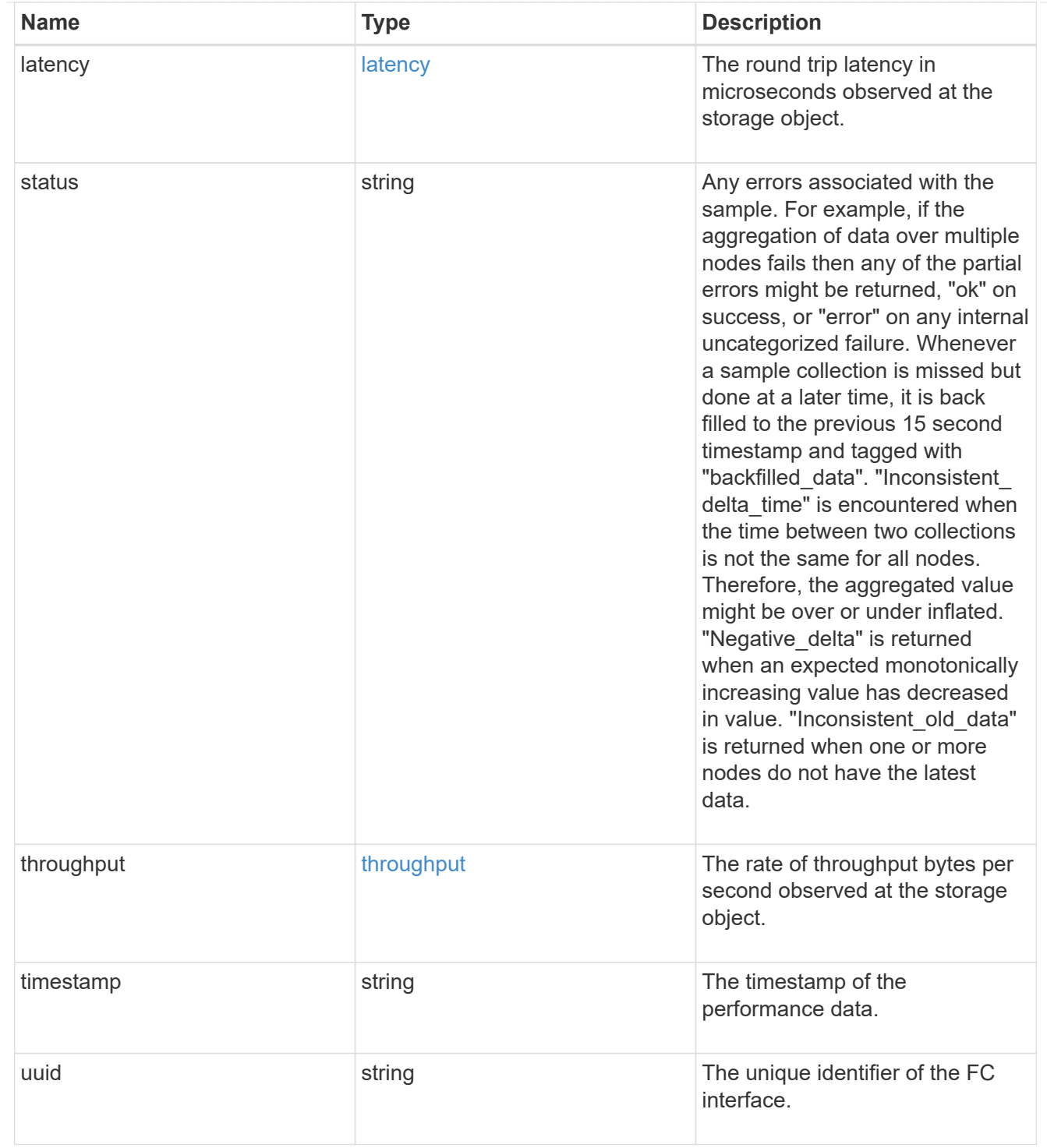

## error\_arguments

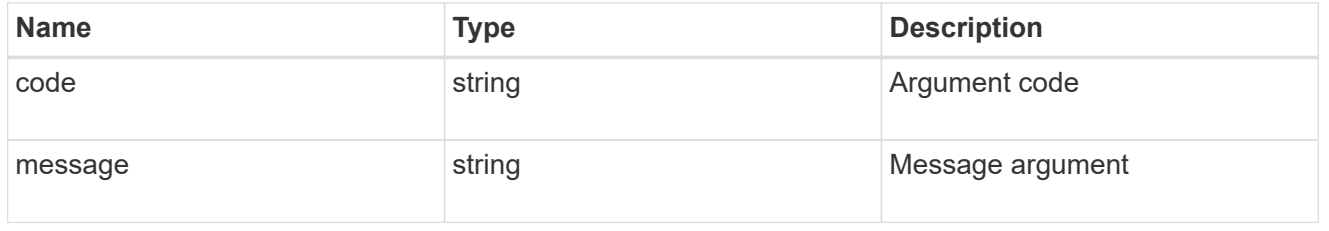

# returned\_error

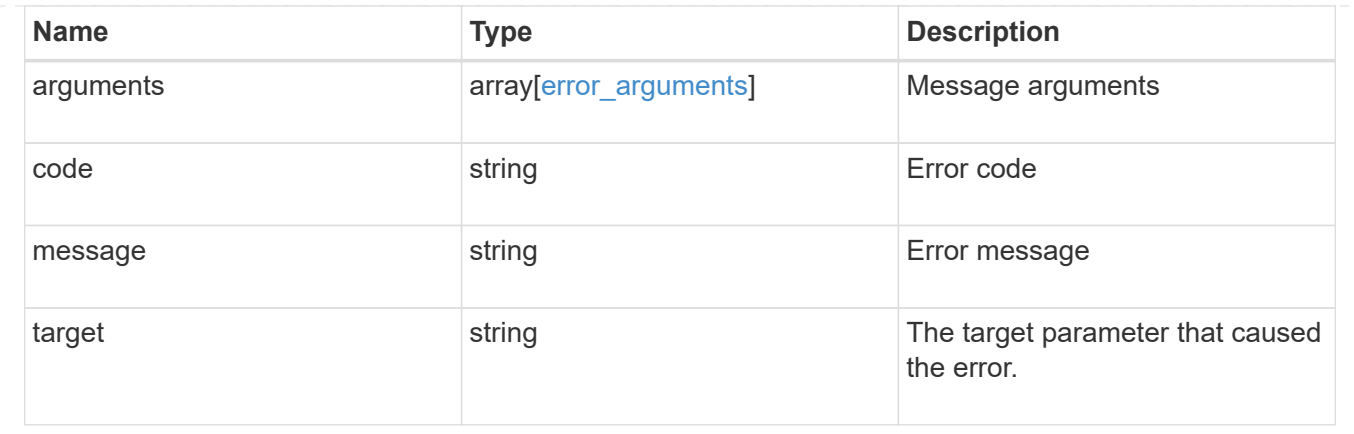

# **Retrieve historical performance metrics for an FC interface for a specific time**

GET /network/fc/interfaces/{fc\_interface.uuid}/metrics/{timestamp}

### **Introduced In:** 9.14

Retrieves historical performance metrics for a Fibre Channel interface for a specific time.

## **Parameters**

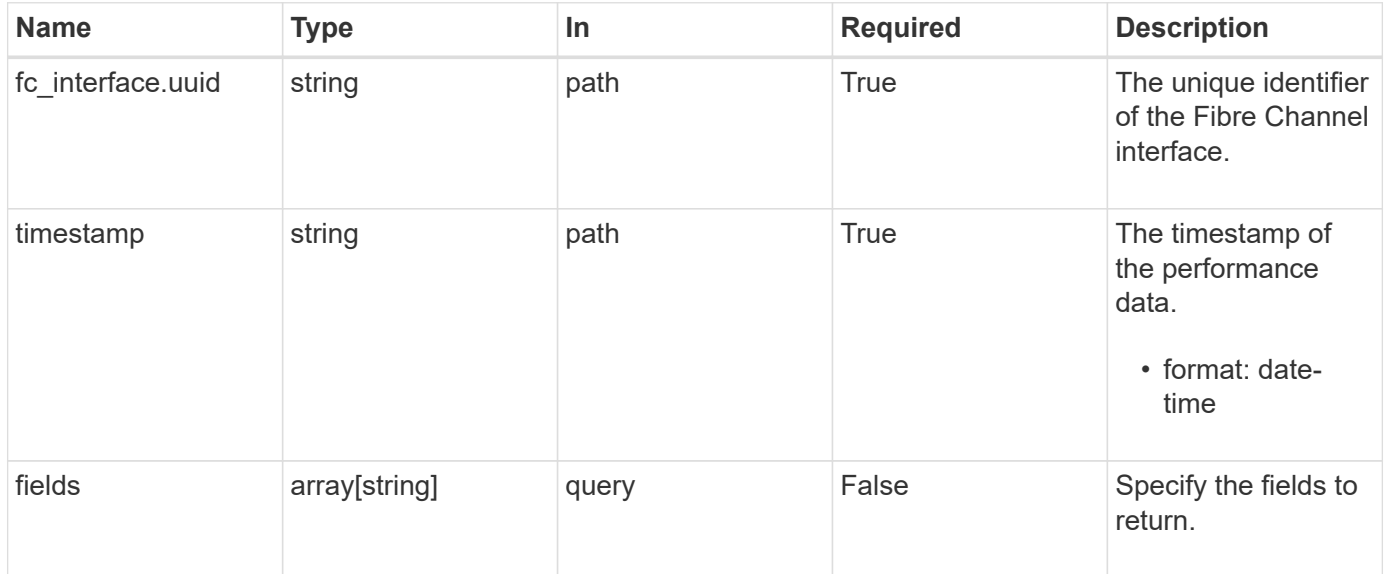

## **Response**

Status: 200, Ok

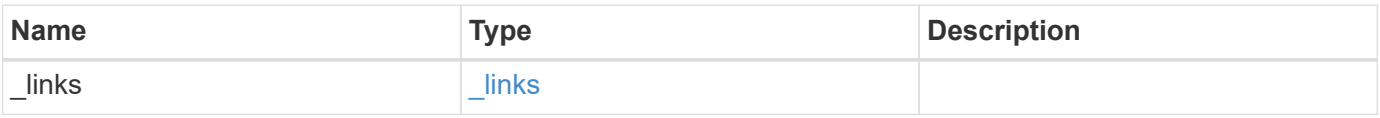

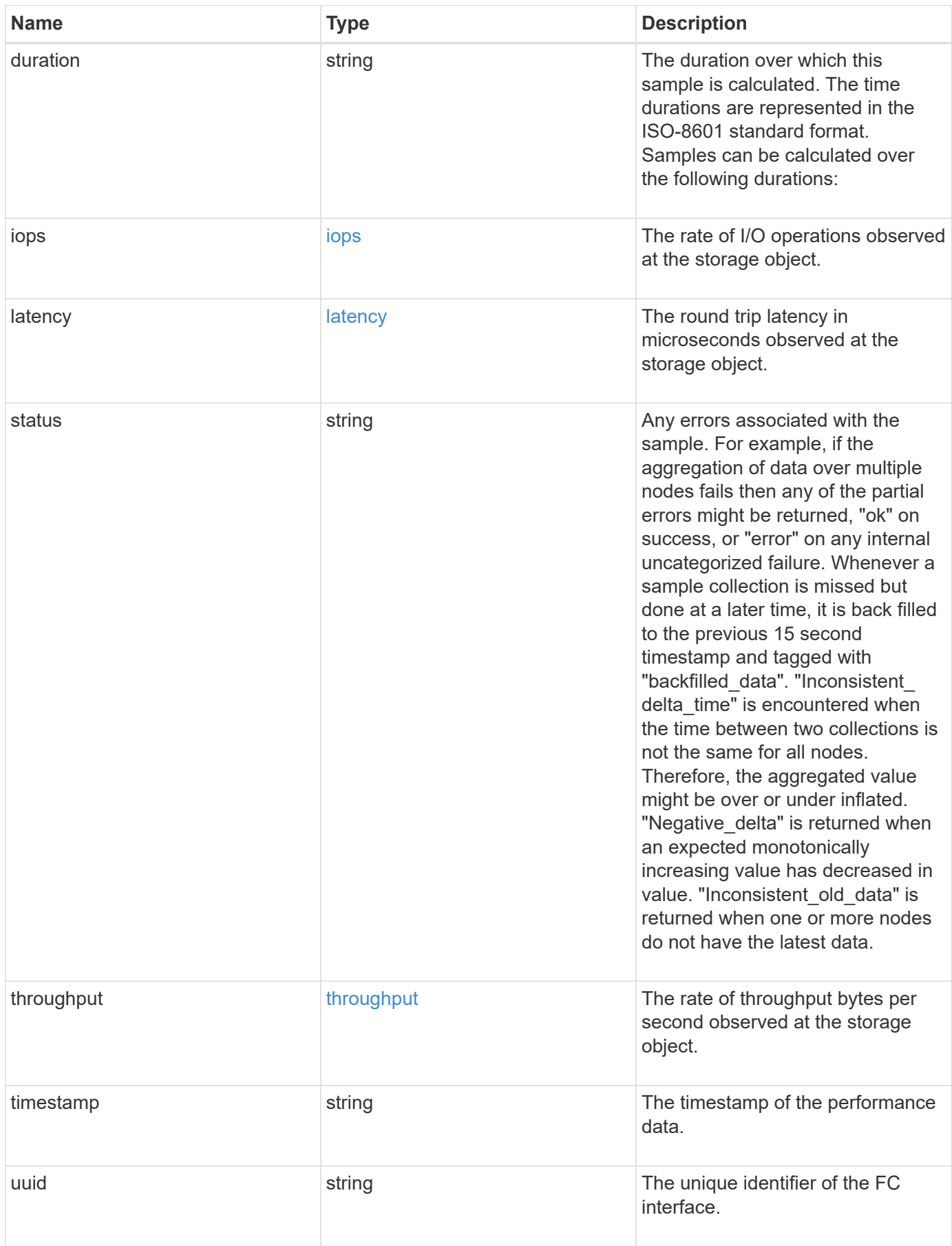

**Example response**

```
{
    "_links": {
      "self": {
        "href": "/api/resourcelink"
     }
    },
    "duration": "PT15S",
    "iops": {
     "read": 200,
     "total": 1000,
     "write": 100
    },
    "latency": {
      "read": 200,
     "total": 1000,
      "write": 100
    },
    "status": "ok",
    "throughput": {
     "read": 200,
      "total": 1000,
     "write": 100
    },
    "timestamp": "2017-01-25 06:20:13 -0500",
    "uuid": "1cd8a442-86d1-11e0-ae1c-123478563412"
}
```
# **Error**

Status: Default

## ONTAP Error Response Codes

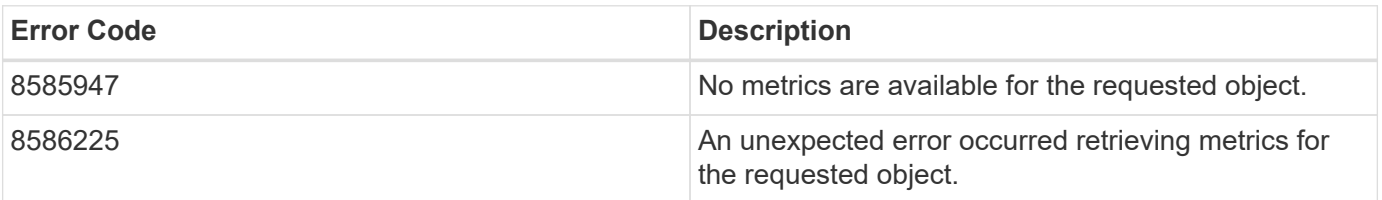

Also see the table of common errors in the [Response body](https://docs.netapp.com/us-en/ontap-restapi-9141/{relative_path}getting_started_with_the_ontap_rest_api.html#Response_body) overview section of this documentation.

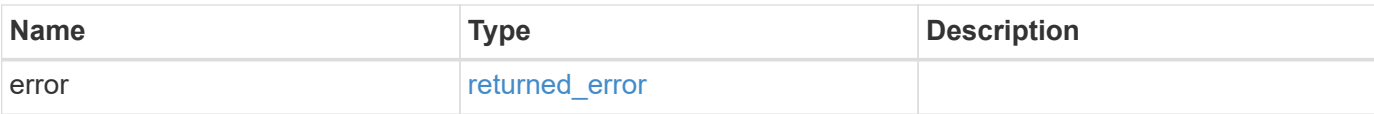

## **Example error**

```
{
   "error": {
      "arguments": [
       {
       "code": "string",
         "message": "string"
       }
    \frac{1}{2}  "code": "4",
      "message": "entry doesn't exist",
     "target": "uuid"
   }
}
```
# **Definitions**

### **See Definitions**

href

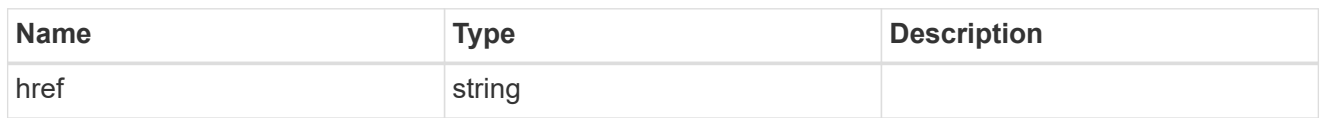

\_links

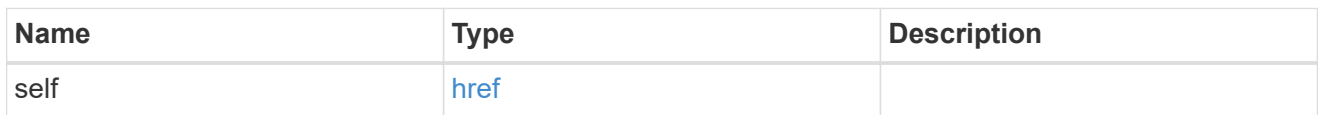

iops

The rate of I/O operations observed at the storage object.

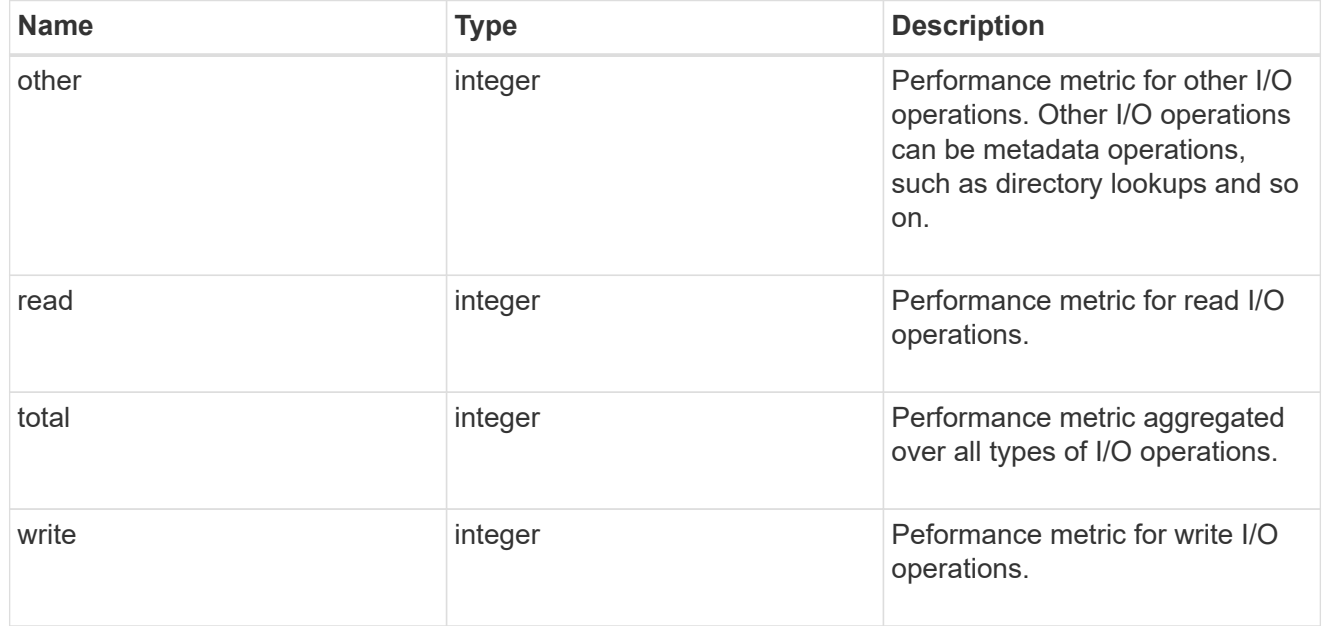

## latency

The round trip latency in microseconds observed at the storage object.

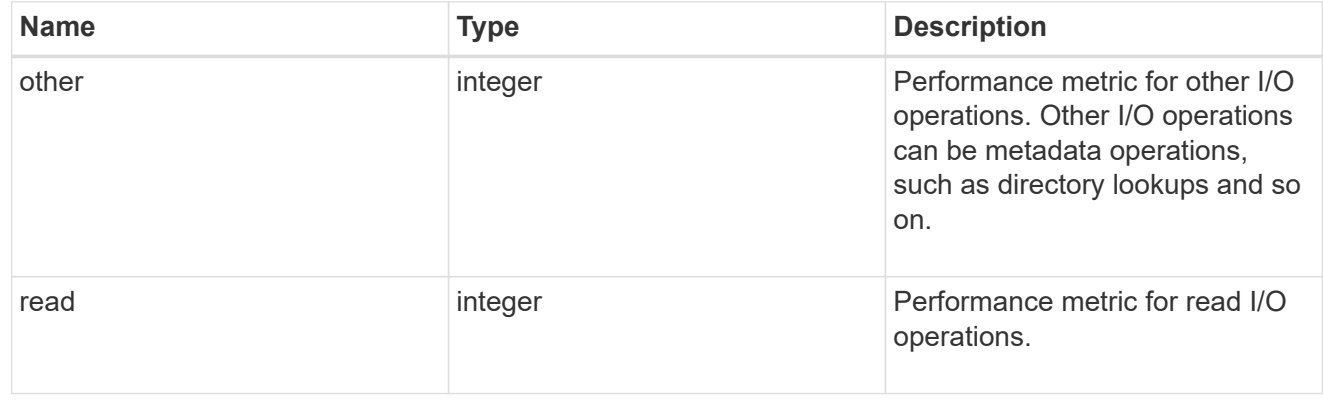

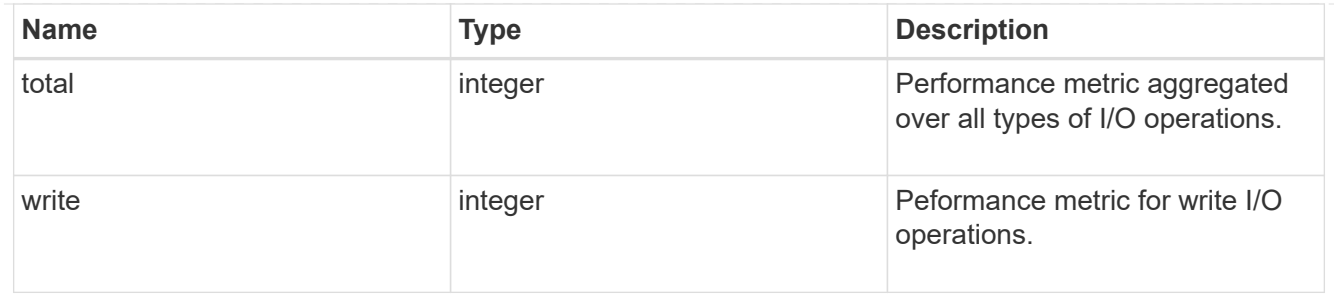

throughput

The rate of throughput bytes per second observed at the storage object.

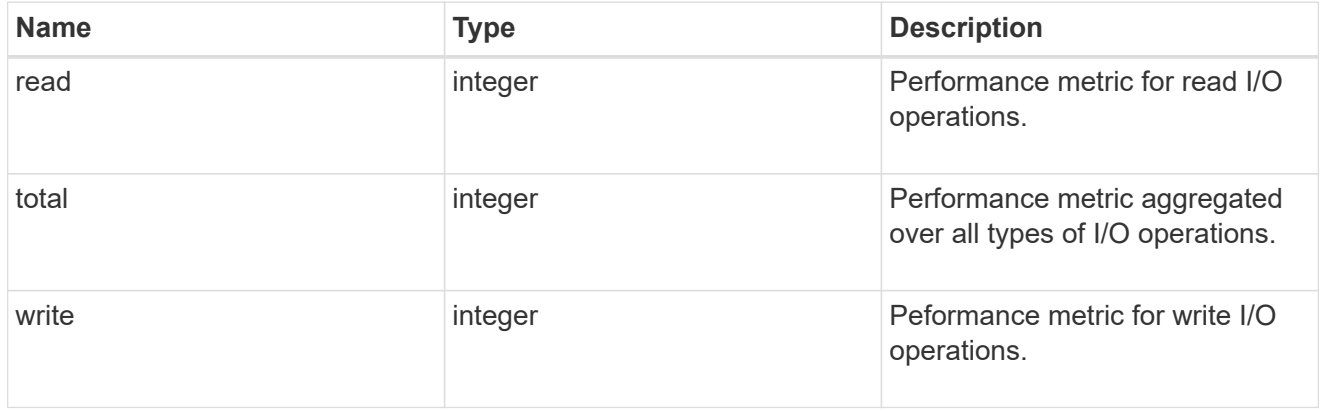

## error\_arguments

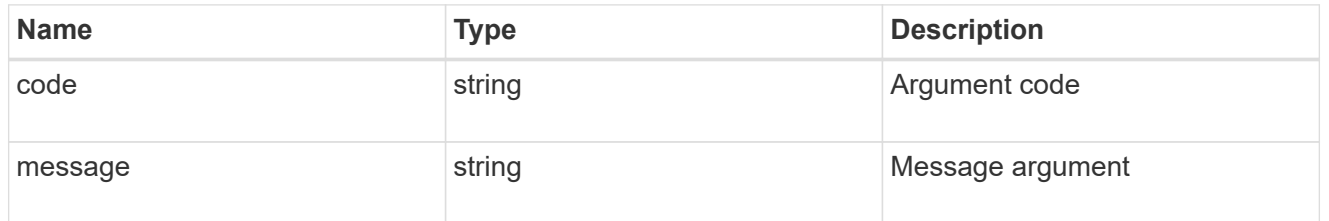

## returned\_error

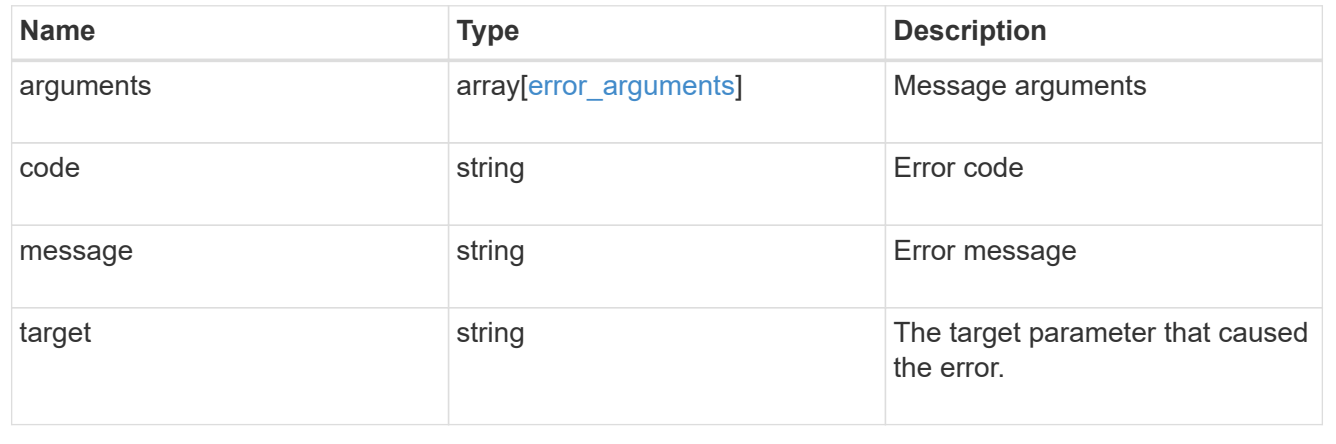

# **Delete an FC interface**

DELETE /network/fc/interfaces/{uuid}

## **Introduced In:** 9.6

Deletes an FC interface.

# **Related ONTAP commands**

• network interface delete

## **Learn more**

• [DOC /network/fc/interfaces](https://docs.netapp.com/us-en/ontap-restapi-9141/{relative_path}network_fc_interfaces_endpoint_overview.html)

## **Response**

Status: 200, Ok

# **Error**

Status: Default

### ONTAP Error Response Codes

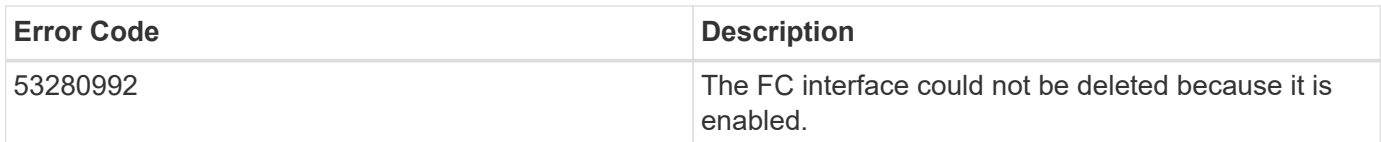

Also see the table of common errors in the [Response body](https://docs.netapp.com/us-en/ontap-restapi-9141/{relative_path}getting_started_with_the_ontap_rest_api.html#Response_body) overview section of this documentation.

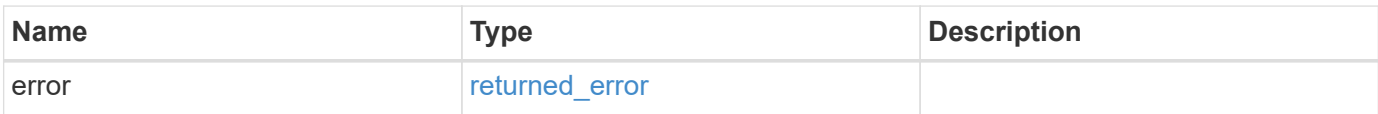

## **Example error**

```
{
   "error": {
      "arguments": [
     \{  "code": "string",
        "message": "string"
       }
      ],
      "code": "4",
      "message": "entry doesn't exist",
     "target": "uuid"
   }
}
```
# **Definitions**

## **See Definitions**

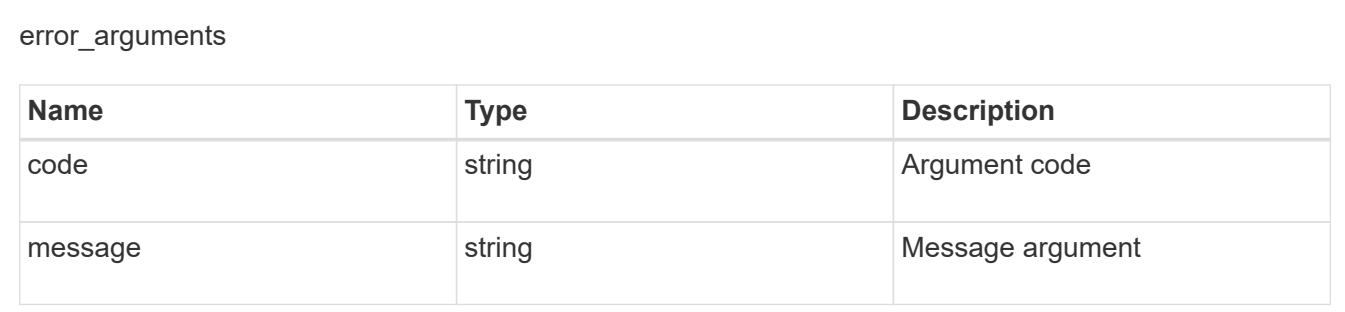

## returned\_error

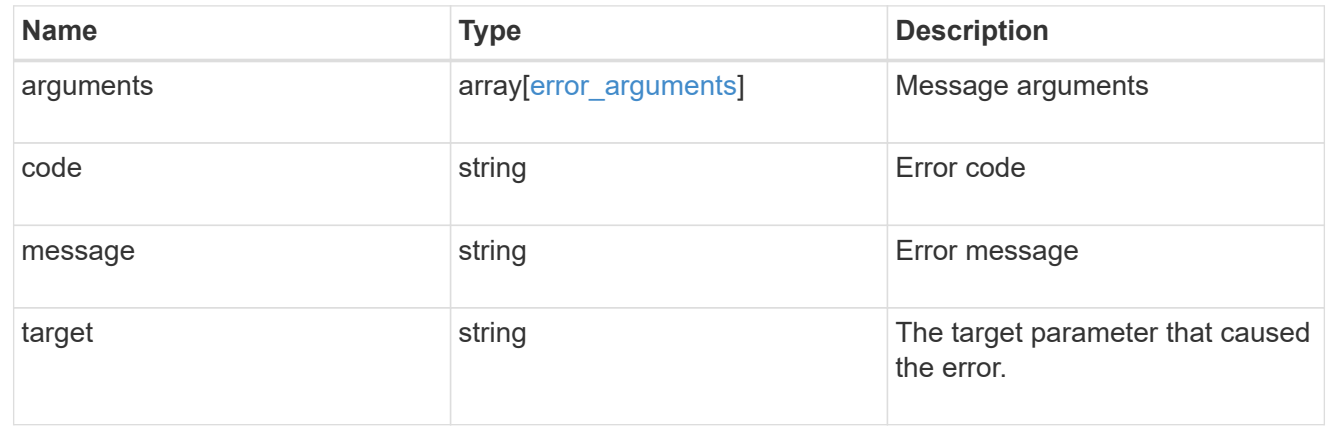

# **Retrieve an FC interface**

GET /network/fc/interfaces/{uuid}

**Introduced In:** 9.6

Retrieves an FC interface.

# **Expensive properties**

There is an added computational cost to retrieving values for these properties. They are not included by default in GET results and must be explicitly requested using the fields query parameter. See [Requesting specific](https://docs.netapp.com/us-en/ontap-restapi-9141/{relative_path}getting_started_with_the_ontap_rest_api.html#Requesting_specific_fields) [fields](https://docs.netapp.com/us-en/ontap-restapi-9141/{relative_path}getting_started_with_the_ontap_rest_api.html#Requesting_specific_fields) to learn more.

- statistics.\*
- metric.\*

# **Related ONTAP commands**

- network interface show
- vserver fcp interface show

## **Learn more**

• [DOC /network/fc/interfaces](https://docs.netapp.com/us-en/ontap-restapi-9141/{relative_path}network_fc_interfaces_endpoint_overview.html)

## **Parameters**

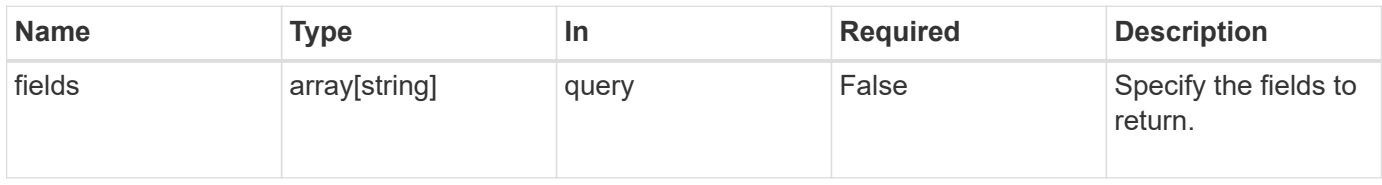

## **Response**

```
Status: 200, Ok
```
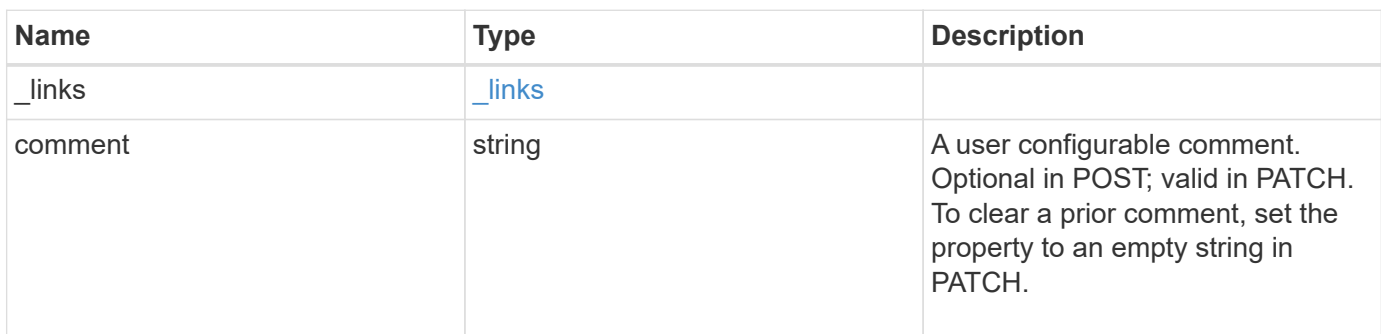

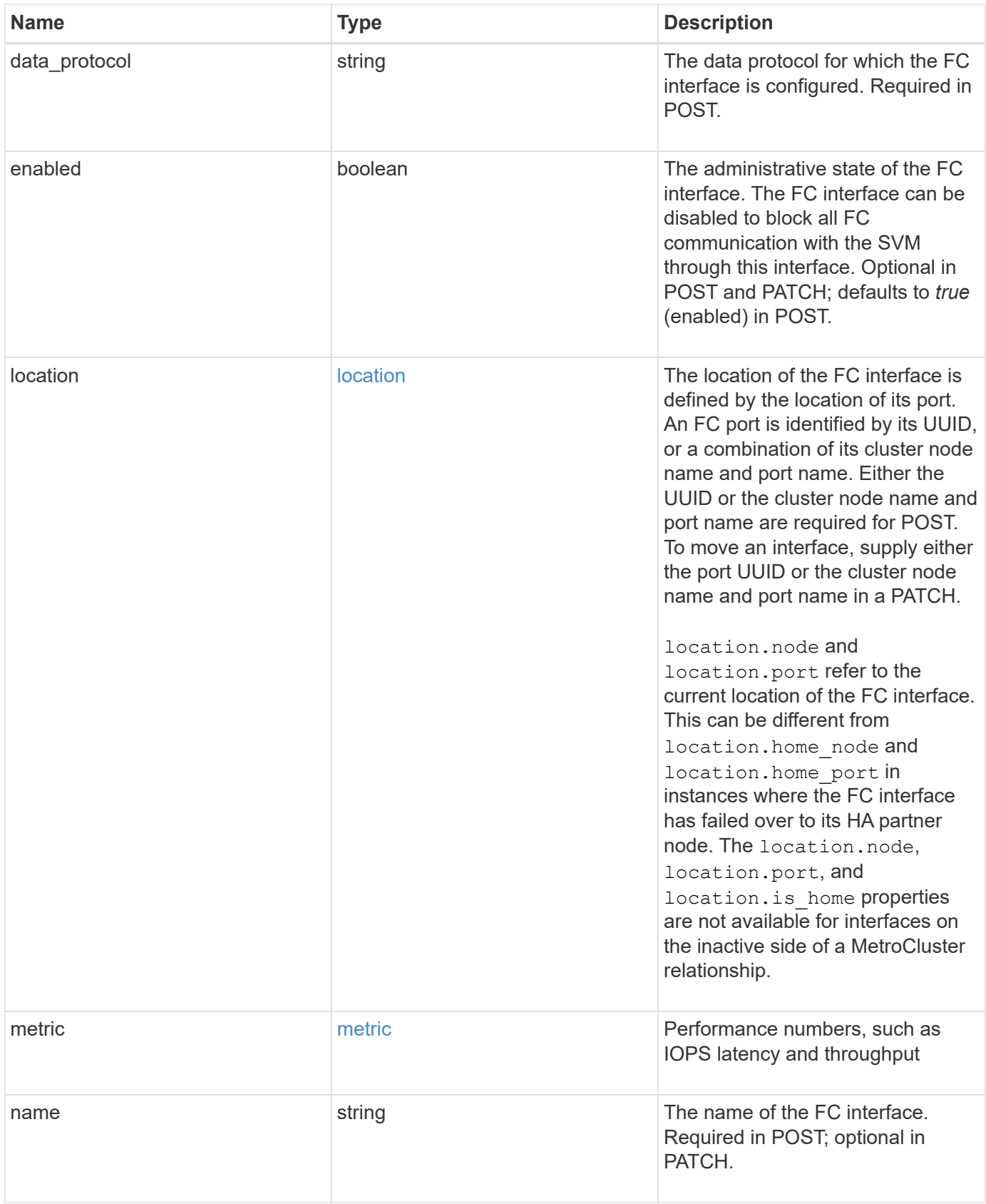

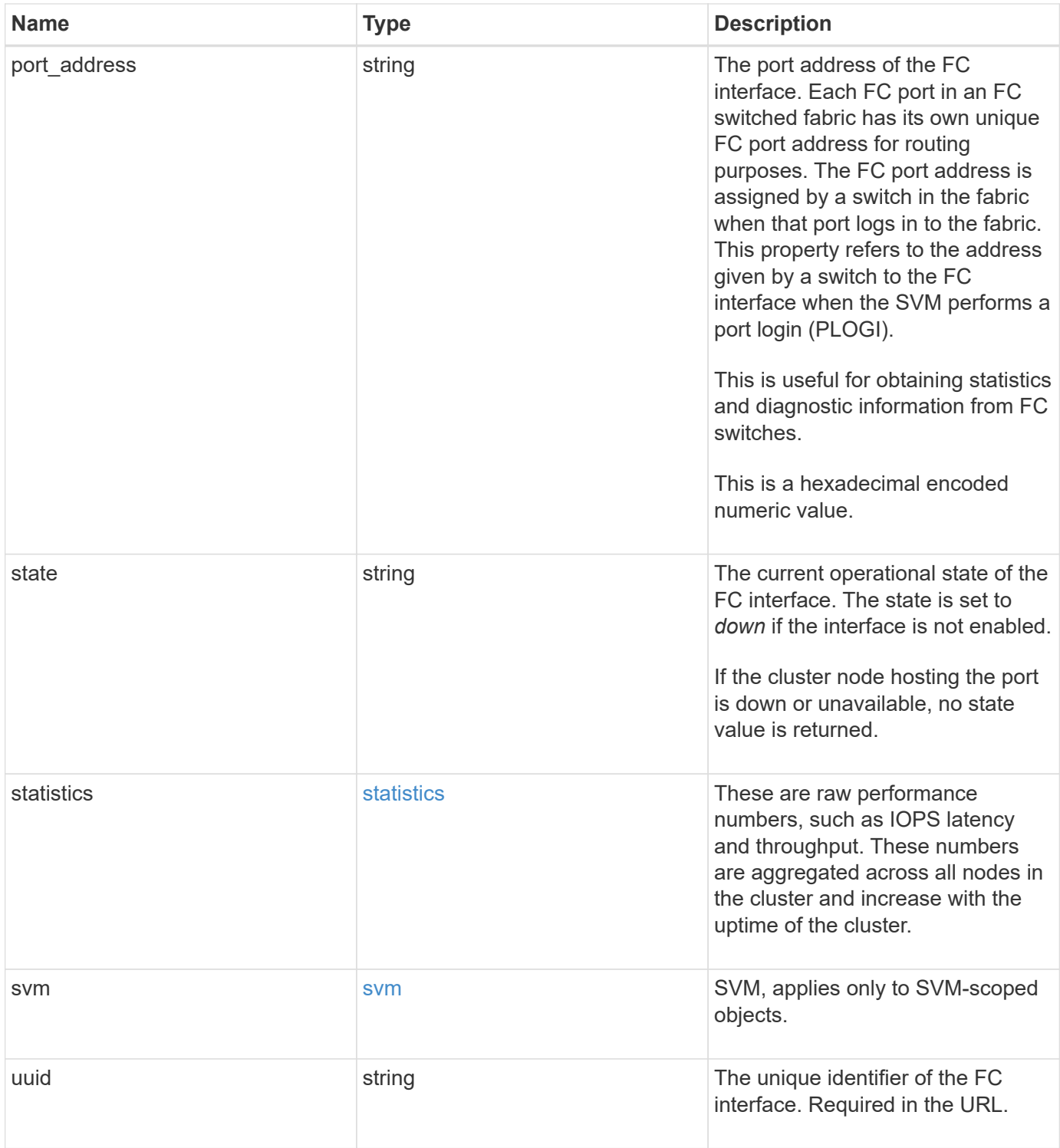

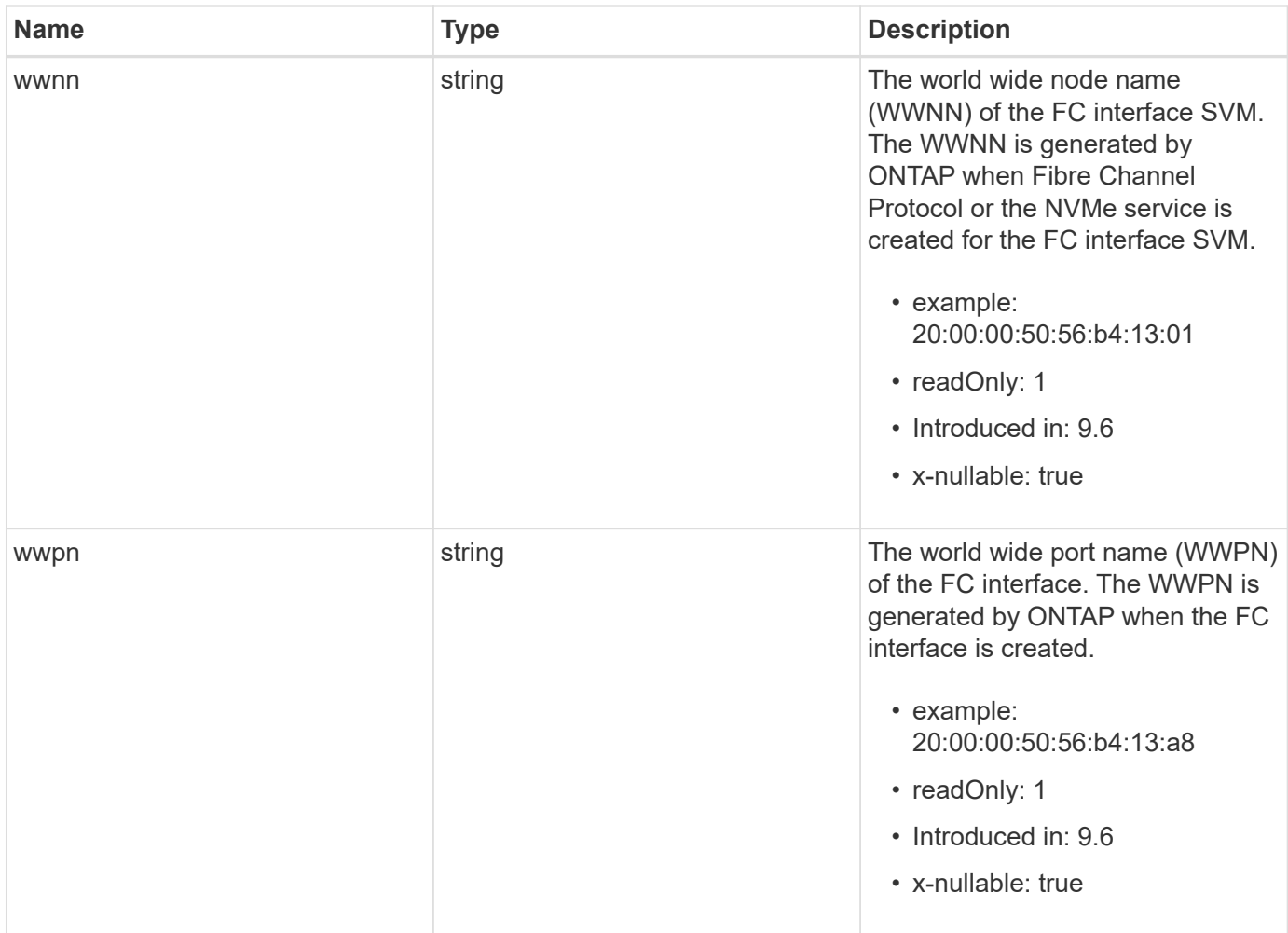

**Example response**

```
{
 " links": {
      "self": {
        "href": "/api/resourcelink"
     }
   },
   "comment": "string",
 "data protocol": "string",
   "location": {
    "home node": {
        "_links": {
          "self": {
            "href": "/api/resourcelink"
          }
        },
        "name": "node1",
        "uuid": "1cd8a442-86d1-11e0-ae1c-123478563412"
      },
    "home_port": {
      " links": {
          "self": {
            "href": "/api/resourcelink"
          }
        },
        "name": "0a",
        "node": {
         "name": "node1"
        },
        "uuid": "1cd8a442-86d1-11e0-ae1c-123478563412"
      },
      "node": {
        "_links": {
         "self": {
            "href": "/api/resourcelink"
          }
        },
        "name": "node1",
        "uuid": "1cd8a442-86d1-11e0-ae1c-123478563412"
      },
      "port": {
        "_links": {
         "self": {
            "href": "/api/resourcelink"
          }
```

```
  },
      "name": "0a",
      "node": {
       "name": "node1"
      },
      "uuid": "1cd8a442-86d1-11e0-ae1c-123478563412"
    }
  },
  "metric": {
   "_links": {
     "self": {
       "href": "/api/resourcelink"
     }
    },
    "duration": "PT15S",
    "iops": {
     "read": 200,
     "total": 1000,
     "write": 100
    },
    "latency": {
     "read": 200,
     "total": 1000,
     "write": 100
    },
    "status": "ok",
    "throughput": {
     "read": 200,
     "total": 1000,
     "write": 100
   },
    "timestamp": "2017-01-25 06:20:13 -0500"
  },
"name": "fc_lif1",
  "port_address": "5060F",
  "state": "string",
  "statistics": {
   "iops_raw": {
      "read": 200,
     "total": 1000,
      "write": 100
    },
  "latency raw": {
     "read": 200,
     "total": 1000,
      "write": 100
```

```
  },
      "status": "ok",
    "throughput raw": {
       "read": 200,
       "total": 1000,
       "write": 100
      },
     "timestamp": "2017-01-25 06:20:13 -0500"
    },
    "svm": {
     "_links": {
       "self": {
         "href": "/api/resourcelink"
       }
      },
    "name": "svm1",
     "uuid": "02c9e252-41be-11e9-81d5-00a0986138f7"
    },
    "uuid": "bce9827d-4d8f-60af-c771-6e8e9af2c6f0",
   "wwnn": "20:00:00:50:56:b4:13:01",
   "wwpn": "20:00:00:50:56:b4:13:a8"
}
```
## **Error**

Status: Default, Error

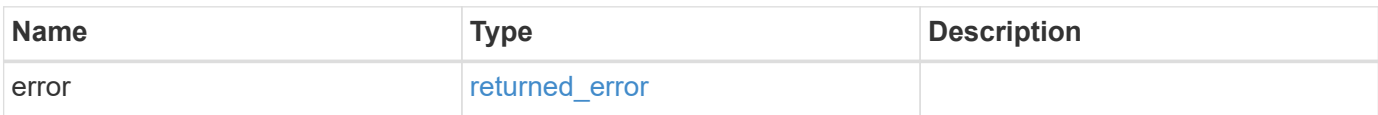

## **Example error**

```
{
   "error": {
      "arguments": [
     \{  "code": "string",
        "message": "string"
       }
      ],
      "code": "4",
      "message": "entry doesn't exist",
     "target": "uuid"
   }
}
```
# **Definitions**

#### **See Definitions**

href

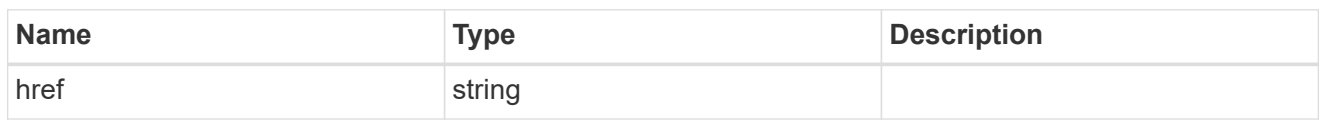

\_links

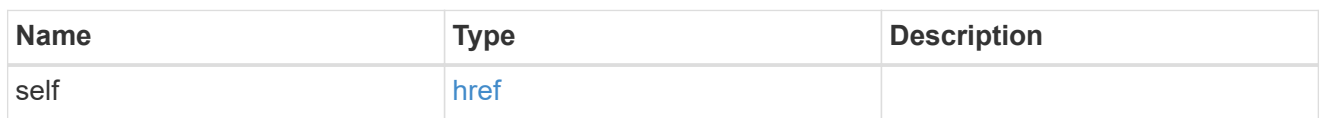

## home\_node

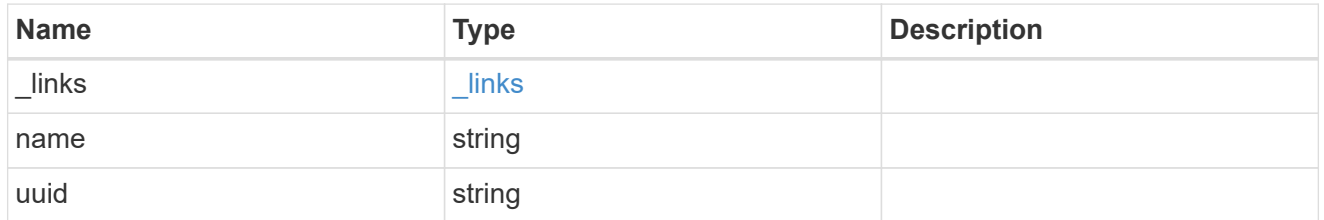

#### node

The node on which the FC port is located.

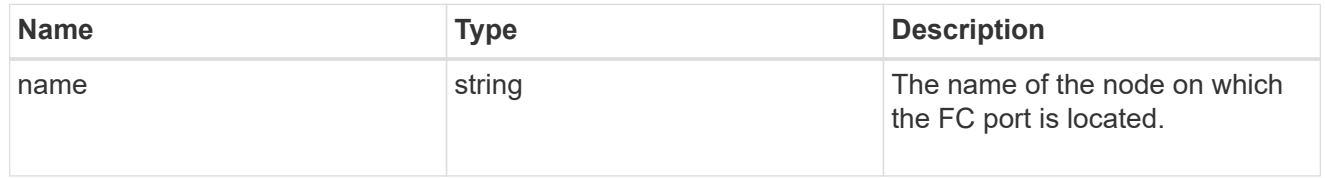

## home\_port

An FC port is the physical port of an FC adapter on a cluster node that can be connected to an FC network.

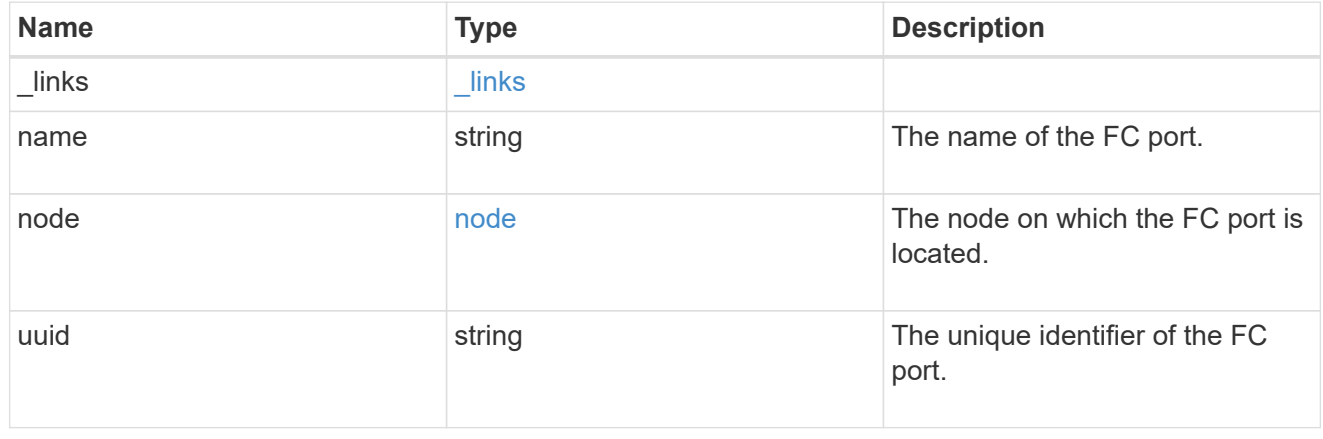

node

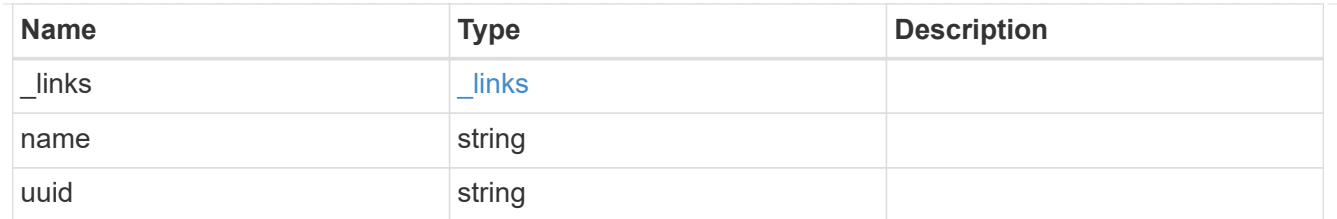

port

An FC port is the physical port of an FC adapter on a cluster node that can be connected to an FC network.

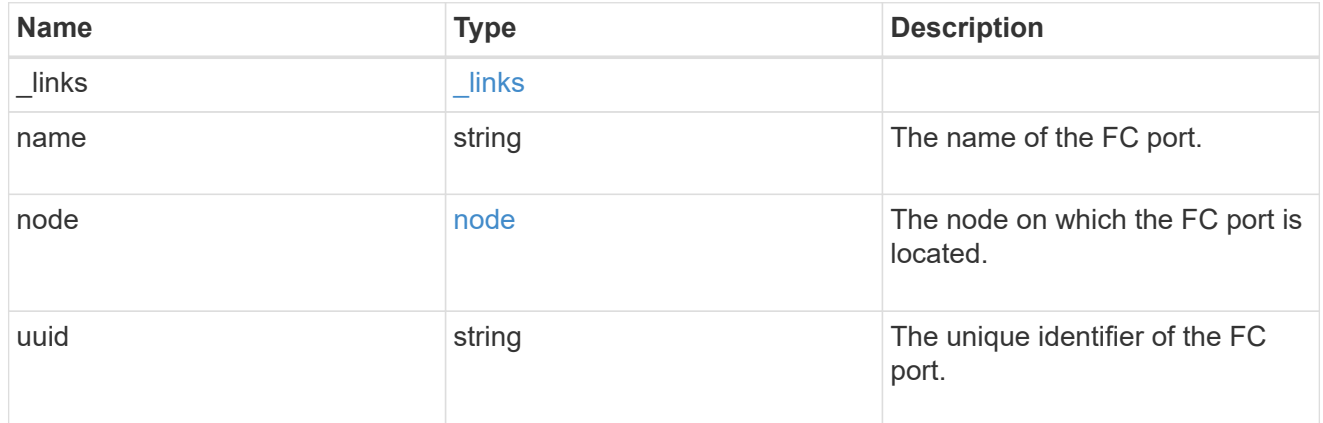

#### location

The location of the FC interface is defined by the location of its port. An FC port is identified by its UUID, or a combination of its cluster node name and port name. Either the UUID or the cluster node name and port name are required for POST. To move an interface, supply either the port UUID or the cluster node name and port name in a PATCH.

location.node and location.port refer to the current location of the FC interface. This can be different from location.home node and location.home port in instances where the FC interface has failed over to its HA partner node. The location.node, location.port, and location.is home properties are not available for interfaces on the inactive side of a MetroCluster relationship.

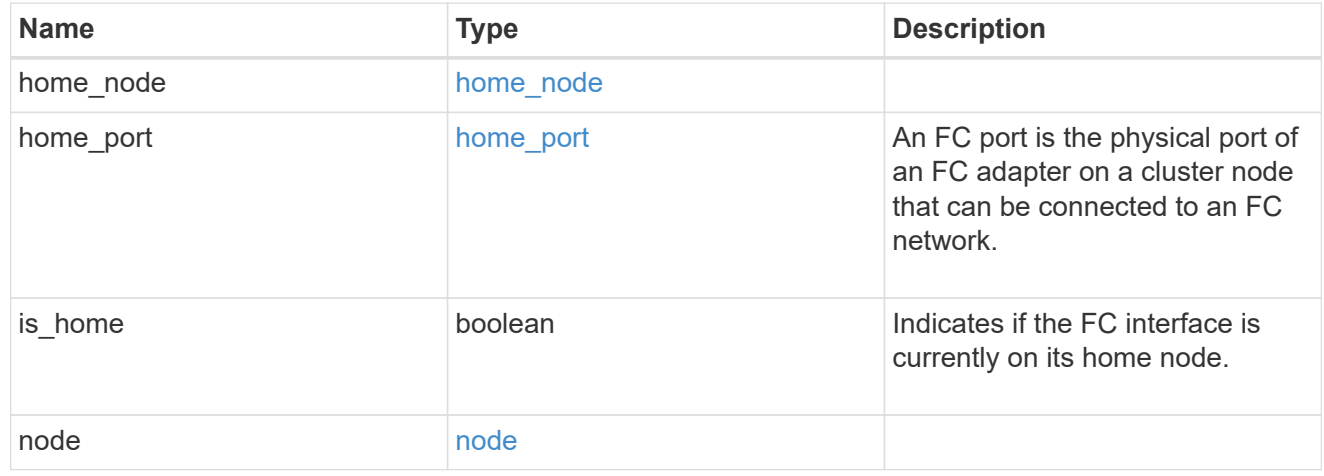

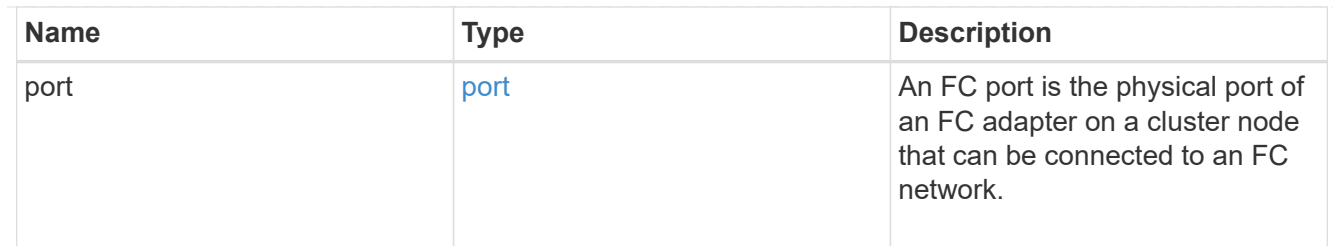

iops

The rate of I/O operations observed at the storage object.

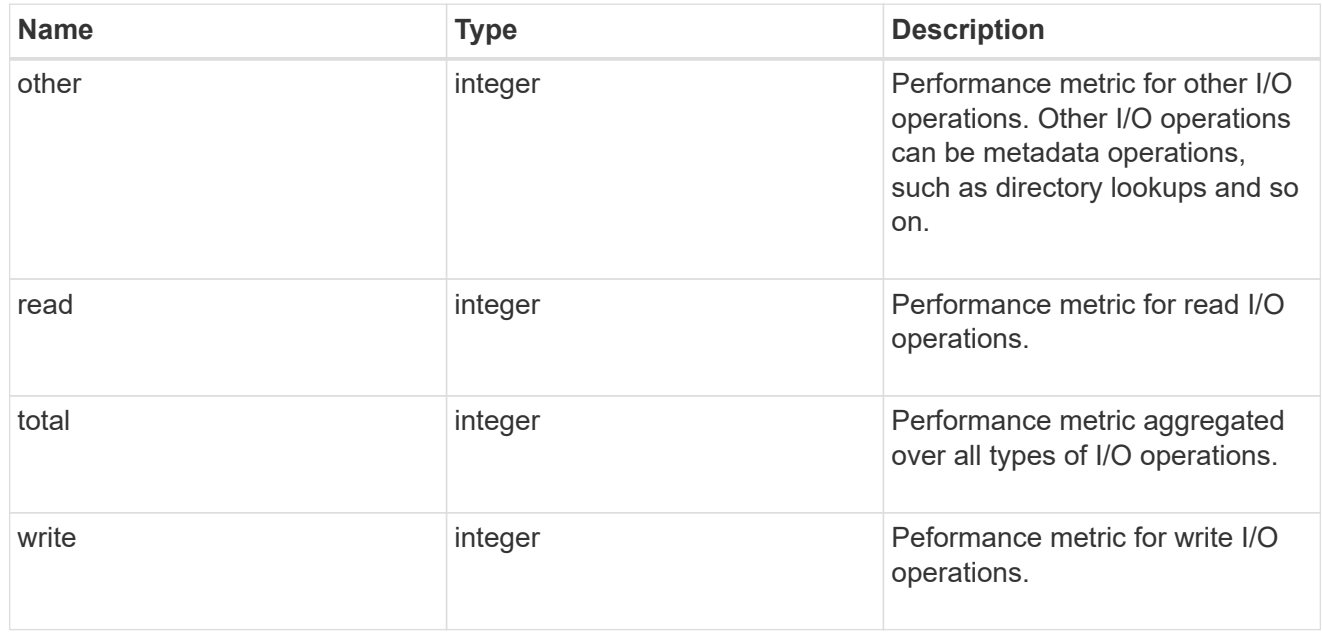

latency

The round trip latency in microseconds observed at the storage object.

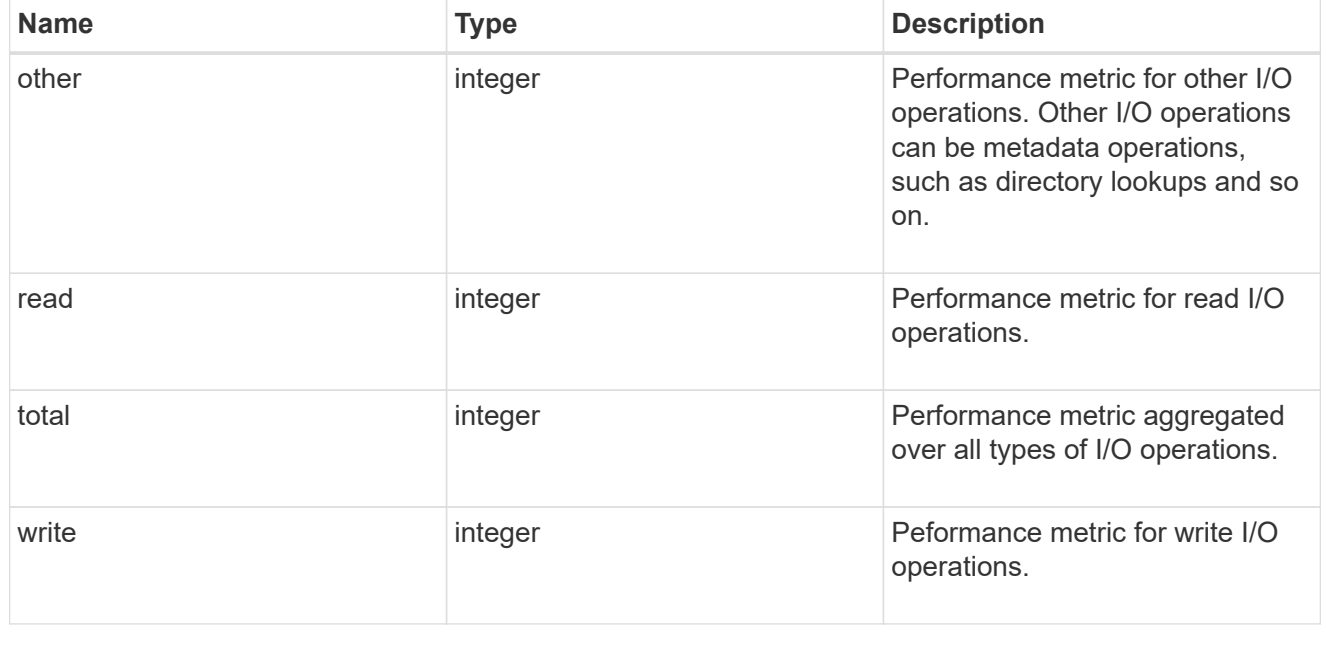

throughput

The rate of throughput bytes per second observed at the storage object.

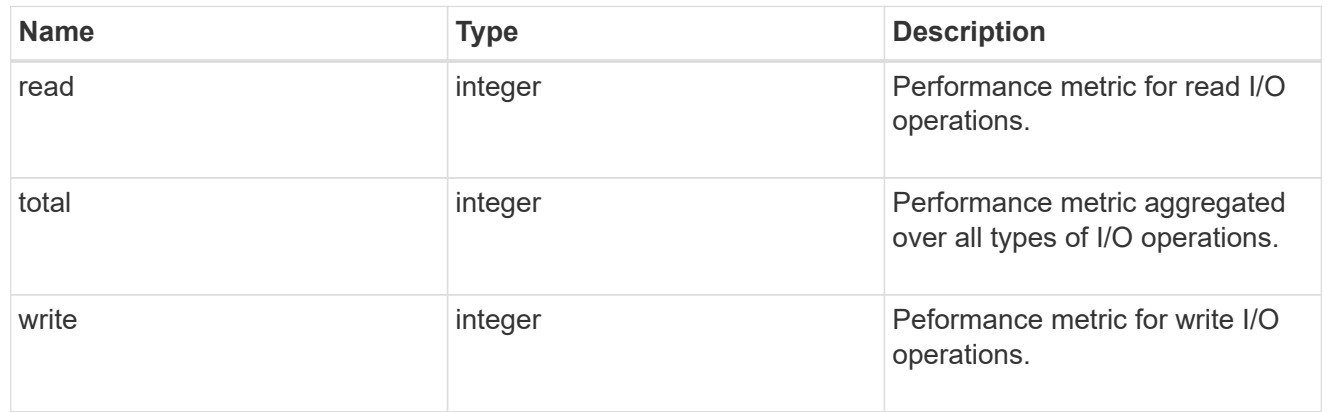

## metric

Performance numbers, such as IOPS latency and throughput

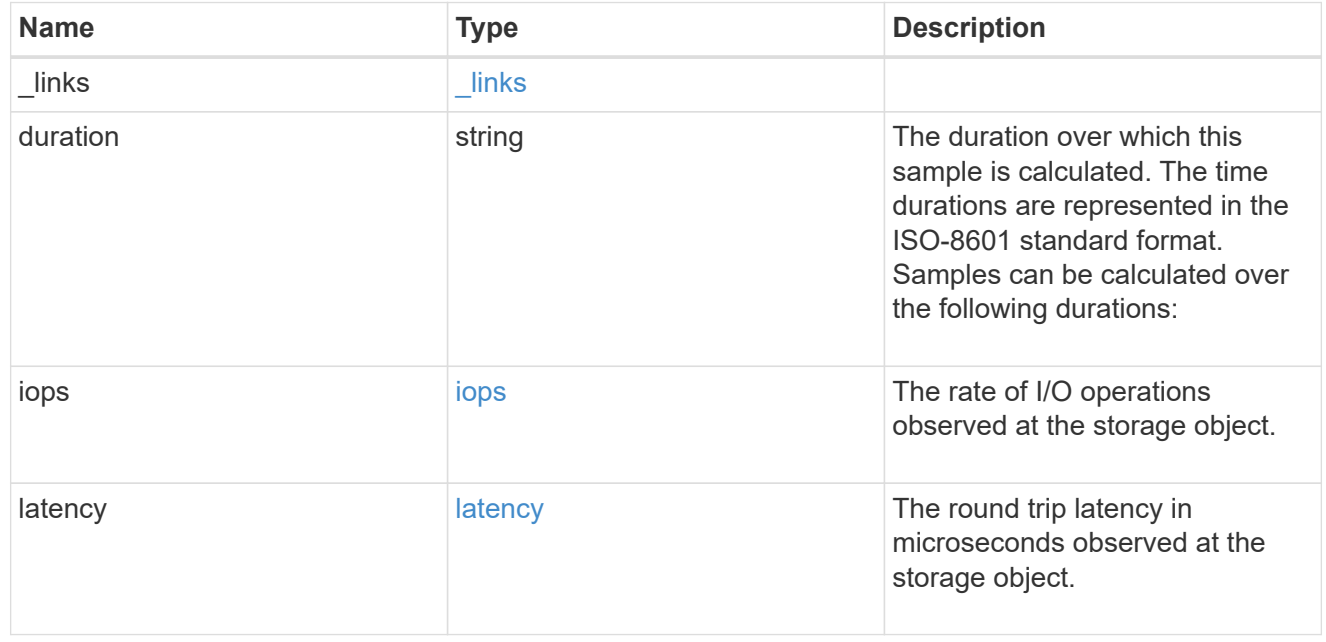

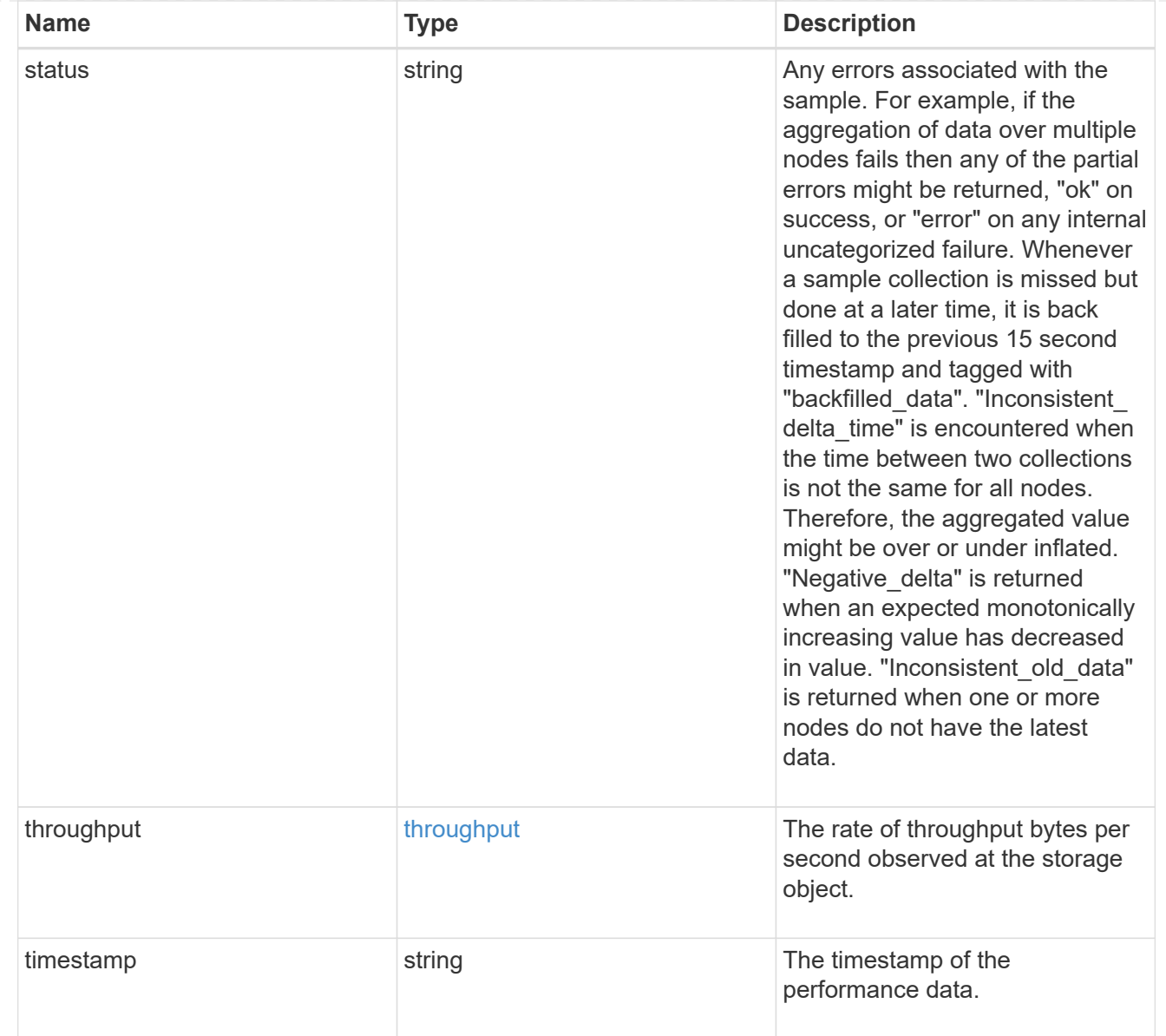

## iops\_raw

The number of I/O operations observed at the storage object. This should be used along with delta time to calculate the rate of I/O operations per unit of time.

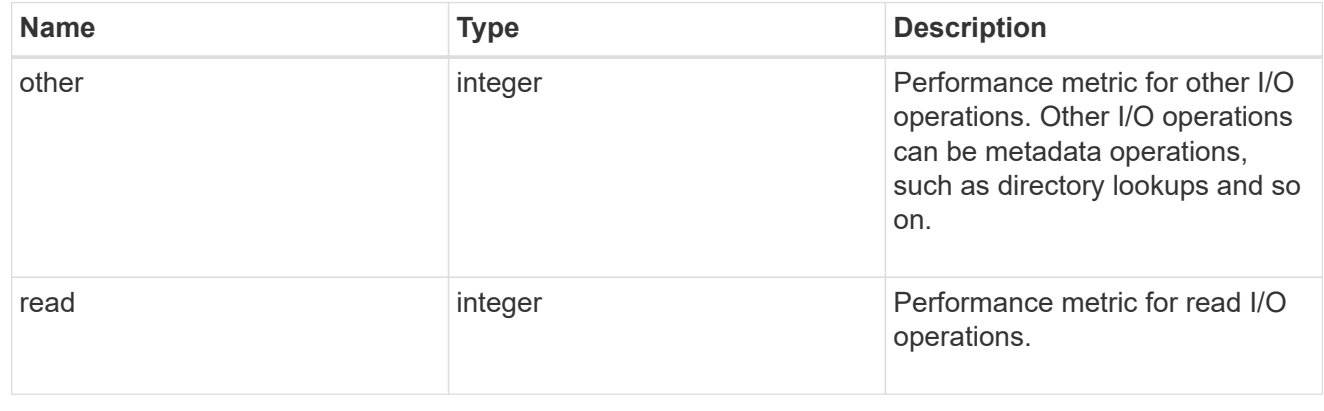

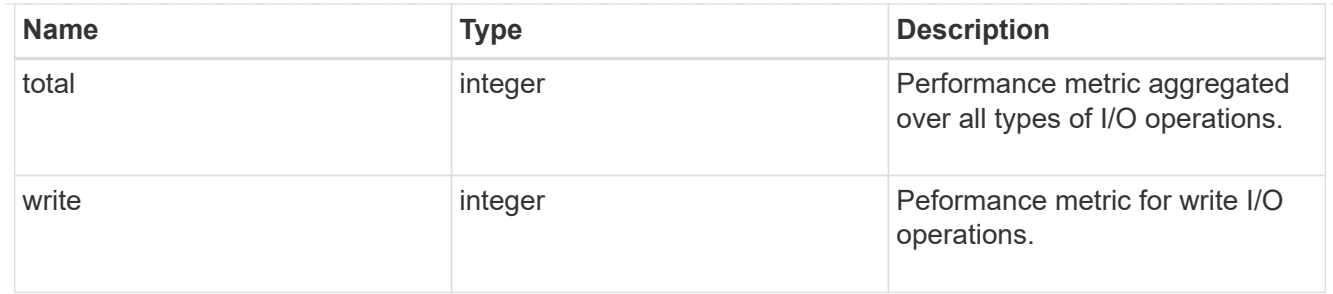

latency raw

The raw latency in microseconds observed at the storage object. This should be divided by the raw IOPS value to calculate the average latency per I/O operation.

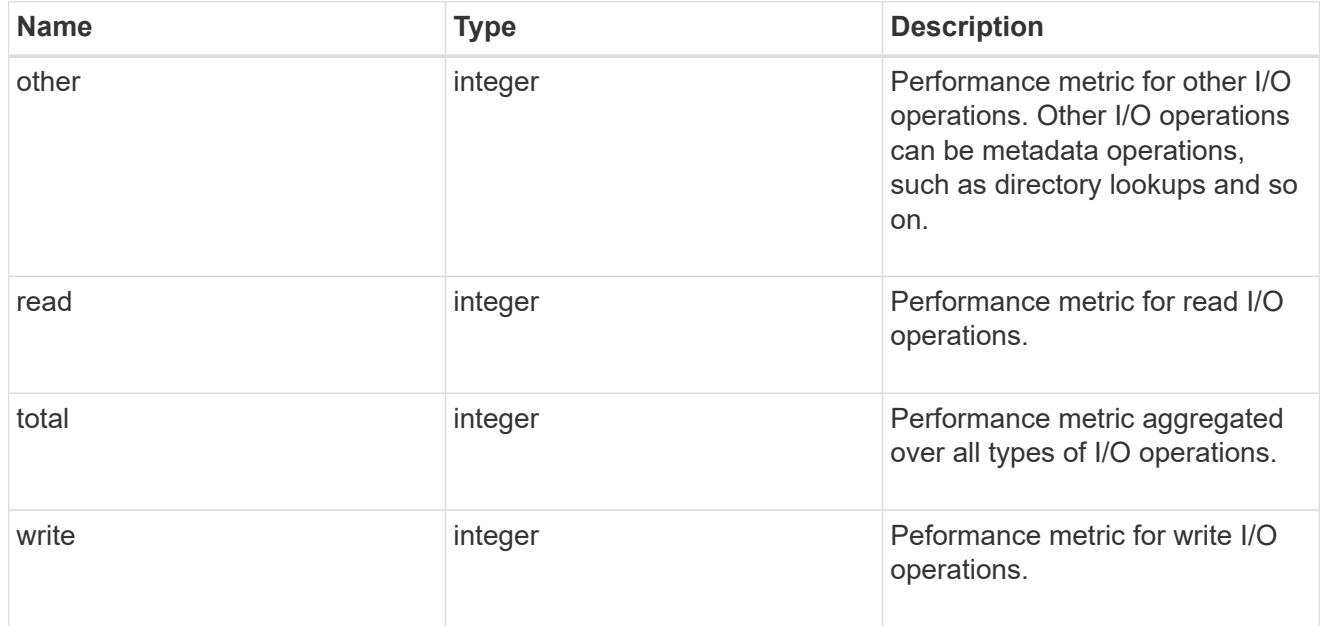

#### throughput raw

Throughput bytes observed at the storage object. This should be used along with delta time to calculate the rate of throughput bytes per unit of time.

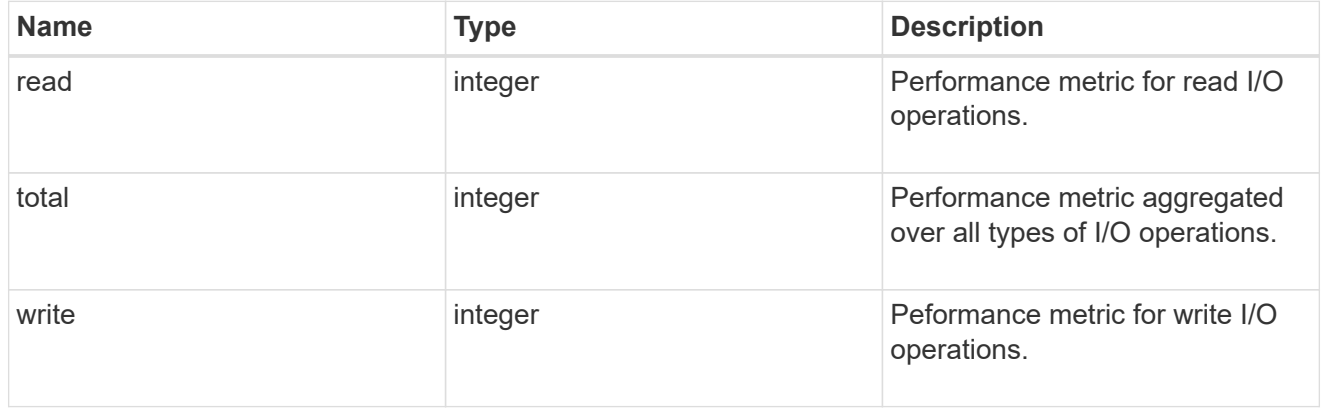

#### statistics

These are raw performance numbers, such as IOPS latency and throughput. These numbers are aggregated across all nodes in the cluster and increase with the uptime of the cluster.

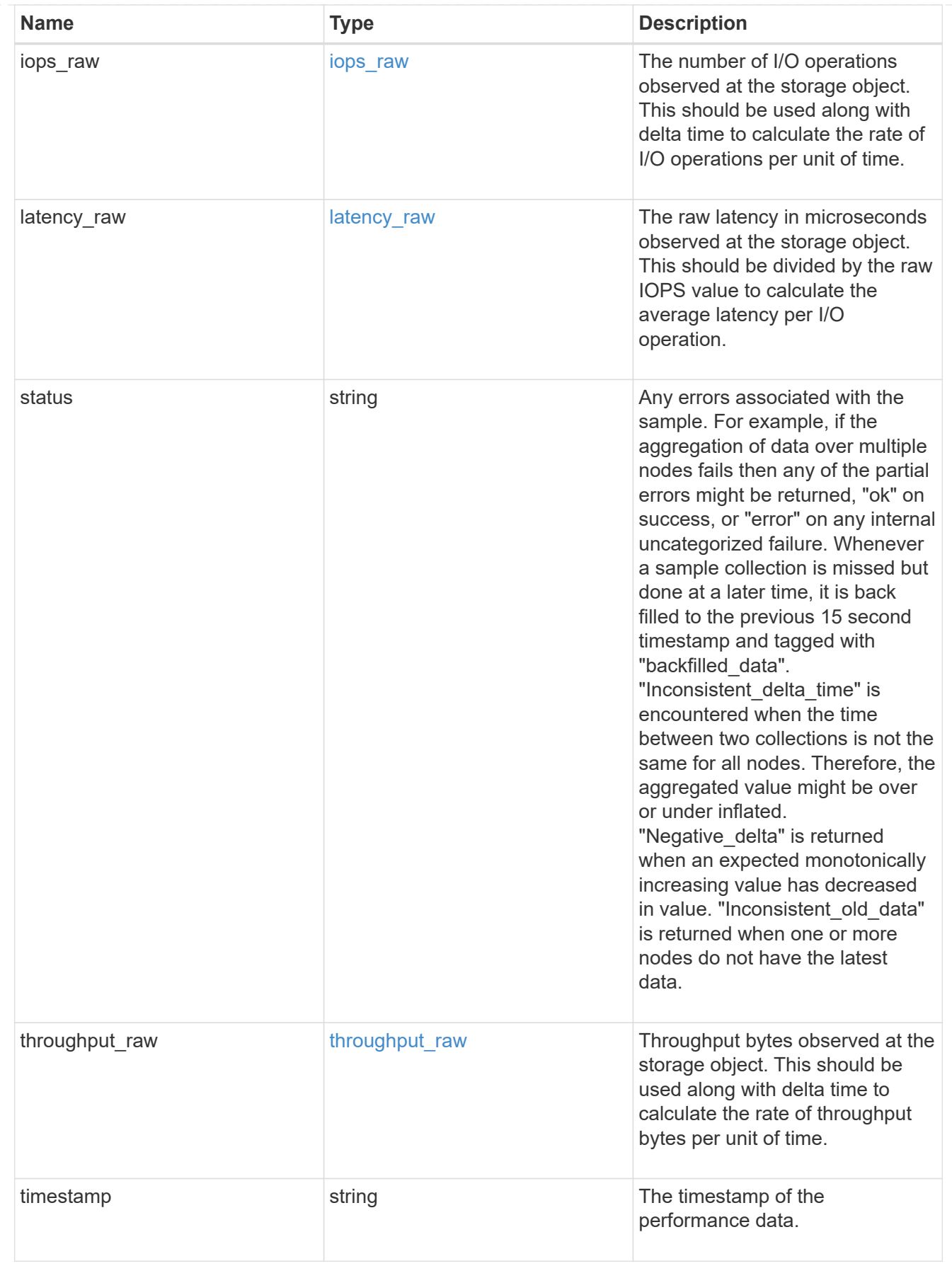

svm
SVM, applies only to SVM-scoped objects.

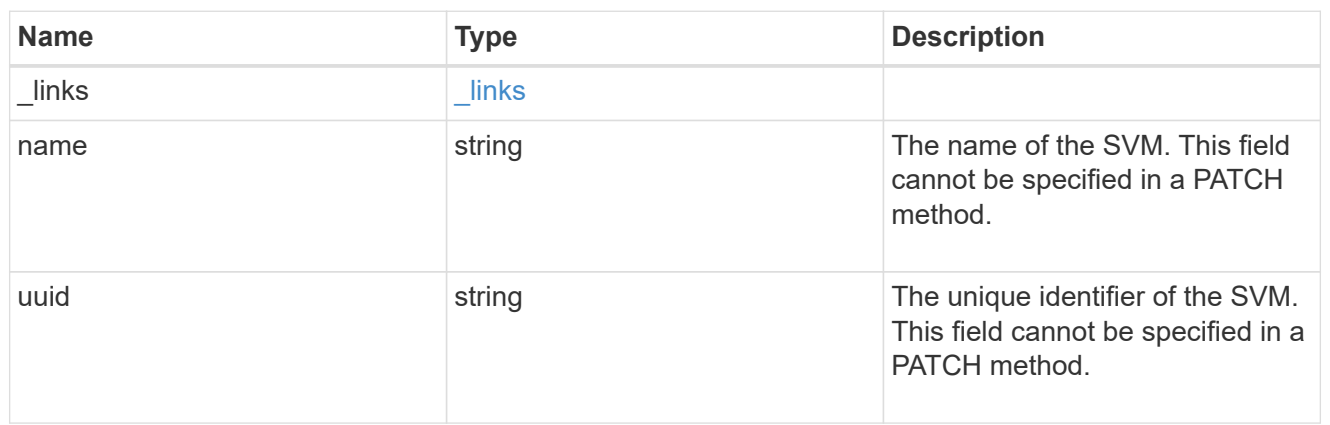

#### error\_arguments

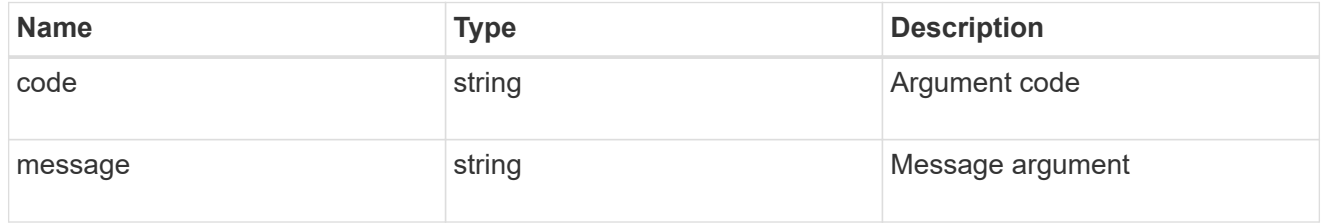

### returned\_error

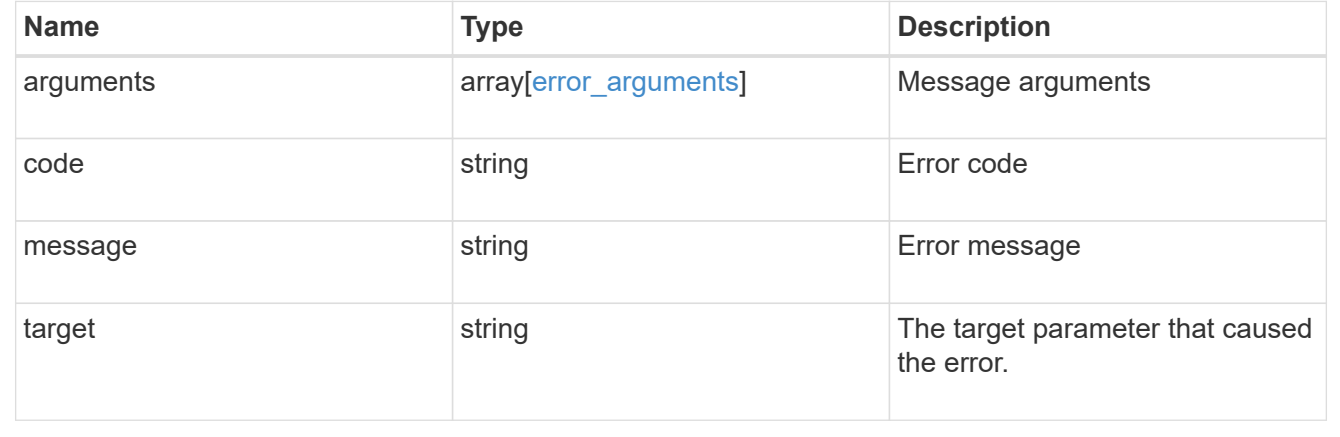

# **Update an FC interface**

PATCH /network/fc/interfaces/{uuid}

**Introduced In:** 9.6

Updates an FC interface.

# **Related ONTAP commands**

• network interface modify

# **Learn more**

• [DOC /network/fc/interfaces](https://docs.netapp.com/us-en/ontap-restapi-9141/{relative_path}network_fc_interfaces_endpoint_overview.html)

# **Request Body**

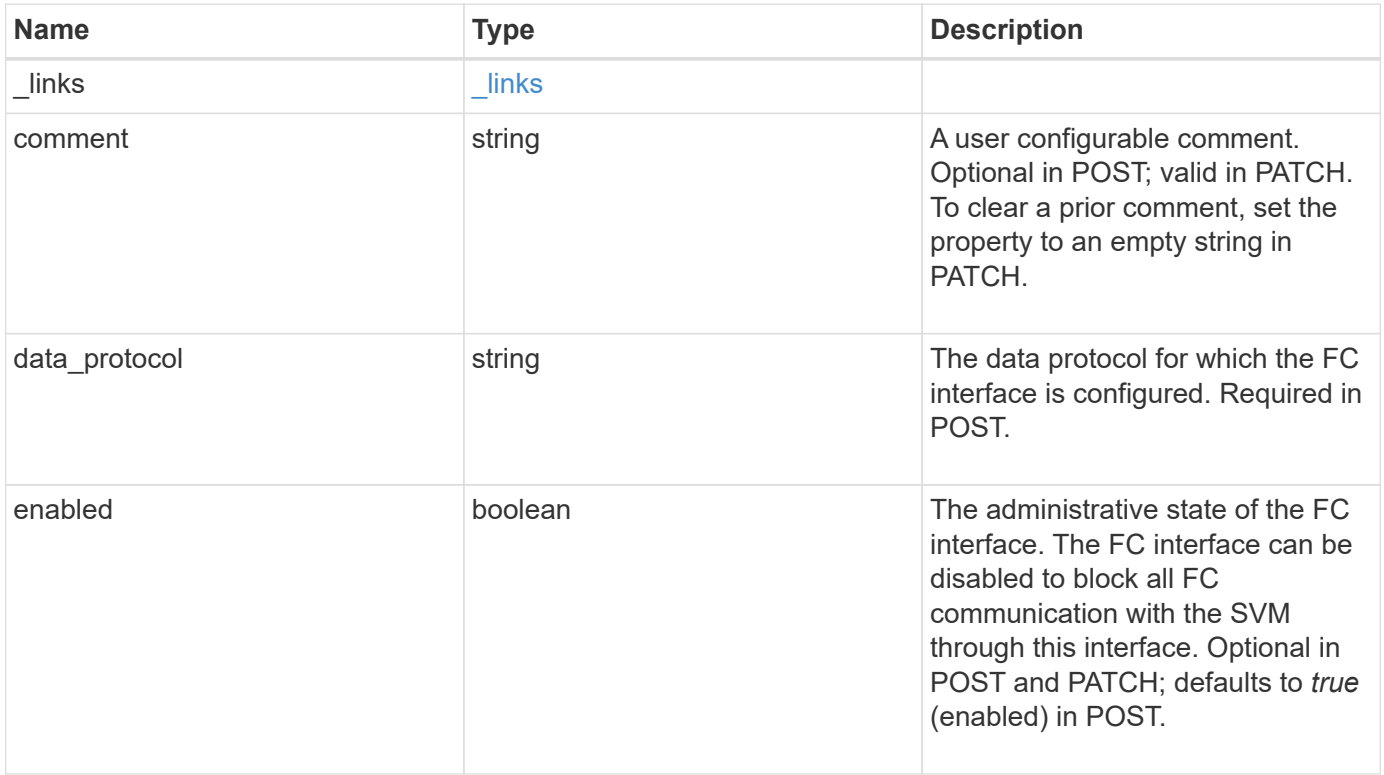

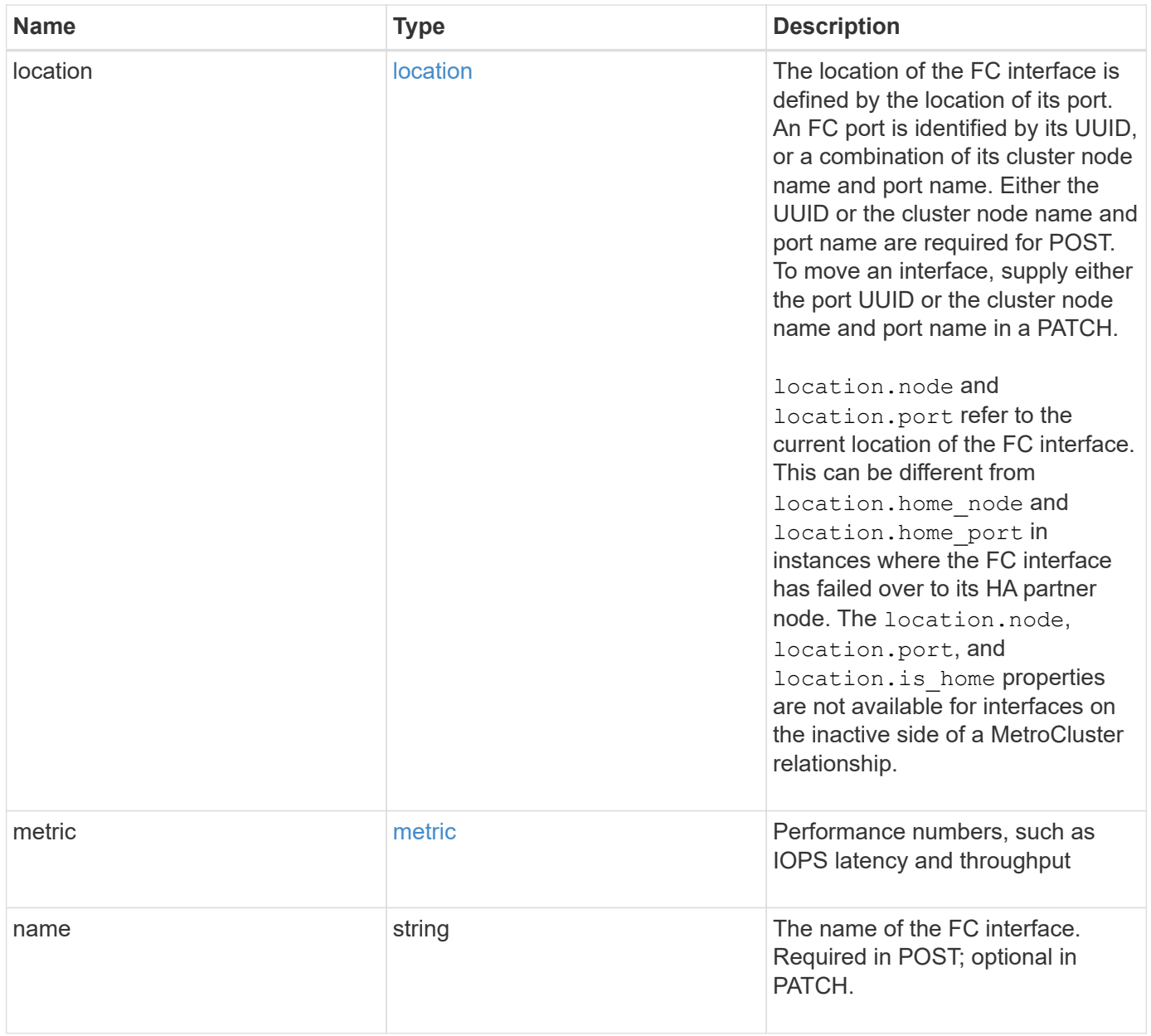

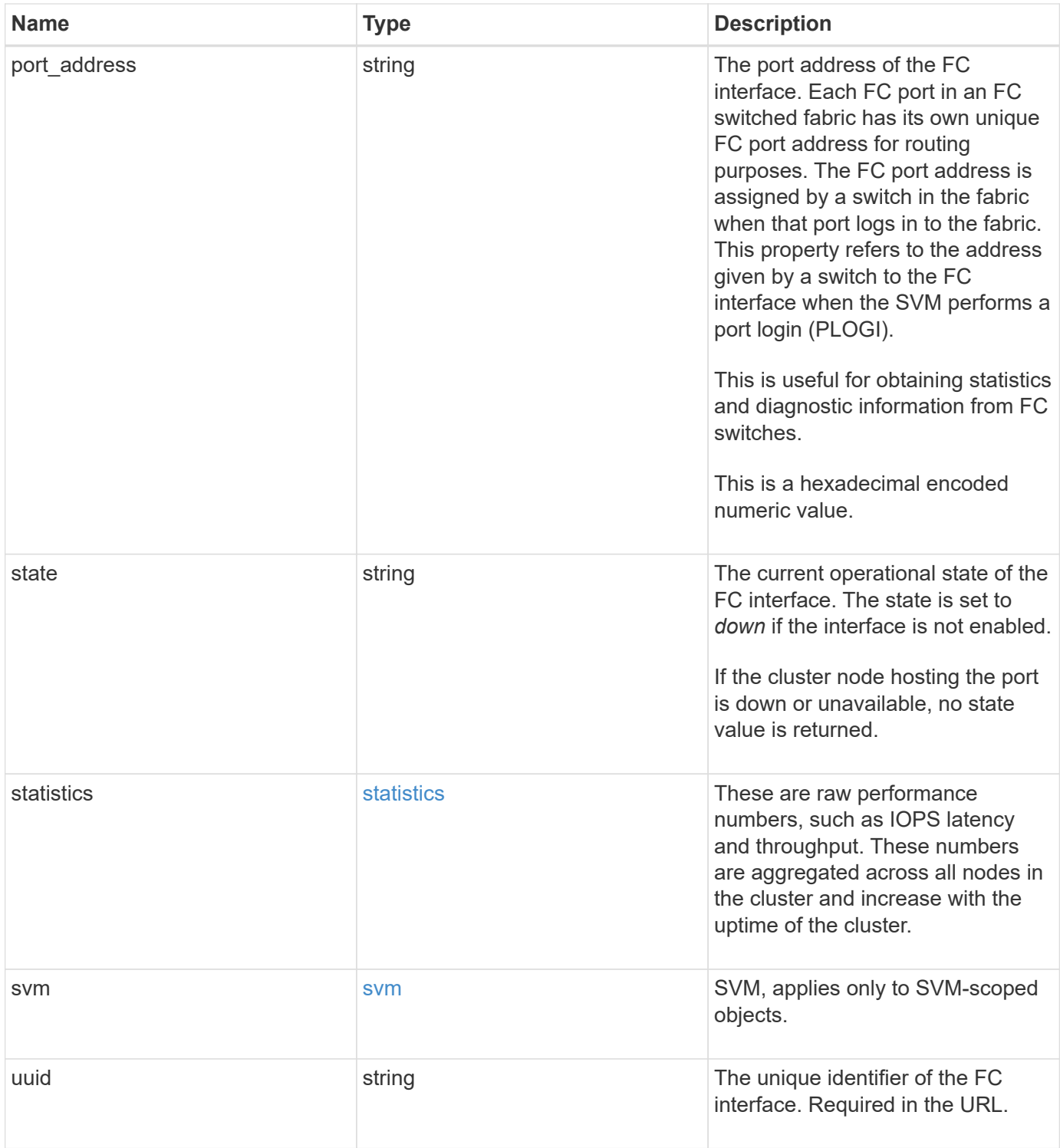

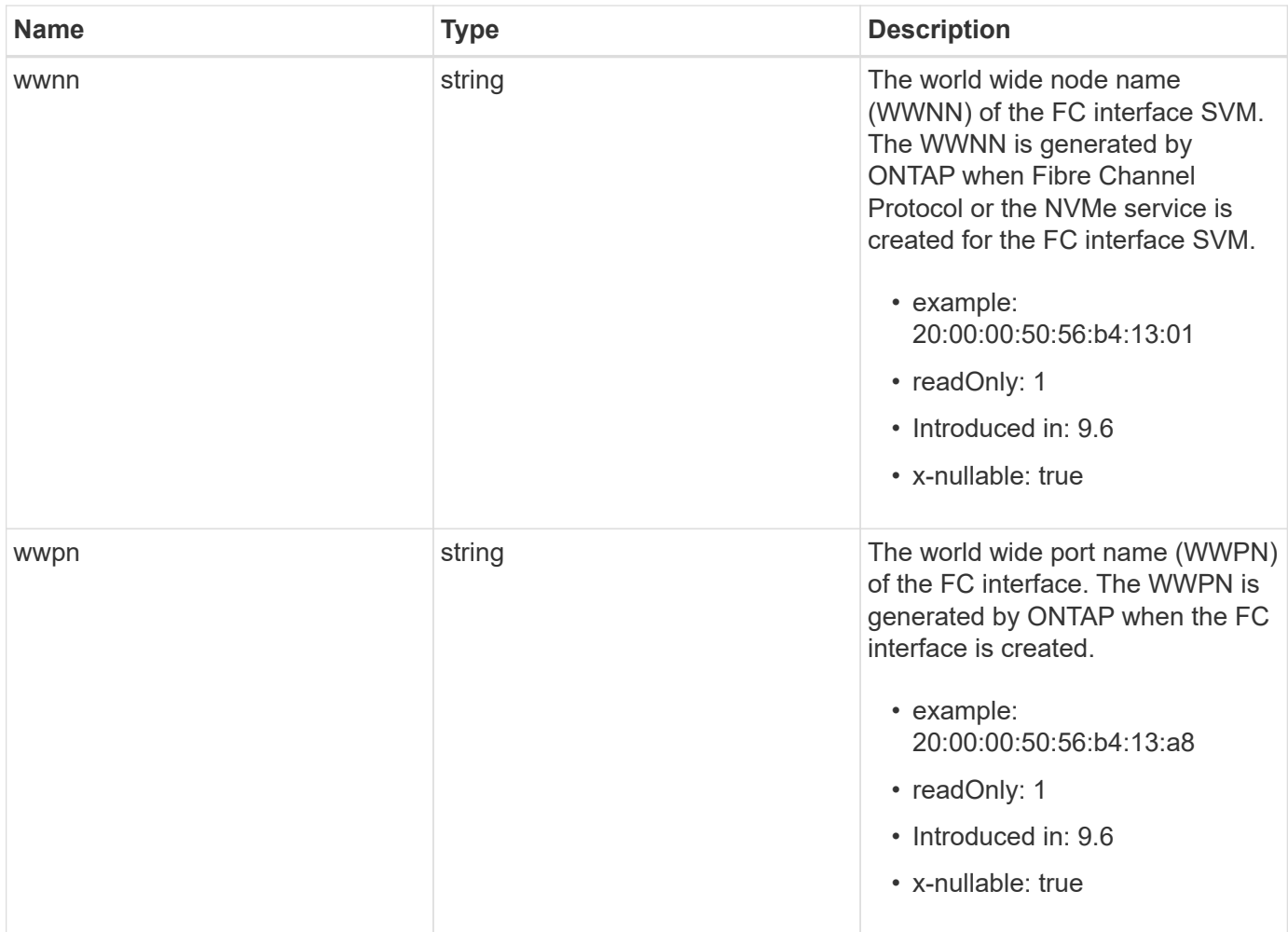

**Example request**

```
{
 " links": {
      "self": {
        "href": "/api/resourcelink"
     }
   },
   "comment": "string",
 "data protocol": "string",
   "location": {
    "home node": {
        "_links": {
          "self": {
            "href": "/api/resourcelink"
          }
        },
        "name": "node1",
        "uuid": "1cd8a442-86d1-11e0-ae1c-123478563412"
      },
    "home_port": {
      " links": {
          "self": {
            "href": "/api/resourcelink"
          }
        },
        "name": "0a",
        "node": {
         "name": "node1"
        },
        "uuid": "1cd8a442-86d1-11e0-ae1c-123478563412"
      },
      "node": {
        "_links": {
         "self": {
            "href": "/api/resourcelink"
          }
        },
        "name": "node1",
        "uuid": "1cd8a442-86d1-11e0-ae1c-123478563412"
      },
      "port": {
        "_links": {
         "self": {
            "href": "/api/resourcelink"
          }
```

```
  },
      "name": "0a",
      "node": {
       "name": "node1"
      },
      "uuid": "1cd8a442-86d1-11e0-ae1c-123478563412"
    }
  },
  "metric": {
   "_links": {
     "self": {
       "href": "/api/resourcelink"
     }
    },
    "duration": "PT15S",
    "iops": {
     "read": 200,
     "total": 1000,
     "write": 100
    },
    "latency": {
     "read": 200,
     "total": 1000,
     "write": 100
    },
    "status": "ok",
    "throughput": {
     "read": 200,
     "total": 1000,
     "write": 100
   },
    "timestamp": "2017-01-25 06:20:13 -0500"
  },
"name": "fc_lif1",
  "port_address": "5060F",
  "state": "string",
  "statistics": {
   "iops_raw": {
      "read": 200,
     "total": 1000,
      "write": 100
    },
  "latency raw": {
     "read": 200,
     "total": 1000,
      "write": 100
```

```
  },
      "status": "ok",
    "throughput raw": {
       "read": 200,
       "total": 1000,
       "write": 100
      },
     "timestamp": "2017-01-25 06:20:13 -0500"
    },
    "svm": {
     "_links": {
       "self": {
         "href": "/api/resourcelink"
       }
      },
    "name": "svm1",
     "uuid": "02c9e252-41be-11e9-81d5-00a0986138f7"
    },
    "uuid": "bce9827d-4d8f-60af-c771-6e8e9af2c6f0",
    "wwnn": "20:00:00:50:56:b4:13:01",
   "wwpn": "20:00:00:50:56:b4:13:a8"
}
```
# **Response**

Status: 200, Ok

# **Error**

Status: Default

#### ONTAP Error Response Codes

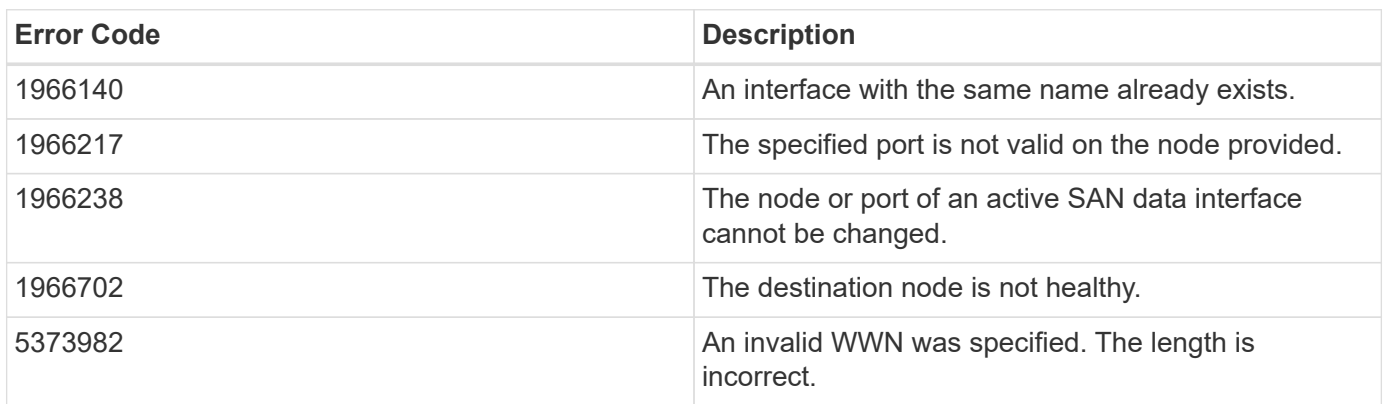

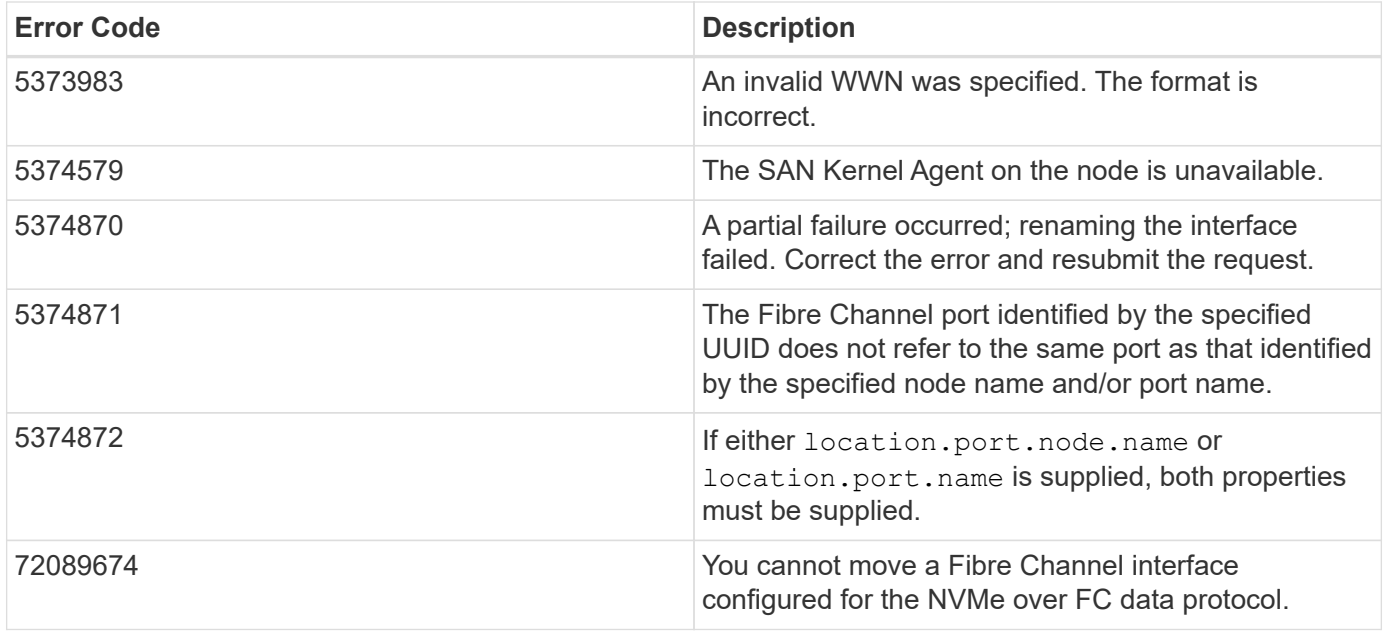

Also see the table of common errors in the [Response body](https://docs.netapp.com/us-en/ontap-restapi-9141/{relative_path}getting_started_with_the_ontap_rest_api.html#Response_body) overview section of this documentation.

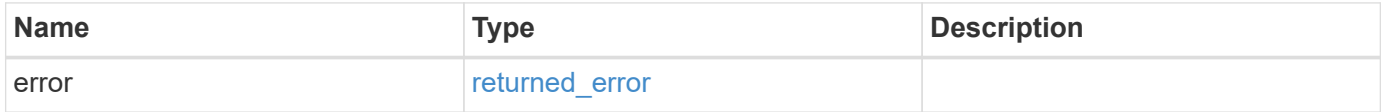

# **Example error**

```
{
    "error": {
      "arguments": [
     \{  "code": "string",
         "message": "string"
       }
      ],
      "code": "4",
      "message": "entry doesn't exist",
      "target": "uuid"
    }
}
```
# **Definitions**

#### **See Definitions**

href

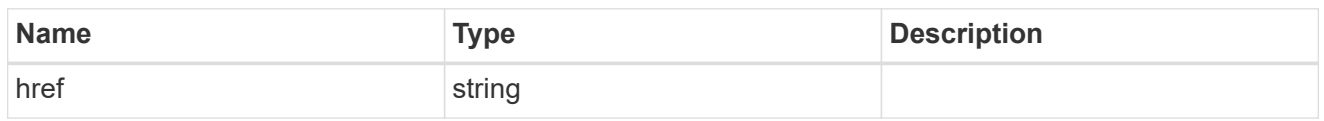

\_links

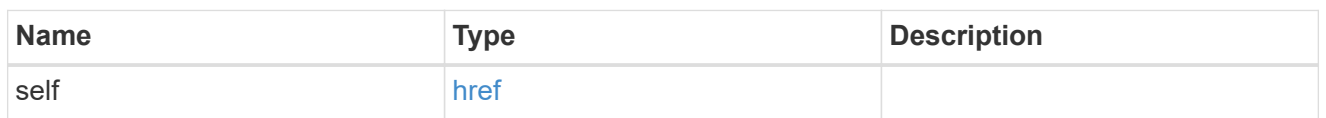

### home\_node

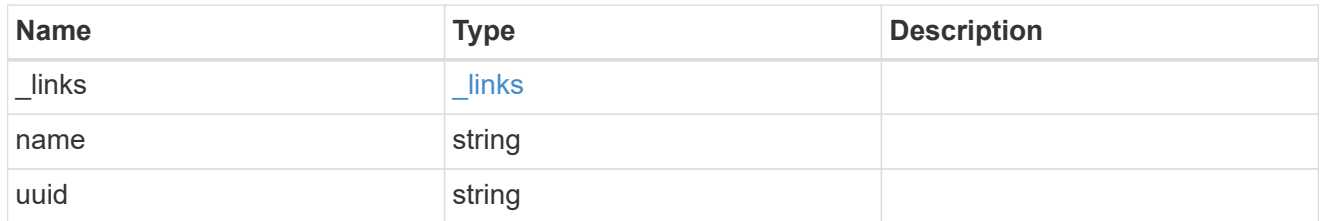

#### node

The node on which the FC port is located.

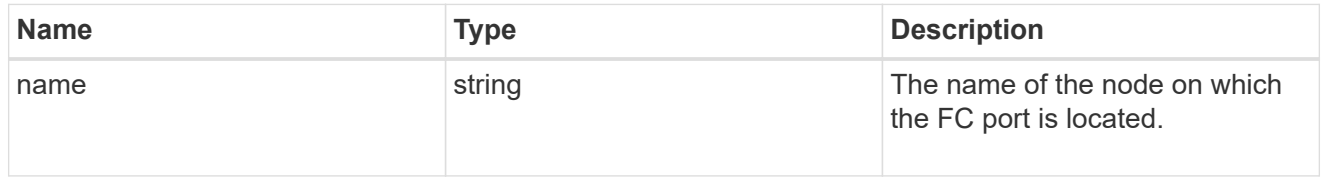

### home\_port

An FC port is the physical port of an FC adapter on a cluster node that can be connected to an FC network.

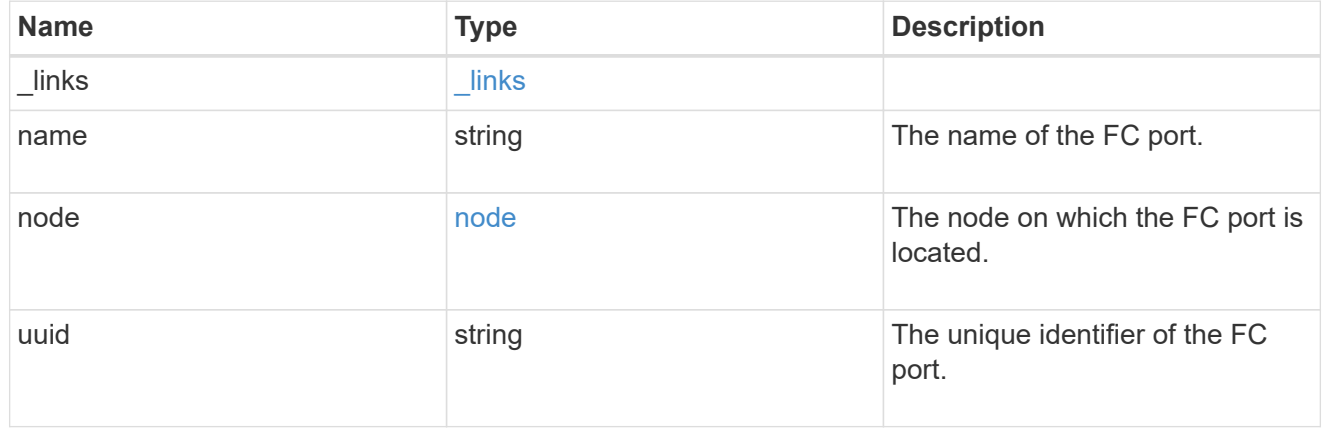

node

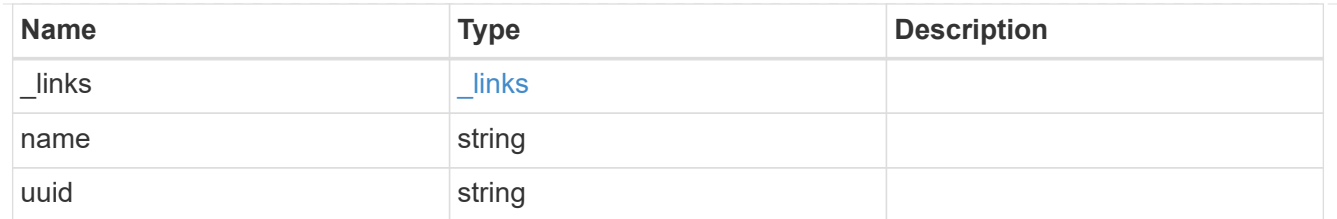

port

An FC port is the physical port of an FC adapter on a cluster node that can be connected to an FC network.

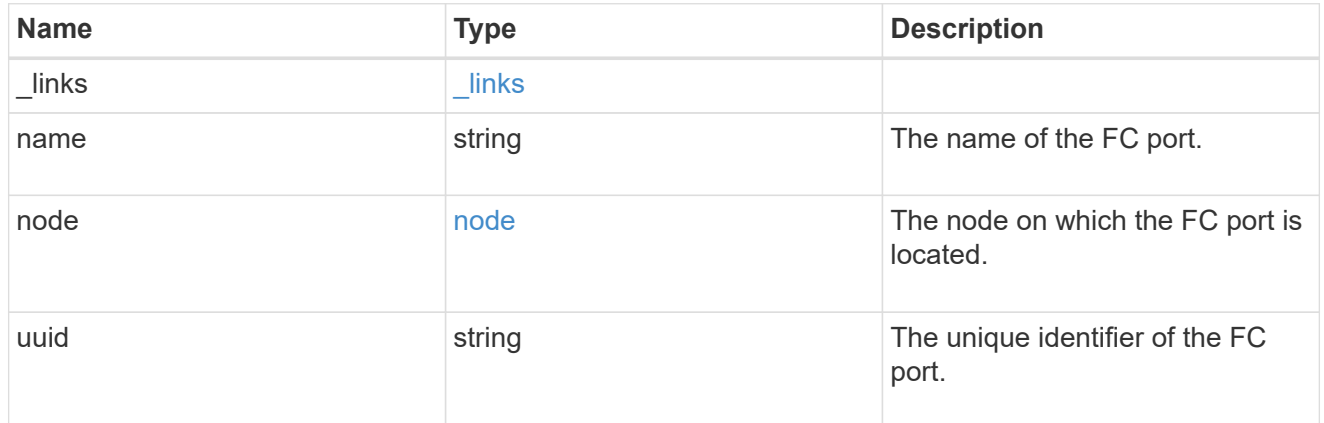

#### location

The location of the FC interface is defined by the location of its port. An FC port is identified by its UUID, or a combination of its cluster node name and port name. Either the UUID or the cluster node name and port name are required for POST. To move an interface, supply either the port UUID or the cluster node name and port name in a PATCH.

location.node and location.port refer to the current location of the FC interface. This can be different from location.home node and location.home port in instances where the FC interface has failed over to its HA partner node. The location.node, location.port, and location.is home properties are not available for interfaces on the inactive side of a MetroCluster relationship.

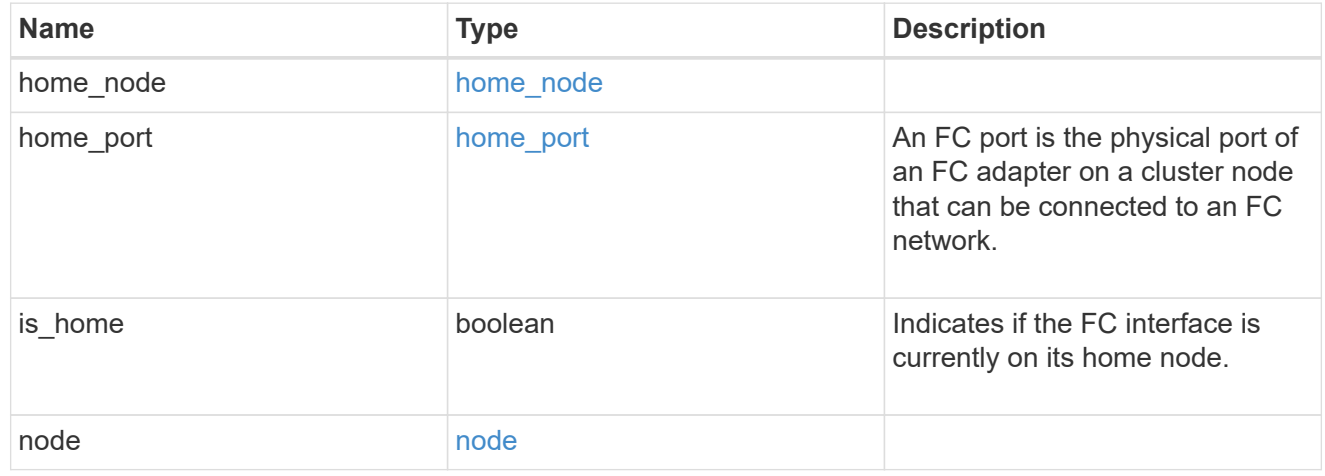

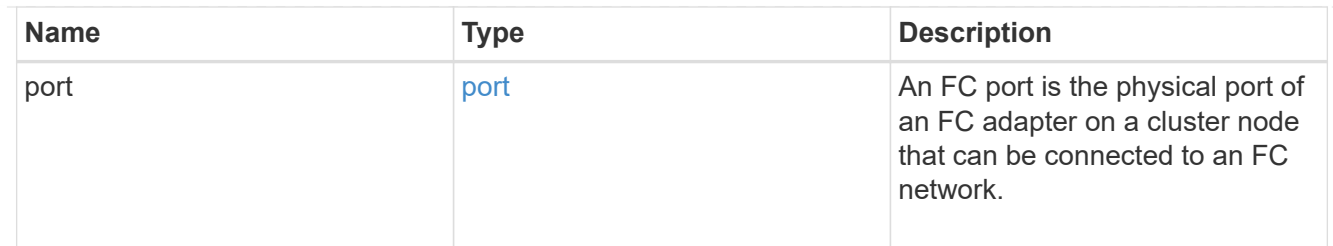

iops

The rate of I/O operations observed at the storage object.

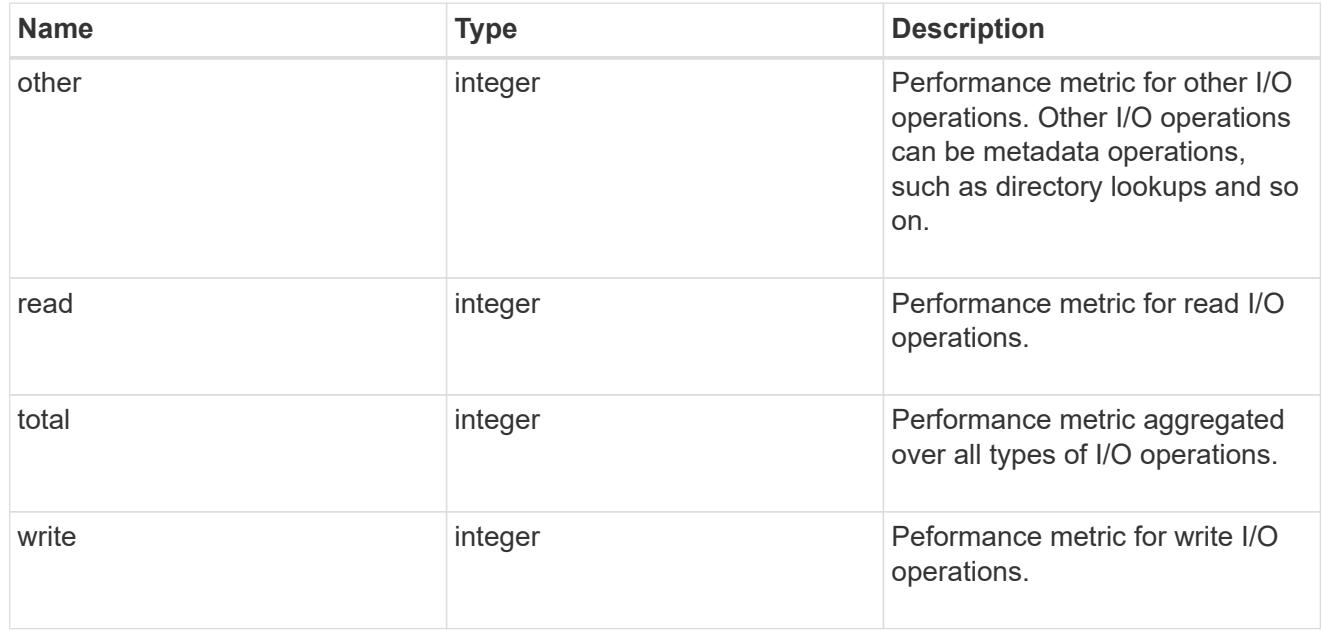

latency

The round trip latency in microseconds observed at the storage object.

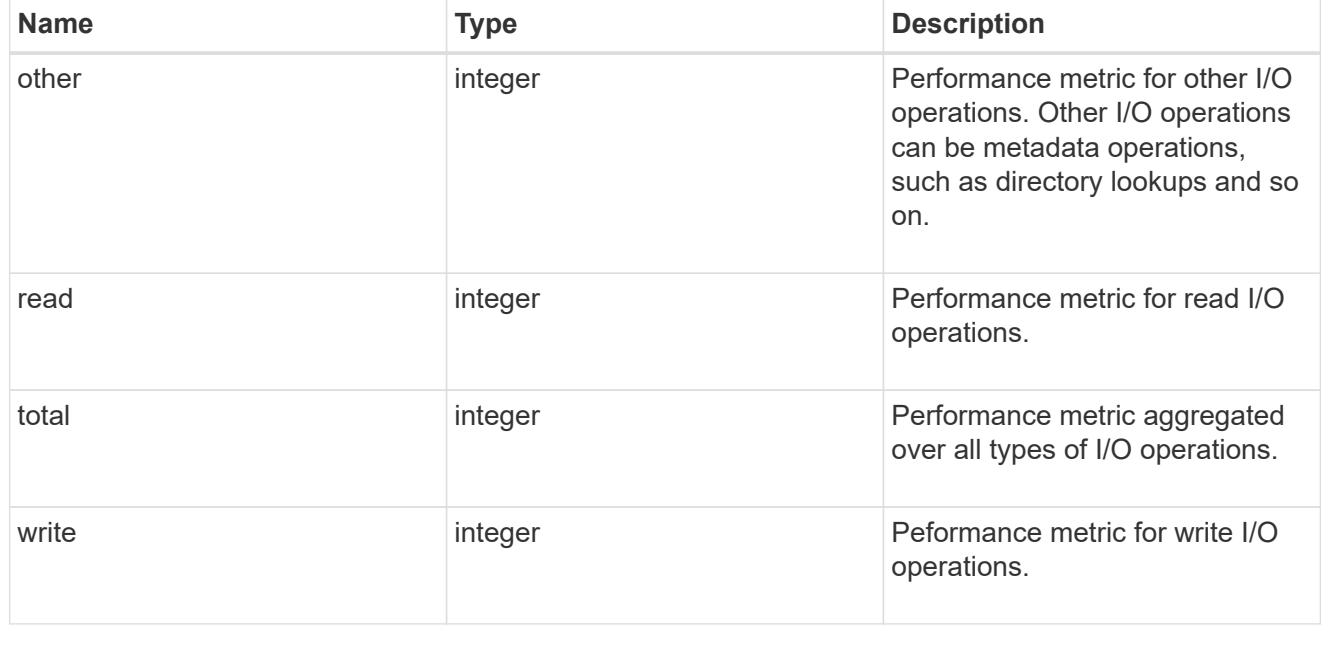

throughput

The rate of throughput bytes per second observed at the storage object.

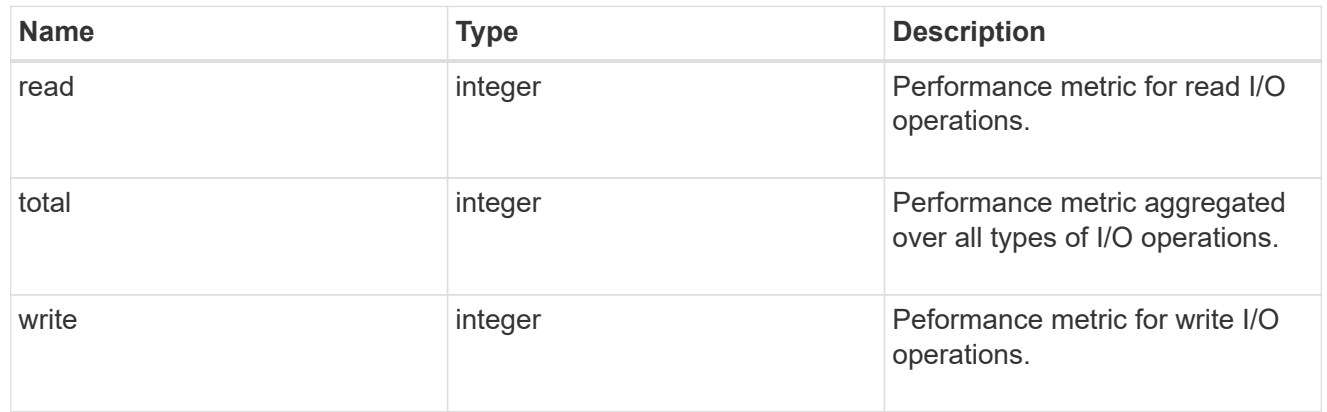

### metric

Performance numbers, such as IOPS latency and throughput

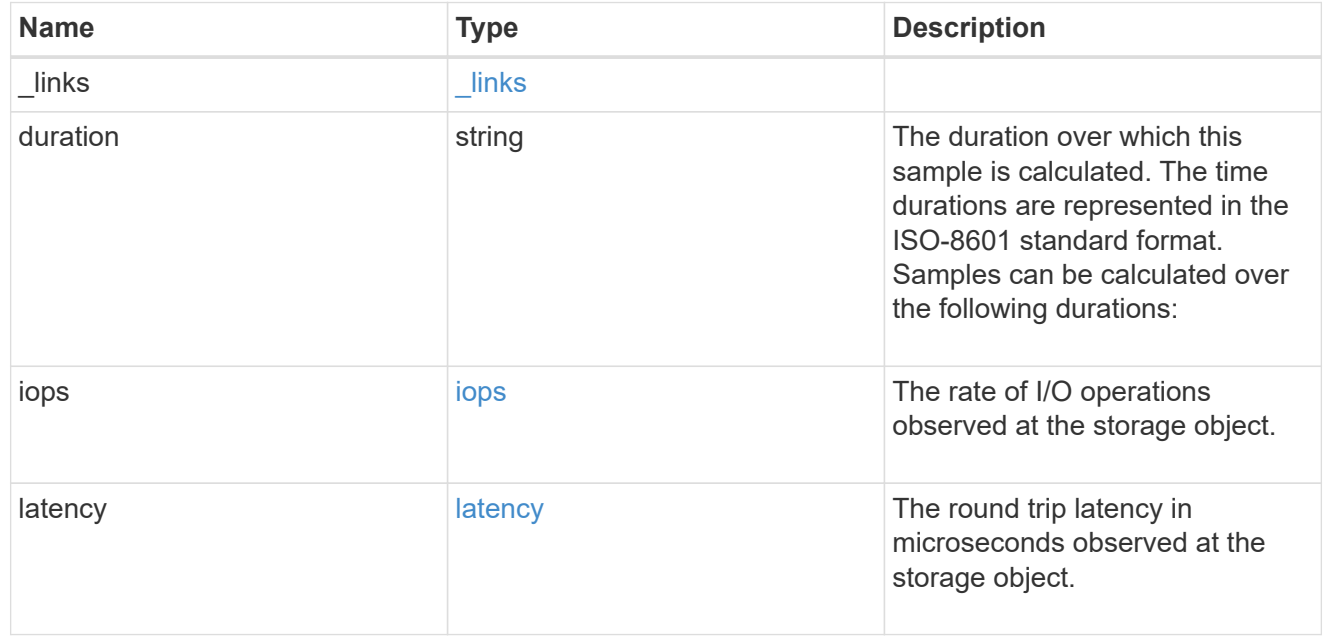

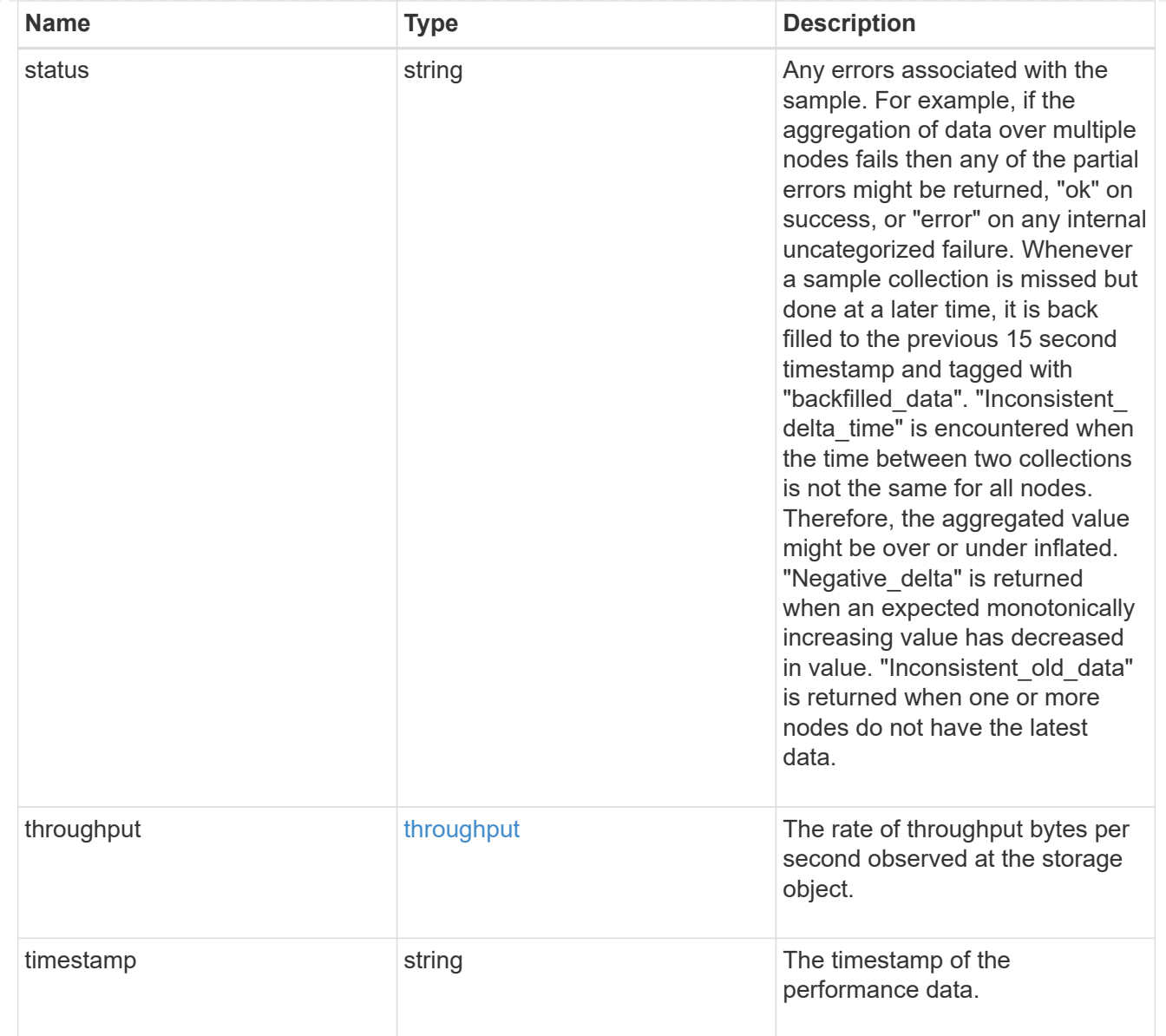

# iops\_raw

The number of I/O operations observed at the storage object. This should be used along with delta time to calculate the rate of I/O operations per unit of time.

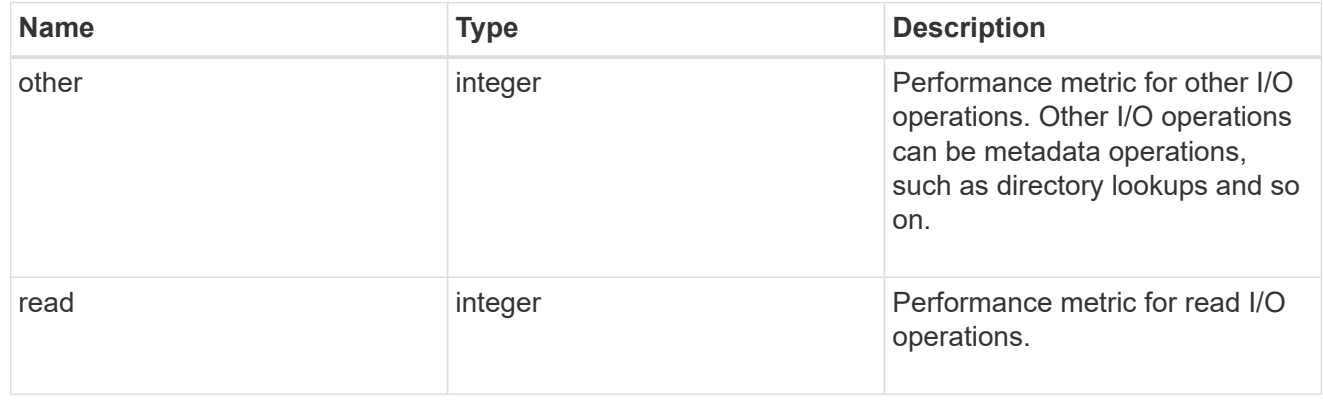

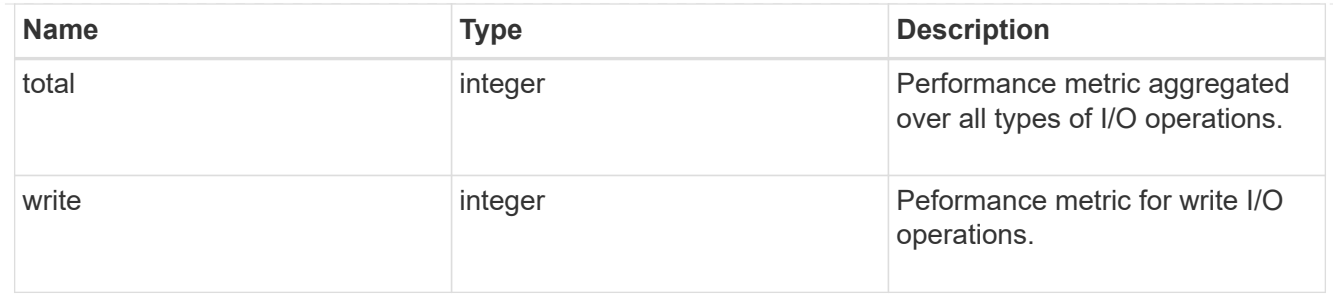

latency raw

The raw latency in microseconds observed at the storage object. This should be divided by the raw IOPS value to calculate the average latency per I/O operation.

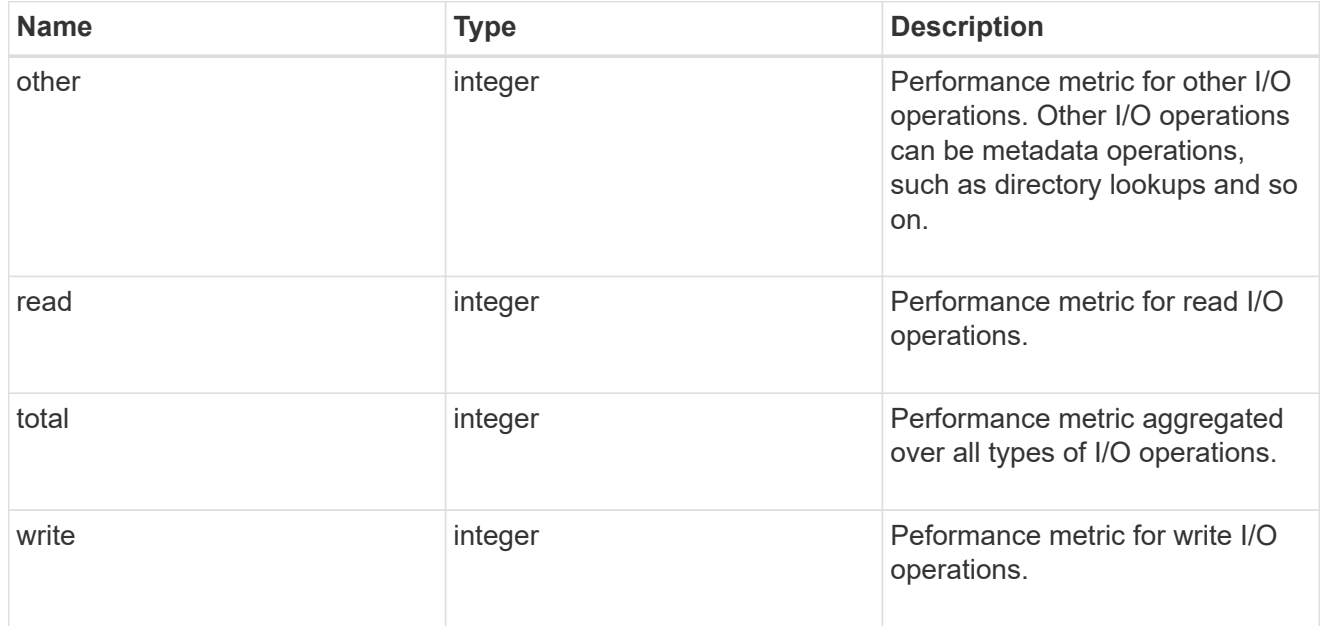

#### throughput raw

Throughput bytes observed at the storage object. This should be used along with delta time to calculate the rate of throughput bytes per unit of time.

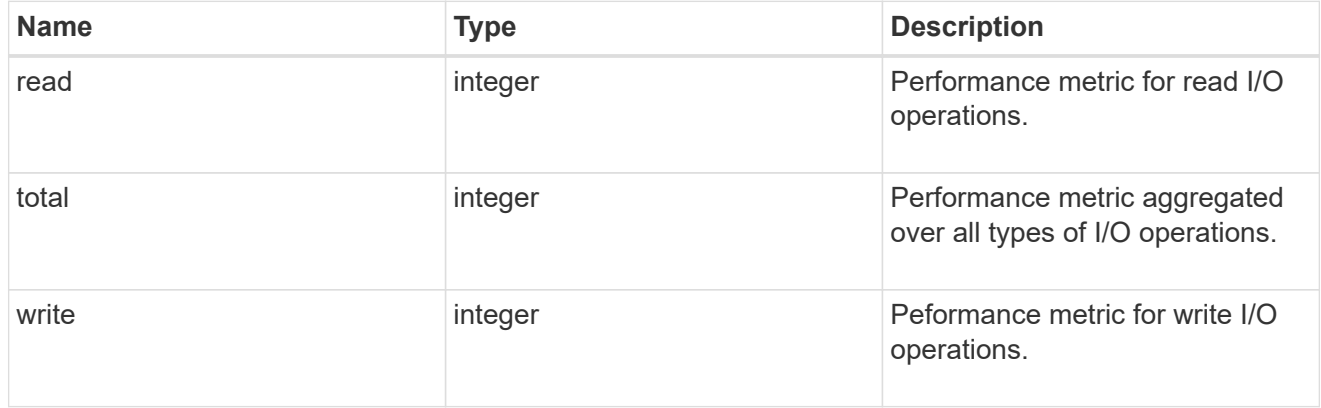

#### statistics

These are raw performance numbers, such as IOPS latency and throughput. These numbers are aggregated across all nodes in the cluster and increase with the uptime of the cluster.

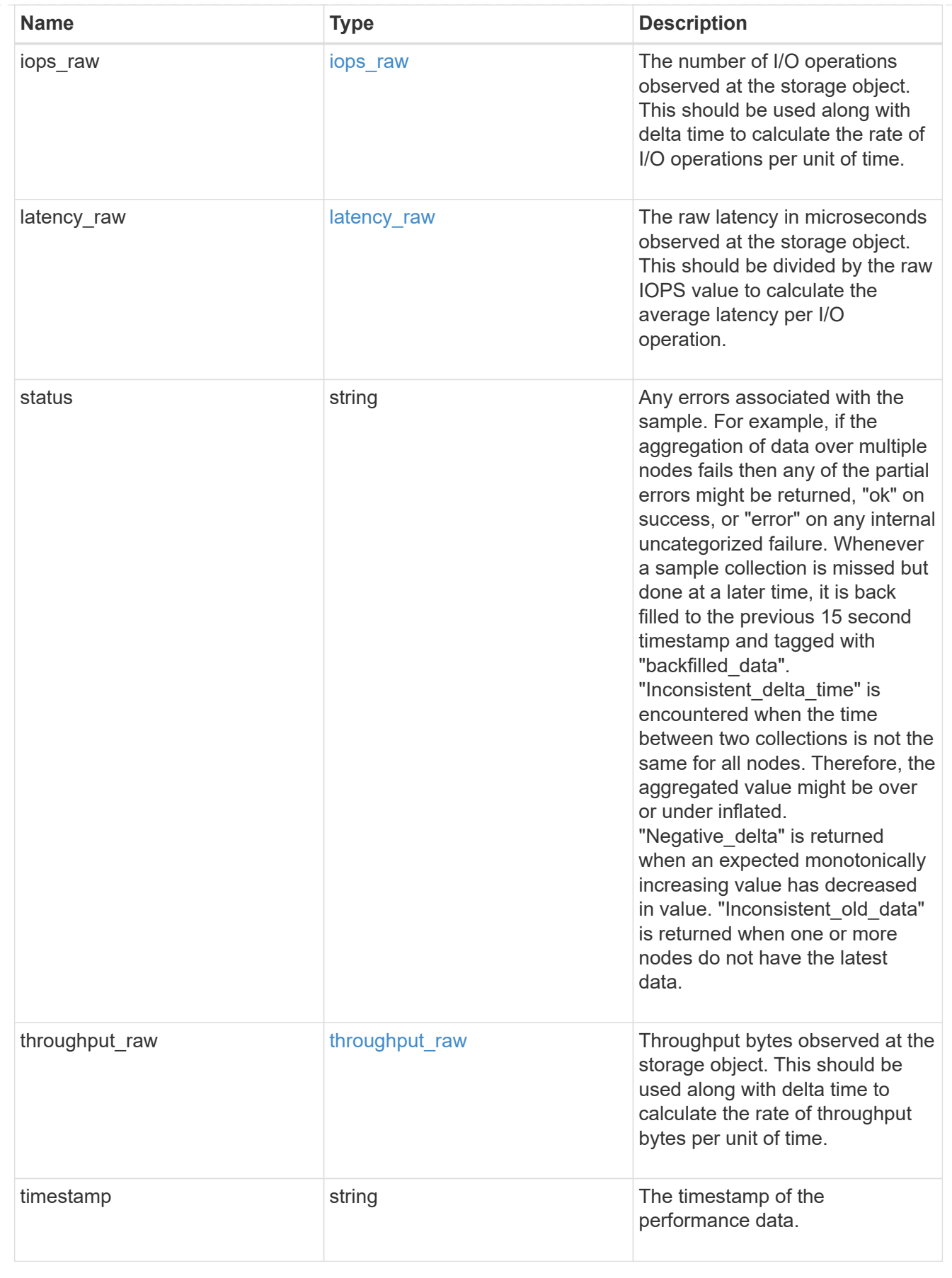

svm

SVM, applies only to SVM-scoped objects.

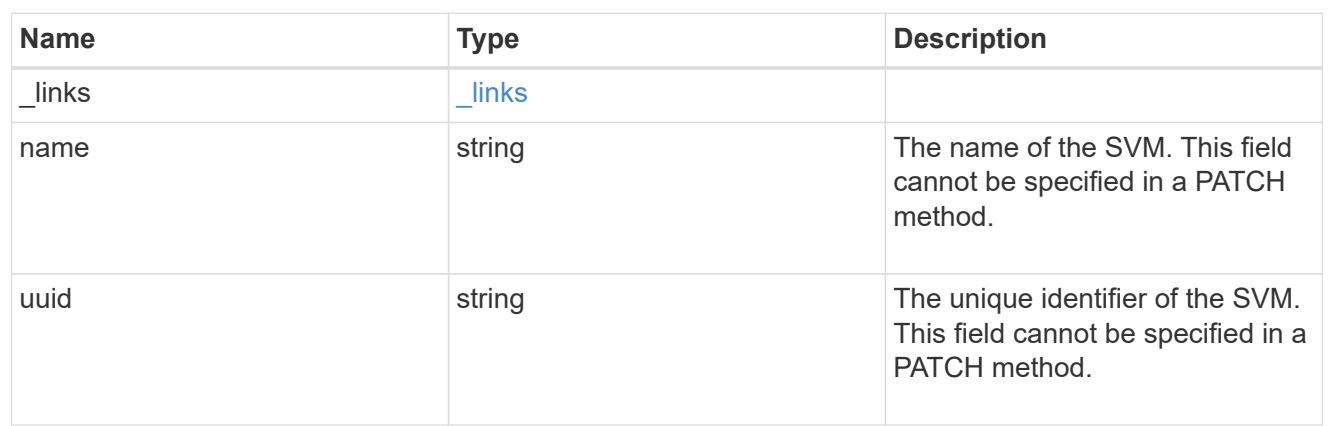

### fc\_interface

A Fibre Channel (FC) interface is the logical endpoint for FC network connections to an SVM. An FC interface provides FC access to storage within the interface SVM using either Fibre Channel Protocol or NVMe over Fibre Channel (NVMe/FC).

An FC interface is created on an FC port which is located on a cluster node. The FC port must be specified to identify the location of the interface for a POST or PATCH operation that relocates an interface. You can identify the port by supplying either the cluster node and port names or the port UUID.

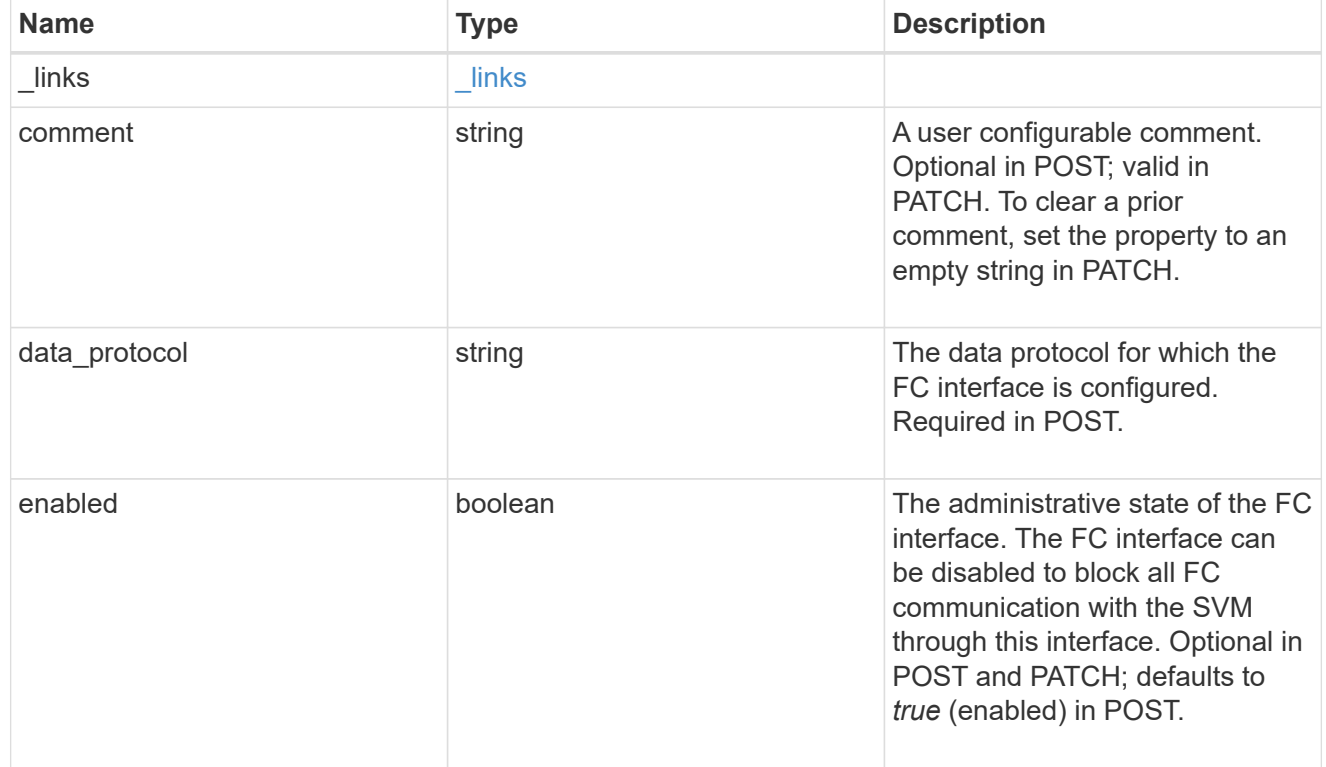

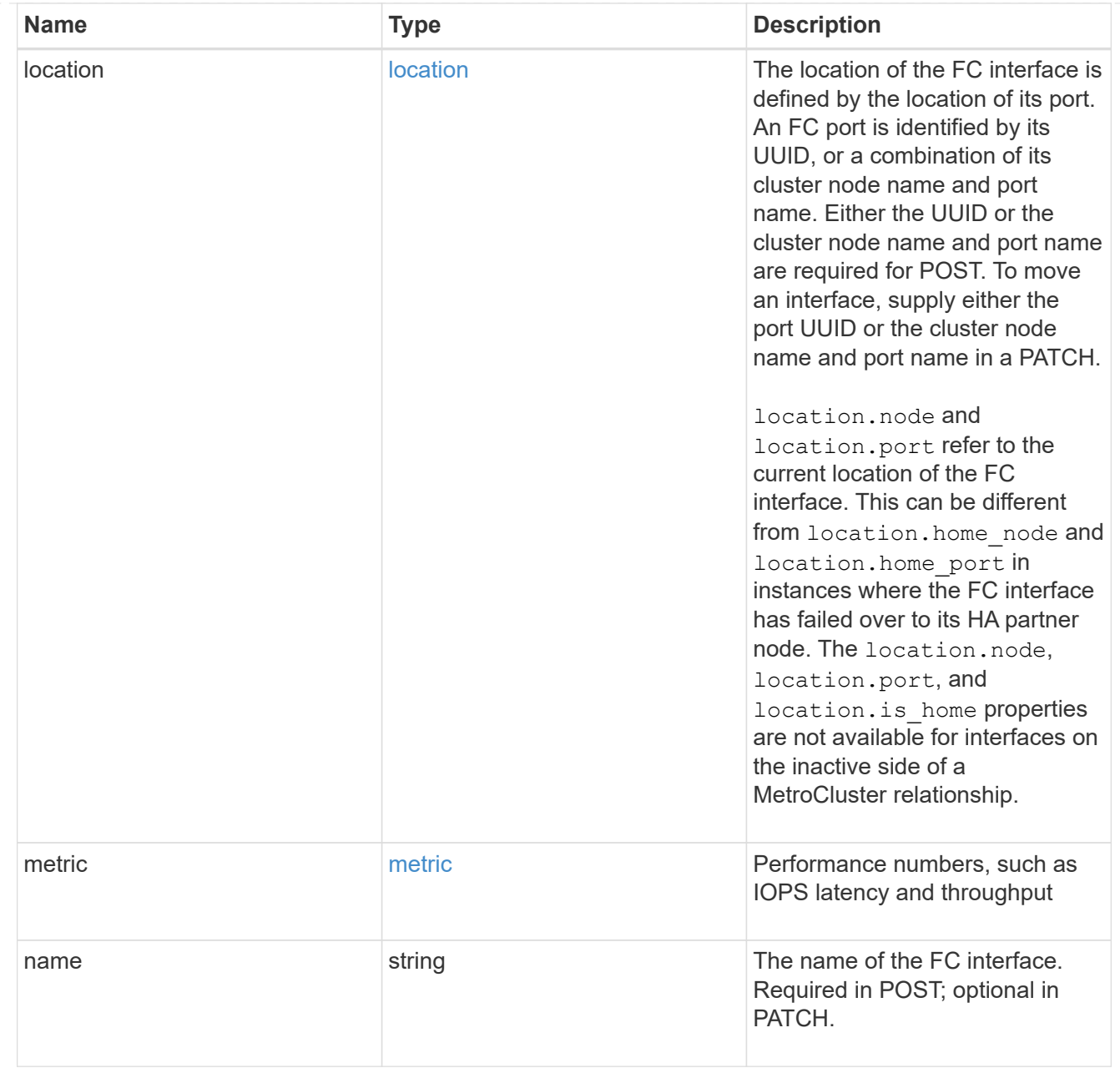

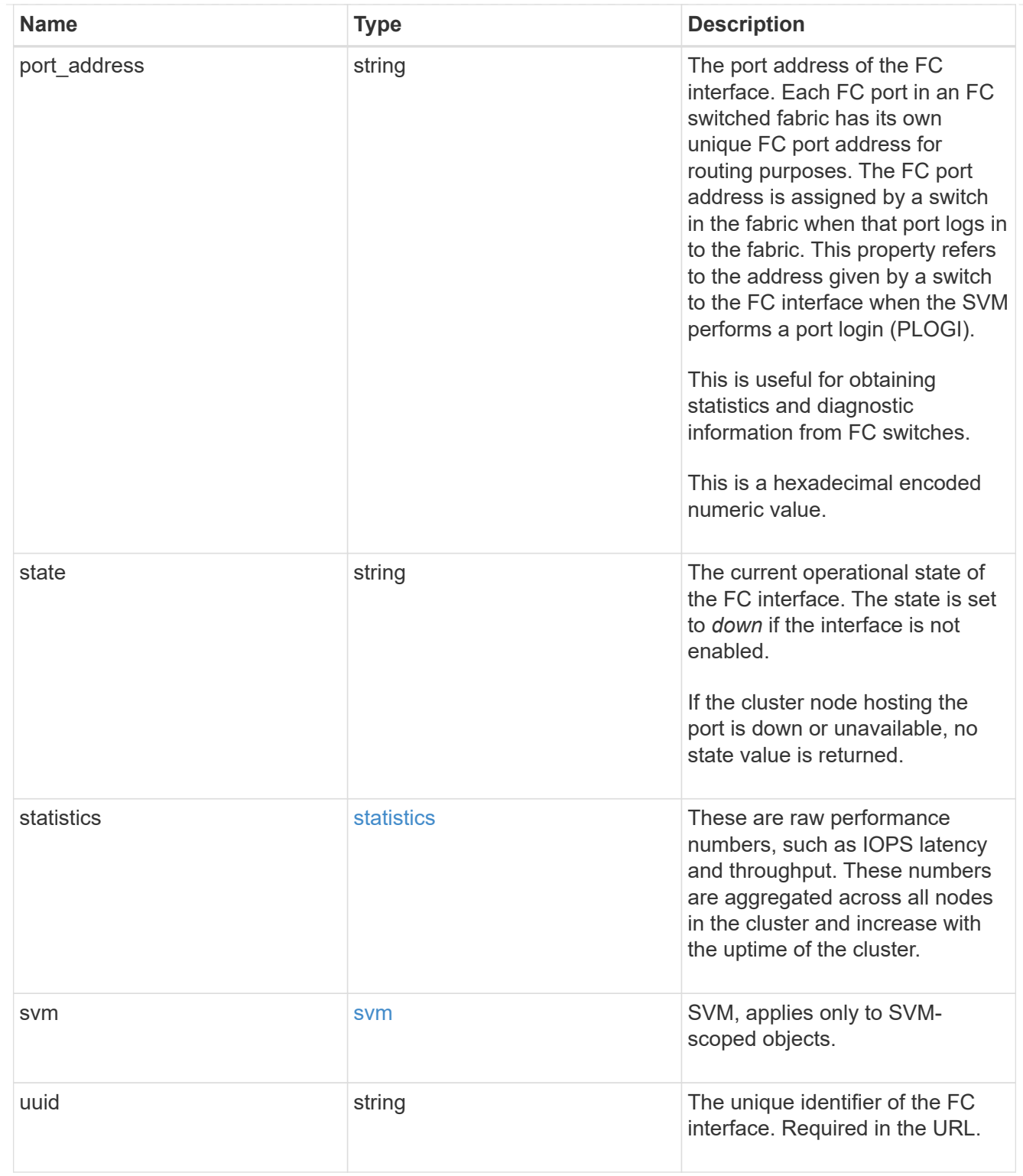

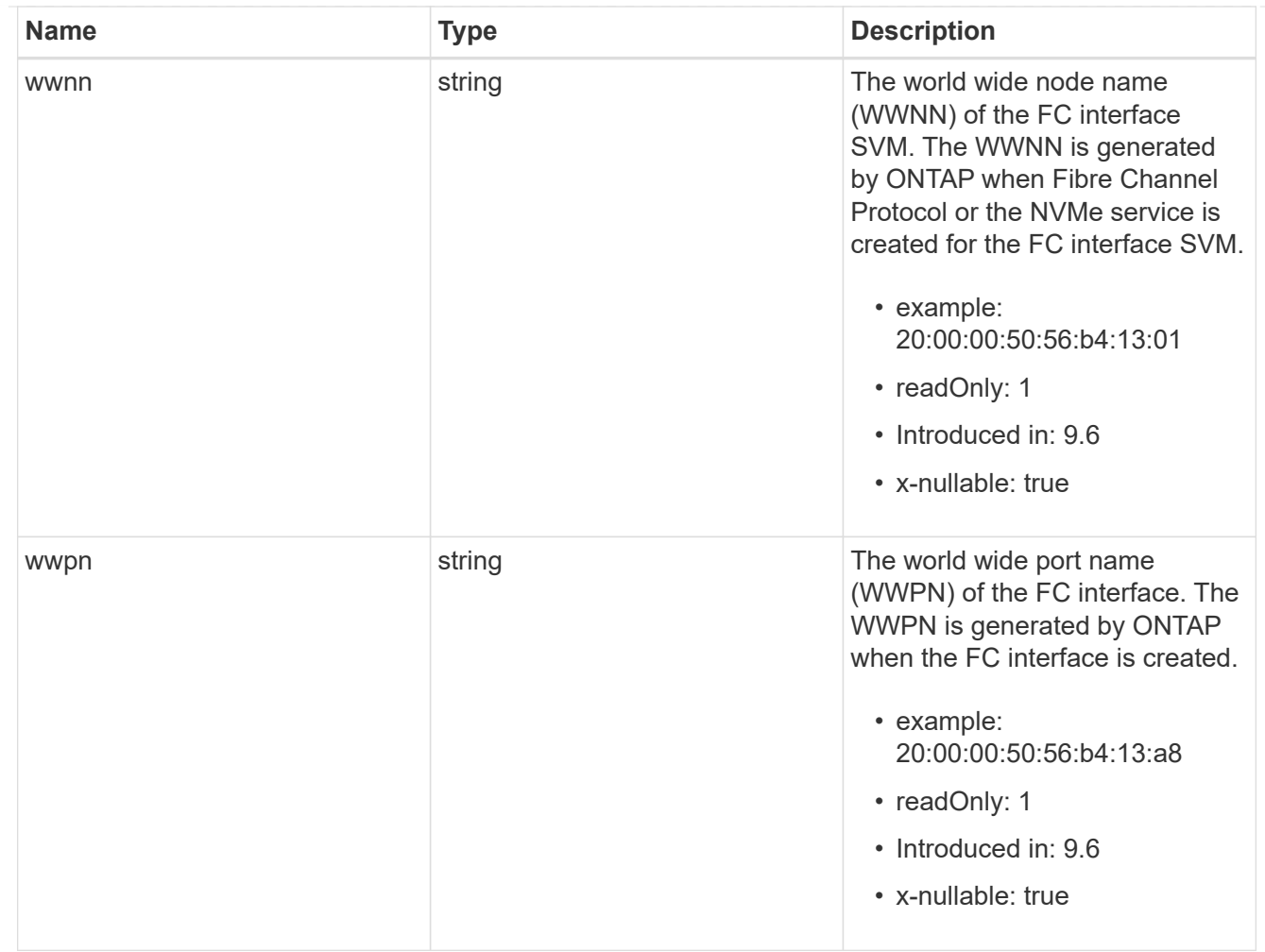

#### error\_arguments

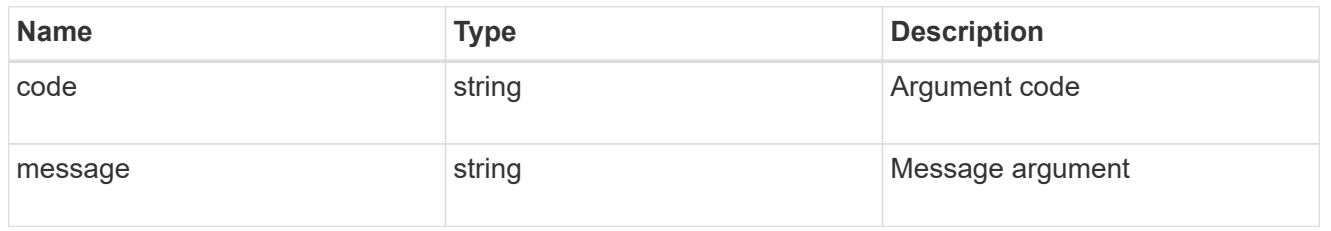

# returned\_error

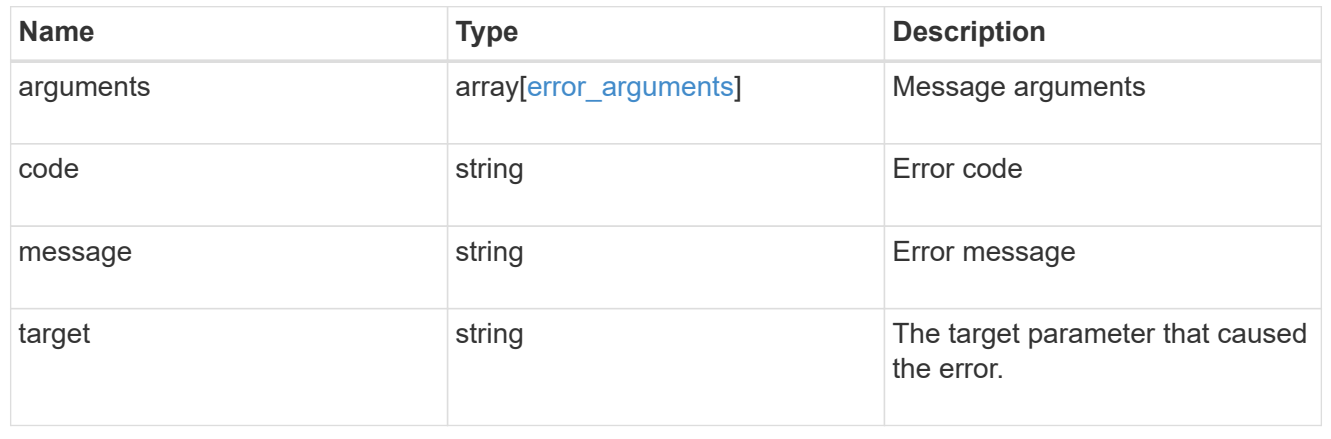

### **Copyright information**

Copyright © 2024 NetApp, Inc. All Rights Reserved. Printed in the U.S. No part of this document covered by copyright may be reproduced in any form or by any means—graphic, electronic, or mechanical, including photocopying, recording, taping, or storage in an electronic retrieval system—without prior written permission of the copyright owner.

Software derived from copyrighted NetApp material is subject to the following license and disclaimer:

THIS SOFTWARE IS PROVIDED BY NETAPP "AS IS" AND WITHOUT ANY EXPRESS OR IMPLIED WARRANTIES, INCLUDING, BUT NOT LIMITED TO, THE IMPLIED WARRANTIES OF MERCHANTABILITY AND FITNESS FOR A PARTICULAR PURPOSE, WHICH ARE HEREBY DISCLAIMED. IN NO EVENT SHALL NETAPP BE LIABLE FOR ANY DIRECT, INDIRECT, INCIDENTAL, SPECIAL, EXEMPLARY, OR CONSEQUENTIAL DAMAGES (INCLUDING, BUT NOT LIMITED TO, PROCUREMENT OF SUBSTITUTE GOODS OR SERVICES; LOSS OF USE, DATA, OR PROFITS; OR BUSINESS INTERRUPTION) HOWEVER CAUSED AND ON ANY THEORY OF LIABILITY, WHETHER IN CONTRACT, STRICT LIABILITY, OR TORT (INCLUDING NEGLIGENCE OR OTHERWISE) ARISING IN ANY WAY OUT OF THE USE OF THIS SOFTWARE, EVEN IF ADVISED OF THE POSSIBILITY OF SUCH DAMAGE.

NetApp reserves the right to change any products described herein at any time, and without notice. NetApp assumes no responsibility or liability arising from the use of products described herein, except as expressly agreed to in writing by NetApp. The use or purchase of this product does not convey a license under any patent rights, trademark rights, or any other intellectual property rights of NetApp.

The product described in this manual may be protected by one or more U.S. patents, foreign patents, or pending applications.

LIMITED RIGHTS LEGEND: Use, duplication, or disclosure by the government is subject to restrictions as set forth in subparagraph (b)(3) of the Rights in Technical Data -Noncommercial Items at DFARS 252.227-7013 (FEB 2014) and FAR 52.227-19 (DEC 2007).

Data contained herein pertains to a commercial product and/or commercial service (as defined in FAR 2.101) and is proprietary to NetApp, Inc. All NetApp technical data and computer software provided under this Agreement is commercial in nature and developed solely at private expense. The U.S. Government has a nonexclusive, non-transferrable, nonsublicensable, worldwide, limited irrevocable license to use the Data only in connection with and in support of the U.S. Government contract under which the Data was delivered. Except as provided herein, the Data may not be used, disclosed, reproduced, modified, performed, or displayed without the prior written approval of NetApp, Inc. United States Government license rights for the Department of Defense are limited to those rights identified in DFARS clause 252.227-7015(b) (FEB 2014).

#### **Trademark information**

NETAPP, the NETAPP logo, and the marks listed at<http://www.netapp.com/TM>are trademarks of NetApp, Inc. Other company and product names may be trademarks of their respective owners.